# Oracle® Retail Financial Integration Cloud Service for Oracle Retail Merchandise Operations Management and Oracle Financials Installation Guide

Installation Guide

Release 22.1.401.0

F73164-01

November 2022

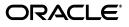

Oracle® Retail Financial Integration Cloud Service for Oracle Retail Merchandise Operations Management and Oracle Financials Installation Guide, Release 22.1.401.0

F73164-01

Copyright © 2022, Oracle and/or its affiliates. All rights reserved.

Primary Author: Vignesh Babu

Contributing Author: Jegadesan Ramaswamy, Anand Balasubramanian

This software and related documentation are provided under a license agreement containing restrictions on use and disclosure and are protected by intellectual property laws. Except as expressly permitted in your license agreement or allowed by law, you may not use, copy, reproduce, translate, broadcast, modify, license, transmit, distribute, exhibit, perform, publish, or display any part, in any form, or by any means. Reverse engineering, disassembly, or decompilation of this software, unless required by law for interoperability, is prohibited.

The information contained herein is subject to change without notice and is not warranted to be error-free. If you find any errors, please report them to us in writing.

If this is software or related documentation that is delivered to the U.S. Government or anyone licensing it on behalf of the U.S. Government, then the following notice is applicable:

U.S. GOVERNMENT END USERS: Oracle programs, including any operating system, integrated software, any programs installed on the hardware, and/or documentation, delivered to U.S. Government end users are "commercial computer software" pursuant to the applicable Federal Acquisition Regulation and agency-specific supplemental regulations. As such, use, duplication, disclosure, modification, and adaptation of the programs, including any operating system, integrated software, any programs installed on the hardware, and/or documentation, shall be subject to license terms and license restrictions applicable to the programs. No other rights are granted to the U.S. Government.

This software or hardware is developed for general use in a variety of information management applications. It is not developed or intended for use in any inherently dangerous applications, including applications that may create a risk of personal injury. If you use this software or hardware in dangerous applications, then you shall be responsible to take all appropriate fail-safe, backup, redundancy, and other measures to ensure its safe use. Oracle Corporation and its affiliates disclaim any liability for any damages caused by use of this software or hardware in dangerous applications.

Oracle and Java are registered trademarks of Oracle and/or its affiliates. Other names may be trademarks of their respective owners.

Intel and Intel Xeon are trademarks or registered trademarks of Intel Corporation. All SPARC trademarks are used under license and are trademarks or registered trademarks of SPARC International, Inc. AMD, Opteron, the AMD logo, and the AMD Opteron logo are trademarks or registered trademarks of Advanced Micro Devices. UNIX is a registered trademark of The Open Group.

This software or hardware and documentation may provide access to or information about content, products, and services from third parties. Oracle Corporation and its affiliates are not responsible for and expressly disclaim all warranties of any kind with respect to third-party content, products, and services unless otherwise set forth in an applicable agreement between you and Oracle. Oracle Corporation and its affiliates will not be responsible for any loss, costs, or damages incurred due to your access to or use of third-party content, products, or services, except as set forth in an applicable agreement between you and Oracle.

#### Value-Added Reseller (VAR) Language

#### **Oracle Retail VAR Applications**

The following restrictions and provisions only apply to the programs referred to in this section and licensed to you. You acknowledge that the programs may contain third party software (VAR applications) licensed to Oracle. Depending upon your product and its version number, the VAR applications may include:

(i) the **MicroStrategy** Components developed and licensed by MicroStrategy Services Corporation (MicroStrategy) of McLean, Virginia to Oracle and imbedded in the MicroStrategy for Oracle Retail Data Warehouse and MicroStrategy for Oracle Retail Planning & Optimization applications.

(ii) the **Wavelink** component developed and licensed by Wavelink Corporation (Wavelink) of Kirkland, Washington, to Oracle and imbedded in Oracle Retail Mobile Store Inventory Management.

(iii) the software component known as Access Via<sup>™</sup> licensed by Access Via of Seattle, Washington, and imbedded in Oracle Retail Signs and Oracle Retail Labels and Tags.

(iv) the software component known as **Adobe Flex™** licensed by Adobe Systems Incorporated of San Jose, California, and imbedded in Oracle Retail Promotion Planning & Optimization application.

You acknowledge and confirm that Oracle grants you use of only the object code of the VAR Applications. Oracle will not deliver source code to the VAR Applications to you. Notwithstanding any other term or condition of the agreement and this ordering document, you shall not cause or permit alteration of any VAR Applications. For purposes of this section, "alteration" refers to all alterations, translations, upgrades, enhancements, customizations or modifications of all or any portion of the VAR Applications including all reconfigurations, reassembly or reverse assembly, re-engineering or reverse engineering and recompilations or reverse compilations of the VAR Applications or any derivatives of the VAR Applications. You acknowledge that it shall be a breach of the agreement to utilize the relationship, and/or confidential information of the VAR Applications for purposes of competitive discovery.

The VAR Applications contain trade secrets of Oracle and Oracle's licensors and Customer shall not attempt, cause, or permit the alteration, decompilation, reverse engineering, disassembly or other reduction of the VAR Applications to a human perceivable form. Oracle reserves the right to replace, with functional equivalent software, any of the VAR Applications in future releases of the applicable program.

# Contents

| d Us Your Comments                                           | ix    |
|--------------------------------------------------------------|-------|
| ace                                                          | xi    |
| Audience                                                     | xi    |
| Documentation Accessibility                                  | xi    |
| Customer Support                                             | xi    |
| Review Patch Documentation                                   | . xii |
| Improved Process for Oracle Retail Documentation Corrections | . xii |
| Oracle Help Center (docs.oracle.com)                         |       |
| Conventions                                                  | . xii |

# 1 Preinstallation Tasks

| Requesting Infrastructure Software                     | 1-1 |
|--------------------------------------------------------|-----|
| Check Supported Database Server Requirements           | 1-1 |
| Check Supported ODI Requirements                       | 1-3 |
| Check Supported Application Server Requirements        | 1-3 |
| Check Supported Client PC and Web Browser Requirements | 1-4 |
| Supported Oracle Retail Products                       | 1-5 |
| UNIX User Account Privileges to Install the Software   | 1-5 |
| Supported Oracle Applications                          | 1-5 |
| ORFI and Oracle WebLogic Server Cluster                | 1-6 |

# 2 **ORFI Installation**

### 3 ORFI Database Installation Tasks

| Expand the ORFI Installer Distribution | 3-1 |
|----------------------------------------|-----|
| Database Schema Topology               | 3-1 |
| Create Tablespaces                     | 3-3 |
| Create the ORFI Database User          |     |
| Run the ORFI Database Schema Installer | 3-4 |
| Verification                           | 3-5 |
|                                        |     |

# 4 ORFI Application Installation Tasks

| Prereq | uisite | 4-1 |
|--------|--------|-----|
|--------|--------|-----|

| Expand the ORFI Installer Distribution           | . 4-2 |
|--------------------------------------------------|-------|
| Configure the Deployment Info for JSON File      | . 4-3 |
| Service Consumer Security                        | . 4-8 |
| Generate the EBS Component                       | 4-11  |
| Verify that the EBS jar has been Created         | 4-13  |
| Deploy the ORFI Application for EBS              | 4-13  |
| Deploy the ORFI Application for PeopleSoft       | 4-14  |
| Deploy the ORFI Application for Cloud Financials | 4-14  |
| Verification                                     | 4-15  |

### 5 EBS Database Installation Tasks

| Prerequisite                         | 5-1 |
|--------------------------------------|-----|
| Copy EBS Specific Files              | 5-1 |
| Create Tablespaces                   | 5-2 |
| Create the ODI Staging Database User | 5-2 |
| Create Database Link                 | 5-3 |
| Run the EBS Initial Database Setup   | 5-3 |
| Verification                         | 5-4 |

## 6 EBS Event Subscription Tasks

| EBS Event Subscription Setup   | 6-1 |
|--------------------------------|-----|
| EBS Event Subscription Install | 6-4 |

# 7 PeopleSoft Database Installation Tasks

| Prerequisite                              | 7-1 |
|-------------------------------------------|-----|
| Copy PeopleSoft Specific Files            | 7-1 |
| Create Tablespaces                        | 7-2 |
| Create the ODI Staging Database User      | 7-2 |
| Create Database Link                      | 7-2 |
| Run the PeopleSoft Initial Database Setup | 7-3 |
| Verification                              | 7-3 |

# 8 PeopleSoft Setup Tasks

| Integration Broker Configuration              | 8-1  |
|-----------------------------------------------|------|
| Prerequisites to configure IB                 | 8-1  |
| Default Node                                  | 8-8  |
| ANONYMOUS Node - Default User ID              | 8-9  |
| Activating Pub/Sub Server Domains             | 8-11 |
| Integration Broker Configuration Activities 8 | 8-12 |
| Verifying IB Configuration                    | 8-21 |
|                                               | 8-21 |
| Configuring Services                          | 8-31 |
| ۷endor ٤                                      | 8-31 |
| Payment Terms                                 | 8-34 |
| Providing Web Service - GL Account Validation | 8-37 |
| Prerequisite to Provide Web Service 8         | 8-38 |

| Provide Web Service                           | 8-43 |
|-----------------------------------------------|------|
| Providing Web Service - Drill Forward Service | 8-45 |
| Provide Web Service                           | 8-45 |

### 9 Cloud Financials Setup Tasks

| Prerequisites                                           | 9-1 |
|---------------------------------------------------------|-----|
| Setup the RFI User in CFIN                              | 9-1 |
| Configure the CFIN Supplier Sync Service                | 9-2 |
| Importing the CFIN Public Certificate into RFI          | 9-3 |
| Verify the CFIN SOAP Services                           | 9-3 |
| Setting up Weblogic SSL with a Valid Certificate        | 9-3 |
| Start or Run Initial Load of Supplier Parties from CFIN | 9-4 |

## 10 ODI Setup Tasks (Not Applicable for CFIN Implementation)

| Prerequisite                                                       | 10-1  |
|--------------------------------------------------------------------|-------|
| Copy ODI-Specific Files                                            | 10-1  |
| Create Tablespaces                                                 | 10-2  |
| Create the ODI Master Repository Database User                     | 10-2  |
| Create the ODI Work Repository Database User                       | 10-2  |
| ODI - Set Up Master Repository and Work Repository                 | 10-3  |
| Validation - Master Repository and Work Repository Schema creation | 10-3  |
| Create Master Repository                                           | 10-3  |
| Create Work Repository                                             | 10-6  |
| Import ODI Interfaces                                              | 10-13 |
| Update Connection Information                                      | 10-17 |
| Scenario Test                                                      | 10-20 |
| Scenario                                                           | 10-20 |
| Run Agent Scheduler                                                | 10-20 |
| Generate Scheduler                                                 | 10-26 |
| Update Schedule                                                    | 10-27 |
| Check                                                              | 10-27 |

# 11 BDI Application Installation Tasks

| BDI Cloud Support                                               | 11-1 |
|-----------------------------------------------------------------|------|
| Prerequisites                                                   | 11-3 |
| Deploying BDI RFI Batch Job Admin                               | 11-3 |
| Preparing the Database for BDI RFI Batch Job Admin Installation | 11-3 |
| Preparing the WebLogic Domain for BDI Batch Job Admin for RFI   | 11-3 |
| Deploying BDI RFI Batch Job Admin on the WebLogic               | 11-3 |
| Creating Inbound Interface tables for BDI RFI                   | 11-5 |
| Deploying BDI Process Flow                                      | 11-5 |
| Preparing the Database for Process Flow Installation            | 11-5 |
| Install the Process Flow Application                            | 11-5 |
| Enabling Email Notification Alerts                              | 11-7 |
| Deploying BDI Batch Scheduler                                   | 11-8 |
| BDI Batch Scheduler Installation                                | 11-8 |
|                                                                 |      |

| A Appendix: Troubleshooting PeopleSoft Services |                                      |     |
|-------------------------------------------------|--------------------------------------|-----|
|                                                 | Error - Building the Project Objects | A-1 |

# B Appendix: JSON in Tabular Format

# **Send Us Your Comments**

Oracle<sup>®</sup> Retail Financial Integration Cloud Service for Oracle Retail Merchandise Operations Management and Oracle Financials Installation Guide, Release 22.1.401.0

Oracle welcomes customers' comments and suggestions on the quality and usefulness of this document.

Your feedback is important, and helps us to best meet your needs as a user of our products. For example:

- Are the implementation steps correct and complete?
- Did you understand the context of the procedures?
- Did you find any errors in the information?
- Does the structure of the information help you with your tasks?
- Do you need different information or graphics? If so, where, and in what format?
- Are the examples correct? Do you need more examples?

If you find any errors or have any other suggestions for improvement, then please tell us your name, the name of the company who has licensed our products, the title and part number of the documentation and the chapter, section, and page number (if available).

**Note:** Before sending us your comments, you might like to check that you have the latest version of the document and if any concerns are already addressed. To do this, access the Online Documentation available on the Oracle Technology Network Web site. It contains the most current Documentation Library plus all documents revised or released recently.

Send your comments to us using the electronic mail address: retail-doc\_us@oracle.com

Please give your name, address, electronic mail address, and telephone number (optional).

If you need assistance with Oracle software, then please contact your support representative or Oracle Support Services.

If you require training or instruction in using Oracle software, then please contact your Oracle local office and inquire about our Oracle University offerings. A list of Oracle offices is available on our Web site at http://www.oracle.com.

# Preface

Oracle Retail Installation Guides contain the requirements and procedures that are necessary for the retailer to install Oracle Retail products.

### Audience

This Installation Guide is for the following audiences:

- Database administrators
- System analysts and programmers
- Integrators and implementation staff personnel

# **Documentation Accessibility**

For information about Oracle's commitment to accessibility, visit the Oracle Accessibility Program website at http://www.oracle.com/pls/topic/lookup?ctx=acc&id=docacc.

### Access to Oracle Support

Oracle customers that have purchased support have access to electronic support through My Oracle Support. For information, visit http://www.oracle.com/pls/topic/lookup?ctx=acc&id=info or visit http://www.oracle.com/pls/topic/lookup?ctx=acc&id=trs if you are hearing impaired.

## **Customer Support**

To contact Oracle Customer Support, access My Oracle Support at the following URL:

https://support.oracle.com

When contacting Customer Support, please provide the following:

- Product version and program/module name
- Functional and technical description of the problem (include business impact)
- Detailed step-by-step instructions to re-create
- Exact error message received
- Screen shots of each step you take

# **Review Patch Documentation**

When you install the application for the first time, you install either a base release (for example, 19.1) or a later patch release (for example, 19.1.1). If you are installing the base release and additional patch releases, read the documentation for all releases that have occurred since the base release before you begin installation. Documentation for patch releases can contain critical information related to the base release, as well as information about code changes since the base release.

# Improved Process for Oracle Retail Documentation Corrections

To more quickly address critical corrections to Oracle Retail documentation content, Oracle Retail documentation may be republished whenever a critical correction is needed. For critical corrections, the republication of an Oracle Retail document may at times not be attached to a numbered software release; instead, the Oracle Retail document will simply be replaced on the Oracle Technology Network Web site, or, in the case of Data Models, to the applicable My Oracle Support Documentation container where they reside.

Oracle Retail product documentation is available on the following web site:

https://docs.oracle.com/en/industries/retail/index.html

An updated version of the applicable Oracle Retail document is indicated by Oracle part number, as well as print date (month and year). An updated version uses the same part number, with a higher-numbered suffix. For example, part number E123456-02 is an updated version of a document with part number E123456-01.

If a more recent version of a document is available, that version supersedes all previous versions.

# Oracle Help Center (docs.oracle.com)

Oracle Retail product documentation is available on the following web site:

https://docs.oracle.com/en/industries/retail/index.html

(Data Model documents can be obtained through My Oracle Support.)

# Conventions

The following text conventions are used in this document:

| Convention | Meaning                                                                                                    |
|------------|----------------------------------------------------------------------------------------------------|
| boldface   | Boldface type indicates graphical user interface elements associated with an action, or terms defined in text or the glossary.         |
| italic     | Italic type indicates book titles, emphasis, or placeholder variables for which you supply particular values.                          |
| monospace  | Monospace type indicates commands within a paragraph, URLs, code in examples, text that appears on the screen, or text that you enter. |

# **Preinstallation Tasks**

This chapter explains the tasks required prior to installation.

**Note:** Oracle Retail assumes that the retailer has applied all required fixes for supported compatible technologies.

# **Requesting Infrastructure Software**

If you are unable to find the necessary version of the required Oracle infrastructure software (database server, application server, WebLogic, etc.) on the Oracle Software Delivery Cloud, you should file a non-technical 'Contact Us' Service Request (SR) and request access to the media. For instructions on filing a non-technical SR, see My Oracle Support Note 1071023.1 - *Requesting Physical Shipment or Download URL for Software Media*.

# **Check Supported Database Server Requirements**

General requirements for a database server running Oracle Retail Financial Integration Pack include:

| Supported on:      | Versions Supported:                                                                                                    |  |
|--------------------|----------------------------------------------------------------------------------------------------|--|
| Database Server OS | OS certified with Oracle Database 12c Release 1 Enterprise<br>Edition or 19c (19.3.0+) Enterprise Edition. Options are: |  |
|                    | <ul> <li>Oracle Linux 6 or 7 for x86-64 (Actual hardware or Oracle virtual machine).</li> </ul>                         |  |
|                    | <ul> <li>Red Hat Enterprise Linux 6 or 7 for x86-64 (Actual hardware<br/>or Oracle virtual machine).</li> </ul>         |  |
|                    | <ul> <li>AIX 7.1 (Actual hardware or LPARs)</li> </ul>                                                                  |  |
|                    | <ul> <li>Solaris 11.x SPARC (Actual hardware or logical domains)</li> </ul>                                             |  |
|                    | <ul> <li>HP-UX 11.31 Integrity (Actual hardware, HPVM, or vPars)</li> </ul>                                             |  |

 Table 1–1
 Database Server Requirements

| Supported on:       | Versions Supported:                                                                                                    |
|---------------------|----------------------------------------------------------------------------------------------------|
| Database Server 12c | Oracle Database Enterprise Edition 12c Release 1 (12.1.0.2) with the following specifications:                         |
|                     | Components:                                                                                                    |
|                     | Enterprise Edition                                                                                                    |
|                     | <ul> <li>Examples CD</li> </ul>                                                                                        |
|                     | Oneoff Patches:                                                                                                    |
|                     | <ul> <li>20846438: ORA-600 [KKPAPXFORMFKK2KEY_1] WITH<br/>LIST PARTITION</li> </ul>                                    |
|                     | <ul> <li>LIST PARTITION</li> </ul>                                                                                     |
|                     | 19623450: MISSING JAVA CLASSES AFTER UPGRADE TO JDK 7                                                                  |
|                     | <ul> <li>20406840: PROC 12.1.0.2 THROWS ORA-600 [17998] WHEN<br/>PRECOMPILING BY 'OTHER' USER</li> </ul>               |
|                     | <ul> <li>20925154: ORA-39126: WORKER UNEXPECTED FATAL<br/>ERROR IN KUPW\$WORKER GATHER_PARSE_ITEMS<br/>JAVA</li> </ul> |
|                     | <ul> <li>19672263: Patch 19672263: GTT SESSION LEVEL<br/>STATISTICS RETURNS ORA-20006</li> </ul>                       |
|                     | RAC Only:                                                                                                    |
|                     | <ul> <li>21260431: APPSST 12C: GETTING ORA-4031 AFTER 12C<br/>UPGRADE</li> </ul>                                       |
|                     | <ul> <li>21373473: INSTANCE TERMINATED AS LMD0 AND<br/>LMD2 HUNG FOR MORE THAN 70 SECS</li> </ul>                      |
|                     | Other Components:                                                                                                    |
|                     | <ul> <li>Perl interpreter 5.0 or later</li> </ul>                                                                      |
|                     | <ul> <li>X-Windows interface</li> </ul>                                                                                |
|                     | <ul> <li>JDK 1.8 with latest security updates</li> </ul>                                                               |
| Database Server 12c | Oracle Database Enterprise Edition 19c (19.3.0+) with the following specifications:                                    |
|                     | Components:                                                                                                    |
|                     | <ul> <li>Enterprise Edition</li> </ul>                                                                                 |
|                     | <ul> <li>Examples CD</li> </ul>                                                                                        |
|                     | Other Components:                                                                                                    |
|                     | <ul> <li>Perl interpreter 5.0 or later</li> </ul>                                                                      |
|                     | <ul> <li>X-Windows interface</li> </ul>                                                                                |
|                     | ■ JDK 1.8                                                                                                    |

Table 1–1 (Cont.) Database Server Requirements

**Note:** By default, JDK is at 1.7, upgrade JDK to 1.8.

**Note:** Bash Shell is supported and usage of any other shell may have adverse impact on the app functions.

\_

# **Check Supported ODI Requirements**

General requirements for an Oracle Data Integrator running Oracle Retail Financial Integration Pack include:

| Supported on              | Versions Supported                                                                                              |
|---------------------------|----------------------------------------------------------------------------------------------------|
| Data Integrator Server OS | OS supported with Oracle Database 12c Enterprise Edition or 19c (19.3.0+) Enterprise Edition. Options are:      |
|                           | <ul> <li>Oracle Linux 6 or 7 for x86-64 (Actual hardware or<br/>Oracle virtual machine).</li> </ul>             |
|                           | <ul> <li>Red Hat Enterprise Linux 6 or 7 for x86-64 (Actual<br/>hardware or Oracle virtual machine).</li> </ul> |
|                           | <ul> <li>AIX 7.1 (Actual hardware or LPARs)</li> </ul>                                                          |
|                           | <ul> <li>Solaris 11.x SPARC (Actual hardware or logical domains)</li> </ul>                                     |
|                           | <ul> <li>HP-UX 11.31 Integrity (Actual hardware, HPVM, or vPars)</li> </ul>                                     |
| Data Integrator 12c       | Oracle Data Integrator Release 12c (12.2.1.4.0) with the following specifications:                              |
|                           | Oracle Fusion Middleware 12c Release 1 (12.2.1.4.0)                                                             |
|                           | Components:                                                                                                    |
|                           | • Oracle Data Integrator 12c Release 1 (12.2.1.4.0)                                                             |

 Table 1–2
 Supported ODI Requirements

# **Check Supported Application Server Requirements**

General requirements for an application server capable of running the Oracle Retail Financial Integration application include the following:

| Supported on          | Versions Supported                                                                                              |  |
|-----------------------|----------------------------------------------------------------------------------------------------|--|
| Application Server OS | OS supported with Oracle Fusion Middleware 12.2.1.4.0.<br>Options are:                                          |  |
|                       | <ul> <li>Oracle Linux 6 or 7 for x86-64 (Actual hardware or<br/>Oracle virtual machine).</li> </ul>             |  |
|                       | <ul> <li>Red Hat Enterprise Linux 6 or 7 for x86-64 (Actual<br/>hardware or Oracle virtual machine).</li> </ul> |  |
|                       | <ul> <li>AIX 7.1 (Actual hardware or LPARs)</li> </ul>                                                          |  |
|                       | <ul> <li>Solaris 11.x SPARC (Actual hardware or logical domains)</li> </ul>                                     |  |
|                       | <ul> <li>HP-UX 11.31 Integrity (Actual hardware, HPVM, or vPars)</li> </ul>                                     |  |

Table 1–3 Application Server Requirements

| Supported on       | Versions Supported                                                                                                    |
|--------------------|----------------------------------------------------------------------------------------------------|
| Application Server | Oracle Fusion Middleware 12.2.1.4.0                                                                                                    |
|                    | Components:                                                                                                    |
|                    | • Oracle WebLogic Server 12c (12.2.1.4.0)                                                                                                    |
|                    | <ul> <li>Java: JDK 8 with latest security updates+ 64 bit</li> </ul>                                                                                                    |
|                    | Oneoff Patches:                                                                                                    |
|                    | <ul> <li>22648025: Java.lang.IllegalStateException.</li> </ul>                                                                                                    |
|                    | Note:                                                                                                    |
|                    | <ul> <li>If there is an existing WebLogic installation on the<br/>server, you must upgrade to WebLogic 12.2.1.4.0. All<br/>middleware components associated with WebLogic<br/>server 10.3.3 or 10.3.4 should be upgraded to<br/>12.2.1.4.0.</li> </ul>                                                |
|                    | Back up the weblogic.policy file (\$WL_HOME/<br>server/lib) before upgrading your WebLogic server,<br>because this file could be overwritten. Copy over the<br>weblogic.policy backup file after the WebLogic<br>upgrade is finished and the post patching installation<br>steps are completed.       |
|                    | <ul> <li>The installer can fail because of missing .jar in<br/>\$ORACLE_HOME/utils/ccr/lib. This issue occurs<br/>only when the application is being installed on the<br/>same WebLogic server on which forms based<br/>applications are installed. It is valid only for Linux<br/>64-bit.</li> </ul> |
|                    | <ul> <li>WebLogic 12c domain for ORFI needs JRF to be<br/>installed. Choose the JRF option at the domain<br/>creation. JRF needs an RCU schema for its runtime.<br/>This schema must be created prior to domain creation<br/>using the RCU tool.</li> </ul>                                           |
|                    | Weblogic 12.2.1.4.0 needs OWSM for Policy A and C to work. The owsm template choice while creating the wls domian, will give an option to deploy wsm-pm application to admin server. This app is required for policies to work.                                                                       |

Table 1–3 (Cont.) Application Server Requirements

# **Check Supported Client PC and Web Browser Requirements**

| Requirement        | Version                                                                                                    |
|--------------------|----------------------------------------------------------------------------------------------------|
| Operating system   | Windows 7                                                                                                    |
|                    | <b>Note:</b> Oracle Retail assumes that<br>the retailer has ensured its<br>Operating System has been<br>patched with all applicable<br>Windows updates. |
| Display resolution | 1024x768 or higher                                                                                                    |
| Processor          | 2.6GHz or higher                                                                                                    |
| Memory             | 1GByte or higher                                                                                                    |
| Networking         | intranet with at least 10Mbps data<br>rate                                                                                                    |

| Table 1–4 Supported Client PC and Web Browser Requirements |
|------------------------------------------------------------|
|------------------------------------------------------------|

| Requirement                              | Version             |  |
|------------------------------------------|---------------------|--|
| Oracle (Sun) Java Runtime<br>Environment | 1.8.0+              |  |
| Browser                                  | Mozilla Firefox 45+ |  |

Table 1–4 (Cont.) Supported Client PC and Web Browser Requirements

# **Supported Oracle Retail Products**

| Table 1–5         Supported Oracle Retail Products |          |
|----------------------------------------------------|----------|
| Requirement                                        | Version  |
| Oracle Retail Merchandising<br>Cloud Services      | 21.0.000 |
| Oracle Retail Invoice Matching<br>(ReIM)           | 21.0.000 |
| Oracle Retail Integration Bus (RIB)                | 21.0.000 |
| Oracle Retail Bulk Data<br>Integration (BDI)       | 21.0.000 |

# UNIX User Account Privileges to Install the Software

A UNIX user account is needed to install the software. The UNIX user that is used to install the software should have write access to the WebLogic server installation files.

For example, oretail.

**Note:** Installation steps will fail when trying to modify files under the WebLogic installation, unless the user has write access.

# **Supported Oracle Applications**

 Table 1–6
 Supported Oracle Applications

| Requirement                                                        | Version                                                                                                    |
|--------------------------------------------------------------------|----------------------------------------------------------------------------------------------------|
| Oracle E-Business                                                  | Oracle E-Business Suite 12.2.4 integration is supported                                                                                                    |
| Suite (General Ledger                                              | using the Oracle Financial Operations Control Integration                                                                                                    |
| and Accounts                                                       | Pack for Oracle Retail Merchandising Suite and Oracle                                                                                                    |
| Payable)                                                           | E-Business Suite Financials.                                                                                                    |
| PeopleSoft Financials<br>(General Ledger and<br>Accounts Payables) | Oracle PeopleSoft 9.2 integration is supported using the<br>Oracle Financial Operations Control Integration Pack for<br>Oracle Retail Merchandising Suite and Oracle PeopleSoft<br>Financials. |
| Oracle Financials                                                  | Oracle Financials Cloud Release 13 Update 19B integration                                                                                                    |
| Cloud(General                                                      | is supported using the Oracle Financial Operations                                                                                                    |
| Ledger and Accounts                                                | Control Integration Pack for Oracle Retail Merchandising                                                                                                    |
| Payable)                                                           | Suite and Oracle Financials Cloud.                                                                                                    |

Note on Compatibility of Financial Applications (EBS, PeopleSoft, and Cloud Financials) and ORFI: The release cycle of Oracle E-Business Suite Financials (EBS), Oracle PeopleSoft Financials and Cloud Financials (CFIN) does not align with Oracle Retail's Enterprise release cycle. Because of this discrepancy, the certification of newer versions of EBS Financials, PeopleSoft Financials and Cloud Financials with the Oracle Retail suite of applications can be delayed. Because the Oracle Retail Financial Integration (RFI) product aligns its release with the Oracle Retail Enterprise release cycle, Oracle Retail Development will attempt to certify RFI, and other Oracle Retail applications, with newer versions of EBS, PeopleSoft, and CFIN in every major (.0), not minor (.x), release of Oracle Retail applications.

Though they are not officially certified with Oracle Retail applications, the minor version patches of EBS Financials, PeopleSoft Financials and Cloud Financials (that are higher than that which is certified with Oracle Retail applications) may be compatible and function properly.

Oracle Support will attempt to help customers to resolve issues that arise in these implementations that do not include documented, certified versions. Oracle Retail will try to duplicate the issues on certified versions of the integration, and if the issues can be duplicated in the certified versions, Oracle Retail will strive to fix and resolve the issues. If there arises an issue that cannot be resolved in an uncertified implementation, Oracle Retail maintains final discretion on its actions. In such situations, Oracle Support will try to help customers resolve their issues. Note, however, that in an uncertified version combination, SEV-1 escalations would not be allowed.

## ORFI and Oracle WebLogic Server Cluster

Because ORFI must preserve the message publication and subscription ordering, ORFI deployed in Oracle WebLogic Server cannot be configured in an active-active cluster mode. In active-active cluster mode, multiple subscribers and publishers will process messages simultaneously and there will be no way to preserve message ordering.

ORFI can be deployed to a single instance of an Oracle WebLogic server that is clustered (active-passive). In this configuration, even though RFO is deployed in a WebLogic cluster, multiple instances of ORFI are not running at the same time, as there is only one WebLogic instance where ORFI is deployed. Therefore, ORFI can still preserve message ordering.

To truly configure ORFI for high availability, the only option is to configure it in active-passive mode.

# **ORFI** Installation

This guide details the steps needed to perform an installation of ORFI. This will cover the EBS Business Event Subscription setup for currency rate and suppliers if integrating with EBS 12.2.4. This will cover the PeopleSoft integration broker service configuration setup for currency rate, suppliers and pay terms. This will also cover the configuration of the Cloud Financials Supplier Sync Service. Along with the ORFI layer setup and creation of ODI master and work repositories, importing the ODI packages, scheduling the ODI scenarios and integration with BDI.

Before validating integration services, you must ensure that Oracle Retail Merchandising System (RMS), Oracle Retail Invoice Matching (ReIM), and Oracle Retail Sales Audit (RESA) are set up properly to integrate with ORFI. For more information, see the Oracle Retail Invoice Matching Operations Guide, and the Oracle Retail Merchandising System Operations Guide, Volume 3, for setting up the Oracle Retail applications for Financials integration. Details to validate include verifying that currency rate IGS service is up, RMS supplier and payment terms services are up and running. For AP/GL invoice integrations to work, ensure that proper GL Account validation and Drill forward/backward report URL are properly configured.

The following chapters document the installation process:

- ORFI Database Installation Tasks
- ORFI Application Installation Tasks
- EBS Database Installation Tasks
- EBS Event Subscription Tasks
- PeopleSoft Database Installation Tasks
- PeopleSoft Setup Tasks
- Cloud Financials Setup Tasks
- ODI Setup Tasks (Not Applicable for CFIN Implementation)

**Note:** After you have installed your supporting Oracle Retail applications and confirmed that they are functioning, you can begin the installation of ORFI

22 cl @ Faoke @ iBistarils Faitlational Guideration Cloud Service for Oracle Retail Merchandise Operations Management and

# **ORFI** Database Installation Tasks

This chapter includes:

- Expand the ORFI Installer Distribution
- Database Schema Topology
- Create Tablespaces
- Create the ORFI Database User
- Run the ORFI Database Schema Installer
- Verification

# **Expand the ORFI Installer Distribution**

- 1. Log in to the UNIX server as a user who has sufficient access to run sqlplus from the Oracle Database installation.
- **2.** Create a new staging directory for the ORFI installer distribution (RetailFinancialIntegrationPak22.0.000ForRfi22.0.000\_eng\_ga.zip). There should be a minimum of 50 MB disk space available for the application and database schema installation files. This location is referred to as INSTALL\_DIR for the remainder of this chapter.
- **3.** Copy RetailFinancialIntegrationPak22.0.000ForRfi22.0.000\_eng\_ga.zip to <INSTALL\_DIR> and extract its contents.

## Database Schema Topology

This topology diagram shows how different schemas are integrated with each other. There are three diagrams; one with EBS as the integrating financial system, one for Oracle PeopleSoft as the integrating financial system and the last one with Cloud Financials (CFIN) as the integrating financial system.

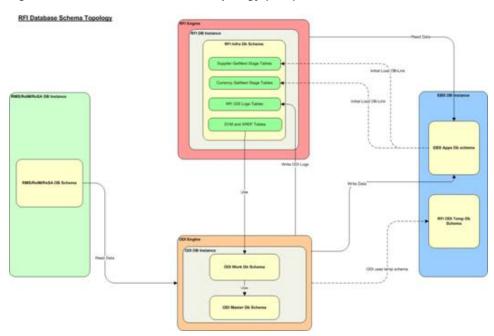

Figure 3–1 RFI Database Schema Topology (EBS)

Figure 3–2 RFI Database Schema Topology (PeopleSoft)

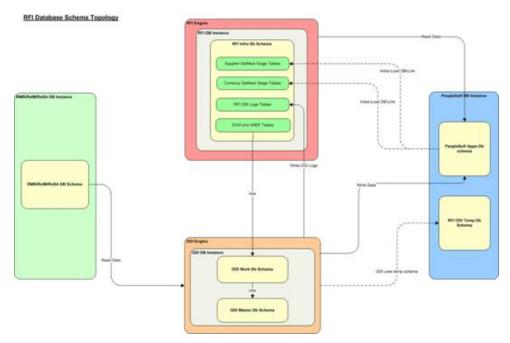

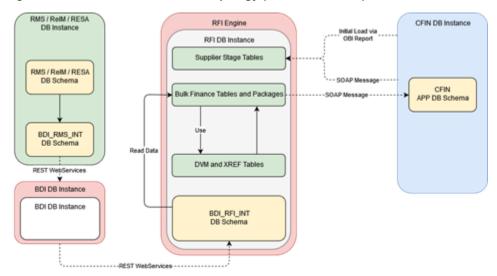

Figure 3–3 RFI Database Schema Topology (Cloud Financials)

### **Create Tablespaces**

Before you run the ORFI database schema installer, make sure that the RFI\_DATA tablespace has been created in the database.

Below is an example of tablespace creation statement for the RFI\_DATA tablespace. Oracle Retail recommends the use of locally managed tablespaces with automatic extent and segment space management.

**Note:** These tablespaces are not sized for a production environment. The customer's Database Administrator should create the tablespace based on their datacenter database architecture and size it appropriately based on expected data volume for their peak data usage.

```
CREATE TABLESPACE RFI_DATA DATAFILE

'<datafile_path>/rfi_data01.dbf' SIZE 500M

AUTOEXTEND ON NEXT 100M MAXSIZE 2000M

EXTENT MANAGEMENT LOCAL

SEGMENT SPACE MANAGEMENT AUTO

;
```

# Create the ORFI Database User

The user in the database who will own the ORFI tables must be created prior to running the ORFI database schema installer. A create\_user.sql script has been provided that can be used for this:

#### \$INSTALL\_

DIR/retail-financial-integration-solution/service-based-integration/setup-data/ddl /create\_user.sql

After installation is completed, a detailed database user creation log file is created:

### \$INSTALL\_

DIR/retail-financial-integration-solution/service-based-integration/setup-data/ddl/c reate\_user.log

The script takes three arguments on the command line in sqlplus: username, password and ORFI tablespace name. For example:

SQL> @create\_user.sql <RFI Schema> <RFI Schema Password> <RFI Tablespace Name>

Review this script and run it as a user with adequate permissions, such as SYSTEM.

**Note:** The same RFI DB Schema can be used later for receiver service, job xml and RFI Batch job admin. RFI BDI Job Admin and RFI should share the same schema.

### Run the ORFI Database Schema Installer

This installer installs the ORFI database schema, compiles ORFI objects, and inserts ORFI data.

- 1. Set the following environment variables:
  - Set the ORACLE\_HOME to point to an installation that contains sqlplus. It is
    recommended that this be the ORACLE\_HOME of the ORFI database.
  - Set the PATH to: \$ORACLE\_HOME/bin:\$PATH
  - Set the ORACLE\_SID to the name of your database
  - Set the NLS\_LANG for proper locale and character encoding

For example: NLS\_LANG=AMERICAN\_AMERICA.AL32UTF8

- **2.** If you are using an X server such as Exceed, set the DISPLAY environment variable so that you can run the installer in GUI mode (recommended). If you are not using an X server, or the GUI is too slow over your network, unset DISPLAY for text mode.
- **3.** Based on whether integrating Oracle Financials application is EBS, PeopleSoft, or Cloud Financials run one of the initial setup scripts available in \$INSTALL\_DIR/retail-financial-integration-solution/service-based-integration/bin/. After installation is completed, a detailed installation log file is created: \$INSTALL\_DIR/retail-financial-integration-solution/service-based-integration/bin/<timesta mp>.log.

For example:

For EBS integration, run the prompt

\$ sh ebs-load-initial-setup-data-into-integration-schema.sh

OR

For PeopleSoft integration, run the prompt

\$ sh psft-load-initial-setup-data-into-integration-schema.sh

OR

For CFIN integration, run the prompt

\$ sh cfin-load-initial-setup-data-into-integration-schema.sh

The installer prompts for the following details:

- Enter the ORFI database schema details
   Enter ORFI Userid:
   Enter ORFI Passwd:
- Enter the ORFI database server name
   Enter Database Server Name or IP address:
- Enter the ORFI database server port Enter Database Port Number:
- Enter the ORFI database server SID
   Enter Database SID:

# Verification

Log in to the ORFI database schema in the database and query

"SELECT \* FROM TAB WHERE TNAME LIKE 'RFI%'"

This query should list the following tables:

- RFI\_CURR\_RATE\_STAGE
- RFI\_ODI\_LOGS
- RFI\_SUPP\_CONTACTS\_STAGE
- RFI\_SUPP\_SITES\_STAGE
- RFI\_SUPP\_STAGE
- RFI\_XREF\_DVM

If integration with PeopleSoft as Oracle Financials application, then along with above mentioned tables the below two tables should also be listed:-

- RFI\_TERMS\_HEAD
- RFI\_TERMS\_DETAIL

If the integration with Cloud Financials as Oracle Financials Application, then along with above mentioned tables the tables bellow should also be listed:

- EXT\_FIN\_SYSTEM\_FILES\_CONTENT
- RFI\_SYSTEM\_OPTIONS
- EXT\_FIN\_FILE\_CONTENT\_DETAIL
- RFI\_CFIN\_STATUS\_DESC
- STG\_FIF\_GL\_DATA
- STG\_FIF\_GL\_DATA\_HIST
- RFI\_CFIN\_RMS\_ACCOUNT\_ENTRY
- RFI\_CFIN\_RMS\_ACNT\_ENTRY\_STATUS
- IM\_FINANCIALS\_STAGE
- IM\_FINANCIALS\_STAGE\_HIST
- RFI\_CFIN\_REIM\_ACCOUNT\_ENTRY
- RFI\_CFIN\_REIM\_ACNT\_ENTRY\_STATUS

- IM\_AP\_STAGE\_HEAD
- IM\_AP\_STAGE\_DETAIL
- IM\_AP\_STAGE\_HEAD\_HIST
- IM\_AP\_STAGE\_DETAIL\_HIST
- RFI\_CFIN\_AP\_INV\_INTERFACE
- RFI\_CFIN\_AP\_INV\_LINE\_INTERFACE
- RFI\_CFIN\_AP\_INV\_INT\_STATUS

4

# **ORFI** Application Installation Tasks

This chapter includes:

- Prerequisite
- Expand the ORFI Installer Distribution
- Configure the Deployment Info for JSON File
- Service Consumer Security
- Generate the EBS Component
- Verify that the EBS jar has been Created
- Deploy the ORFI Application for EBS
- Deploy the ORFI Application for PeopleSoft
- Verification

### Prerequisite

Before proceeding you must install Oracle WebLogic Server 12c 12.2.1.4.0 and any patches listed related to Weblogic Server 12c 12.2.1.4.0. Create a WebLogic domain called rfi\_domain. This WebLogic domain must be of a base domain type. Create a managed server (for example, rfi-server) inside this rfi\_domain. The ORFI application will be installed into the WebLogic managed server (for example, rfi-server). It is assumed that the Oracle database has already been configured and loaded with the appropriate ORFI/ RMS/ EBS/ or ODI (Master, Work, and Staging Area) schema details for your installation. This server is referred to as RFI\_SERVER in this document.

You need to execute the steps in the Expand the ORFI Installer Distribution section if the UNIX environments for the ORFI database and WebLogic Server are different.

1. Update \$WEBLOGIC\_HOME/server/lib/weblogic.policy file with the following:

#### Note:

- If copying the following text from this guide to UNIX, ensure that it is properly formatted in UNIX. Each line entry beginning with "permission" must terminate on the same line with a semicolon.
- <WEBLOGIC\_ HOME> in the below example is the full path to where WebLogic has been installed. "rfi\_server" is the managed server created for the App and "retail-financial-integration-ear-<version>.ear" correlates to the value entered for the application deployment name/context root of the application during installation. See the example. There should not be a space after file: in the following:

File:<WEBLOGIC\_HOME>.

#### grant codeBase

```
"file:<WEBLOGIC_HOME>/user_projects/domains/rfi_domain/servers/rfi-server/tmp/_
WL_user/ retail-financial-integration-ear-<version>.ear/-" {permission
java.security.AllPermission;permission
oracle.security.jps.service.credstore.CredentialAccessPermission
"credstoressp.credstore", "read,write,update,delete";permission
oracle.security.jps.service.credstore.CredentialAccessPermission
"credstoressp.credstore.*", "read,write,update,delete";}
```

An example of the full entry that might be entered is:

#### grant codeBase

```
"file:/u00/rfi1/Oracle/Middleware/user_projects/domains/rfi_
domain/servers/rfi-server/tmp/_WL_user/
retail-financial-integration-ear-21.0.000.ear/-" {permission
java.security.AllPermission;permission
oracle.security.jps.service.credstore.CredentialAccessPermission
"credstoressp.credstore", "read,write,update,delete";permission
oracle.security.jps.service.credstore.CredentialAccessPermission
"credstoressp.credstore.*", "read,write,update,delete";};
```

#### Note:

- The path "tmp/\_WL\_ user/retail-financial-integration-ear-<version>.ear" will not be available before the deployment.
- The domain must be bounced for the above change to take affect.

**Note:** The nodemanager.properties file is created after NodeManager is started for the first time. It will not be available before that point. The NodeManager must be restarted after making changes to the nodemanager.properties file.

### Expand the ORFI Installer Distribution

1. Log in to the UNIX server where the WebLogic server is installed as a user who has sufficient access to deploy an application from the Oracle WebLogic installation.

- Create a new staging directory for the ORFI installer distribution (RetailFinancialIntegrationPak22.0.000ForRfi22.0.000\_eng\_ga.zip). There should be a minimum of 50 MB disk space available for the application and database schema installation files. This location is referred to as INSTALL\_DIR for the remainder of this chapter.
- **3.** Copy RetailFinancialIntegrationPak22.0.000ForRfi22.0.000\_eng\_ga.zip to <INSTALL\_DIR> and extract its contents.

**Note:** Before proceeding with below installation, read through the below instructions and ensure follow the same during installation:

- 1. It is highly recommended that customer first try to get it deployed with security policy "unsecure", do some mock test and only when everything is working, reconfigure to use "policyA".
- **2.** If "policyA" is specified then SSL port must be enabled and proper https protocol has to be specified in the correct URLs. If it is not done WebLogic deployment fails with cryptic errors.
- **3.** RFI ear hosted services providers can be configured only with policyA (no policyB) as PLSQL applications cannot call services secured with policyB. But RFI can call services secured with policyB

## Configure the Deployment Info for JSON File

The rfi-deployment-env-info.json file serves multiple purposes. It is used by the installation process and it also acts as a single master configuration file that describes the entire topology of the integration system. The values in this file must be accurate for the system to work properly. All values in the file are not user editable; the installation process needs these fixed names to match what the compiled runtime code already expects. Some examples of these fixed values that must not be changed are constants like "GET\_FROM\_WALLET"; jndi name like "jdbc/RfiDataSource" and so on.

You need to configure the following list of deployment information to run the ORFI deployment script. This file can be found under \$INSTALL\_ DIR/retail-financial-integration-solution/service-based-integration/conf/.

#### Note:

- Do not change "Alias" Names or any other values other than the details given below.
- You should remove the symbols "<" and ">" while entering the actual/valid values for below configurations.

Update the following details from RfiDeploymentEnvInfo -> integratingToEbsOrPsftOrCfin, mentioned based on whether integration is with EBS PeopleSoft OR Cloud Financials

- If integration is with EBS, the value should be integratingToEbsOrPsftOrCfin":"EBS", Or,
- If integration is with PeopleSoft, the value should be integratingToEbsOrPsftOrCfin":"PSFT", Or,
- If integration is with Cloud Financials, the value should be integratingToEbsOrPsftOrCfin":"CFIN"

**Note:** Default configuration would be integrating ToEbsOrPsftOrCfin":"CFIN".

Update the following details from RfiDeploymentEnvInfo -> DataSourceDef configuration:

Based on whether the integration is with EBS, PeopleSoft or Cloud Financials enter the below mentioned details against corresponding datasource names.

1. In EbsDataSource, enter the EBS database connection details:

```
"jdbcUrl":"jdbc:oracle:thin:@//<Server Name>:<Port>/<SID>"
OR
In PsftDataSource , enter the PeopleSoft database connection details. Leave
EbsDataSource and PsftDataSource with default values if financial system is
CFIN.
```

2. In RmsDataSource, enter the RMS database connection details:

"jdbcUrl":"jdbc:oracle:thin:@//<Server Name>:<Port>/<SID>" (Not applicable to CFIN).

**3.** In RfiDataSource, enter the ORFI database connection details:

```
"jdbcUrl":"jdbc:oracle:thin:@//<Server Name>:<Port>/<SID>"
```

**4.** In OdiMasterDataSource, enter the ODI Master repository database connection details:

"jdbcUrl":"jdbc:oracle:thin:@//<Server Name>:<Port>/<SID>" (Not applicable to CFIN).

**5.** In OdiWorkDataSource, enter the ODI Work repository database connection details:

"jdbcUrl":"jdbc:oracle:thin:@//<Server Name>:<Port>/<SID>" (Not applicable to CFIN).

6. In OdiStagingAreaDataSource, enter the ODI Staging database connection details:

"jdbcUrl":"jdbc:oracle:thin:@//<Server Name>:<Port>/<SID>"

**Note:** It is recommended to have the ODI Staging Schema (RFI\_ODI\_ TEMP) in the EBS or PeopleSoft database. (Not applicable to CFIN).

- Update the following details from RfiDeploymentEnvInfo -> MiddlewareServerDef -> RfiAppServer configuration:
  - Enter the WebLogic domain name:

"weblogicDomainName":"<RFI Domain Name>",

- Enter the RFI Domain Home:
   "weblogicDomainHome":"<RFI Domain Name>",
- Enter the RFI Domain Server URL:

"weblogicDomainAdminServerURL":"t3://Server Host name:port",

Enter the WebLogic admin server protocol:

"weblogicDomainAdminServerProtocol":"t3",

• Enter the WebLogic admin server host name:

"weblogicDomainAdminServerHost":"<Server Host Name>"

Enter the WebLogic server port:

"weblogicDomainAdminServerPort":"<port>"

Enter the WebLogic Managed Server Name:

"weblogicDomainTargetManagedServerName":"<Server Name>"

• Enter the End point URL for GlAccount Service:

"glAccountValidationServiceEndPointUrl":"http://myhostname:7001/GlAccountVa lidationBean/GlAccountValidationService?WSDL",

If integration is with PeopleSoft enter the End point URL for below mentioned services. If integration is with EBS and CFIN please skip a - d service configuration steps.

- a. Enter the End point URL for drillBackForward Service: drillBackForwardUrlServiceEndPointUrl":"http://myhostname:7001/Drill BackForwardUrlBean/DrillBackForwardUrlService?WSDL",
- Enter the End point URL for Supplier Service: supplierBusinessEventHandlerServiceEndPointUrl":"http://myhostname: 7001/SupplierBusinessEventHandlerServiceBean/SupplierBusinessEvent HandlerService?WSDL",
- **c.** Enter the End point URL for Payterms Service: payTermBusinessEventHandlerServiceEndPointUrl":"http://myhostname :7001/PayTermBusinessEventHandlerServiceBean/PayTermBusinessEven tHandlerService?WSDL",
- d. Enter the End point URL for Currency Rate Service: currencyRateBusinessEventHandlerServiceEndPointUrl":"http://myhostn ame:7001/CurrencyRateBusinessEventHandlerServiceBean/CurrencyRate BusinessEventHandlerService?WSDL",

If integration is with Cloud Financials enter the End point URL for below mentioned services. If integration is with EBS please skip step a service configuration steps

a. Enter the End point URL for Supplier Service:

supplierExportOutboundServiceEndPointUrl":"http://myhostname:7001/ SupplierBusinessEventHandlerServiceBean/SupplierBusinessEventHandlerService?WSDL",

Enter the ORFI UI URL host name and port details:

"rfiAdminUiUrl":"http://<host>:<port>/retail-financial-integration-web",

• Enter the SMTP server host:

"smtpServerHost":"<SMTP Server Host>"

Enter the SMTP server port:

"smtpServerPort":"<SMTP Server Port>"

Enter the SMTP server type (for example, SSL or TSL):

```
"smtpServerListenerType":"<SMTP Server Type>"
```

- Enter "true" if authentication required for SMTP server, else "false":
   "smtpAuthenticationRequired":"<true/false>"
- Enter the From Email Address:

```
"smtpMailFromAddress":"<From Address>"
```

Enter the Comma (,) separated To Address list:

```
"smtpMailToAddressList":"<To Address Email Id's>"
```

For example:

"smtpMailToAddressList":"<ToAddr1@example.com,ToAddr2@example.com>"

**8.** Update an Integrated Gateway Services detail for Currency Rate service from RfiDeploymentEnvInfo -> MiddlewareServerDef -> IgsAppServer configuration.

Enter the IGS Currency Rate End point URL (Not applicable to CFIN):

```
"currencyRateServiceEndPointUrl":"<Currency Rate URL>"
```

**9.** Update RfiDeploymentEnvInfo -> MiddlewareServerDef -> RmsAppServer details for Supplier Service.

Enter the Supplier service End point URL:

```
"supplierServiceEndPointUrl":"<Supplier URL>"
```

If integration is with PeopleSoft enter the End point URL for below mentioned services. If integration is with EBS or CFIN please skip 1 - 2 service configuration steps.

- Enter the report locator service End point URL: reportLocatorServiceEndPointUrl":"http://rmshostname:19203/ReportLocator rBean/ReportLocatorService?WSDL",
- Enter the payterm service End point URL: payTermServiceEndPointUrl":"http://rmshostname:19203/PayTermBean/Pay TermService?WSDL",
- **10.** If integrating with EBS, Update RfiDeploymentEnvInfo -> MiddlewareServerDef -> EbsAppServer details for Supplier Service:

Enter the EBS server \$JAVA\_TOP folder path

"ebsInstanceJavaTopLocation":"<JAVA\_TOP>"

For example:

"ebsInstanceJavaTopLocation":" /u01/applmgr/apps/apps\_st/comn/java/classes"

**11.** Enter the WebLogic DomainAdminServerUrl

For example:

```
weblogicDomainAdminServerUrl": t3://ebshostname:7001
```

**Note:** If EBS is installed on Oracle Application Server substitute the corresponding OAS/oc4j information instead of WebLogic server information.

Example: "weblogicDomainAdminServerUrl": "opmn:ormi://ebshostname:7001"

- **12.** If integrating with PeopleSoft, Update RfiDeploymentEnvInfo -> MiddlewareServerDef -> PsftAppServer
  - Enter the WebLogic domain name:

"weblogicDomainName":"<PSFT Domain Name>",

Enter the WebLogic domain home:

"weblogicDomainHome":"/path/<PSFT Domain Name>",

• Enter the WebLogic domain admin server url:

"weblogicDomainAdminServerUrl":" t3://psfthostname:7777",

Enter the WebLogic domain admin server useralias

"weblogicDomainAdminServerUserAlias":"psftAppServerAdminServerUserAlias"

Enter the PeopleSoft Application URL:

"psftApplicationUrl":"http://psfthostname:port/psp",

Enter the Combochart Field service End point URL:

"comboChartFieldServiceEndPointUrl":"http://psfthostname:7777/PSIGW/PeopleS oftServiceListeningConnector/COMBO\_CF\_EDIT\_REQUEST.1.wsdl",

• Enter the rfiInvoice Drill forward service End point URL:

"rfiInvoiceDrillForwardServiceEndPointUrl":"http://psfthostname:7777/PSIGW/ PeopleSoftServiceListeningConnector/RFI\_INV\_DRILLFORWARD\_SERVICE.1.wsdl"

- **13.** If integrating with Cfin, Update RfiDeploymentEnvInfo -> MiddlewareServerDef -> CfinAppServer
  - Enter the Financial Util Service End Point URL:

"financialUtilServiceEndPointUrl":"http://serve.example.com/fscmService/Erp IntegrationService?WSDL",

Enter the General Ledger Account Validation Service End Point URL:

"financialUtilServiceEndPointUrl":"http://serve.example.com/fscmService/Acc ountCombinantionService?WSDL",

Enter the number of retention days for Bulk Finance data in RFI:

"autoPurgeDelay":"30d",

14. Update the following details from RfiDeploymentEnvInfo -> MiddlewareServerDef -> RfiBulkServer configuration (Not applicable to CFIN Implementation):

- Enter the odi host name: "odiHost": "odihostname",
- Enter the odi url : odiUrl:"/path/odi\_is\_installed",
- Enter the odi Agent host : "odiAgentHost": "odihostname",

- Enter the odi Agent port : odiAgentPort":"20910"
- 15. The supported configuration is for Unsecured and Policy A configuration.
- **16.** Update the application security configuration for your environment. ORFI application is certified with Policy-A (UsernameToken over HTTPS). Add one of the key words policyA or Unsecured to service settings based on the nature of security selected at the service level.

Example:

For Currency Rate Service, Policy A (HTTPS) setting, update the JSON file with policyName to policyA:

"currencyRateServiceEndPointSecurityPolicyName":"policyA".

For Supplier Service, Policy A (HTTPS) setting, update the JSON file with policy Name to policyA:

"supplierServiceEndPointSecurityPolicyName":"policyA".

For Currency Rate Service, unsecured setting, update the JSON file with policyName to spaces:

"currencyRateServiceEndPointSecurityPolicyName":" Unsecured".

For Supplier Service, Unsecured setting, update the JSON file with policyName to spaces:

```
"supplierServiceEndPointSecurityPolicyName":" unsecure".
```

Refer to Appendix B, "Appendix: JSON in Tabular Format" for complete JSON configuration in Tabular format.

**Note:** By default the maximum number of in-memory sessions for WebLogic web applications is unlimited. This setting can be misused by external attackers to create unlimited number of sessions by accessing the web application. In such cases it is possible that the WebLogic server run out of memory and eventually crash. So it is required to limit the number of sessions to a reasonable number (e.g., 100). The settings can be changed through the admin console of the WebLogic server. Follow the steps below to change this configuration setting:

- **1.** Login to Admin Console.
- 2. Click Deployments.
- **3.** Click the war application (or war module if it is inside an ear application).
- 4. Click Configuration.
- 5. Set Maximum in-memory Sessions to 100.
- **6.** Save the changes. Activate the session, if needed.

## Service Consumer Security

ORFI can be secured with policy-A (UsernameToken over HTTPS), if the service hosted by the ORFI application is secured, then the consumer of the service (Example: RMS) must be configured such that it can invoke the secured service. For more information on Service consumer configuration for Policy A, see the Oracle Retail Services Backbone Security Guide. If cluster server is SSL enabled only, enable secure replication.

If secure application is not enabled and if managed server is started, managed server will move to ADMIN mode.

Enable the Secure Replication Enabled option available in Environment --> Clusters --> <cluster name> --> Configuration --> Replication.

| Change Center                                                                                                    | Home Log (                       | Out Preferences                                                                                        | Record Help         |                   | Q                  |            |          |                   |      |                                                                                                    |  |
|----------------------------------------------------------------------------------------------------|----------------------------------|----------------------------------------------------------------------------------------------------|---------------------|-------------------|--------------------|------------|----------|-------------------|------|----------------------------------------------------------------------------------------------------|--|
| View changes and restarts                                                                                                    | Home >Summar                     | ry of Clusters >rsb,                                                                                   | cluster >Summary of | Clusters > rsb_cb | uster              |            |          |                   |      |                                                                                                    |  |
| No pending changes exist. Click the Release<br>Configuration button to allow others to edit the<br>domain.                                      | Settings for rs                  | Settings for rsb_cluster                                                                               |                     |                   |                    |            |          |                   |      |                                                                                                    |  |
|                                                                                                    | Configuration                    | Monitoring                                                                                             | Control Deploym     | ents Services     | Notes              |            |          |                   |      |                                                                                                    |  |
| Lock & Edit                                                                                                    | General Me                       | ssaging Serven                                                                                         | Replication         | Mgration Sir      | ngleton Services   | Scheduling | Overload | Health Monitoring | HTTP |                                                                                                    |  |
| Release Configuration                                                                                                    | Save                             |                                                                                                    |                     |                   |                    |            |          |                   |      |                                                                                                    |  |
| Domain Structure                                                                                                    | 1                                |                                                                                                    |                     |                   |                    |            |          |                   |      |                                                                                                    |  |
| rsb_domain<br>© Environment                                                                                                    | This page is u                   | This page is used to configure how WebLogic Server will replicate HTTP Session State across a cluster. |                     |                   |                    |            |          |                   |      |                                                                                                    |  |
| - Grivers<br>Science<br>                                                                                                    | 🕖 Cross-clu                      | Cross-cluster Replication Type:                                                                        |                     |                   |                    |            |          | 6                 | -    | Optimizes cross-cluster replication for the type of n administrative communication. More Info                                                                                                    |  |
|                                                                                                    | and Remote C                     | Remote Cluster Address:                                                                                |                     |                   |                    |            |          |                   |      | Set the foreign cluster. Cluster infrastructure uses<br>Session WAUMAN failover. More Info                                                                                                    |  |
|                                                                                                    | 🛃 Replicatio                     | 🛃 Replication Channel:                                                                                 |                     |                   | ReplicationChannel |            |          |                   |      | The channel name to be used for replication traffic.<br>updates for HTTP sessions and stateful session bea<br>used. More info                                                                                                    |  |
| Services                                                                                                    | de Data Sou                      | Data Source For Session Persistence:                                                                   |                     |                   |                    | ¥.         |          |                   |      | To support HTTP Session failover across data cents<br>disk. More Info                                                                                                    |  |
| How do L<br>Configure dusters<br>Configure orser-duster repication<br>Configure orses-duster repication<br>Configure HTTP settings for a duster | ା 🖓 Persist Sessions ପର Shutdown |                                                                                                    |                     |                   |                    |            |          |                   |      | When shutting down servers, sessions are not upd<br>sension are shut down with no sension updates, the<br>PersetSessenCHCRUNKOW will be any with the se<br>ClasterMean spectration or of second Persisten<br>be written all any other time. The councile, they a<br>crash.) More Info |  |
| Configure HTTP settings for a cluster     Create 3DBC generic data sources                                                                      | C de Secur                       | e Replication En                                                                                       | abled               |                   |                    |            |          |                   |      | Servers in a duster replicate session data. If a repl<br>sent using the replication channel protocol and sec<br>replication channel is defined and secured replicatic                                                                                                    |  |
| System Status                                                                                                    |                                  |                                                                                                    |                     |                   |                    |            |          |                   |      | replication will be sent over SSL using the default so<br>replication traffic comes with a significant duster pe                                                                                                    |  |
| Health of Running Servers                                                                                                    |                                  |                                                                                                    |                     |                   |                    |            |          |                   |      | security is of greater concern than performance de                                                                                                    |  |
| Falled (0)                                                                                                    | - D Advance                      | d                                                                                                    |                     |                   |                    |            |          |                   |      |                                                                                                    |  |

**Note:** Due to known vulnerabilities, SSLv3.0 is not considered secure and should be disabled in WLS. For secured installations the latest TLS version is recommended. Use -DWebLogic.security.SSL.minimumProtocolVersion=TLSv1.2-Dweblo

gic.security.SSL.protocolVersion=TLS1.

WebLogic 12.2.1.4.0, needs OWSM for Policy A and C to work. The OWSM template choice while creating the wls domian will provide an option to deploy the wsm-pm application to the admin server. This application is required for policies to work. If http ports are disabled in the server, then wsm-pm app will not be reachable , unless its configured to use SSL port. To configure SSL ports for wsm-pm, EM has to be deployed.

Perform the following procedure to configure the RIB domain:

**1.** Select the following RIB domain creation template options (check similar option in latest recommended version):

| Fusio     Templates                                                                                                    | on Middleware Configuration Wizard - Page 2 of 12<br>ORACLE<br>FUSION MIDDLEWARE                                                                                                    |
|----------------------------------------------------------------------------------------------------|----------------------------------------------------------------------------------------------------|
| Create Domain<br>Application Location<br>Administrator Account<br>Domain Mode and JDX<br>Database Configuration Type<br>Component Datasources<br>JDBC Test<br>Advanced Configuration<br>Configuration Summary<br>Configuration Progress<br>End Of Configuration | O'create Domain Using Broduct Templates:   Filter Templates: Type here   Include all gelected templates Include all previously applied templates   Available Templates:   Image: Available Templates: Include all gelected templates   Image: Available Templates: Include all gelected templates   Image: Available Templates: Include all gelected templates   Available Templates:   Image: Available Templates: Include all gelected templates   Available Templates:   Image: Available Templates: Include all gelected templates   Available Templates:   Image: Available Templates: Include all gelected templates   Available Templates:   Image: Available Templates: Include all gelected templates   Available Template:   Image: Available Templates: Include all gelected templates   Available Template:   Image: Available Templates: Include all gelected templates   Oracle Bifs - 12 2: 1.3 0 (oracle_common]   Image: Available Template Include all gelected templates   Oracle Bifs - 12 2: 1.3 0 (oracle_common]   Image: Available Template Include Templates   Oracle Bifs - 12 2: 1.3 0 (oracle_common]   Image: Available Template Include Templates   Oracle Bifs - 12 2: 1.3 0 (oracle_common]   Image: Available Templates Include Templates   Oracle Bifs - 12 2: 1.3 0 (oracle_common]   Image: Available Templates Include Templates   Oracle Bifs - 12 2: 1.3 0 (oracle_common]   Image: Available Templ |
| Help                                                                                                    | < jack Next> Einish Cancel                                                                                                    |

2. Access the enterprise Manager URL of WebLogic.

For example: https://<host>:<port>/em

- **3.** From the navigation pane, expand WebLogic Domain and select the domain to be configured.
- **4.** From the WebLogic Domain menu, select Web Services, then WSM Domain Configuration.
- **5.** Select the Policy Access tab.
- **6.** In the Policy Manager section of the page, clear the Auto Discover check box. The PM URL Edit button is enabled.
- 7. Click the PM URL Edit button.
- **8.** In the Edit PM URL Values page, click the sign and enter the URL for the Administration Server, such as t3s://host:*admin\_port*/wsm-pm.

For example, t3s://localhost:9002/wsm-pm.

**9.** Click OK to close the window.

| 😸 💿 🕫 1955M Domain Configuration: https_policya_domain (Oracle WebLogic Domain) - Oracle Enterprise Manager - Coogle Chrome                                     | ta 🖬 €) Mon May 16 9:32:11 AM 🕻           |
|----------------------------------------------------------------------------------------------------|-------------------------------------------|
|                                                                                                    | Vonage Dr. 🛪 🔕 ubuntu pri 🛪 🚃 Careshkumar |
| 🔄 🤃 😋 👔 🕼 👘 🖉 🕼 🕼 🕼 🖓 🖉 👘 🖉 🖉 👘 👘 👘 🖉 🖉 🖉 👘 🖉 🖉 👘 🖉 🖉 🖉 🖉 👘 🖉 🖉 👘 👘 🖉 🍅 🖉 🍅 👘 🖉 🖉 👘 👘 🖉 🖉 👘 👘 👘 🖉 🖉 🍅 🖓 🖉 👘 🖓 👘 🖓 👘 👘 👘 🖓 👘 🖓 👘 🖓 👘 🖓 🖉 🖉 🖉 🖉 🖉 🖉 🖉 🖉 🖉 🖉 🖉 🖉 🖉 | 순 👝 🗢 🔍 💿 🗉                               |
| ORACLE Enterprise Manager Fusion Manager Control 120                                                                                                    | 💽 WebLope Domain * 🛛 settingle * 🕬        |
| TE Mitpa, pelicya, domain 0                                                                                                    | May 36, 2016 2:30:37 PM UTC 🕑             |
| WSM Domain Configuration: https_policys_domain                                                                                                    | Apply Revent                              |
| General Authentication Message Security Parkey Access                                                                                                    |                                           |
| # Policy Manager                                                                                                    |                                           |
| PR CM Kay III                                                                                                    |                                           |
| Granete                                                                                                    |                                           |
| Passeset Rate 00000 C Edit PM URL Values x                                                                                                    |                                           |
| Earlies During MISS 48 700                                                                                                    |                                           |
|                                                                                                    |                                           |
| P#14%. Ub.115.11.5.15.15.10020wee.ptf 🖉 Edit                                                                                                    |                                           |
| Add Decew []                                                                                                    |                                           |
| Une SR, Only 📋                                                                                                    |                                           |
| 4 59, Selap                                                                                                    |                                           |
| SHL © Creanay © Tancanay # Nove                                                                                                    |                                           |
| a                                                                                                    |                                           |
|                                                                                                    |                                           |
| # Cache Management                                                                                                    |                                           |
| Fallow Rely Delay 2000 A V ns. Missing Documents Rely Delay 1000 A V ns.                                                                                        |                                           |
| Uwer Record Datay 2000 n w ms Initial Cashe Rolman. (2000 n w ms                                                                                                |                                           |
| Fadura Range Grout 2 A V Gaular Berlinsh Tom 80000 A V m                                                                                                    |                                           |
|                                                                                                    |                                           |
|                                                                                                    |                                           |
|                                                                                                    |                                           |
|                                                                                                    |                                           |
|                                                                                                    |                                           |

**10.** Click Apply on the Policy Access page.

# Generate the EBS Component

**Note:** The steps mentioned in this section should be performed only if you are integrating with EBS as Oracle Financials applications. If not, Please skip this section and continue with the "Deploy the ORFI Application".

If EBS is the Oracle Financials application: You need to generate an EBS component jar file (ebs-financial-common-21.0.000.jar). This should be placed in the EBS application environment to communicate the supplier and currency rate events to the Oracle Retail Merchandise system.

**Note:** Ensure JAVA\_HOME and WL\_HOME variables are set in the environment. WL\_HOME points to the folder location till <WebLogic Installed folder>/wlserver. Aliases names and Admin Group name are not editable.

1. Run the rfi-deployer.sh (available in \$INSTALL\_ DIR/retail-financial-integration-solution/service-based-integration/bin/) script to configure and save the AppServer and DB credentials to ORFI wallet.

The script takes two arguments on the command line: -setup-credentials and -prepare-ebs-side-component.

For example:

prompt\$ sh rfi-deployer.sh -setup-credentials -prepare-ebs-side-component

- **2.** The installer prompts for the following details:
  - WebLogic login credentials

Credential required for weblogicDomainAdminServerHost (<HOST\_NAME>) weblogicDomainAdminServerPort (<PORT>):

Enter username for alias (rfiAppServerAdminServerUserAlias):<Enter WebLogic Admin server Login name> Enter Password: <Enter WebLogic Admin server Login password>

• ORFI Admin Group login Credentials (ORFI Admin UI)

Credential required for rfiAdminUiUrl (<Entered value in JSON file>):

Enter username for alias (rfiAdminUiUserAlias):<Enter the login name for ORFI Admin>

Enter Password: < Enter ORFI Admin Login password>

ORFI Database Schema details

Credential required for jdbcUrl (<Entered value in JSON file>):

For Currency Rate Service, Policy A setting: Installer will prompt for AdminService username, Adminservice password.

- Email Details From Email Address and password
- EBS Schema details

Enter username for alias (rfiDataSourceUserAlias):<Enter the ORFI Schema user name>

Enter Password: <Enter ORFI Schema password>

Credential required for jdbcUrl(<Entered value in JSON file>):

Enter username for alias (ebsDataSourceUserAlias):apps

Enter Password: <Enter EBS APPS Schema password>

Credential required for email address (<Entered value in JSON file>):

Verify email by retyping above email address (smtpMailFromAddressAlias): <Enter From Email Address>

Enter Password: < Enter Password for the above From Email Address>

Secured Service details:

Pre-requisites - Security admin user has been configured, User name and password has been captured. If not, follow these instructions provided in the *Oracle Retail Integration Bus Security Guide*.

**Note:** For Policy A Security Admin User name and Password should be provided.

The installer will prompt for service username, service password if policyA setting is configured in the JSON file. For Unsecured settings, the following steps will be skipped.

The examples below contain a combination of service and policy settings:

For Example: Credential required for Currency Rate service for Policy A:

currencyRateServiceUserAlias(https://samplehost:21977/igs-CurRatePubl ishing-AppServiceDecorator/ProxyService/CurRatePublishingAppService Proxy?wsdl):

Enter username for alias

(currencyRateServiceEndPointUserAlias): <adminusername>

Enter Password:

<adminuserpasswordserviceuserpassword>

• For Supplier Service, Policy A setting: Installer will prompt for service username and password, enter the username and password.

For Example: Credential required for Supplier service for Policy A:

supplierServiceEndPointUserAlias(https://samplehost:21999/SupplierBean
/SupplierService?WSDL):

Enter username for alias

(supplierServiceEndPointUserAlias): <adminusername>

Enter Password:

<adminuserpassword>

## Verify that the EBS jar has been Created

The generated components can be verified from the following target folders:

 If integrating with EBS, A jar file "ebs-financial-common-<version>.jar" should be available in folder \$INSTALL\_ DIR/retail-financial-integration-solution/service-based-integration/target/ebs-si de/rfi/rfi-ebs-event-handler/.

**Note:** The "rfi" folder in \$INSTALL\_

DIR/retail-financial-integration-solution/service-based-integration/ta rget/ebs-side/ should be copied to a staging folder in the EBS server which will be referred as EBS\_COMP\_DIR in EBS UNIX environment.

# Deploy the ORFI Application for EBS

**Note:** The steps mentioned in this section should be performed only if you are integrating with EBS as Oracle Financials applications. If not, Please skip this section and continue with the "Deploy the ORFI Application for PeopleSoft".

Before proceeding, ensure that steps mentioned under section "Generate the EBS component" is executed successfully.

**Note:** Ensure JAVA\_HOME and WL\_HOME variables are set in the environment. WL\_HOME points to folder location till <WebLogic Installed folder>/wlserver.

**1.** Run the rfi-deployer.sh (available in \$INSTALL\_

DIR/retail-financial-integration-solution/service-based-integration/bin/) script to deploy the ORFI application to the WebLogic server. This script considers all the configuration values defined in previous processes.

The script takes two arguments on the command line: -use-existing-credentials and -deploy-rfi-app.

For example: prompt\$ sh rfi-deployer.sh -use-existing-credentials -deploy-rfi-app

- 2. After successful deployment of the ORFI application, restart the WebLogic server.
- **3.** Restrict access to RFI-HOME:

cd \$RFI-HOME chmod -R 700 .

# Deploy the ORFI Application for PeopleSoft

### Note:

- The steps mentioned in this section should be performed only if you are integrating with PeopleSoft as Oracle Financials applications. If not, Please skip this section and continue with the "Deploy the ORFI Application for EBS"
- Ensure JAVA\_HOME and WL\_HOME variables are set in the environment. WL\_HOME points to folder location till <WebLogic Installed folder>/wlserver
- Run the rfi-deployer.sh (available in \$INSTALL\_ DIR/retail-financial-integration-solution/service-based-integration/bin/) script to deploy the ORFI application to the WebLogic server. This script considers all the configuration values defined in previous processes.

The script takes two arguments on the command line: -setup-credentials and -deploy-rfi-app.

For example: prompt\$ sh rfi-deployer.sh - setup-credentials -deploy-rfi-app

- 2. After successful deployment of the ORFI application, restart the WebLogic server.
- **3.** Restrict access to RFI-HOME:

cd \$RFI-HOME chmod -R 700 .

# **Deploy the ORFI Application for Cloud Financials**

### Note:

- The steps mentioned in this section should be performed only if you are integrating with Cloud Financials as Oracle Financials applications. If not, Please skip this section and continue with the "Deploy the ORFI Application for EBS"
- Ensure JAVA\_HOME and WL\_HOME variables are set in the environment. WL\_HOME points to folder location till <WebLogic Installed folder>/wlserver
- Run the rfi-deployer.sh (available in \$INSTALLDIR/retail-financial-integration-solution/service-based-integration/bin /) script to deploy the ORFI application to the WebLogic server. This script considers all the configuration values defined in previous processes.

The script takes two arguments on the command line: -setup-credentials and -deploy-rfi-app.

For example: prompt\$ sh rfi-deployer.sh - setup-credentials -deploy-rfi-app

- 2. After successful deployment of the ORFI application, restart the WebLogic server.
- **3.** Restrict access to RFI-HOME:

cd \$RFI-HOME chmod -R 700 .

# Verification

Log in to the WebLogic console and verify the deployments. The ORFI application ear (retail-financial-integration-ear-<version>.ear) should be available.

**Note:** The ORFI console now includes a new page "Manage DVM" for searching, viewing, creating, updating and deleting the Cross References (XREF) and DVM records setup in ORFI.

| RFI: Dom                              | in Data Cro           | is Reference                                                   |                                                                          |                                      | Para                  | s Refeated Too May 19 2020 17:52:38 GMT-8 | We d'annual Dawlinder Ti |
|---------------------------------------|-----------------------|----------------------------------------------------------------|--------------------------------------------------------------------------|--------------------------------------|-----------------------|-------------------------------------------|--------------------------|
| Home                                  | Adapter Manag         | E Manage DVM BFI Application Logs                              | BF1 Erex Logs                                                            |                                      |                       |                                           |                          |
| Search Dor                            | ain Data Cros         | Reference                                                      |                                                                          |                                      |                       |                                           |                          |
|                                       |                       |                                                                | Search By Common 20                                                      |                                      | Search                |                                           |                          |
|                                       | in Data Cross         |                                                                |                                                                          |                                      |                       | Update Dele                               | Add Refeat               |
| 1 2                                   |                       | the new All Columns are editable excepting Com<br>5 6 7 8 Next | non 10. Special character '¥' is not allowed.                            |                                      | [No. of seconds: 547] |                                           |                          |
| 1 2<br>Click To<br>Update Date<br>Row | 3 4                   | 5 6 7 8 Net                                                    | ner El Special character 'V' is not allowed<br>Category Pype Description | Retail 10                            |                       | External System (D                        | External System          |
| Click To                              | 3 4<br>Common ID      |                                                                |                                                                          | Retail 10                            |                       | External System 10                        | External System<br>OFIN  |
| Click To<br>Update/Dele<br>Row        | 3 4<br>Common 1D      | 5 6 7 8 Next                                                   | Category Type Description                                                | Renal ID<br>1                        |                       | Enternal System 10                        |                          |
| Click To<br>Updato Date<br>Row        | 3 4<br>Common 10<br>1 | 5 6 7 8 Next<br>Category Type<br>ORG_ID_INEF                   | Category Type Description<br>Organization Unit M                         | Resal (2)<br>1<br>2<br>0 MP19 Sec 45 | FunceDoutrestint      | Entered System ID                         | OFIN                     |

5

# **EBS Database Installation Tasks**

This chapter includes:

- Prerequisite
- Copy EBS Specific Files
- Create Tablespaces
- Create the ODI Staging Database User
- Create Database Link
- Run the EBS Initial Database Setup
- Verification

## Prerequisite

It is assumed Oracle database has already been configured and loaded with the appropriate EBS schema details for your installation. Skip the entire section if you are integrating with PeopleSoft.

# Copy EBS Specific Files

**Note:** You can skip the next steps and proceed to section Create Tablespaces if you can connect to EBS Database from ORFI Server using Sqlplus.

- **1.** Log in to the EBS UNIX server as a user who has sufficient access to run sqlplus from the Oracle Database installation for APPS schema.
- **2.** Create the retail-financial-integration-solution/service-based-integration folder in the <INSTALL\_DIR> folder.
- From the ORFI server, copy <INSTALL\_ DIR>/retail-financial-integration-solution/service-based-integration/setup-data folder to <INSTALL\_ DIR>/retail-financial-integration-solution/service-based-integration folder in EBS server.

**Note:** Copy initial load shell scripts from RFI server to EBS server. Copy the scripts currency\_initial\_load.sh and supplier\_initial\_load.sh from RFI server (<RFI INSTALL HOME>/retail-financial-integration-solution/etl-based-integration/r

etail-to-ebsfin-etl-flows/setup-data/dml)) to EBS server (<EBS TOP HOME>/rfi)

### Create Tablespaces

Before you run the ODI Staging database user, make sure that the following tablespace has been created in the database: ODI\_STAGE\_DATA. Below is a sample tablespace creation statement for this tablespace. Oracle Retail recommends the use of locally managed tablespaces with automatic extent and segment space management.

**Note:** These tablespaces are not sized for a production environment. The customer's Database Administrator should create the tablespace based on their datacenter database architecture and size it appropriately based on expected data volume for their peak data usage.

```
CREATE TABLESPACE ODI_STAGE_DATA DATAFILE

'<datafile_path>/odi_stage_data01.dbf' SIZE 500M

AUTOEXTEND ON NEXT 100M MAXSIZE 2000M

EXTENT MANAGEMENT LOCAL

SEGMENT SPACE MANAGEMENT AUTO

;
```

## Create the ODI Staging Database User

You must create an ODI Staging schema using a create\_user.sql, included with the installer distribution. This will be used to execute the ODI Interface at run time. The create\_user.sql script can be used to create the schema:

\$INSTALL\_

DIR/retail-financial-integration-solution/service-based-integration/setup-data/ddl/c reate\_user.sql

The script takes three arguments on the command line in sqlplus: username, password, and ODI Stage tablespace.

For example:

SQL> @create\_user.sql RFI\_ODI\_TEMP <RFI\_ODI\_TEMP Schema Password> <ODI Stage Tablespace name>

Please review this script and run it as a user with adequate permissions, such as SYSTEM.

Connect to RFI\_ODI\_TEMP schema as sysdba and grant all privileges to AP schema available on EBS Database. Grant all privileges will be used for CRUD operation in RFI\_ODI\_TEMP tables while running ODI interfaces.

### Create Database Link

You need to create a database link to load initial data for currency rate and suppliers from Oracle E-Business Suite to the Oracle Retail Financial Integration application.

- Log in to the APPS database schema in the EBS database to run create\_dblink.sql script.
- Run the create\_dblink.sql script available in \$INSTALL\_ DIR/retail-financial-integration-solution/service-based-integration/setup-data/d dl/ from EBS APPS database schema.

The script takes four arguments on the command line: DB link name (EBS\_RFI\_ DBLINK), ORFI schema name, ORFI schema password, and ORFI DB URL.

For example:

SQL> @create\_dblink.sql <EBS\_RFI\_DBLINK> <ORFI Schema> <ORFI Schema Password> <ORFI DB Host:port/SID>

**Note:** This database link will be used to load initial data for Currency Rate and Supplier from EBS to ORFI Staging tables. If the database link name is different from the default (EBS\_RFI\_DBLINK), then the user needs to update the database link name in the SQL scripts which are available in retail-financial-integration-solution/etl-based-integration/ retail-to-ebsfin-etl-flows/setup-data/dml.

### Run the EBS Initial Database Setup

This installer installs the ORFI related objects to the EBS APPS database schema.

**Note:** Ensure, sqlplus is executable with correct the configuration information to EBS database is set in your path.

 Run the load-initial-setup-data-into-ebsfin-schema.sh script available in \$INSTALL\_DIR/ retail-financial-integration-solution/service-based-integration /bin/. After installation is completed, a detailed installation log file is created: \$INSTALL\_DIR/

retail-financial-integration-solution/service-based-integration/logs //<timestamp>.log.

For example: prompt\$ sh load-initial-setup-data-into-ebsfin-schema.sh

sh load-initial-setup-data-into-ebsfin-schema.sh

- **2.** The installer prompts for the following details:
  - Enter the EBS database server SID Enter Database SID.
  - Enter the EBS Schema details -Enter APPS User ID/Password.
  - Enter the EBS database server name Enter Database Server Name or IP address.
  - Enter the EBS database server port Enter Database Port Number.

**Note:** If you get the following error, make sure you have downloaded latest version of the ORFI software from Oracle download site and the sis configured.

ERROR: ORA-12154: TNS: could not resolve the connect identifier specified.

# Verification

Log in to the APPS database schema in the EBS database and verify that the RFI\_GLACCT package and package body are available in the valid status using query:

"SELECT \* FROM DBA\_OBJECTS WHERE OBJECT\_TYPE IN ('PACKAGE','PACKAGE BODY') AND OBJECT\_NAME='RFI\_GLACCT';".

6

# **EBS Event Subscription Tasks**

This chapter includes:

- EBS Event Subscription Setup
- EBS Event Subscription Install

# **EBS Event Subscription Setup**

EBS raises the following oracle.apps.ap.supplier.event business event whenever there is a creation/modification of supplier, supplier sites, and supplier contacts.

- 1. Subscribe to the Supplier business event using Java subscription.
  - a. Log in to EBS application using sysadmin.
  - **b.** Navigate to Workflow Administrator Web Applications ->Administrator Workflow ->Business Events.
  - **c.** Search for the oracle.apps.ap.supplier.event event and click **Go**.
  - d. Click Subscription.

### Figure 6–1 Business Events screen

|                                                                                                    |                                                                                                    |                                      | 🔹 Naripston               | 👻 💼 Faceles 🔍                   | Desprovince Hisriter Logicul     | Posterances Hel                         |
|----------------------------------------------------------------------------------------------------|----------------------------------------------------------------------------------------------------|--------------------------------------|---------------------------|---------------------------------|----------------------------------|-----------------------------------------|
| tene Developer Studio Berlinse Conta Status Honito                                                                                                    | r Bothcations Administration                                                                                     |                                      |                           |                                 |                                  |                                         |
| wents   Subscriptions   Agents   Systems                                                                                                    | and the second second second second second second second second second second second second second second second |                                      | SPACE UNIVERSITY          |                                 |                                  | 100000000000000000000000000000000000000 |
| Rusiness Events: Events +                                                                                                    |                                                                                                    |                                      |                           |                                 |                                  |                                         |
| duents.                                                                                                    |                                                                                                    |                                      |                           |                                 |                                  | 1111111111111                           |
| A business event is an occurrence in an internet or intranet applicatio<br>you want with each other and reference them as a group in event is                                                                                                    | or or program that might be significant to other absects in a extrem or<br>absorptions.                          | to external agents. An event group i | a a type of event compose | c of a set of individual member | n events, évent propi let you as | costs any events                        |
| Search                                                                                                    |                                                                                                    |                                      |                           |                                 |                                  |                                         |
| Name lovade application available available                                                                                                    |                                                                                                    |                                      |                           |                                 |                                  |                                         |
| Norm (marks applies avent<br>Semain Server (mark and deal)<br>g Store Norm Server (Server)                                                                                                    |                                                                                                    |                                      |                           |                                 |                                  |                                         |
| (Complex Entering "stor" inturne "stroke" and "stigate")                                                                                                    | <u>.</u>                                                                                                    |                                      |                           |                                 |                                  |                                         |
| Shares Seeing 'dd' ware 'dod' or 'dydr'<br>g Share New Search Catlers                                                                                                    |                                                                                                    |                                      |                           |                                 | Consta Synot. Cri                | ute (west Group                         |
| Second Control Mr. Society and Vigital<br>2 Show Huma Second Controls<br>Results: Learning                                                                                                    |                                                                                                    |                                      |                           |                                 | Greats (vent. ) Gr               | ute fireet Group                        |
| Second Control Mr. Society and Vigital<br>2 Show Huma Second Controls<br>Results: Learning                                                                                                    |                                                                                                    |                                      |                           |                                 | _Onder (vent On                  | ute Tweet Group                         |
| Senar Series Series (Marcon Marcine Mager)<br>2 Them Series Series (Series)<br>Results: Forentia<br>Series Torentia<br>Series Torentia<br>Series (Marcon Marcon M | (m)<br>Display Name                                                                                              | Type                                 | Natus                     | Subscription                    |                                  | ute firent Group<br>Text                |

- e. Click Create Subscription.
- **f.** Enter the following details:
  - System Select the System name using the LOV.
  - Source Type Local
  - Event Filter oracle.apps.ap.supplier.event
  - Phase 71 (Any number less than 99)

- Status Enabled
- Rule Data Key
- Action Type Custom
- On Error Skip to Next
- Click Next
- Java Rule Function com.oracle.retail.rfi.ebs.SupplierBES
- Owner Name Oracle Payables
- Owner Tag SQLAP

### Figure 6–2 Create Subscription

| ORACLE'Administrator Workflow                                                                                                    |                   |                       |                                        |
|----------------------------------------------------------------------------------------------------|-------------------|-----------------------|----------------------------------------|
|                                                                                                    | 1 Mangalow W.     | De Parentes W         | Diagonaliss Home Engod Performent Holp |
| None DeveloperStudio Business Imitto Status Huntor Intrifuzione Administration                                                                                                    |                   |                       |                                        |
| Teents ( Subscripture ) Agents ( Systems                                                                                                    |                   |                       |                                        |
| Basens Beelk Feelk > Basens Beelk Feelk Feelk > Balandabee >                                                                                                    |                   |                       |                                        |
|                                                                                                    |                   |                       | Cancel Next                            |
| Update Deant Subscriptions                                                                                                    |                   |                       |                                        |
| An event subsorption is a regettation indicating that a particular event is applicant to a particular system. An event subsorption specifies the processing to perform when the toppering ev<br>* Indicates required field                                                                                                    | WIT OCTURE        |                       |                                        |
| Sabarbar                                                                                                    |                   |                       |                                        |
|                                                                                                    |                   |                       |                                        |
| "Swise REDUCT TRUNKER DOM                                                                                                    |                   |                       |                                        |
| Seguring Ivent                                                                                                    |                   |                       |                                        |
| tieve for und                                                                                                    |                   |                       |                                        |
|                                                                                                    |                   |                       |                                        |
| * Event Hop: I sock applies went Q                                                                                                    |                   |                       |                                        |
| Surve Agent                                                                                                    |                   |                       |                                        |
| Deraiter Centiles                                                                                                    |                   | and a strength of the |                                        |
|                                                                                                    |                   |                       |                                        |
| * Plate 21<br>Statistic with Little 1 Ware or Entropy 20 and down and device                                                                                                    |                   |                       |                                        |
| Solar Device a                                                                                                    |                   |                       |                                        |
| * Sak Orta Fave -                                                                                                    |                   |                       |                                        |
| - 494 002 1117 10                                                                                                    |                   |                       |                                        |
| Ailton Tape                                                                                                    |                   |                       |                                        |
|                                                                                                    |                   |                       |                                        |
| * AZIAN TADA KUNZATI ANA ANA ANA ANA ANA ANA ANA ANA ANA AN                                                                                                    |                   |                       |                                        |
| Contrast Specializet in a                                                                                                    |                   |                       |                                        |
| And the second second sec |                   |                       |                                        |
|                                                                                                    |                   |                       | Cancel Hegt                            |
| Home DeveloperStudio Business liverts Statis Neetor Politicating Administration Disposition Home 1                                                                                                    | Lagout Photosocci | 1 1900                |                                        |

### g. Click Apply.

### Figure 6–3 Apply

| ORACLE                                                 | Administrator Workflow                            | and the second second s |                                 |                                  | A Navgator -                    | 👔 Faurtes =     | Diagnostics Home Legist Preferences Help |
|--------------------------------------------------------|---------------------------------------------------|----------------------------------------------------------------------------------------------------|---------------------------------|----------------------------------|---------------------------------|-----------------|------------------------------------------|
| Business Events Events +<br>Update Event Saltecription | Dustriess Events Events + Subscriptor<br>Castom   | <ul> <li>Update Exert Subscripto</li> </ul>                                                                                                    | era +                           |                                  |                                 |                 |                                          |
|                                                        |                                                   |                                                                                                    |                                 |                                  |                                 |                 | Cancel Back Apply                        |
| Action                                                 |                                                   |                                                                                                    |                                 |                                  |                                 |                 |                                          |
|                                                        |                                                   |                                                                                                    |                                 |                                  |                                 |                 |                                          |
|                                                        | the behaviour of the subscription. Provide        | Java-Case name («Package».»                                                                                                    | «Clase») for Java Rule Function | and a PUSQL stared procedure ( < | Package>.+(Function>) for PL/SQ | L Rule Funtton. |                                          |
| Java Rule Function                                     | com.oracle.retal.rfl.ebs.SupplerBES               |                                                                                                    |                                 |                                  |                                 |                 |                                          |
| PL/SQL Rule Function                                   |                                                   |                                                                                                    |                                 |                                  |                                 |                 |                                          |
| Wolfow Type                                            |                                                   |                                                                                                    |                                 |                                  |                                 |                 |                                          |
| Wolfow Process                                         | 9                                                 |                                                                                                    |                                 |                                  |                                 |                 |                                          |
|                                                        | Onne a trailfour Type, before during the Marticle | Process for their Fuger                                                                                                    |                                 |                                  |                                 |                 |                                          |
| Out Apent                                              | L                                                 |                                                                                                    |                                 |                                  |                                 |                 |                                          |
| To Apent                                               | 9                                                 |                                                                                                    |                                 |                                  |                                 |                 |                                          |
| * Pranty                                               | Normal a                                          |                                                                                                    |                                 |                                  |                                 |                 |                                          |
| Subscription Parameter                                 |                                                   |                                                                                                    |                                 |                                  |                                 |                 |                                          |
|                                                        |                                                   |                                                                                                    |                                 |                                  |                                 |                 |                                          |
| Select Name                                            |                                                   |                                                                                                    |                                 |                                  | ¥.A                             |                 |                                          |
| No results found.<br>Add Another New                   |                                                   |                                                                                                    |                                 |                                  |                                 |                 |                                          |
| Ever permanent and that raises                         |                                                   |                                                                                                    |                                 |                                  |                                 |                 |                                          |
|                                                        |                                                   |                                                                                                    |                                 |                                  |                                 |                 |                                          |
| Documentation                                          |                                                   | and the second second                                                                                                    |                                 |                                  |                                 |                 |                                          |
|                                                        |                                                   |                                                                                                    |                                 |                                  |                                 |                 |                                          |
| * Owner Name                                           | Oracle Payables                                   |                                                                                                    |                                 |                                  |                                 |                 |                                          |
| * Owner Tag                                            | SQLAP                                             |                                                                                                    |                                 |                                  |                                 |                 |                                          |
| Customation Level                                      | Uner                                              |                                                                                                    |                                 |                                  |                                 |                 |                                          |
| Description                                            |                                                   |                                                                                                    |                                 |                                  |                                 |                 |                                          |
|                                                        |                                                   |                                                                                                    |                                 |                                  |                                 |                 |                                          |
|                                                        |                                                   |                                                                                                    |                                 |                                  |                                 |                 |                                          |
|                                                        |                                                   |                                                                                                    |                                 |                                  |                                 |                 |                                          |
|                                                        |                                                   |                                                                                                    |                                 |                                  |                                 |                 | Canod Back Apply                         |

EBS raises the oracle.apps.gl.CurrencyConversionRates.dailyRate.specify business event whenever there is a creation/modification of Daily Currency Rates.

**2.** Subscribe to the Currency business event using Java subscription.

- **a.** Log in to EBS application using sysadmin.
- **b.** Navigate to Workflow Administrator Web Applications -> Administrator Workflow -> Business Events.
- **c.** Search for the oracle.apps.gl.CurrencyConversionRates.dailyRate.specify event and click **Go**.
- d. Click Subscription.

Figure 6–4 Subscription

| spent. Ni went goog is tote of went companed if        | E Freedoo -           |                                                                                                    | Lagoot Photosocos Hot      |
|--------------------------------------------------------|-----------------------|----------------------------------------------------------------------------------------------------|----------------------------|
| sgenta, no event group is 3 type of event companies of | s set af eductual the | nber evinti. Bvert pouptie                                                                                                    | you Babrizot any events    |
| blende for event group it is type of event company of  | s set af eductual the | nber evinti. Event groupt le                                                                                                    | you associated any events  |
| spinar we went bork as the of went coulomed of         | s un of relative re   | nber events. Event pouplie                                                                                                    | you Bialoration any events |
| spents, we event group it a type of event companie of  | 's ut il révéal re    | nber eventi. Event grupt le                                                                                                    | you associated any events  |
|                                                        |                       |                                                                                                    |                            |
|                                                        |                       |                                                                                                    |                            |
|                                                        |                       |                                                                                                    |                            |
|                                                        |                       |                                                                                                    |                            |
|                                                        |                       |                                                                                                    |                            |
|                                                        |                       |                                                                                                    |                            |
|                                                        |                       |                                                                                                    |                            |
|                                                        |                       |                                                                                                    |                            |
|                                                        |                       | Colds Event                                                                                                    | Create Select Group        |
|                                                        |                       |                                                                                                    |                            |
|                                                        |                       |                                                                                                    |                            |
|                                                        | www. Status           | Admentation                                                                                                    | Bulate Test                |
|                                                        |                       |                                                                                                    | 1 1                        |
|                                                        |                       | And the second second s |                            |
|                                                        | zer species 1         | ter tasted bet tasted                                                                                                    | ne sache Der Solan         |

- e. Click Create Subscription.
- f. Enter the following details:
  - System Select the System name using the LOV.
  - Source Type Local
  - Event Filter oracle.apps.gl.CurrencyConversionRates.dailyRate.specify
  - Phase 70 (Any number less than 99)
  - Status Enabled
  - Rule Data Key
  - Action Type Custom
  - On Error Skip to Next
  - Click Next
  - Java Rule Function com.oracle.retail.rfi.ebs.CurrencyRateBES
  - Owner Name Oracle General Ledger
  - Owner Tag SQLGL

### Figure 6–5 Create Subscription

| Business Events: Events -><br>Ipdate Event Subscriptio | Business Events : Events > Subscriptions > Update Event Subscriptions >     in : Custom                                                                 |                                                                              |
|--------------------------------------------------------|----------------------------------------------------------------------------------------------------|------------------------------------------------------------------------------|
|                                                        |                                                                                                    | Cancel Back                                                                  |
| Action                                                 |                                                                                                    |                                                                              |
| The Rule Function controls                             | s the behaviour of the subscription. Provide a Java Class name ( <package>.<class>) for Java Rule Function and a PL/SQL stored proces</class></package> | ture ( <package>, <function>) for PL/SQL Rule Function.</function></package> |
|                                                        | com.oracle.retail.rfl.ebs.CurrencyRate8ES                                                                                                    |                                                                              |
| PL/SQL Rule Function                                   |                                                                                                    |                                                                              |
| Workflow Type                                          |                                                                                                    |                                                                              |
| Warkflow Process                                       |                                                                                                    |                                                                              |
|                                                        | Choose a Workflow Type, before choosing the Workflow Process for that Type                                                                              |                                                                              |
| Out Agent                                              | t 🧣 🔍                                                                                                    |                                                                              |
| To Agent                                               | ۱ ۹                                                                                                    |                                                                              |
| * Priority                                             | y Normal 👻                                                                                                    |                                                                              |
| Subscription Paramete                                  | 19                                                                                                    |                                                                              |
| ielect Name                                            |                                                                                                    | Value                                                                        |
| No results found.                                      |                                                                                                    |                                                                              |
| Add Another Row                                        |                                                                                                    |                                                                              |
| Driter parameters and their value                      | a við vergana                                                                                                    |                                                                              |
| Documentation                                          |                                                                                                    |                                                                              |
| * Owner Name                                           | Oracle General Ledger                                                                                                    |                                                                              |
| * Owner Tag                                            |                                                                                                    |                                                                              |
| Customization Level                                    |                                                                                                    |                                                                              |
| Description                                            | 8                                                                                                    |                                                                              |
|                                                        |                                                                                                    |                                                                              |
|                                                        |                                                                                                    |                                                                              |

### g. Click Apply.

### Figure 6–6 Apply

|                                                             |                                   | Subscriptions > Update Event Subscriptions >                                                         |                                                                                             |
|-------------------------------------------------------------|-----------------------------------|----------------------------------------------------------------------------------------------------|---------------------------------------------------------------------------------------------|
| pdate Event Subscriptic                                     | in : Custom                       |                                                                                                    |                                                                                             |
|                                                             |                                   |                                                                                                    | Cancel Back                                                                                 |
| Action                                                      |                                   |                                                                                                    |                                                                                             |
| The Rule Function controls                                  | the behaviour of the subscript    | m. Previde a Java Class name ( <package>.<class>) for Java Rule Function and a PL/</class></package> | SOL stored procedure ( <peckage>, <function>) for PL/SOL Rule Funtion.</function></peckage> |
|                                                             | com.oracle.retail.rfl.ebs.Curr    |                                                                                                    |                                                                                             |
| PL/SQL Rule Function                                        |                                   |                                                                                                    |                                                                                             |
| Warkflow Type                                               |                                   | Q                                                                                                    |                                                                                             |
| Warkflow Process                                            |                                   | Q                                                                                                    |                                                                                             |
|                                                             | Choose a Workfour Type, before ch | oung the Workflow Process for that Type                                                              |                                                                                             |
| Out Agent                                                   |                                   | <b>4</b>                                                                                             |                                                                                             |
| To Agent                                                    |                                   | <b>4</b>                                                                                             |                                                                                             |
| * Priority                                                  | Normal 👻                          |                                                                                                    |                                                                                             |
| Subscription Paramete                                       | 6                                 |                                                                                                    |                                                                                             |
| ielect Name                                                 |                                   |                                                                                                    | Vakae                                                                                       |
| No results found.                                           |                                   |                                                                                                    | Value                                                                                       |
| Add Another Row                                             |                                   |                                                                                                    |                                                                                             |
| Enter parameters and their value                            | a offere spaces                   |                                                                                                    |                                                                                             |
|                                                             |                                   |                                                                                                    |                                                                                             |
| Documentation                                               |                                   |                                                                                                    |                                                                                             |
| designed of the second second                               | Oracle General Ledger             |                                                                                                    |                                                                                             |
| * Owner Nome                                                | Oracle General Ledger             |                                                                                                    |                                                                                             |
| Documentation  * Owner Name * Owner Tag Customization Level | SQLGL                             |                                                                                                    |                                                                                             |
| * Owner Name<br>* Owner Tag                                 | SQLGL                             |                                                                                                    |                                                                                             |
| * Owner Name<br>* Owner Tag<br>Customization Level          | SQLGL                             | 1                                                                                                    |                                                                                             |
| * Owner Name<br>* Owner Tag<br>Customization Level          | SQLGL                             |                                                                                                    |                                                                                             |

- **3.** Verify that Status=ENABLED and the Licensed\_flag=Y for the event and event subscription.
  - SELECT \* FROM wf\_events where name='<Event\_Name>';
  - SELECT \* from wf\_event\_subscriptions where event\_filter\_guid=(SELECT guid FROM wf\_events where name='<Event\_Name>);

# **EBS Event Subscription Install**

- **1.** Log in to the EBS UNIX server
- 2. From the ORFI server, copy the <INSTALL\_ DIR>/retail-financial-integration-solution/service-based-integration/target/ebs-s

ide/rfi folder to a staging folder. This folder is referred to as EBS\_COMP\_DIR for the remainder of this document.

### Install the Business Event Handler.

1. Log in to EBS UNIX server (telnet session) and run the env file (. ./apps.env).

**Note:** If apps.env file is not available, please check the <Instance\_ name>\_<Servername>.env file in folder <APPS INSTALLED FOLDER>/ apps\_st/appl for the values of INST\_TOP, ADMIN\_ SCRIPTS\_HOME, APPL\_CONFIG\_HOME. JAVA\_TOP folder is <APPS INSTALLED FOLDER>/apps\_st/comn/java/classes

For example: R12RET\_rstnssiovm0050.env file in folder /u01/app/R12RET/apr12ret/applmgr/apps/apps\_st/appl

2. Copy the ebs-side "rfi" folder from \$EBS\_COMP\_DIR to \$JAVA\_TOP

**Note:** The "rfi" folder is generated in the ORFI server \$INSTALL\_ DIR/retail-financial-integration-solution/service-based-integration/ta rget/ebs-side/

**3.** Go to the \$INST\_TOP/appl/admin/ folder

cd \$INST\_TOP/appl/admin/

4. Edit <INSTANCE\_SERVER>.xml (for example, R12RET\_rstnssiovm0050.xml) file

vi <INSTANCE\_SERVER>.xml

- **5.** Add the ebs-financial-common-<version>.jar, retail-public-security-api-<version>.jar along with other dependent jars to CLASSPATH and AF\_CLASSPATH variables (follow example from next step to add all the provided jars).
- **6.** Add the retail-public-security-api-<version>.jar as the first entry in AF\_ CLASSPATH.

**Note:** File locations used in the example are the absolute path and must be replaced to reflect the actual paths.

Oracle recommends that you thoroughly review the example below and ensure that the order within the CLASSPATH and AF\_ CLASSPATH is maintained as described. This guidance assumes that you have already updated the version numbers of the .jar files to suit your environment.

For example:

#### <CLASSPATH oa\_var="s\_adovar\_classpath"

osd="unix">/vol02/oracle/apsv1213/oracle/10.1.3/appsutil/jdk/lib/dt.jar:/vol02/ oracle/apsv1213/oracle/10.1.3/appsutil/jdk/lib/tools.jar:/vol02/oracle/apsv1213 /oracle/10.1.3/appsutil/jdk/jre/lib/rt.jar:/vol02/oracle/apsv1213/common/java/l ib/appsborg.zip:/vol02/oracle/apsv1213/oracle/10.1.2/forms/java:/vol02/oracle/a psv1213/oracle/10.1.2/forms/java/frmall.jar:/vol02/oracle/apsv1213/oracle/10.1. 2/jlib/ewt3.jar:/vol02/oracle/apsv1213/oracle/10.1.2/j2ee/OC4J\_BI\_ Forms/applications/formsapp/formsweb/WEB-INF/lib/frmsrv.jar:/vol02/oracle/apsv1 213/common/java/classes:/vol02/oracle/apsv1213/common/java/classes/rfi/retail-p ublic-security-api/lib/commons-cli-1.2.jar:/vol02/oracle/apsv1213/common/java/c lasses/rfi/retail-public-security-api/lib/commons-logging-1.1.1.jar:/vol02/orac le/apsv1213/common/java/classes/rfi/retail-public-security-api/lib/groovy-all-2 .1.2.jar:/vol02/oracle/apsv1213/common/java/classes/rfi/retail-public-securityapi/lib/jps-api-11.1.1.1.0.jar:/vol02/oracle/apsv1213/common/java/classes/rfi/r etail-public-security-api/lib/jps-internal-11.1.1.1.0.jar:/vol02/oracle/apsv121 3/common/java/classes/rfi/retail-public-security-api/lib/jps-common-11.1.1.1.0. jar:/vol02/oracle/apsv1213/common/java/classes/rfi/retail-public-security-api/l ib/jps-unsupported-api-11.1.1.1.0.jar:/vol02/oracle/apsv1213/common/java/classe s/rfi/retail-public-security-api/lib/jacc-spi-11.1.1.1.0.jar:/vol02/oracle/apsv 1213/common/java/classes/rfi/retail-public-security-api/lib/jps-ee-11.1.1.1.0.j ar:/vol02/oracle/apsv1213/common/java/classes/rfi/retail-public-security-api/li b/jps-manifest-11.1.1.1.0.jar:/vol02/oracle/apsv1213/common/java/classes/rfi/re tail-public-security-api/lib/jps-mbeans-11.1.1.1.0.jar:/vol02/oracle/apsv1213/c ommon/java/classes/rfi/retail-public-security-api/lib/jps-upgrade-11.1.1.1.0.ja r:/vol02/oracle/apsv1213/common/java/classes/rfi/retail-public-security-api/lib /jps-wls-11.1.1.jar:/vol02/oracle/apsv1213/common/java/classes/rfi/retail-publi c-security-api/lib/identitystore-11.1.1.1.0.jar:/vol02/oracle/apsv1213/common/j ava/classes/rfi/retail-public-security-api/lib/oraclepki-11.1.1.1.0.jar:/vol02/ oracle/apsv1213/common/java/classes/rfi/retail-public-security-api/lib/osdt\_ core-11.1.1.1.0.jar:/vol02/oracle/apsv1213/common/java/classes/rfi/retail-publi c-security-api/lib/osdt cert-11.1.1.1.0.jar:/vol02/oracle/apsv1213/common/java/classes/rfi/retail-publi c-security-api/lib/sjsxp-1.0.2.jar:/vol02/oracle/apsv1213/common/java/classes/r fi/retail-public-security-api/lib/jsr173-1.0.jar:/vol02/oracle/apsv1213/common/ java/classes/rfi/rfi-ebs-event-handler/ebs-financial-common-<RFIversion>.jar:/v ol02/oracle/apsv1213/common/java/classes/rfi/retail-public-security-api/lib/ret ail-public-security-api-<RFI version>.jar</CLASSPATH> <AF\_CLASSPATH oa\_var="s\_ adovar afclasspath" osd="unix">/vol02/oracle/apsv1213/common/java/classes/rfi/retail-public-securit y-api/lib/retail-public-security-api--<RFI version>.jar:/vol02/oracle/apsv1213/common/java/classes/rfi/retail-public-secur ity-api/lib/commons-cli-1.2.jar:/vol02/oracle/apsv1213/common/java/classes/rfi/ retail-public-security-api/lib/commons-logging-1.1.1.jar:/vol02/oracle/apsv1213 /common/java/classes/rfi/retail-public-security-api/lib/groovy-all-2.1.2.jar:/v ol02/oracle/apsv1213/common/java/classes/rfi/retail-public-security-api/lib/jps -api-11.1.1.1.0.jar:/vol02/oracle/apsv1213/common/java/classes/rfi/retail-publi c-security-api/lib/jps-internal-11.1.1.1.0.jar:/vol02/oracle/apsv1213/common/ja va/classes/rfi/retail-public-security-api/lib/jps-common-11.1.1.1.0.jar:/vol02/ oracle/apsv1213/common/java/classes/rfi/retail-public-security-api/lib/jps-unsu pported-api-11.1.1.1.0.jar:/vol02/oracle/apsv1213/common/java/classes/rfi/retai l-public-security-api/lib/jacc-spi-11.1.1.1.0.jar:/vol02/oracle/apsv1213/common /java/classes/rfi/retail-public-security-api/lib/jps-ee-11.1.1.1.0.jar:/vol02/o racle/apsv1213/common/java/classes/rfi/retail-public-security-api/lib/jps-manif est-11.1.1.1.0.jar:/vol02/oracle/apsv1213/common/java/classes/rfi/retail-public -security-api/lib/jps-mbeans-11.1.1.1.0.jar:/vol02/oracle/apsv1213/common/java/ classes/rfi/retail-public-security-api/lib/jps-upgrade-11.1.1.1.0.jar:/vol02/or acle/apsv1213/common/java/classes/rfi/retail-public-security-api/lib/jps-wls-11 .1.1.jar:/vol02/oracle/apsv1213/common/java/classes/rfi/retail-public-securityapi/lib/identitystore-11.1.1.1.0.jar:/vol02/oracle/apsv1213/common/java/classes /rfi/retail-public-security-api/lib/oraclepki-11.1.1.1.0.jar:/vol02/oracle/apsv 1213/common/java/classes/rfi/retail-public-security-api/lib/osdt\_ core-11.1.1.1.0.jar:/vol02/oracle/apsv1213/common/java/classes/rfi/retail-publi c-security-api/lib/osdt\_ cert-11.1.1.1.0.jar:/vol02/oracle/apsv1213/common/java/classes/rfi/retail-publi c-security-api/lib/sjsxp-1.0.2.jar:/vol02/oracle/apsv1213/common/java/classes/r fi/retail-public-security-api/lib/jsr173-1.0.jar:/vol02/oracle/apsv1213/common/ java/classes/rfi/rfi-ebs-event-handler/ebs-financial-common-<RFI

```
version>.jar:/vol02/oracle/apsv1213/oracle/10.1.3/appsutil/jdk/lib/dt.jar:/vol0
2/oracle/apsv1213/oracle/10.1.3/appsutil/jdk/lib/tools.jar:/vol02/oracle/apsv12
13/oracle/10.1.3/appsutil/jdk/jre/lib/rt.jar:/vol02/oracle/apsv1213/common/java
/lib/appsborg2.zip:/vol02/oracle/apsv1213/common/java/classes</AF_CLASSPATH>
```

7. Go to \$ADMIN\_SCRIPTS\_HOME and run adautocfg.sh (Auto config).

cd \$ADMIN\_SCRIPTS\_HOME sh adautocfg.sh

- **8.** Enter the APPS user password.
- **9.** To verify the values, go to the \$APPL\_CONFIG\_HOME/admin folder and check CLASSPATH and AF\_CLASSPATH in adovars.env.

cd \$APPL\_CONFIG\_HOME/admin view adovars.env

- 10. Stop and restart Concurrent Manager.
  - a. Go to \$ADMIN\_SCRIPTS\_HOME

cd \$ADMIN\_SCRIPTS\_HOME

- **b.** Run sh adcmctl stop <*db\_user*>/<*db\_password*> (sh adcmctl.sh stop apps/\*\*\*\* )
- **c.** Make sure the Concurrent Manager is in "Not Active" status before running the next command. sh adcmctl status *<db\_user>/<db\_password>* (sh adcmctl.sh status apps/\*\*\*\*)
- **d.** Run sh adcmctl start <*db\_user*>/<*db\_password*> \*\*\*\* )
- **e.** Stop and restart the server

```
sh adstpall.sh apps/****
sh adstrtal.sh apps/****
```

**Note:** If the Concurrent Manager is Not Active, start Concurrent Manager - sh adcmctl start apps/\*\*\*\*

- **f.** Verify the values.
  - **a.** Close the telnet session, start a new telnet session, and run the env file (. ./apps.env)
  - **b.** echo \$CLASSPATH and \$AF\_CLASSPATH The added jar file should be there.
- **11.** Stop and restart the web server.

Go to \$ADMIN\_SCRIPTS\_HOME.

adapcctl.sh stopall adapcctl.sh startall

7

# **PeopleSoft Database Installation Tasks**

This chapter includes:

- Prerequisite
- Copy PeopleSoft Specific Files
- Create Tablespaces
- Create the ODI Staging Database User
- Create Database Link
- Run the PeopleSoft Initial Database Setup
- Verification

## Prerequisite

It is assumed Oracle database has already been configured and loaded with the appropriate PeopleSoft schema details for your installation. Skip the entire section if you are integrating with EBS.

# Copy PeopleSoft Specific Files

**Note:** You can skip the next steps and proceed to section Create Tablespaces if you can connect to PeopleSoft Database from ORFI Server using Sqlplus.

- **1.** Log in to the PeopleSoft UNIX server as a user who has sufficient access to run sqlplus from the Oracle Database installation for SYSADM schema.
- **2.** Create the retail-financial-integration-solution/service-based-integration folder in the <INSTALL\_DIR> folder.
- From the ORFI server, copy <INSTALL\_ DIR>/retail-financial-integration-solution/service-based-integration/setup-data folder to <INSTALL\_ DIR>/retail-financial-integration-solution/service-based-integration folder in PeopleSoft server.

# **Create Tablespaces**

Before you run the ODI Staging database user, make sure that the following tablespace has been created in the database: ODI\_STAGE\_DATA. Below is a sample tablespace creation statement for this tablespace. Oracle Retail recommends the use of locally managed tablespaces with automatic extent and segment space management.

**Note:** These tablespaces are not sized for a production environment. The customer's Database Administrator should create the tablespace based on their datacenter database architecture and size it appropriately based on expected data volume for their peak data usage.

```
CREATE TABLESPACE ODI_STAGE_DATA DATAFILE

'<datafile_path>/odi_stage_data01.dbf' SIZE 500M

AUTOEXTEND ON NEXT 100M MAXSIZE 2000M

EXTENT MANAGEMENT LOCAL

SEGMENT SPACE MANAGEMENT AUTO

;
```

# Create the ODI Staging Database User

You must create an ODI Staging schema using a create\_user.sql, included with the installer distribution. This will be used to execute the ODI Interface at run time. The create\_user.sql script can be used to create the schema:

```
$INSTALL_
```

DIR/retail-financial-integration-solution/service-based-integration/setup-data/ddl/c reate\_user.sql

The script takes three arguments on the command line in sqlplus: username, password, and ODI Stage tablespace.

For example:

SQL> @create\_user.sql RFI\_ODI\_TEMP <RFI\_ODI\_TEMP Schema Password> <ODI Stage Tablespace name>

Please review this script and run it as a user with adequate permissions, such as SYSTEM.

Connect to RFI\_ODI\_TEMP schema as sysdba and grant all privileges to AP schema available on PeopleSoft Database. Grant all privileges will be used for CRUD operation in RFI\_ODI\_TEMP tables while running ODI interfaces.

## **Create Database Link**

You need to create a database link to load initial data for currency rate, suppliers and payment terms from Oracle PeopleSoft Suite to the Oracle Retail Financial Integration application.

- Log in to the SYSADM database schema in the PeopleSoft database to run create\_ dblink.sql script.
- Run the create\_dblink.sql script available in \$INSTALL\_ DIR/retail-financial-integration-solution/service-based-integration/setup-data/d dl/from PeopleSoft SYSADM database schema.

The script takes four arguments on the command line: DB link name (PSFT\_RFI\_ DBLINK), ORFI schema name, ORFI schema password, and ORFI DB URL.

For example:

SQL> @create\_dblink.sql <PSFT\_RFI\_DBLINK> <ORFI Schema> <ORFI Schema Password> <ORFI DB Host:port/SID>

**Note:** This database link will be used to load initial data for Currency Rate, Suppliers and Payment Terms from PeopleSoft to ORFI Staging tables. If the database link name is different from the default (PSFT\_RFI\_DBLINK), then the user needs to update the database link name in the SQL scripts which are available in retail-financial-integration-solution/etl-based-integration/ retail-to-psftfin-etl-flows/setup-data/dml.

## Run the PeopleSoft Initial Database Setup

This installer installs the ORFI related objects to the PeopleSoft SYADM database schema.

**Note:** Ensure, sqlplus is executable with correct the configuration information to PeopleSoft database is set in your path.

 Run the load-initial-setup-data-into-psftfin-schema.sh script available in \$INSTALL\_DIR/ retail-financial-integration-solution/service-based-integration /bin/. After installation is completed, a detailed installation log file is created: \$INSTALL\_DIR/logs //<timestamp>.log.

For example: prompt\$ sh load-initial-setup-data-into-psftfin-schema.sh

sh load-initial-setup-data-into-psftfin-schema.sh

- 2. The installer prompts for the following details:
  - Enter the PeopleSoft database server SID Enter Database SID.
  - Enter the PeopleSoft Schema details -Enter APPS User ID/Password.
  - Enter the PeopleSoft database server name Enter Database Server Name or IP address.
  - Enter the PeopleSoft database server port Enter Database Port Number.

**Note:** If you get the following error, make sure you have downloaded latest version of the ORFI software from Oracle download site and the sis configured.

ERROR: ORA-12154: TNS: could not resolve the connect identifier specified.

## Verification

Log in to the SYSADM database schema in the PeopleSoft database and verify that the RFI\_PS\_ORT\_ACCT\_ENTRY\_SEQ sequence is available using below query:

"SELECT \* FROM ALL\_OBJECTS WHERE OBJECT\_NAME='RFI\_PS\_ORT\_ACCT\_ENTRY\_SEQ' AND

OBJECT\_TYPE='SEQUENCE';".

# **PeopleSoft Setup Tasks**

To enable the PeopleSoft - RFI Integration the following tasks need to be completed on PeopleSoft (PSFT) side

- Integration Broker (IB) Configuration
- Importing PSFT project
- Security configuration
- Service Configuration
- Providing Web Service GL Account Validation
- Providing permission to required services

# **Integration Broker Configuration**

This section includes:

- Prerequisites to configure IB
- Default Node
- ANONYMOUS Node Default User ID
- Activating Pub/Sub Server Domains
- Integration Broker Configuration Activities
- Verifying IB Configuration

### Prerequisites to configure IB

For more information on Installation, Please refer to PeopleTools installation guide 8.5x. Database, Web Server, PeopleTools and PIA are all installed.

- 1. Application server Domain Configuration
  - Application server should have been booted with Pub/Sub Servers Yes value

**Note:** If the Application Server is not booted with this value, it needs to be restarted after changing Pub/Sub Servers parameter value to *Yes*.

For more information on Application Server Domain configuration, Please refer to *PeopleTools installation guide 8.5x*. Section - *Configuring the PeopleSoft Application Server*.

2. To verify the Pub/Sub parameter value:

**a.** Access the PSADMIN Quick-Configure menu by launching psadmin.sh from the PS\_HOME\appserv directory

```
--> psadmin
PSADMIN -- PeopleTools Release: 8.53.06
Copyright (c) 1996, 2013, Oracle. All rights reserved.
PeopleSoft Server Administration
    _____
 PS CFG HOME
              /u00/oracle/product/PT8.53/pscfghome
 PS HOME
                     /u00/oracle/product/PT8.53
 PS APP HOME /u00/oracle/product/FSCM92
 1) Application Server
 2) Process Scheduler
 3) Search Server
 4) Web (PIA) Server
 5) Switch Config Home
 Replicate Config Home
 q) Quit
```

**b.** Select option 1 [Application Server]

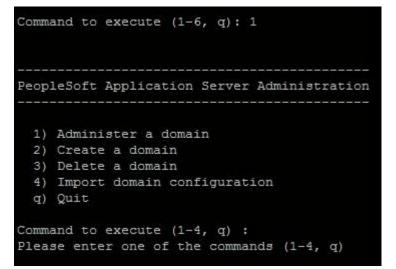

c. Select Option 1 [Administer a domain]

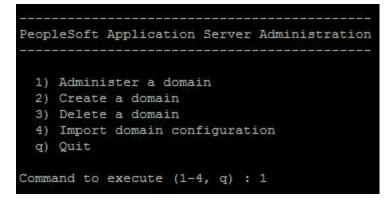

d. Select the domain to configure [E.g. - fscmdmo].

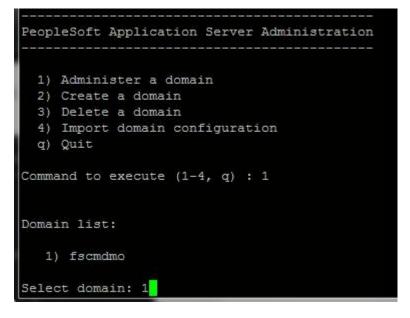

- e. Select Option 4 [Configure this domain]
  - **a.** The system will prompt "This option will shut down the Domain. Do you want to continue? (y/n) [n]:"
  - **b.** Select "y" to shut down the domain

| PeopleSoft Domain Administration                                                                                |
|----------------------------------------------------------------------------------------------------|
|                                                                                                    |
| Domain Name: faondmo                                                                                            |
| 1) Boot this domain                                                                                             |
| <ol> <li>Domain shutdown menu</li> </ol>                                                                        |
| <ol> <li>Domain status menu</li> </ol>                                                                          |
| <ol> <li>Configure this domain</li> </ol>                                                                       |
| 5) TUXEDO command line (tmadmin)                                                                                |
| <ol><li>Edit configuration/log files menu</li></ol>                                                             |
| <ol> <li>Messaging Server Administration menu</li> </ol>                                                        |
| 8) Parge Cache                                                                                                  |
| <ol> <li>Preload Cache</li> </ol>                                                                               |
| 10) Clean IPC resources of this domain                                                                          |
| q) Quit                                                                                                    |
| Command to execute (1-10, q) : 4                                                                                |
| This option will shutdown the domain.                                                                           |
| Do you want to continue? (y/m) [m] :y                                                                           |
| tmadmin - Copyright (c) 1996-2010 Oracle.                                                                       |
| Portions * Copyright 1986-1997 RSA Data Security, Inc.                                                          |
| All Rights Reserved.                                                                                            |
| Distributed under license by Oracle.                                                                            |
| Tuxedo is a registered trademark.                                                                               |
| > TNFO: Oracle Tumedo, Version 11.1.1.3.0, 64-bit, Patch Level (none)                                           |
| Booting admin processes                                                                                         |
| exec BBL -A :                                                                                                   |
| CMDTUX CAT:821: INFO: Duplicate server.                                                                         |
| 0 processes started.                                                                                            |
| > Shutting down all admin and server processes in /u00/oracle/product/PT8.53/psofghome/appserv/fscmdmo/PSTUXCPG |
| Soutting down server processes                                                                                  |

```
Shutting down admin processes ...
                  Server Id = 0 Group Id = msp52229 Machine = msp52229: shutdown succeeded
28 processes stopped.
All domain processes have stopped.
Quick-configure menu -- domain: fscmdmo
          Features
                                                                                Settings

      1) Pub/Sub Servers : Yes
      16) DENAME : [fscmdmo]

      2) Quick Server : No
      17) DETYPE : [ORACLE]

      3) Query Servers : No
      18) UserId : [PTWEBSERVER]

      4) Jolt : Yes
      19) UserPswd : [peoplesoft]

      5) Jolt Relay : No
      20) DomainID : [TESTSERV]

      6) WSL : No
      21) AddToPATH : [/u00/oracle/product/11.2.0.3/bin]

      7) PC Debugger : No
      22) ConnectID : [PEOPLE]

      8) Event Notification: No
      23) ConnectPswd: [people]

      9) MCF Servers : No
      24) ServerName : []

      10) Perf Collator : No
      25) DomainConnectPswd: []

      11) Analytic Servers : No
      26) WSL Port : [7000]

      12) Domains Gateway : No
      27) JSL Port : [9000]

      28) JRAD Port : [9100]

                                                                                *********
                                                                      28) JRAD Port : [9100]
             Actions
  13) Load config as shown
  14) Custom configuration
  15) Edit environment settings
   h) Help for this menu
    q) Return to previous menu
HINT: Enter 15 to edit DBNAME, then 13 to load
 Enter selection (1-28, h, or q):
```

f. Confirm that Pub/Sub Servers parameter value is set to Yes. If not select 1 to change the value to Yes.

|     | Features           |   |     |     | Settings    |                                    |
|-----|--------------------|---|-----|-----|-------------|------------------------------------|
| 1)  | Pub/Sub Servers    | : | Yes | 16) | DBNAME      | :[fscmdmo]                         |
| 2)  | Quick Server       | : | No  | 17) | DBTYPE      | :[ORACLE]                          |
| 3)  | Query Servers      |   | No  | 18) | UserId      | : [PTWEBSERVER]                    |
| 4)  | Jolt               |   | Yes | 19) | UserPswd    | :[peoplesoft]                      |
| 5)  | Jolt Relay         |   | No  | 20) | DomainID    | : [TESTSERV]                       |
| 6)  | WSL                |   | No  | 21) | AddToPATH   | :[/u00/oracle/product/11.2.0.3/bin |
| 7)  | PC Debugger        |   | No  | 22) | ConnectID   | : [PEOPLE]                         |
| 8)  | Event Notification |   | No  | 23) | ConnectPswd | i: [people]                        |
| 9)  | MCF Servers        |   | No  | 24) | ServerName  | : []                               |
| 10) | Perf Collator      |   | No  | 25) | DomainConne | ctPswd:[]                          |
| 11) | Analytic Servers   |   | No  | 26) | WSL Port    | :[7000]                            |
| 12) | Domains Gateway    |   | No  | 27) | JSL Port    | :[9000]                            |
|     |                    |   |     | 28) | JRAD Port   | : [9100]                           |

**g.** If the value is changed ,**select option 13 to load the new configuration**. If it is not changed, **select q to return to previous menu**.

|       | Actions                                  |
|-------|------------------------------------------|
|       |                                          |
| 13)   | Load config as shown                     |
| 14)   | Custom configuration                     |
| 15)   | Edit environment settings                |
| h)    | Help for this menu                       |
| q)    | Return to previous menu                  |
| HINT: | Enter 15 to edit DBNAME, then 13 to load |
| Enter | selection (1-28, h, or q):               |

- **h.** Select Option 1 to boot the domain.
  - a. System will prompt for user Options
    - 1) Boot (Serial Boot)
    - 2) Parallel boot
    - q) Quit
  - **b.** Select Option 1 [Serial Boot] to boot.

```
PeopleSoft Domain Administration
    Domain Name: fscmdmo
 1) Boot this domain
 2) Domain shutdown menu
 3) Domain status menu
 4) Configure this domain
 5) TUXEDO command line (tmadmin)
 6) Edit configuration/log files menu
 7) Messaging Server Administration menu
 8) Purge Cache
 9) Preload Cache
10) Clean IPC resources of this domain
 q) Quit
Command to execute (1-10, q) : 1
PeopleSoft Domain Boot Menu
  Domain Name: fscmdmo
 1) Boot (Serial Boot)
 2) Parallel Boot
 q) Quit
Command to execute (1-2, q) [q]: 1
```

c. Exit from Configuration

Enter q to exit from Domain Administration menu Enter q to exit from Application Server Administration menu Enter q to exit from PeopleSoft Server Administration menu

| 27 processes started.                                  |
|--------------------------------------------------------|
| PeopleSoft Domain Administration                       |
| Domain Name: fscmdmo                                   |
| 1) Boot this domain<br>2) Domain shutdown menu         |
| 3) Domain status menu                                  |
| <ol><li>Configure this domain</li></ol>                |
| 5) TUXEDO command line (tmadmin)                       |
| <ol><li>Edit configuration/log files menu</li></ol>    |
| <ol><li>Messaging Server Administration menu</li></ol> |
| 8) Purge Cache                                         |
| 9) Preload Cache                                       |
| 10) Clean IPC resources of this domain                 |
| q) Quit                                                |
| Command to execute (1-10, q) : q                       |
| PeopleSoft Application Server Administration           |
| 1) Administer a domain                                 |
| 2) Create a domain                                     |
| 3) Delete a domain                                     |
| <ol> <li>Import domain configuration</li> </ol>        |
| q) Quit                                                |
| Command to execute (1-4, q) : q                        |

```
_____
PeopleSoft Application Server Administration
  1) Administer a domain
  2) Create a domain
  3) Delete a domain
  4) Import domain configuration
  q) Quit
Command to execute (1-4, q) : q
PeopleSoft Server Administration
  PS_CFG_HOME/u00/oracle/product/PT8.53/pscfghomePS_HOME/u00/oracle/product/PT8.53PS_APP_HOME/u00/oracle/product/FSCM92
  1) Application Server
  2) Process Scheduler
  3) Search Server
  4) Web (PIA) Server
  5) Switch Config Home
  6) Replicate Config Home
  q) Quit
Command to execute (1-6, q): q
msp52229:[sqlnet] /u00/oracle>
```

### **Default Node**

Each database involved in integration must contain a default local node definition which needs to be Active. The default authentication option to be set as required. In case of Password Node's UserId and Password values need to be configured.

Navigation: PeopleTools -> Integration Broker -> Integration Setup à Nodes

**1.** Search and Open the default node (e.g. PSFT\_EP).

| Favorites - Main Menu -          | PeopleTools *> Integration Broker *> Integration Setup *> Nodes |
|----------------------------------|-----------------------------------------------------------------|
| ORACLE                           |                                                                 |
| Nodes                            |                                                                 |
| Enter any information you have a | nd click Search. Leave fields blank for a list of all values.   |
| Find an Existing Value           | dd a New Value                                                  |
| * Search Criteria                |                                                                 |
| Search by: Node Name •           | begins with PSFT_EP                                             |
| 🗆 Include History 🛛 Correc       | t History                                                       |
| Search Advanced Search           |                                                                 |
| Search Results                   |                                                                 |
| View All                         | First ( 1 of 1 ( Last                                           |

**2.** Make the changes and Save the page.

Figure 8–2 Default Node

| e Definitions Connectors | Portal WS Secur       | ty Routings                                       |             |
|--------------------------|-----------------------|---------------------------------------------------|-------------|
| Node Name                | PSFT_EP               | Copy Node                                         |             |
| *Description             | Financials/Supply Cha |                                                   | Rename Node |
| Node Type                | PIA                   | Default Local Node                                |             |
| *Authentication Option   | Password              | Active Node     Non-Repudiation     Segment Aware |             |
| Node Password            |                       | -                                                 |             |
| *Default User ID         | VP1                   | 2                                                 |             |
| Hub Node                 |                       | a.                                                |             |
| Master Node              |                       | 2                                                 |             |
| Company ID               |                       |                                                   |             |
| IB Throttle Threshold    |                       |                                                   |             |
| Image Name               |                       | <b>a</b> .                                        |             |
| Codeset Group Name       |                       | 0                                                 |             |

### **ANONYMOUS Node - Default User ID**

PeopleSoft uses the Anonymous node when receiving messages from third party system. The user need to verify the default user ID configured for this node is valid.

**Navigation:** Main Menu à PeopleTools -> Integration Broker -> Integration Setup -> Nodes

1. Search for ANONYMOUS node and open it.

Figure 8–3 Anonymous Node

| ORACL            | E.            |                         |                     |                        |                                                                                                    |  |
|------------------|---------------|-------------------------|---------------------|------------------------|----------------------------------------------------------------------------------------------------|--|
| Nodes            |               |                         |                     |                        |                                                                                                    |  |
| inter any inform | abon you have | and click Search        | Leave fields        | blank for a list       | of all values.                                                                                                    |  |
| Find an Exist    | ng Value      | Add a New Valu          | e                   |                        |                                                                                                    |  |
| * Search Cr      | teria         |                         |                     |                        |                                                                                                    |  |
| Search by:       | Node Name 1   | begins with AN          | 0                   |                        |                                                                                                    |  |
| Include Hist     | ory 🛞 Cor     | rect History            |                     |                        |                                                                                                    |  |
| Search Ac        | vanced Sear   | ch                      |                     |                        |                                                                                                    |  |
| Search Result    | \$            |                         |                     |                        |                                                                                                    |  |
| View All         |               |                         |                     | int 🕢 teri             | and the second second se |  |
| ANONYMOUSU       |               | Loci<br>by IB system, 0 | al Node Defaul<br>N | It Local Node No<br>Ex | de Type<br>dernal                                                                                                    |  |
|                  |               |                         |                     |                        |                                                                                                    |  |

2. Verify the Default User ID is valid. E.g. VP1

| DRACLE                      |             |               |         |          |                     |             |
|-----------------------------|-------------|---------------|---------|----------|---------------------|-------------|
| Node Definitions Connectors | Portal      | <u>₩</u> S 54 | curity  | Routings |                     |             |
| Node Name                   | ANONYMO     | JUS           |         |          |                     | Copy Node   |
| "Description                | Used intern | ally by 8     | aystem. |          | Lanconcert          | Rename Nod  |
| "Node Type                  | External    | •             |         | 1.2.1.2  | ault Local Node     |             |
|                             |             |               |         |          | al Node<br>ive Node | Delete Node |
| *Authentication Option      | None        |               | ٠       |          | -Repudiation        |             |
|                             |             |               |         | ₩ Seg    | ment Aware          |             |
| Default User ID             | VP1         |               |         |          | 9.                  |             |
| WSIL URL                    |             |               |         |          |                     |             |
| Hub Node                    |             |               |         |          | a                   |             |
| Master Node                 | _           |               |         |          | 9                   |             |
| Company ID                  |             |               | 1       |          |                     |             |
| IB Throttle Threshold       |             |               | -1      |          |                     |             |
| Image Name                  |             |               |         |          | a                   |             |
|                             | -           |               |         | _        |                     |             |
| Codeset Group Name          | -           |               |         |          | 9.                  |             |
| External User ID            | <u></u>     |               |         |          |                     |             |
| External Password           |             |               |         |          |                     |             |
| External Version            |             |               |         |          |                     |             |

### Figure 8–4 Verify

### Activating Pub/Sub Server Domains

### Prerequisites for Activating the Pub/Sub Server Domain:

To activate the pub/sub server domains, the pub/sub server option in the PSADMIN domain configuration, 1.) Pub/Sub Servers, must be set to Yes.

For more information on Application Server Domain configuration, Please refer to Enterprise 8.5x PeopleBook: Integration Broker Administration section - Activating Pub/Sub Server Domains.

### To Activate the Domain:

**Navigation:** PeopleTools -> Integration Broker -> Service Operation Monitor -> Administration -> Domain Status

- **1.** Click Purge domain status button.
- 2. From the Domain Status drop-down list, select Active.
- **3.** Click the Update button.
- 4. Click the Refresh button.

#### Note:

Three dispatcher processes should appear in the Dispatcher Status grid with the status of active (ACT).

On occasion it may take a few moments for the processes to start. If the processes don't immediately appear in the grid, wait a few moments and click the Refresh button again.

If the three processes appear in Dispatcher Status grid, but with the status of inactive (INACT), click the Update button.

Figure 8–5 Domain Status

| DRAC              | LE                   |                |                                                                                                    |                                 |                  |        |               |                |                       |
|-------------------|----------------------|----------------|----------------------------------------------------------------------------------------------------|---------------------------------|------------------|--------|---------------|----------------|-----------------------|
| Domain            | Status               |                |                                                                                                    |                                 |                  |        |               |                |                       |
| Domain Cri        | teria                |                |                                                                                                    |                                 |                  |        |               |                |                       |
| Patro             | lurge Domain St      | utus<br>Update | Grace Penod for all Comains (binutes)                                                                                                |                                 | Falcover         | Disabi | -             |                |                       |
| Domains           |                      |                |                                                                                                    | Personalize                     | Find   Ve        | ew AD  | 01150         | Fest & Lot 1 & | Last                  |
| Fallover<br>Group | Fallover<br>Priority | Bachine Rat    | Application Server Path                                                                                                    |                                 | Domain<br>Status |        | race<br>eriod | Save Indicator |                       |
|                   |                      | _              | <ul> <li>AddioradelproductPT0 §3/px-dyhomerapps</li> </ul>                                                                           | enformanie                      | Active           | •      |               |                | View Domain Queue Set |
| Dispatcher        | Status               |                | Personalize   Find   (2)                                                                                                    | I Pe                            | 1 1 53           | 12.0   | Last          |                |                       |
| lactine far       | PSERK<br>PSPUB       | 05P_m<br>05P_m | Application: Server Path<br>1000/pradie/product/PT8-53(ps:d/phome/apppen/fsomd<br>1000/pradie/product/PT8-53(ps:d/phome/appsen/fsomd | Status St<br>Imp ACT<br>Imp ACT | ring Date        | Time 1 | Stamp         |                |                       |
|                   | and the second       | 059,48         | u00isradebrodud#1153bs/dghomelappsen/fsond                                                                                           | the ACT                         |                  |        |               |                |                       |

## Integration Broker Configuration Activities

| ib configuration Ac   |                                                        |
|-----------------------|--------------------------------------------------------|
| Activity              | Description                                            |
| Set up gateway        | Define the gateway URL and load target connectors.     |
|                       | Register nodes on the local gateway.                   |
|                       | Define integration gateway keystore values.            |
| Add target locations. | Define the schema namespace and the service namespace. |
|                       | Define the target location.                            |
|                       | Activity<br>Set up gateway                             |

### Table 8–1 IB Configuration Activities

- **1.** Set up the Gateway.
  - a. Define the gateway URL and load Target Connectors.

The integration gateway URL specifies the location of the PeopleSoft listening connector used to "listen" for inbound request/integrations. The target connectors handle outbound requests/integrations.

**Navigation:** PeopleTools -> Integration Broker -> Configuration -> Gateways.

b. Configure URL field value.

Enter the gateway URL in the following format

http://<machinename>:<port>/PSIGW/PeopleSoftListeningConnector

**Note:** The machine name is the name of the machine where PIA is installed. By default the port number is 80 for HTTP and 443 for HTTPS. If using the default port number, no need to specify it in the URL. (Ensure to have the correct port numbers specified at the time of PeopleSoft installation.

### Figure 8–6 Gateways

| DRACLE                                                              |              |               |                                                        |              |       |      |
|---------------------------------------------------------------------|--------------|---------------|--------------------------------------------------------|--------------|-------|------|
| Gateways<br>Gateway ID L<br>VIL L<br>URL<br>Gateway Setup Propertie | Gateway      | Load Balancer | Inbound Gateways<br>JMS Administration<br>Ping Gateway |              |       |      |
| Load Gatewa                                                         | y Connectors |               |                                                        |              |       |      |
| Connectors<br>*Connector ID                                         | Description  |               | Personalize   Find   🕮   🛅                             | First 1 of 1 | 1.0.1 | Last |
| 1                                                                   |              |               |                                                        | Properties   | •     | -    |

Figure 8–7 Enter URL

|       | CLE              |               |                                       |
|-------|------------------|---------------|---------------------------------------|
|       |                  |               |                                       |
| Calar |                  |               |                                       |
| Gatev | vays             |               |                                       |
| Gatev | Gateway ID LOCAL |               | Inbound Gateways                      |
| Gatev |                  | Load Balancer | Inbound Gateways<br>JMS Administratio |

### For example:

http://peoplesofthost.example:7777/PSIGW/PeopleSoftListeningConnect
or

c. Check the Gateway Communication.

Click on "Ping Gateway" button and check the status. A successful ping means that the system can properly communicate with the gateway. If the ping is not successful, check that the correct URL is entered and that it is entered in the proper format.

Figure 8–8 Ping Gateway

| *> Gateways        | orites + Main Menu + > PeopleTools +> Integration Broke |
|--------------------|---------------------------------------------------------|
|                    | RACLE                                                   |
|                    | ateways                                                 |
| Inbound Gateways   | Gateway ID LOCAL                                        |
| JMS Administration | Local Gateway                                           |
| Ping Gateway       | URL 7777/PSIGW/PeopleS                                  |
|                    | ateway Setup Properties                                 |
|                    | PeopleSoft Integration Gateway - Google Chrome          |
| pr                 | 777/PSIGW/PeopleSoftLi                                  |
|                    | PeopleSoft Integration Gate                             |
|                    | eopleSoft Listening Connector                           |
|                    | ools Version : 8.53.06                                  |
|                    | eopleSoft Listening Connector                           |

d. Load Gateway Connectors.

Click the Load Gateway Connectors button. A message appears that indicates the connectors were successfully loaded.

Figure 8–9 Load Gateway Connectors

| ORACLE                   |                                     |                    |
|--------------------------|-------------------------------------|--------------------|
| Gateways                 |                                     |                    |
| Gateway ID LOCAL         |                                     | Inbound Gateways   |
| 🗷 Local Gateway          | Load Balancer                       | JMS Administration |
| URL                      | 7777/PSIGW/PeopleSoftListeningConne | Ping Gateway       |
| Gateway Setup Properties |                                     |                    |
| Load Gateway Connectors  |                                     |                    |

Figure 8–10 Load Gateway Connectors

| Sateways                 |             |                                     |                        |              |     |     |
|--------------------------|-------------|-------------------------------------|------------------------|--------------|-----|-----|
| Gateway ID LOCAL         |             |                                     | Indound Gateways       |              |     |     |
| E Local Gatev            | any .       | C Load Balancer                     | JBIS Administration    |              |     |     |
| URL                      |             | 7777/PSiGitiPeopleSofListeningConne | Ping Gateway           |              |     |     |
| Gateway Setup Properties |             |                                     |                        |              |     |     |
| Load Gateway Conr        | nectors     |                                     |                        |              |     |     |
| Connectors               |             |                                     | e   Find   🕮   🔠 First | 8 1-12 of 12 | 8 L | ast |
| *Connector ID            | Description | *Connector Class                    | s Name                 |              |     |     |
| 1 AS2TARGET              |             | AS2TargetConn                       | edor                   | Properties   | +   | -   |
| 2 EXAMPLETARGETCONN      | E           | ExampleTargetC                      | Connector              | Properties   | •   | -   |
| 3 FILEOUTPUT             |             | SimpleFileTarge                     | #Connector             | Properties   |     | -   |
| 4 FTPTARGET              |             | FTPTargetConn                       | ector                  | Properties   | •   | Ξ   |
| 5 GETMAILTARGET          |             | GetMailTargetCo                     | onnedor                | Properties   | ٠   | -   |
| 6 HTTPTARGET             |             | HtpTarpetConn                       | edor                   | Properties   | •   | -   |
| 7 (MISTARGET             |             | UMSTargetConn                       | edar                   | Properties   | ٠   |     |
| 8 PSFT81TARGET           |             | ApplicationMess                     | agingTargetConnector   | Properties   | ٠   |     |
| 9 PSFTTARGET             |             | PeopleSoftTarp                      | etConnector            | Properties   | ٠   | -   |
| 10 RIDCTARGET            |             | RIDCTargetCon                       | nector                 | Properties   |     | -   |
| 11 SETPTARGET            |             | SFTPTargetCon                       | nedor                  | Properties   | ٠   | -   |
| 12 SMTPTARGET            |             | SMTPTarpetCon                       | nedor                  | Properties   | •   | -   |

**2.** Register Nodes on the Local Gateway.

To register nodes on the local gateway:

**a.** On the Gateways page, click the **Gateway Setup Properties link**. The Gateway Properties page appears.

| Gateway ID LOC<br>E Local Ga                                    |             | CLoad Balancer | Indound Gateways<br>JAIS Administration<br>Pring Gateway                                       |
|-----------------------------------------------------------------|-------------|----------------|------------------------------------------------------------------------------------------------|
| Load Gateway C                                                  |             |                |                                                                                                |
| Connectors<br>"Connector ID<br>1 Ad2TARGET<br>2 EXAMPLETARGETCO | Description | Sign on b      | vay Properties<br>a access integrationCateway properties the<br>uit user (0 is "administrator" |
| 3 FILEOUTPUT<br>4 FTPTARGET<br>5 GETMALTARGET                   |             |                | User D advanstrator Password Change Password                                                   |
| 6 HTTPTARGET<br>7 JMSTARGET<br>8 PSFT81TARGET<br>9 PSFTTARGET   |             |                |                                                                                                |
| 10 REDCTARGET<br>11 ISFTPTARGET<br>12 ISMTPTARGET               |             |                | Cancel Properties (#)                                                                          |

Figure 8–11 Gateway Setup Properties

- **b.** Enter the user ID and password for the integration gateway. These credentials were defined when PIA was installed.
  - In the User ID field, enter the gateway user ID.
  - In the Password field, enter the gateway password.
  - Click the OK button.

The PeopleSoft Node Configuration page appears.

In the Gateway Default App Server grid, define the following:

In the App Server URL field enter the machine name and Jolt port of the application server.

The format is //<machinename>:<port>.

For Example: //peoplesofthost.example:9000.

- In the User ID field, enter the application server user ID.
- In the Password field, enter the application server password.
- In the Tools Release field, enter the release number of the PeopleTools version installed. For example: 8.53.06.
- In the Domain Password field, enter the domain password if one was defined when the application server was configured.
- **c.** In the PeopleSoft Nodes grid, define the following fields for the local default node.

**Note:** Depending on the technology you're using, you may need to define other PeopleSoft nodes in the grid.

- In the Node Name field, enter the name of the local default node.

- In the App Server URL field enter the machine name and Jolt port of the application server.

The format is //<machinename>:<port>.

An example is //peoplesofthost.example:9000.

- In the User ID field, enter the application server user ID.
- In the Password field, enter the application server password.
- In the Tools Release field, enter the release number of the PeopleTools version installed. For example, 8.53.06.
- In the Domain Password field, enter the domain password if one was defined when the application server was configured.
- **d.** Click the Ping Node button.

A successful ping means that the integration gateway can communicate with the node. If the ping is not successful, PSAdmin needs to check the installation details regarding the gateway.

Figure 8–12 Ping Node

| el - Navi Vera - Pennikara *1           | Impaire Date: * | Collaration 7 ( Damago                             |                 |               |                          |                                          |                   |    |
|-----------------------------------------|-----------------|----------------------------------------------------|-----------------|---------------|--------------------------|------------------------------------------|-------------------|----|
| ACLE                                    |                 |                                                    |                 |               |                          |                                          |                   |    |
|                                         |                 | le Configuration<br>d'Altri en mole con 11114/2010 | alaya<br>M      | alaray (see b |                          |                                          |                   | _  |
| Alternation and                         |                 | App Server URL and Low 2000                        | (har 0)<br>(41) | Passault      | Tauto Rohanne<br>B.15.56 | Daniel Petraerol                         | Votast berner bor |    |
| LEILINGT                                | Property State  | App Server 105                                     | Test 1          | Parrent       | Taxes Related            | (Vera Ad.) (77 ) 100<br>Recent Processed |                   |    |
| ETHALTHOUGH<br>HINT-MOUGH<br>HINT-MOUGH | Manuel Property | programming and a sector state                     | (MP)            | _             | 3.0.8                    |                                          | Pagilada          | 88 |

Figure 8–13 Ping Node

| RACLE                    |             |                    |                   |                |                                                                                                    |              |             |                  |                  |       |
|--------------------------|-------------|--------------------|-------------------|----------------|----------------------------------------------------------------------------------------------------|--------------|-------------|------------------|------------------|-------|
| late-ays                 |             |                    |                   |                |                                                                                                    |              |             |                  |                  |       |
| Gamman (C. 1.5)          | ×.          |                    |                   |                | in the second                                                                                                    |              |             |                  |                  |       |
| Konsta                   | -           | Characterization   |                   | Add in success | and the second second sec |              |             |                  |                  |       |
| 100                      |             | - Plant work to    | and the second    | Pagliste       | -                                                                                                    |              |             |                  |                  |       |
| strain Intel Properties. |             | [                  | -                 |                |                                                                                                    |              |             |                  |                  |       |
| Lost Labory D            | presentant. | PeopleColt Node    | Configuration     |                |                                                                                                    |              |             |                  |                  |       |
|                          |             |                    |                   |                | (Proposilies)                                                                                                    | iner granete |             |                  |                  |       |
| Connector (b)            | Sec         | Canony Collect A   | an Dense          |                |                                                                                                    |              |             |                  |                  |       |
| + septement              |             |                    | App Server (H).   |                | Care D                                                                                                    | Passant      |             | · Datast Passant | Website Survey W | -     |
| F Roman & Long Tools     | *6.         |                    | participation and |                | 1000                                                                                                    |              | 1.11.14     |                  |                  |       |
| I FLEXANT                |             | Pauglabet Norths   |                   |                |                                                                                                    |              |             | B. D. Henry      | 100.0100         | 1.144 |
| a provide and            |             | State Speed        | And Descent State |                | 1000                                                                                                    | -            |             | Second Personnel |                  |       |
| A Survey Sensor          |             |                    | inequility in the |                |                                                                                                    | _            | 3.034       |                  | Pagina           | 18.3  |
| a server angel           |             | Address Property   | Page .            |                |                                                                                                    |              |             |                  |                  |       |
| 1 (anti-angle            |             | Prop Node Toroutto |                   |                |                                                                                                    |              |             |                  |                  |       |
| Apertanianat             |             |                    |                   |                |                                                                                                    |              |             |                  | -                | _     |
| a portheast              |             | Nois Manadam       |                   |                | -                                                                                                    |              |             |                  |                  |       |
| NE PARTY INCOME          |             | LOCK               | POPTIALE?         | -              |                                                                                                    |              | Manage Part |                  | _                |       |
| to be be be and          |             | Annual Victoria    |                   |                |                                                                                                    |              |             |                  |                  |       |
|                          |             |                    |                   |                |                                                                                                    |              |             |                  |                  |       |

3. Define Integration Gateway Keystore Values

The keystore password value in the integration gateway properties file needs to be encrypted. The path to the keystore is populated during the PIA installation process, but it's good practice to confirm that the path is accurate during this task. **Note:** Integrations will fail if you do not enter an encrypted keystore password for the secureFileKeystorePasswd property.

For example: The following code snippet shows an example of the keystore values before they are configured:

secureFileKeystorePath=
/u00/oracle/product/PT8.53/webserv/FSCMDMO/piaconfig/keystore/pskey
#secureFileKeystorePasswd=

To configure these settings confirm that the path to the keystore is correct. Next, encrypt the keystore password with the provide encryption utility, uncomment the secureKeystorePasswd property, and set the property equal to the encrypted password.

For example: The following code snippet shows an example of the keystore values after they are properly configured:

```
secureFileKeystorePath=
secureFileKeystorePath=/u00/oracle/product/PT8.53/webserv/FSCMDMO/piaconfig/key
store/pskey
secureFileKeystorePasswd={V1.1}7m4OtVwMGDyLc1j6pZG69Q==
```

- 4. Define integration gateway keystore values.
  - **a.** From the PeopleSoft Node Configuration page, click the Advanced Properties Page link.

The Gateway Properties page appears.

- **b.** Scroll to the ## Integration Gateway CERTIFICATE Section of the file.
- **c.** Locate the secureFileKeystorePath property.
- **d.** Confirm the keystore path setting:
  - **a.** Uncomment the secureFileKeystorePath property if it is not already uncommented.
  - **b.** Confirm that the path defined for the keystore path is accurate.
- e. Enter an encrypted keystore password.
- f. Expand the Password Encryption utility at the bottom of the page.
  - **a.** In the Password field, enter the keystore password.

**Note:** Password should be the domain password set at time of

- **b.** In the Confirm Password field, enter the password again.
- **c.** Click the Enter button to encrypt the password.

The encrypted password appears in the Encrypted Password field.

- **d.** Copy the value in the Encrypted Password field to the clipboard.
- e. Navigate back to the secureFileKeystorePasswd property in the file.
- **f.** Uncomment the property and paste the encrypted value, setting the property equal to the encrypted value.
- **g.** Click the OK button

- 5. Encrypt a password using the Password Encryption Utility.
  - **a.** On the page where you are working, click the Password Encryption Utility arrow to display the dialog box.
  - **b.** In the Password field, enter a password.
  - **c.** In the Confirm Password field, enter the password again.
  - **d.** Click the Encrypt button. The encrypted password displays in the Encrypted Password field.
  - **e.** From the Encrypted Password field, cut the encrypted password and paste it into the appropriate location

Figure 8–14 Password Encryption Utility

| Password Encryption Utility |                  |
|-----------------------------|------------------|
| Password                    | Confirm Password |
|                             |                  |
| Encrypt Encrypted Password: |                  |

Figure 8–15 Password Encryption

| RACLE                                                             |                |                             |                                  |                                 |                  |                           |                  | Parts                |
|-------------------------------------------------------------------|----------------|-----------------------------|----------------------------------|---------------------------------|------------------|---------------------------|------------------|----------------------|
| Cateways<br>General III<br>Wiscord<br>UNI                         |                | Electrony<br>Million August |                                  | and Salescale<br>Administration |                  |                           |                  |                      |
| dense Selas Properties<br>Lond Salessier<br>Connectors            | Contections    | Propiedud to<br>Inc.        | de Configuration                 | tornande                        | shering Lorentia |                           |                  |                      |
| Torona B<br>1 (contraining)<br>1 (contraining)<br>1 (contraining) | These righters |                             | App Server (ML)                  | (har 0<br>(11) (11)             | Patronici 1      | Tauto Reinana<br>(k.15.29 | Donate Passault  | Urbal Server Rolls   |
| a Palabarran                                                      |                | PeopleCall Name             | And Sector (10)                  | Dar 0                           | Personal         |                           | New Add (27 ) 78 | Peer & Early R. Last |
| 1 (LETTING THROUT                                                 |                | Partup                      | (map12228 un anale o<br>les Page | 100 100 UP1                     | -                | 8.0.8                     | _                | Peghole 31 2         |
| T_ACTORIZY                                                        |                | X                           | Canor See                        |                                 |                  |                           |                  |                      |

Figure 8–16 Password Encryption

| NCLE                                                                                                    |                                                                    |                                                                                                    |
|----------------------------------------------------------------------------------------------------|--------------------------------------------------------------------|----------------------------------------------------------------------------------------------------|
| nays                                                                                                    |                                                                    |                                                                                                    |
| Galeway 49 1,00%.                                                                                                    |                                                                    | IB Galeway Properties                                                                                                    |
| R Local Galeway                                                                                                    |                                                                    | Gateway Properties                                                                                                    |
| Sala Properties                                                                                                    |                                                                    |                                                                                                    |
| LAST Gateway Corrections                                                                                                    | PeopleSoft Node Configuration                                      | Distance Properties                                                                                                    |
| there are a second                                                                                                    | DBL: edg.trough2229 an anata care t<br>Gateway Delaid. App. Server |                                                                                                    |
| INFORT                                                                                                    | App Server UR,                                                     | latin<br>*<br>* Lumps at                                                                                                    |
| iovent i                                                                                                    | Prophetical Station<br>Basis Same Ang Server 198.                  | Tenner Tentaustratute - the Acatan                                                                                                    |
| test, Yahidi Y                                                                                                    | Part_EP (Interface) as and                                         | and the standard and a submitted and the submitted and the submitt |
| PERMIT I                                                                                                    | Advantal Properties Fixed                                          | CONTRACTOR AND A CONTRACTOR AND A CONTRACT                                                                                                    |
| the state of the state of the s | OK. Carrot Bare                                                    | · · · · · · · · · · · · · · · · · · ·                                                                                                    |
| rentweight                                                                                                    |                                                                    | R                                                                                                    |
| TT(shoet                                                                                                    | ParameterTargetCom                                                 | Password Encryption                                                                                                    |
| CTARGET                                                                                                    | RDCfarptCoresto                                                    | DK Canval                                                                                                    |
| TPT-MOET                                                                                                    | St 1PT ageConstor                                                  |                                                                                                    |
|                                                                                                    | Statistic and state to                                             | Barrier at an                                                                                                    |

- **6.** Add the Target Location.
  - a. Define the schema namespace and the service namespace

Namespaces provide a method for qualifying element and attribute names that are used in XML documents and are identified by Uniform Resource Identifier (URI) references.

To define the schema namespace and the service namespace, use the Service Configuration page. To access the page selectPeopleTools, then selectIntegration Broker, then selectIntegration Network WorkCenter, then selectIB Configure Network and click theAdd Target Location(s) link in the left navigation pane.

PeopleTools provides the following default namespaces:

| Service Namespace | http://xmlns.oracle.c<br>om/Enterprise/Tools<br>/services |
|-------------------|-----------------------------------------------------------|
| Schema Namespace  | http://xmlns.oracle.c<br>om/Enterprise/Tools<br>/schemas  |

You can use the default values or define different values.

To define the schema namespace and the service namespace:

- **a.** Access the Integration Broker Configuration activity guide (selectPeopleTools, then selectIntegration Broker, then selectIntegration Network WorkCenter, then selectIB Configure Network).
- **b.** In the left navigation pane click Add Target Location(s).
- **c.** The Service Configuration page appears.
- **d.** In the Service Namespace field, enter the service namespace.
- e. In the Schema Namespace field, enter the schema namespace.
- f. Click the Save button.
- b. Configure Target and Secure Target Location

Target locations are URLs that PeopleSoft Integration Broker uses to build and validate XML message schemas, export WSDL documents, and as the SOAP endpoint. For REST services, target locations are URLS that PeopleSoft Integration Broker uses to export WADL documents and as the REST endpoint.

In general, the URL you specify as a target location should be an unsecured URL. If you need to enter secure target URLs, please see the product documentation for additional information before proceeding. You need to set the REST target location only if performing integrations with REST-based services.

Use the Target Locations page to define target locations. To access the page, click the Set Target Locations link on the Service Configuration page or

**Navigation:** PeopleTools -> Integration Broker -> Configuration -> Service Configuration

The Target Locations page provides examples of the format to enter for the target location.

**c.** The primary example shows how to enter the target location if you are using a dedicated integration gateway.

- **d.** The alternate example shows the format to use if the default local node points to a different gateway where WSDL documents and XSD schemas are available. Providing an alternate example is always optional
- **7.** Define target locations.
  - **a.** On the Service Configuration page, click the Set Target Locations link.
  - **b.** The Target Locations page appears.
  - **c.** In the Web Services Target Locations box, in the Target Locations field enter the target location, following the example format shown. Note that the port value you enter is the HTTP port.

**Note:** Port should be the port number referred in application URL

**d.** If REST Services are used: In the REST Target Locations box, in the Target Locations field enter the target location of REST services, following the example format shown. Note that the port value you enter is the HTTP port.

Note: Port should be the port number referred in application URL

**e.** Click the OK button.

The Service Configuration page appears.

#### Figure 8–17 Service Configuration

|                       | enu ≁ → PeopleTools  | *> Integration Broker                              | * > Configuration * > Service C | onfiguration |
|-----------------------|----------------------|----------------------------------------------------|---------------------------------|--------------|
| Service Configuration | UDDI Configuration   | Restricted Services                                | Exclude PSFT Auth Token         |              |
| 3                     | Service Namespace    | http://www.oracie.com/                             | Enterprise/FSCM/service         | _            |
|                       | Schema Namespace     | http://xmins.oracle.com/                           | Enterprise/FSCM/schema          |              |
| *Se                   | rvice System Status  | Development                                        |                                 |              |
|                       |                      | Enable Multi-queue                                 |                                 |              |
| "WSDL Ge              | neration Alias Check | None                                               |                                 |              |
|                       | Last Updated         | Target Location(s) Requised Setup Target Locations | 1981.2                          | Update Date  |

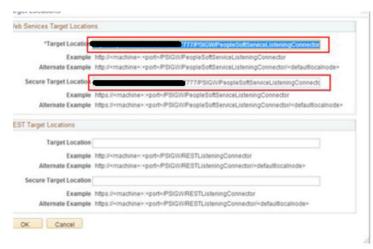

## Figure 8–18 Target Locations

# **Verifying IB Configuration**

Navigation: Main Menu -> PeopleTools -> Integration Broker -> Integration Network -> Configuration Status

All Status should be active.

- Gateway Configured
- Node Network configured
- Domain Active

## Figure 8–19 Configuration Status

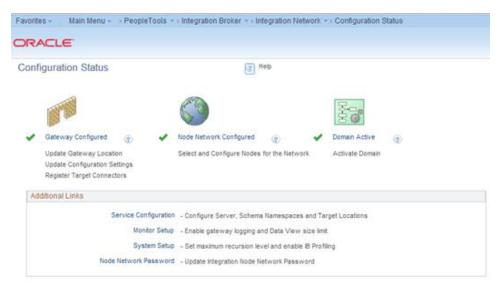

# **Importing PSFT Project**

Importing the project can be done using Application Designer tool. Open the application designer from any windows work station. Refer the below screenshots.

Navigation: All Programs -> PeopleTools 8.x -> Application Designer

#### Figure 8–20 Application Designer

| PeopleTools 8.5    |            |     |
|--------------------|------------|-----|
| Application De     | signer     |     |
| 🚯 Configuration I  |            |     |
| 💷 Data Mover       |            | 11  |
| Startup            |            |     |
| UltraVNC           |            |     |
| WCF RIA Services \ | /1.0 SP1   |     |
| WinZip             |            | 100 |
| Back               |            |     |
| Search programs a  | nd files 🔎 |     |

1. Enter the PeopleSoft DB name (E.g. PSDVOLS1), Application User Id and Password (E.g. VP1/VP1)

Figure 8–21 Signon

| Inon                          |                                                |
|-------------------------------|------------------------------------------------|
| ORACLE                        | PeopleTools 8.53.06                            |
| Enter Signon Information Belo | DW.                                            |
| Connection Type:              | Oracle *                                       |
| Database Name:                |                                                |
|                               |                                                |
| User ID:                      | VP1                                            |
| Password:                     | •••                                            |
|                               | OK Cancel                                      |
|                               | le and/or its affiliates. All rights reserved. |

| le | Edi   | it    | View  | Insert | E          | Build | De    | bug | To | ols | Go | W | indo | w | Help |     |    |     |     |    |  |
|----|-------|-------|-------|--------|------------|-------|-------|-----|----|-----|----|---|------|---|------|-----|----|-----|-----|----|--|
|    |       |       |       | 6      |            |       |       |     |    |     |    |   |      |   |      | (7) | 01 | *() | ()+ | -0 |  |
| 1  | ) U   | ntitl | ed    |        | -          |       |       |     | -  |     | -  | _ |      |   |      |     |    |     |     |    |  |
|    |       |       |       |        |            |       |       |     |    |     |    |   |      |   |      |     |    |     |     |    |  |
|    |       |       |       |        |            |       |       |     |    |     |    |   |      |   |      |     |    |     |     |    |  |
|    |       |       |       |        |            |       |       |     |    |     |    |   |      |   |      |     |    |     |     |    |  |
|    |       |       |       |        |            |       |       |     |    |     |    |   |      |   |      |     |    |     |     |    |  |
|    |       |       |       |        |            |       |       |     |    |     |    |   |      |   |      |     |    |     |     |    |  |
|    |       |       |       |        |            |       |       |     |    |     |    |   |      |   |      |     |    |     |     |    |  |
|    |       |       |       |        |            |       |       |     |    |     |    |   |      |   |      |     |    |     |     |    |  |
|    |       |       |       |        |            |       |       |     |    |     |    |   |      |   |      |     |    |     |     |    |  |
|    |       |       |       |        |            |       |       |     |    |     |    |   |      |   |      |     |    |     |     |    |  |
|    |       |       |       |        |            |       |       |     |    |     |    |   |      |   |      |     |    |     |     |    |  |
|    |       |       |       |        |            |       |       |     |    |     |    |   |      |   |      |     |    |     |     |    |  |
|    |       |       |       |        |            |       |       |     |    |     |    |   |      |   |      |     |    |     |     |    |  |
|    |       |       |       |        |            |       |       |     |    |     |    |   |      |   |      |     |    |     |     |    |  |
|    |       |       |       |        |            |       |       |     |    |     |    |   |      |   |      |     |    |     |     |    |  |
|    |       |       |       |        |            |       |       |     |    |     |    |   |      |   |      |     |    |     |     |    |  |
|    | ki n  | lev   | elon  | nent   | 1          | Upr   | irade |     | _  | _   | _  | _ | _    | _ |      |     |    |     |     |    |  |
| 1  | 64, L | 10.41 | eropi | nem    | <u>ببر</u> | Obl   | 1.900 | _   |    |     |    |   |      |   |      |     |    |     |     |    |  |

Figure 8–22 Application Designer

Opening project ....

**2.** Copy the project file (zip file) in any folder in the workstation available under the <INSTALL\_

DIR>/psft-financial/psft-integration-broker/src/main/resources/RFI\_PSFT\_ CONNECTOR

Figure 8–23 Copy Project File

| 2141 → Local Disk (C:) → tmp_psft → |                  |                                                |                                                          |
|-------------------------------------|------------------|------------------------------------------------|----------------------------------------------------------|
| en with WinZip 💌 Print New folder   |                  |                                                |                                                          |
| Name                                | Date modified    | Туре                                           | Size                                                     |
| RFI_PSFT_CONNECTOR.zip              | 3/7/2014 9:59 PM | WinZip File                                    | 109 K                                                    |
|                                     | Name             | en with WinZip  Print New folder Date modified | en with WinZip  Print New folder Name Date modified Type |

3. Unzip the file in any folder as required

## Figure 8–24 Unzip File

| <b>3</b> ()                                                                                                    | _    | Local Disk (C:) + tmp_psft +      |                    |             |        |
|----------------------------------------------------------------------------------------------------|------|-----------------------------------|--------------------|-------------|--------|
| Organize =                                                                                                    | Dpen | Include in library • Share with • | New folder         |             |        |
| * Favorites                                                                                                    | -    | Name                              | Date modified      | Туре        | Size   |
| E Desktop                                                                                                    |      | RFLPSFT_CONNECTOR                 | 3/20/2014 11:38 PM | File folder |        |
| Contract Contract Con |      | RFLPSFT_CONNECTOR.zip             | 3/7/2014 9:59 PM   | WinZip File | 109 KB |

**a.** Copying Project from a File

The Copy Project From File command in the Tools menu imports PeopleTools definitions and the project definition from a file that was previously copied by using the Copy To File feature.

This section discusses how to:

- Copy a project that does not exist in the database from a file.

- Copy a project that does exist in the database from a file.

- **b.** Copy a project that does not exist in the database from a file.
  - **a.** Select select Tools, then select Copy Project, then select From File.
  - **b.** The Copy From File: Select Project dialog box appears.
  - c. Browse to locate the project file or select the file from the Projects list.

**Note:** You can use the Open button to open folders while browsing. It does not open the project file and begin the copy process.

You can copy only one project from a file at a time.

Figure 8–25 Copy Project From File

| le Edit View Insert Build Debug [ | Tools Go Window Help                |     |             |
|-----------------------------------|-------------------------------------|-----|-------------|
|                                   | Validate Syntax<br>Validate Project |     | 1 0         |
| Untitled                          | Validate Database WSRP              |     |             |
|                                   | Compile all PeopleCode              |     |             |
|                                   | Compile Project PeopleCode          |     |             |
|                                   | Diff/Merge Project PeopleCode       | •   |             |
|                                   | Diff/Merge External Text            | •   |             |
|                                   | Compare and Report                  | - > |             |
|                                   | Copy Project                        | •   | To Database |
|                                   | Data Administration                 | •   | To File     |
|                                   | Change Control                      | - > | From File   |
|                                   | Upgrade                             |     |             |
|                                   | Miscellaneous Definitions           | •   |             |
|                                   | Bulk Operations                     | •   |             |
|                                   | Options                             |     |             |
|                                   | Create Change Package               |     |             |
|                                   | Finalize Change Package             |     |             |

**d.** Select the Project File Folder

| 1 🖷 🖬 🗿 🖓 🖉 🖬 🛍 🗎                          | Copy From Fi       | e : Select Project |         |   |                    |           |
|--------------------------------------------|--------------------|--------------------|---------|---|--------------------|-----------|
|                                            | Look in            | 🗼 tmp_psft         |         | • | G 🖸 🖻 🛄 •          |           |
| ntitled 🕄                                  | and                | Name               |         |   | Date modified      | Type      |
|                                            | Recent Places      | RFLPSFT_CO         | NNECTOR |   | 3/10/2014 11:38 PM | File fold |
|                                            |                    |                    |         |   |                    |           |
|                                            | Desktop            |                    |         |   |                    |           |
|                                            |                    |                    |         |   |                    |           |
|                                            | Libraries          |                    |         |   |                    |           |
|                                            |                    |                    |         |   |                    |           |
| Development Degrade                        | MSP52141           |                    |         |   |                    |           |
| Af Deterophien                             | 6                  |                    |         |   |                    |           |
|                                            | Network            | •                  |         |   |                    |           |
|                                            | Thermony .         | File name:         |         |   | • [                | Open      |
|                                            |                    |                    |         |   |                    | Cancel    |
| 1. 4                                       | Select Project fre | on the List Below  |         |   |                    |           |
| < <u> </u> ≥ ∧ Build λ Upgrade λ Results λ | RFLPSFT_CO         | NNECTOR            |         |   |                    |           |
| dy                                         |                    |                    |         |   |                    |           |

Figure 8–26 Select Project File Folder

**e.** Select the Override Pre-Requisites check box if required.

You can select the Override Pre-Requisites check box if you want the system not to check for project prerequisites and apply the project regardless of prerequisites that have not been applied.

f. Click Copy.

There are two phases to the Import process: content on the XML file is written to the system cache directory (as specified in the PeopleSoft Configuration Manager) under a stage directory for the current database. Then the cache is copied to the database. When the import is complete, the cache files are deleted.

The Progress dialog box shows the progress of the Copy process as it copies each definition from the export directory into the attached database. When the Copy from File process successfully completes, the system creates a new project definition from the PeopleTools definitions in the current database. Copy process result details will be shown in Application designer local window.

Figure 8–27 Copy

If you click the Cancel button before copying the project, the project becomes invalid and the system deletes the project reference from the database.

**Note:** The below mentioned section can be skippedif previously mentioned steps are executed i.e. Copy a project that does not exist in the database from a file are executed

**c.** Copy a project that does exist in the database from a file.

The process for copying a project from a file when a project of the same name exists in the database is slightly different. After selecting Tools, Copy Project, From File and a project of the same name already exists in the database to which you are currently signed on, the following dialog box appears.

Figure 8–28 Copy From File

| roject Qo465hC     | E already exists on database Q846SRCE                                                                                                    |
|--------------------|----------------------------------------------------------------------------------------------------|
| Please select to u | se the current project definition from the database,                                                                                                    |
| or to overwrite    | the existing project with the definition from file.                                                                                                    |
| Use Project D      | efinition from:                                                                                                    |
|                    |                                                                                                    |
| C Database         |                                                                                                    |
|                    | II overwrite existing database project definition, and use the<br>and Take Action flags as set in the File project definition.<br>se'' will use the Upgrade Action and Take Action flags |

This prompt enables you to specify which project definition to use, the one stored in the database to which you are signed on or the one stored in the file from which you intend to copy. Keep in mind that the project definition is the metadata of the project and determines which definitions (pages, fields, records, and so on) are members of the project.

4. Build Project Objects.

After importing the project, all record objects [Tables and Views] need to be built from Application Designer.

**a.** a.Open [Ctrl + O] project definition - RFI\_PSFT\_CONNECTOR

**Note:** If RFI\_PSFT\_CONNECTION project is already opened, skip this step. Same can be checked on the left side panel.

Figure 8–29 Build Project Objects

| S Unoted |                                                                                       |                              |
|----------|---------------------------------------------------------------------------------------|------------------------------|
|          | Open Definition                                                                       |                              |
|          | Definition: Potential<br>Selection Clinitia<br>Name RRI_PSFT_CONNECTOR<br>Description | Gen.<br>Cancel<br>New Search |
|          | Definitions matching selection criteria                                               | 89                           |

**b.** All record objects in project RFI\_PSFT\_CONNECTOR needs to be built. Select Build à Project menu.

Figure 8–30 Project

| e Edit View Insert | Build Debug Tools | Go | Window | Help |
|--------------------|-------------------|----|--------|------|
| ) 🛎 🛛 🖨 💧          | Project           |    |        |      |
| RFI_PSFT_CONNEC    | Settings          | -  |        |      |
| Application Pack   |                   |    |        |      |
| 🗄 🦲 Components     | <u>8</u> -        |    |        |      |
| and and            |                   |    |        |      |
| Menus              |                   |    |        |      |
| - 103/             |                   |    |        |      |
| Henus Menus        |                   |    |        |      |

**c.** App Designer will list all the record objects to build. Select options as below.

Figure 8–31 Build Settings

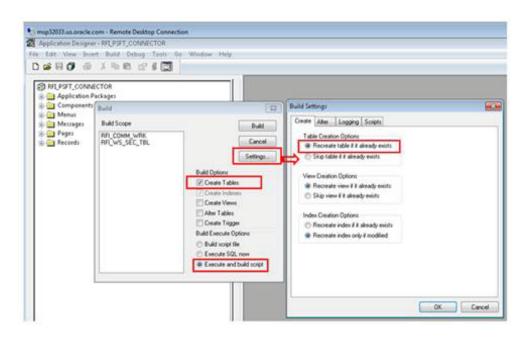

d. Click on Build button to build the records.

Figure 8–32 Build

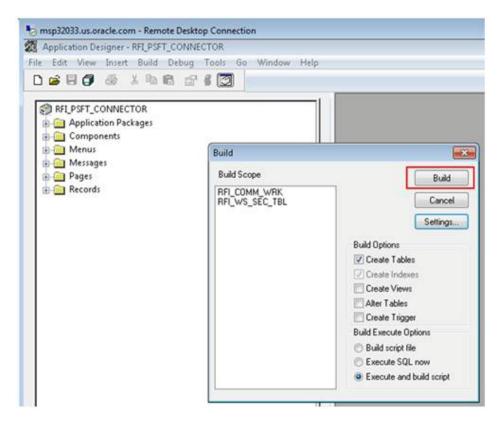

The following system message appears: "Potential data destructive settings are active. Continue the build process?"

e. Click yes to continue.

Figure 8–33 Build

| Build Scope               |          | Buik                                                       | l.  |
|---------------------------|----------|------------------------------------------------------------|-----|
| RFI_COMM_\<br>RFI_INVOICE | _WRK     | Cano                                                       | el  |
| RFI_WS_SEC                |          |                                                            |     |
| pplication D              | esigner  |                                                            |     |
| Pot                       |          | ctive settings are active. Continue<br>Id process? (76,43) | 1 G |
| ? Pot                     |          |                                                            |     |
| Pot                       | the buil | ld process? (76,43)                                        |     |
| Pot                       | the buil | Id process? (76,43)<br>No Explain                          |     |
| Pot                       | the buil | Id process? (76,43)<br>No Explain<br>Build Execute Options |     |

The log file should show one record processed, o errors, o warnings. If any error, click on PSBUILD.log to know more details.

**f.** If the system throws any error during Build process, refer the Error Handling / Validation section [Error When Building the Project Objects] for solution.

Figure 8–34 Build Error

| RELPSET_CONNECTOR  Application Packages  Components  Amnus  Menus  Pages  Pages  Records |  |
|------------------------------------------------------------------------------------------|--|
|                                                                                          |  |
|                                                                                          |  |
| Development 🕅 Upprade                                                                    |  |

**g.** After checking the log details close the log file.

Figure 8–35 Log File

| RFLPSFT_CONNECTOR     Application Packages     Gomponents                                                                                                    |                                                                                                    |
|----------------------------------------------------------------------------------------------------|----------------------------------------------------------------------------------------------------|
| Menus     Messages                                                                                                    | PSBUILD.LOG - Notepad                                                                                                    |
| Pages                                                                                                    | File Edit Format View Help                                                                                                    |
| 🗈 🧰 Records                                                                                                    | SQL Build process began on 3/10/2014 at 11:57:30 .                                                                                                    |
| Development Dpgrade                                                                                                    | SQL Build process ended on 3/10/2014 at 11:57:31<br>1 records processed, 0 errors, 0 warnings.<br>SQL Build script for all processes written to fil<br>SQL executed online.<br>SQL Build log file written to C:\Users\psftuser\A |
| 1 records processed, 0 errors, 0 warnings,<br>SQL Build script for all processes written to file C:\PT8.5<br>SQL executed online.                                                                                                    | 31log                                                                                                    |
| SQL Build process ended on 3/10/2014 at 11:57:31 PM<br>1 records processed, 0 enors, 0 warnings,<br>SQL Build script for all processes written to file C VPT8.5<br>SQL executed online.<br>TSQL Build fog file written to C VUsers/osttuser/AppD/ata/ | 33log                                                                                                    |

**Note:** Log shows only one record processed because system will build only physical records and views. For more detail refer Enterprise PeopleTools 8.4X, 8.5X PeopleBook: PeopleSoft Application Designer > Creating Record Definitions

## **Configuring Services**

Note: Some configurations listed in this section might be available already after importing the project [PeopleSoft Setup Tasks - Importing PSFT project] in Target Environment. Verify the details based on the information below and do the configuration only if required.

For all Services involved in RFI Integration, the following configurations need to be completed.

- Adding RFI\_PL\_INTEGRATION permission list to all Service Operations
- Updating the Routing Parameter based on the Target system

## Vendor

Service: SUPPLIERBUSINESSEVENTHANDLERSE

Service Operation: HANDLEBUSINESSEVENT

**Navigation:** Main Menu ->PeopleTools -> Integration Broker -> Integration Setup -> Services

1. Search for service - SUPPLIERBUSINESSEVENTHANDLERSE and click on Service Link.

Figure 8–36 Service Link

| Favorites - Main Menu - > Per  | opieTools => Integration Broke | r -> integratio     | n Setup == Ser  | vices                |
|--------------------------------|--------------------------------|---------------------|-----------------|----------------------|
| DRACLE                         |                                |                     |                 | Home   V             |
| Services - Search              |                                |                     |                 |                      |
| * Search Criteria              |                                |                     |                 |                      |
| Service                        | SUF                            | 19.                 | Add a New \     | /alue                |
| Search                         | REST Service                   |                     |                 |                      |
| Services                       | Persor                         | nalize   Find   Vie | WAI ( C) [ BA W | First 1 of 1 & Last  |
| Service                        | Service Alias                  | Object Ow<br>ID     |                 |                      |
| SUPPLIERBUSINESSEVENTHANDLERSE | SupplierBusinessEventHandlerSe | rvice               | SUPPLERBU       | SINESSEVENTHANDLERSE |

**2.** From the Service Definition page, click on Service Operation link to open Service Operation.

Figure 8–37 Service Operation

| DRACLE                                                                                                    |                                                      |                 |                |     |
|----------------------------------------------------------------------------------------------------|------------------------------------------------------|-----------------|----------------|-----|
| Services                                                                                                    |                                                      |                 |                |     |
|                                                                                                    |                                                      |                 |                |     |
|                                                                                                    | SUPPLIERBUSINESSEVENTHAN                             |                 | REST Service T | ype |
|                                                                                                    | SUPPLIERBUSINESSEVENTHAN<br>SUPPLIERBUSINESSEVENTHAN |                 |                |     |
|                                                                                                    |                                                      |                 |                |     |
|                                                                                                    |                                                      |                 |                |     |
| Service Alias                                                                                                    | SupplierBusinessEventHandlerSe                       | ĥ               |                |     |
| Owner ID                                                                                                    |                                                      | •               |                |     |
|                                                                                                    |                                                      | and some second |                |     |
| "Namespace h                                                                                                    | ttp://www.oracle.com/retail/rfi/psft                 | /connector/se   | rvice          |     |
| to a construction of the second second second second second second second second second second second second s         | ttp://www.oracle.com/retail/rfi/psft<br>View WSDL    | /connector/se   | rvice          |     |
| "Namespace  <br>nk Existing Operations<br>Service Operations                                                           |                                                      | /connector/se   | rvice          |     |
| nk Existing Operations                                                                                                 |                                                      | /connector/se   | rvice          |     |
| nk Existing Operations<br>Service Operations                                                                           |                                                      | v connector/se  | Add            |     |
| nk Existing Operations<br>Service Operations<br>Service Operation<br>Operation Type                                    | View WSDL                                            | •               |                | ast |
| nk Existing Operations<br>Service Operations<br>Service Operation<br>Operation Type                                    | View WSDL<br>Personalize   Find   View All           | •               | Add            | ast |
| nk Existing Operations Service Operations Service Operation Operation Type Existing Operations Operation Message Links | View WSDL<br>Personalize   Find   View All           | •               | Add            |     |

**3.** From the Service Operation Definition page, click on Service Operation Security link. This will open a popup window.

| DRACLE                              |                                    |                                                                             |
|-------------------------------------|------------------------------------|-----------------------------------------------------------------------------|
| General Handlers Routings           |                                    |                                                                             |
| Service Operation<br>Operation Type | HANDLEBUSINESSEVENT<br>Synchronous |                                                                             |
| *Operation Description              | HWIOLEBUSINESSEVENT                |                                                                             |
| Operation Comments                  | HANDLEBUSINESSEVENT                | User/Password Required     *Reg Verification     Service Operation Security |
| Owner ID                            | •                                  |                                                                             |
| Operation Alias                     | handleBusinessEvent                | Used with Think Time Methods                                                |
| Default Service Operation Version   |                                    |                                                                             |
| "Version                            | /1                                 | S Default S Active                                                          |
| Version Description                 | HANDLEBUSINESSEVENT                | Routing Status                                                              |
| Version Comments                    | * DO NOT REMOVE **                 | Annaho Laural Descendences                                                  |

Figure 8–38 Service Operation Security

**4.** From the Service Operation Web Service Access page, add the permission list - RFI\_PL\_INTEGRATION (if not available already) to WebService access with full access and click Save.

Figure 8–39 Permission List

| DRACLE                                                                                                    |                                                                |                                                                                                    |
|----------------------------------------------------------------------------------------------------|----------------------------------------------------------------|----------------------------------------------------------------------------------------------------|
| General   Handhes   Roudings                                                                                                    | 0                                                              | People Soft Employee Partial - Savagle Chemne                                                                                                    |
| Service Operation<br>Operation Type<br>'Operation Description<br>Operation Community' Operation Community'                                                                  |                                                                | Transfer - Man Men - PeopleTests - Ottopation Briter - Hee<br>CRACLE                                                                                                    |
| Conser D •<br>Coperation Altern                                                                                                    | Ting Verification                                              | Web Service Access                                                                                                    |
| Default Service Operation Vierson<br>"Remain [<br>Vierson Description: [r=60_c10.0md/SUE_40vf<br>Vierson Comments]<br>"D0.1027.8E380v6; ~<br>Brinding Stree Storf-DocumEnt? | P detaut P a<br>Routeg State<br>Any In Local<br>Local To Local | Personal Personality   Personality   Persona |
| Rottine Scheres Validation                                                                                                    | Rindong Actions Upor Size                                      | The Petro Seath Committee and Sector                                                                                                    |

**5.** From the Routing Definition tab, go to the Routing Definition tab and click the Routing Definition Link. [Name: ~IMPORTED~10419].

## Figure 8–40 Routing Definition

| RACI                 | LE                   |                                                                   |                                                    |                             |                                           |                          |                              |                               |
|----------------------|----------------------|-------------------------------------------------------------------|----------------------------------------------------|-----------------------------|-------------------------------------------|--------------------------|------------------------------|-------------------------------|
| neal 3 A             | Handlers Routings    |                                                                   |                                                    |                             |                                           |                          |                              |                               |
|                      | Service Operation    | HADLEBUONEEDE                                                     | VENT                                               |                             |                                           |                          |                              |                               |
|                      | Default Version      |                                                                   |                                                    |                             |                                           |                          |                              |                               |
|                      |                      | Diser Exception                                                   |                                                    |                             |                                           |                          |                              |                               |
|                      |                      | Diver Exception<br>This uper exception p<br>actual mating will be | tatus is applicable only<br>used.                  | f an exbound rouling        | cannut be determined. If                  | a calid outpound route   | g can be determined then     | The user exception status a   |
|                      |                      | This uper exception a                                             | talus is applicable only<br>used                   | f an subound rouling<br>Add | cannit be determined. If                  | a värid ovtbolvind ravle | ig can be determined then    | . The user exception status a |
| Easting D            | Note                 | This uper exception a                                             | tatus is applicable only<br>used                   |                             | cannut be determined. If                  |                          | ( Find ( View All ) (21 ) 11 |                               |
| louting D<br>elected | Note<br>Routing Name | This user enceddon a<br>actual muting witt be<br>Version          | takas is applicable only<br>used<br>Operation Type |                             | cannot be determined. If<br>Received Node |                          |                              | First A. Lat 1 A. Lat         |
| -                    | Note<br>Routing Name | This user enceddon a<br>actual muting witt be<br>Version          | 2++0                                               | A05                         |                                           | Personaliza              | Find ( View All ) (21 ) 20   | Pest & 1471 & La              |

**6.** From the IB Routing Definitions page, click on the Connector Properties tab and change the Primary URL value based on the Target system. The primary URL is to point to the RFI service URL that needs to be invoked from PeopleSoft. Click Save.

Figure 8–41 Primary URL

| eta   Nardery   Bastrat.                                                                       |                            |                           |                        |                       |
|------------------------------------------------------------------------------------------------|----------------------------|---------------------------|------------------------|-----------------------|
|                                                                                                | III Routing Definit        | tons                      |                        |                       |
| Service Operative Intelligit 2012/01/01/01/01/01                                               | <b>Reading Definitions</b> | Parameters Earns          | ctar Properties Red    | Reg Proceities        |
| Default Version V1<br>12 Unit Exception                                                        |                            | outing Name - Aur Collect | -thatth                |                       |
|                                                                                                | 1                          | is Operation Insurfactor  |                        |                       |
| New You used soregizes status to approach with it an automatic<br>actual chains and to served. | Barriso Opera              | the second value          |                        |                       |
| Ruding Same                                                                                    | 10000                      | Calmenty ID \$5504E       |                        | 9.                    |
|                                                                                                |                            | Connector ID Setter Adda  | Ť.                     | 4                     |
| Andrey California<br>Andrey Marrow Constitute Task Andrew B                                    |                            | state in state            | Datasy                 |                       |
| arona or and rates                                                                             | -                          | Periodalia ( P            | HE POLEN AND INCOME.   | FOR P. NAME TO A      |
| machine Second Hadrops Schure Second Hadrops                                                   | Property B                 | Property Name             | Value -                |                       |
| Taxe Autors to Taxona                                                                          | HEADER                     | Content Type              | bertrumi               | 14. 1                 |
|                                                                                                | HEADER                     | send/nonpresent           | 3                      | 94,18                 |
| ar i hanslinis i Rudings                                                                       | HITMINOPENTY               | (method)                  | Post                   | Q. (d)                |
|                                                                                                | HTTPHOPERTY                | SO-PLACHINE               |                        | 4.3                   |
|                                                                                                | Photo Rev. Mr.             | 145                       | Manager and Address of | anade Join 700 Fa, 18 |

## **Payment Terms**

Service: PAYTERMBUSINESSEVENTHANDLERSER

Service Operation: HANDLEBUSINESSEVENT10485

**Navigation:** Main Menu ->PeopleTools -> Integration Broker -> Integration Setup -> Services

1. From the Service Definition page, search for service -PAYTERMBUSINESSEVENTHANDLERSER and click the Service Link.

| Favorites - Main Menu - > Pe | eopleTools +> Integration Broker +>   | Integration Setup +> Services               |
|------------------------------|---------------------------------------|---------------------------------------------|
| DRACLE                       |                                       | Home W                                      |
| Services - Search            |                                       |                                             |
| Search Criteria              |                                       |                                             |
| Service                      | PAYTERMBUSINESSEVENTHANDLERSEP        | Add a New Value                             |
| Search                       | REST Service                          |                                             |
| Services                     | Personalize                           | Find   View All 🕼   🔤 First 🚳 1 of 1 🛞 Last |
| Service                      | Service Alias                         | Object<br>Owner ID Description              |
| PAYTERMBUSINESSEVENTHANDLER: | SER PayTermBusinessEventHandlerServic | PAYTERMBUSNESSEVENTHANDLERSER               |

## Figure 8–42 Services

2. Click the Service Operation link to open the Service Operation.

Figure 8–43 Service Operation

| DRACLE                                               |                                                          |             |               |      |
|------------------------------------------------------|----------------------------------------------------------|-------------|---------------|------|
| Services                                             |                                                          |             |               |      |
| Service F                                            | PAYTERMBUSINESSEVENTHANDLERS                             | ER B        | REST Service  | Type |
|                                                      | AYTERMBUSINESSEVENTHANDLERS                              |             |               |      |
| Comments P                                           | AYTERMBUSINESSEVENTHANDLERSE                             | ERVICE      | 7             |      |
| Owner ID<br>"Namespace hi<br>ink Existing Operations | tp://www.oracle.com/retail/ffi/psft/connect<br>View WSDL | dor/service |               |      |
|                                                      |                                                          |             |               |      |
| Service Operations                                   |                                                          |             |               |      |
| Service Operations Service Operation                 |                                                          |             |               |      |
|                                                      | •                                                        | A           | dd            |      |
| Service Operation                                    | • ]                                                      |             | dd 🔹 1 of 1 👁 | Last |
| Service Operation                                    |                                                          |             | ● 1 of 1 ●    | Last |
| Service Operation Operation Type                     |                                                          |             |               | Last |

**3.** From the Service Operation Definition page, click the Service Operation Security link. This will open a popup window.

| DRACLE                              |                                         |                                                                     |      |
|-------------------------------------|-----------------------------------------|---------------------------------------------------------------------|------|
| General Handlers Routings           |                                         |                                                                     |      |
| Service Operation<br>Operation Type | HANDLEBUSINESSEVENT10485<br>Synchronous |                                                                     |      |
| *Operation Description              | HANDLEOUSINESSEVENT                     |                                                                     |      |
| Operation Comments                  | HANDLEBUSINESSEVENT                     | User/Password Required *Req Verification Service Operation Security | ) (* |
| Owner ID                            | •                                       |                                                                     |      |
| Operation Alias                     | handleBusinessEvent                     | Used with Think Time Methods                                        |      |
| Default Service Operation Version   |                                         |                                                                     |      |
| "Version                            | /1                                      | P Default R Active                                                  |      |
| Version Description                 | ANDLEBUSINESSEVENT                      | Routing Status                                                      |      |

Figure 8–44 Service Operation Security

**4.** From the Service Operation Web Service Access page, add Permission list - RFI\_PL\_INTEGRATION (if not already available) to WebService access with full access and click on Save.

Figure 8–45 Permission list

| DRACLE                             |                                                                                                    |                                                                 |                                                                                                    |
|------------------------------------|----------------------------------------------------------------------------------------------------|-----------------------------------------------------------------|----------------------------------------------------------------------------------------------------|
| General   Handwis   Rodings        |                                                                                                    |                                                                 | ProginSalt Englision Partial - Energin Chrome     T77 people SCMIDMO_2/EMPLOYEE                                                                                                    |
| Service Operation<br>Operation Typ | <ul> <li>HARDLER/ENERGY/NTYGHIS</li> <li>Eventronius</li> </ul>                                                                                                    |                                                                 | Fauntes - Man Mans - > PeopleTools +> Integration Dealer +> Inte                                                                                                    |
| "Operation Description             | · HADLERVERESSEVENT                                                                                                    |                                                                 | ORACLE                                                                                                    |
| Owner (                            | a boockellutinettickeut                                                                                                    | El User Passa<br>Hing Verification<br>Service Con this Security | Web Service Access<br>Operative: HARDLEBUSRESSEVENTIONES                                                                                                    |
| Default Siervice Operation Version | F                                                                                                    |                                                                 | Permission Personalize   Fed   C <sup>2</sup>   C <sup>2</sup> |
| "Varpen                            | INFOLER/SPEEDO-ENT                                                                                                    | V Defeut KA                                                     | NPLPL_PREGRATION FUT ALLESS                                                                                                    |
|                                    | ** CONDITION TO A CONTRACT OF CONTRACT OF CONTRACT. | Ang to Local In Local In Local In Local                         |                                                                                                    |
|                                    | ntine Schena Valdation                                                                                                    | Noting Actors Upon Size                                         | I fam P Reten to Search                                                                                                    |

**5.** From the Routing Definition tab, go to the Routing Definition tab and click the Routing Definition Link. Routing Definition Name: ~IMPORTED~13540

| RACU                                                                                                    | æ                                      |                                                                             |            |                     |                                           |                 |                                                   |                        | 0             |
|----------------------------------------------------------------------------------------------------|----------------------------------------|-----------------------------------------------------------------------------|------------|---------------------|-------------------------------------------|-----------------|---------------------------------------------------|------------------------|---------------|
| eneral Line                                                                                                    | index (Andrea                          |                                                                             |            |                     |                                           |                 |                                                   |                        |               |
|                                                                                                    | Service Operation                      | HACKERSTREETS                                                               | EVENT10485 |                     |                                           |                 |                                                   |                        |               |
|                                                                                                    | Default Version                        | 1.4                                                                         |            |                     |                                           |                 |                                                   |                        |               |
|                                                                                                    |                                        | Ditter Exception                                                            |            |                     |                                           |                 |                                                   |                        |               |
|                                                                                                    |                                        | C Unier Exception                                                           |            | f ar adisarit natio | cannot be determined. If                  | a ald rubsed ra | try can be determine                              | Chen the uner except   | lon status ur |
|                                                                                                    |                                        | Distant Exception<br>This luber exception is<br>adout rouding will be       |            | f an autocontinuing | canul la determinad. If                   | a akt ndowed ra | trg can be determine                              | d than the user except | on status or  |
| Routing Dat                                                                                                    | Note<br>Routing Name                   | Distant Exception<br>This luber exception is<br>adout rouding will be       |            |                     | cannol be determined. If                  |                 | trig can be determine<br>s ) Find ) View At ( $D$ |                        |               |
| Abuting Del<br>Seterited                                                                                                    | Rote<br>Rotteg Name<br>destore<br>Name | User Exception<br>This loter exception<br>actual routing will be<br>Version |            |                     | cannol be determined. If<br>Receiver Roda |                 |                                                   |                        | ert in Law    |
| and the second second se | Note<br>Routing Name                   | User Exception<br>This loter exception<br>actual routing will be<br>Version |            | ANL                 |                                           | Partonals       | a) Find ( View At   D                             | 1 m fast 5 1           |               |

Figure 8–46 Routing Definition Link

**6.** From the IB Routing Definitions page, click the Connector Properties tab and change the Primary URL value based on the Target system. Primary URL is to point to the RFI service URL that needs to be invoked from PeopleSoft. Click Save.

Figure 8–47 Primary URL

| Inerest Handley Readings Service Operation HoteCLEDUSHESSEVENT 16485 Default Version V1 Default Version V1 Default Version V1 Default version status is applicable actual routing with the used Reading Name Reading Versions | Routing Definitions     Parameters     Connector Properties     Routing Properties     Routing Rame - 68PORTED-13543     Service Operation HonOLEDUITed SSE-UDIT15465     Service Operation HonOLEDUITed SSE-UDIT15465     Service O |                           |                                         |                    |    |
|----------------------------------------------------------------------------------------------------|----------------------------------------------------------------------------------------------------|---------------------------|-----------------------------------------|--------------------|----|
| Selected Bana Versus Operation Type<br>() -68PORTED-12540 V1 Synch                                                                                                    | Connector<br>Properties<br>Property D                                                                                                    | Personal<br>Property Same | te   Find   View All ( CFI   1<br>Value | not it store it a  |    |
| Inachiste Selected Routings Achiste Selected Routing                                                                                                    | HEADER                                                                                                    | Content 7,pe              | jactors.                                | )a, (#)            | i, |
| Ease Robert to Denical                                                                                                    | HEADER<br>HTTPPROPERTY                                                                                                    | sandchcompress<br>Method  | et y<br>Post                            | (A, (B)<br>(A, (B) |    |
| and Inductors Lincolleda                                                                                                    | HTTPPROPERTY                                                                                                    | SO4PUsContent             |                                         | Q. (f)             |    |
|                                                                                                    | PRANKYLRL                                                                                                    | LRL.                      |                                         | 004a, 🕢            |    |

# **Providing Web Service - GL Account Validation**

PeopleSoft should provide GL Account Validation WSDL to third party system to consume. It needs to be generated because the WSDL is not delivered by default.

**Navigation:** Main Menu -> PeopleTools -> Integration Broker -> Integration Setup -> Services

Service Name: COMBO\_CF\_EDIT\_REQUEST

Service Operation Name: CF\_EDIT\_REQUEST

## **Prerequisite to Provide Web Service**

- **1.** Verify the Request and Response messages have schemas.
  - **a.** Open the service definition: COMBO\_CF\_EDIT\_REQUEST.

**Navigation:** Main Menu -> PeopleTools -> Integration Broker -> Integration Setup -> Services

#### Figure 8–48 Services

| Favorites - Main Menu - > F      | eopleTools -> In             | ntegration Broker -               | Integrati | on Setup => Services                |     |
|----------------------------------|------------------------------|-----------------------------------|-----------|-------------------------------------|-----|
| ORACLE                           |                              |                                   |           | Home                                | V   |
| Services - Search                |                              |                                   |           |                                     |     |
| * Search Criteria                |                              |                                   |           |                                     |     |
| Service                          | COMBO_CF_EDT                 | REQUEST                           | 19.       | Add a New Value                     |     |
| Search                           | III REST Service             | •                                 |           |                                     |     |
| Services                         |                              | Personalize                       | Find   V  | ew At   🕼   🔠 🚽 First 🗄 1 of 1 🕆 La | ist |
| Service<br>COMBO_CF_EDIT_REQUEST | Service Alkas<br>CFComboEdit | Object Owner ID<br>General Ledger |           | CF Combination Edit Request         |     |

**b.** Click the Service - COMBO\_CF\_EDIT\_REQUEST link.

## Figure 8–49 Service Link

| Favorites - Main Mer      | u - PeopleTools Int                                                                                                    | egration Bro     | oker 1     | nlegration Se     | tup - Servi |  |  |
|---------------------------|----------------------------------------------------------------------------------------------------|------------------|------------|-------------------|-------------|--|--|
| Services                  |                                                                                                    |                  |            |                   |             |  |  |
| Services                  |                                                                                                    |                  |            |                   |             |  |  |
|                           | Service COMBD_CF_EDIT_REQUEST                                                                                                 |                  |            | REST Service Type |             |  |  |
| *Descriptio               | CF Combination Edit Requires                                                                                                  |                  |            |                   |             |  |  |
| Comment                   | Synchronous request for CP<br>edting.<br>Header record CONBO_CF_<br>the first 3 fields. Detail reco<br>CONBO_CF_MSG_D include | MSG_H only<br>rd | include    | 4                 |             |  |  |
| Service Alia              | s CFComboEdit                                                                                                    |                  |            |                   |             |  |  |
| Owner                     | D General Ledger                                                                                                    |                  |            |                   |             |  |  |
| *Namespac                 | e http://xmins.oracle.com/Enter                                                                                               | prise/FSCM/      | service/CC | 240               |             |  |  |
| ink Existing Operations   | View WSDL P                                                                                                    | ovide Web S      | ervice     | Generate S0       | AP Template |  |  |
| Service Operations        |                                                                                                    |                  |            |                   |             |  |  |
| Service Operation         | n                                                                                                    |                  |            |                   |             |  |  |
| Operation Typ             | e                                                                                                    | •                | 19         | Add               |             |  |  |
| Existing Operations       | Personalize   Find   Vie                                                                                                    | w A8   💷   1     | 11 Fe      | st & t of t 4     | Last        |  |  |
| Operation Message L       | inks IIII)                                                                                                    |                  |            |                   |             |  |  |
| Operation.Default Version | Description                                                                                                    |                  | Active     | Operation<br>Type |             |  |  |
|                           |                                                                                                    |                  |            |                   |             |  |  |

**c.** Click the Message Links tab.

| DRACLE                  |                                                                                                    |
|-------------------------|----------------------------------------------------------------------------------------------------|
| Services                |                                                                                                    |
| 5                       | Invice COMBO_CF_EDIT_REQUEST                                                                                                    |
|                         | ption CF Combination Edit Request                                                                                                    |
| Comm                    | tents Synchronous request for ChartField combination<br>edding.<br>Header record COMBO_CF_MSG_H only include<br>the first 3 fields. Detail necord<br>COMBO_CF_MSG_D include all fields. You can |
| Service                 | Alias CFContoEdt                                                                                                    |
| Own                     | ner ID General Ledger 🔹                                                                                                    |
| "Name:                  | pace http://xmins.oracle.com/Enterprise/FSCI//service/COI/                                                                                                    |
| ink Existing Operations | View WSDL Provide Web Service Generate SDAP Templ                                                                                                    |
| Service Operations      |                                                                                                    |
| Service Oper            | ation                                                                                                    |
| Operation               | Type Add                                                                                                    |
| Existing Operations     | Personalize   Find   View All (2) (20 First + 1 of 1 + Last                                                                                                    |
| Operation Messa         | pe Links                                                                                                    |
| Request Message Versi   |                                                                                                    |
| COMBO_CF_EDIT_REQU      | EST_VERSION_1 COMBO_CF_EDIT_REPLY_VERSION_1                                                                                                    |

Figure 8–50 Message Link

**d.** Click the Request Message - **COMBO\_CF\_EDIT\_REQUEST.VERSION\_1** link. It will open a popup window.

Figure 8–51 Request Message

| Favorites M             | ain Menu PeopleTools Integration Broker Integration Setup Senices                                                                                                    |
|-------------------------|----------------------------------------------------------------------------------------------------|
| DRACLE                  |                                                                                                    |
| Services                |                                                                                                    |
|                         | Service COMBO_CF_EDIT_REQUEST REST Service Type                                                                                                    |
| *De                     | scription CF Combination Edt Request                                                                                                    |
| c                       | omments Synchronous request for ChartField combination<br>editing.<br>Header record COMBO_CF_MSG_H only include<br>the first 3 fields. Detail record<br>COMBO_CF_MSG_D include all fields. You can |
| Ser                     | vice Alias CFConcoEdt                                                                                                    |
|                         | Owner ID General Ledger                                                                                                    |
| *Na                     | mespace http://xmins.oracie.com/Enterprise/FSCM/service/CON                                                                                                    |
| Link Existing Operation | ons View WSDL Provide Web Service Generate SGAP Template                                                                                                    |
| Service Operation       | na                                                                                                    |
| Service 0               | Operation                                                                                                    |
| Opera                   | tion Type Add                                                                                                    |
| Existing Operatio       | Personalize   Find   View Al   [2]   Set First (5) 1 of 1 (8) Last                                                                                                    |
| Operation Mer           |                                                                                                    |
| Request Message V       | Response Message Version     COMBO_CF_EDIT_REPLY_VERSION_1                                                                                                    |
| Seve Re                 | turn to Search Add                                                                                                    |

**e.** Verify the Schema Exist option is yes. If the value is No, save the message definition without any changes. It will generate the schema. A confirmation message will be displayed.

| Message Definition               | Schema                                                                                                    |                                                                    |  |  |
|----------------------------------|----------------------------------------------------------------------------------------------------|--------------------------------------------------------------------|--|--|
| A Status:<br>Warning:            | Message cannot be changed. Message Structure references work records.                                      | ge used in exported WSDL.<br>Explanation                           |  |  |
| Message:<br>Version:             | COMBO_CF_EDIT_REPLY<br>VERSION_1                                                                           | Schema Exists: Yes<br>Part Message<br>Exclude Description in Schem |  |  |
| Description:                     | CF Combination Edit Reply                                                                                  | Single Level 0 Row                                                 |  |  |
| Owner ID:                        | General Ledger 🔹 🔻                                                                                         | Include Namespace Suppress Empty XML Tags                          |  |  |
| Comments:                        | Synchronous reply for ChartField                                                                           | Message Type                                                       |  |  |
|                                  | combination editing request.<br>Header record COMBO_CF_MSG_H<br>excludes the first 3 fields. Detail record | <ul> <li>Rowset-based</li> <li>Nonrowset-based</li> </ul>          |  |  |
| Service Operation Refere         | nces                                                                                                    | Container                                                          |  |  |
| /iew Records Only<br>eft   Right | View Included Fields Only                                                                                  | Add Record to Re                                                   |  |  |
| COMBO_CF_EDIT_F                  |                                                                                                    |                                                                    |  |  |
| Save S                           | ave As                                                                                                    |                                                                    |  |  |
| Return to Search                 |                                                                                                    |                                                                    |  |  |

Figure 8–52 Schema Exist

**2.** To provide the Web Service, the Include Namespace option needs to be enabled at the Service Operation level.

**Note:** For more details refer to E-IB: Service Response Message Namespace Does Not Match Description in WSDL (Doc ID 1147654.1).

**a.** Open Service and click the Response Message link- COMBO\_CF\_EDIT\_ REPLY.VERSION\_1

| Figure 8–53 | Response | Message | Link |
|-------------|----------|---------|------|
|-------------|----------|---------|------|

|                   |               |                        | Home                                  |
|-------------------|---------------|------------------------|---------------------------------------|
| DRACLE            |               |                        |                                       |
| Services - Search |               |                        |                                       |
| Search Criteria   |               |                        |                                       |
| Service           | COMBO         | a                      | Add a New Value                       |
| Search            | REST Service  |                        |                                       |
| Services          |               | Personalize   Find   \ | /iew Al   🖾   📶 First 🛞 1 of 1 🔍 Last |
| Service           | Service Alias | Object Owner ID        | Description                           |
|                   | CFComboEdit   | General Ledger         | CF Combination Edit Request           |

**b.** Click the Service link - COMBO\_CF\_EDIT\_REQUEST.

Figure 8–54 Service Link

| DRACLE                  |                                                    |                                                                            |                |               |             |
|-------------------------|----------------------------------------------------|----------------------------------------------------------------------------|----------------|---------------|-------------|
| Services                |                                                    |                                                                            |                |               |             |
| Service                 | COMBO_CF_ED                                        | IT REQUEST                                                                 |                | REST Servi    | ce Type     |
|                         | CF Combination                                     |                                                                            |                |               | 1.01        |
| Comments                | editing.<br>Header record C<br>the first 3 fields. | uest for ChartFiel<br>OMBO_CF_MSG_<br>Detail record<br>G_D include all fie | H only include | e             |             |
| Service Alias           | CFComboEdit                                        |                                                                            | 1              |               |             |
| Owner ID                | General Ledger                                     |                                                                            | •              |               |             |
| *Namespace              | http://xmlns.oraci                                 | e.com/Enterprise/                                                          | FSCM/service   | /C0           |             |
| ink Existing Operations | View WS                                            | DL Provide \                                                               | Web Service    | Generate S    | SOAP Templa |
| Service Operations      |                                                    |                                                                            |                |               |             |
| Service Operation       | E                                                  |                                                                            |                |               |             |
| Operation Type          |                                                    |                                                                            | •              | Add           |             |
| Existing Operations     | Personalize                                        | Find   View All                                                            | D I III F      | irst 🕢 1 of 1 | Last        |
| Operation Message Lini  |                                                    |                                                                            |                |               |             |
| Request Message.Version |                                                    | Response Mer                                                               | ssage.Versio   | n             |             |
| COMBO_CF_EDIT_REQUES    | T.VERSION_1                                        | COMBO_CF_E                                                                 | DIT_REPLY      | VERSION_1     | -           |
| Save Return to Se       | arch                                               |                                                                            |                |               | Add         |

Check the Include Namespace option and click Save. If the Include Namespace option is disabled with an inconsistency, a few settings need to be completed [For more details refer http://docs.oracle.com/cd/E38689\_01/pt853pbr0/eng/pt/tibr/task\_

Resolving Inconsistencies in Exported WSDL and WADL Documents-067 f83. html

| Warning:       Structure references work records.       Explanation         Message:       COMBO_CF_EDIT_REPLY       Schema Exists:         Version:       VERSION_1       Part Message         Description:       CF Combination Edit Reply       Single Level 0 Row | Yes            |
|----------------------------------------------------------------------------------------------------|----------------|
| Description. Of Combination Educkephy                                                                                                    | on in Schema   |
| M Include Namesna                                                                                                    |                |
| Owner iD: General Ledger                                                                                                    |                |
| Comments: Synchronous reply for ChartField<br>combination editing request.<br>Header record COMBO_CF_MSG_H<br>excludes the first 3 fields. Detail record Sonorwset-based<br>Nonrowset-based                                                                           |                |
| Service Operation References Octainer                                                                                                    |                |
| View Records Only View Included Fields Only Ad                                                                                                    | d Record to Ro |

Figure 8–55 Include Namespace

**d.** Click the Service Admin link on top of this window. This will open a window, which has the clear wsdl export status link. After doing this, the Include Namespace option will be enabled on the Service - Message Definition page.

Figure 8–56 Service Admin

| PK Home                   | - Sevice                                 | 11 Mexages                                                                                                    | - Messager                   | · Statutiong bucous                  | mercan in Experted                |
|---------------------------|------------------------------------------|----------------------------------------------------------------------------------------------------|------------------------------|--------------------------------------|-----------------------------------|
|                           | 10. D. T. MARK, T. H.L. SHIT, V.W. 14    | OTHER DESIGNATION OF THE OWNER.                                                                                                    | WHERE PERSON ADDRESS         | not the of the local                 |                                   |
| March 10 a day            | and the state of the state of the state  | C antila ballerine . C . ton                                                                                                    | and the second second second | A. SALIMA - 119 Advant. & Conting of | Long to                           |
|                           | ann - I Paugle Taris + ) Margadian Datas |                                                                                                    |                              | -                                    |                                   |
|                           |                                          |                                                                                                    |                              | rary many Solitary Loope             | Apple Faceline Silge and          |
| RACLE                     |                                          |                                                                                                    |                              |                                      |                                   |
|                           |                                          |                                                                                                    |                              |                                      | Intel Minister   Personalize Page |
| Records Individue         | halanta .                                |                                                                                                    |                              |                                      |                                   |
| A Dates                   | Experied WIDL Bag accessesionly debed    |                                                                                                    |                              |                                      |                                   |
| Warning                   | Structure information which records.     | Exploration<br>Information                                                                                                    | Experied HSER, Incompilancy  |                                      |                                   |
| Merce age                 | COMBO_CF_EDIT_NEPLY                      | That Bennage                                                                                                    |                              |                                      |                                   |
| the store                 |                                          | Cachele (incorption in Schering                                                                                                    |                              |                                      |                                   |
| Description.              | EF Communities 8 at Name                 | Single Land 1 Row                                                                                                    |                              |                                      |                                   |
| Dense Et.                 | Sameral Lalgar (-)                       | C faggeroon Lingty 100, Jugo                                                                                                    |                              |                                      |                                   |
| Comments                  | Antoineessa salle for Chail (191) P      | analise and the second second se |                              |                                      |                                   |
|                           | Intender mourie (1968) (2 million P      |                                                                                                    |                              |                                      |                                   |
| Service Operation Rates   |                                          | C Rose consult based                                                                                                    |                              |                                      |                                   |
| tine Records (Int)        | Tax Induced Fields (Fig.                 | And Record to Real                                                                                                    |                              |                                      |                                   |
| Left   High               |                                          |                                                                                                    |                              |                                      |                                   |
|                           | NPA AND                                  |                                                                                                    |                              |                                      |                                   |
| × @ 00460,07              | (.806.)×                                 |                                                                                                    |                              |                                      |                                   |
|                           |                                          |                                                                                                    |                              |                                      |                                   |
| Pattern in Search         | Rare fo                                  |                                                                                                    |                              |                                      |                                   |
| Second Defection ( Bullet | -                                        |                                                                                                    |                              |                                      |                                   |
|                           |                                          |                                                                                                    |                              |                                      |                                   |
|                           |                                          |                                                                                                    |                              |                                      |                                   |
|                           |                                          |                                                                                                    |                              |                                      |                                   |
|                           |                                          |                                                                                                    |                              |                                      |                                   |

| TR Harra                      | · Clevice                                                                                                    | 1 Marage                                                                                                    | * Manage                                                                                                    |                       | - Effecting beautifued    | a is Experied., 1 | •        |
|-------------------------------|----------------------------------------------------------------------------------------------------|----------------------------------------------------------------------------------------------------|----------------------------------------------------------------------------------------------------|-----------------------|---------------------------|-------------------|----------|
| 1.4                           | 1.1.1.1.1.1.1.1.1.1.1.1.1.1.1.1.1.1.1.1.                                                                                                    | P. L. R. PERSONAL R. LEWIS CO., Page                                                                                                    | d string physics, shirt                                                                                                    | and the second second | - fingle                  | 1 4               |          |
| Mart Value 1 P. Sale          | ale (17) - Deal. D 143 Danks - 1                                                                                                    | balafa. [] Officialment. 0+4                                                                                                    | elana (17) - Dark. 🕱 Developing a Kr                                                                                                    |                       | Rahman & Country + Curbon | a fa.             |          |
| martine + Marrielle           | og 1   Perglellants +   Mappin                                                                                                    | of Rodon & Computer Setup 1 ; Names                                                                                                    |                                                                                                    |                       |                           |                   |          |
|                               |                                                                                                    |                                                                                                    |                                                                                                    | starter therein.      | RallCharme Corners / A    | dates 7 another   | Maps or  |
| DRACLE                        |                                                                                                    |                                                                                                    |                                                                                                    |                       |                           |                   |          |
|                               |                                                                                                    |                                                                                                    |                                                                                                    |                       |                           | og Hindow   Paras | makes Pa |
| Berryage Statution 1          | LENTA .                                                                                                    |                                                                                                    |                                                                                                    |                       | -                         |                   |          |
| A                             | Figure and Striken, Ray Incompanyo                                                                                                    | Exported WSDL Inconsolvements                                                                                                    |                                                                                                    |                       | •                         |                   |          |
|                               | Directory otherwares work race                                                                                                    | Benninger. Darmin operations Rapped as                                                                                                    | Name and the state of the state of the state |                       |                           |                   |          |
| Manager .                     | COMPANY OF REAL PROPERTY.                                                                                                    | reportery Physics Addres (at                                                                                                    | on the data or inconsistent. This error to<br>going among the vehicled services or IVES.                                                                                                    |                       |                           |                   |          |
| the start                     | HEREICH, 1                                                                                                    |                                                                                                    |                                                                                                    |                       |                           |                   |          |
|                               |                                                                                                    |                                                                                                    |                                                                                                    | Denis Adver-          |                           |                   |          |
| (Investigation)               | Dr Corentation 2 at Proper                                                                                                    |                                                                                                    | ensembles ( Fand   Vana Ad ( CF   TB                                                                                                    | Fee: # 1-12-p166      |                           |                   |          |
| Course 10                     | Devery Linger                                                                                                    | Comparison of the second second secon | Sector Densities 1                                                                                                    | · Last                |                           |                   |          |
| Canada                        |                                                                                                    |                                                                                                    | 1                                                                                                    |                       |                           |                   |          |
|                               | investigation and the proposed in the second second | of the share was she                                                                                                    | 10                                                                                                    |                       |                           |                   |          |
|                               |                                                                                                    |                                                                                                    | 10                                                                                                    |                       |                           |                   |          |
|                               |                                                                                                    | ORCEL PRIMENT                                                                                                    | ALPROVEN, F                                                                                                    |                       |                           |                   |          |
| Senio a Canadica Materia      | No. of Concession, Name                                                                                                    | 0,785801,976,401,6                                                                                                    | 10                                                                                                    |                       |                           |                   |          |
| tion Parcette (NR)            | · New Installed Freed                                                                                                    | CLIMELECT, MITCLINES, C                                                                                                    | 10                                                                                                    |                       |                           |                   |          |
| and [ Margan                  |                                                                                                    | 0,0588,980964,0                                                                                                    | 10                                                                                                    |                       |                           |                   |          |
|                               |                                                                                                    | 0,1888,980983,6                                                                                                    | 10                                                                                                    |                       |                           |                   |          |
| 11 (1966), (7, 597, A         |                                                                                                    | O, HER, PROVAL RESERVED FOR                                                                                                    | 10                                                                                                    |                       |                           |                   |          |
| H @ COMMO_17,                 | ANK, N                                                                                                    | 0,088,7624,87568660                                                                                                    | 11                                                                                                    |                       |                           |                   |          |
|                               |                                                                                                    | Rature                                                                                                    |                                                                                                    |                       |                           |                   |          |
|                               | have to                                                                                                    |                                                                                                    |                                                                                                    |                       |                           |                   |          |
| distant to base of            |                                                                                                    |                                                                                                    |                                                                                                    |                       |                           |                   |          |
| munitie Californius ( Scillar |                                                                                                    |                                                                                                    |                                                                                                    |                       |                           |                   |          |
| and a constant of a sec-      | -                                                                                                    |                                                                                                    |                                                                                                    |                       |                           |                   |          |
|                               |                                                                                                    |                                                                                                    |                                                                                                    |                       |                           |                   |          |
|                               |                                                                                                    |                                                                                                    |                                                                                                    |                       |                           |                   |          |
|                               |                                                                                                    |                                                                                                    |                                                                                                    |                       |                           |                   |          |

Figure 8–57 Exported WSDL Inconsistencies

## **Provide Web Service**

**Navigation:** Main Menu -> PeopleTools -> Integration Broker -> Web Service -> Provide Web Service

1. Open COMBO\_CF\_EDIT\_REQUEST and click Next.

Figure 8–58 Provide Web Service

| DRACLE                               |                                      |                                                                                                    |                            |
|--------------------------------------|--------------------------------------|----------------------------------------------------------------------------------------------------|----------------------------|
|                                      |                                      |                                                                                                    |                            |
| Provide Web Service Wizard           |                                      |                                                                                                    | Step 1 of 4                |
| 1 2 3 4                              |                                      |                                                                                                    | Next >                     |
| Select Services                      |                                      |                                                                                                    |                            |
|                                      |                                      |                                                                                                    |                            |
| Enter search criteria and click Sear | ch, Select one of                    | r more services you v                                                                                                    | vould like to provide.     |
| Search Criteria                      |                                      |                                                                                                    |                            |
|                                      |                                      |                                                                                                    |                            |
| Service Name                         | begins with                          | COMBO_CF                                                                                                    |                            |
| Service Name<br>Description          | begins with begins with              | COMBO_CF                                                                                                    |                            |
|                                      | begins with                          | and the second second se | •                          |
| Description                          | begins with                          | •                                                                                                    | •                          |
| Description                          | begins with equals                   | •                                                                                                    | •                          |
| Description                          | begins with equals                   | •                                                                                                    | •                          |
| Description                          | equals<br>REST Servic                | •                                                                                                    | ▼<br>First ④ 1 of 1 ④ Last |
| Description<br>Object Owner ID       | begins with<br>equals<br>REST Servic | • ce<br>Search                                                                                                    |                            |

2. Select the Service Operation - COMBO\_CF\_EDIT\_REQUEST.VERSION\_1 and click Next.

Figure 8–59 Service Operation

| Provide Web Service Wizard                      |                                  |                  | Step 2 of 4                     |                       |           |                  |
|-------------------------------------------------|----------------------------------|------------------|---------------------------------|-----------------------|-----------|------------------|
| 0.0.0                                           |                                  | - Previou        | a Net -                         |                       |           |                  |
| Select Service Operations                       |                                  |                  |                                 |                       |           |                  |
| Select one or more operations for each service. |                                  |                  |                                 |                       |           |                  |
| Service CONBO_CF_EDIT_REQUEST                   |                                  | Description Cr   | Combination Edit Request        |                       |           |                  |
| D Use Service Alles in WSDL                     |                                  | Service Abes CF  | CurreoEat                       |                       |           |                  |
| U Use Secure Target Location                    | 10 0                             | enerate WSDL 2.0 |                                 |                       |           |                  |
| Operations                                      |                                  |                  |                                 | Find   View All   125 | First 4/1 | of \$10 Last     |
| Service Operation                               | Description                      | Operation Type   | Request Message                 | Response Message      |           | Fault<br>Message |
| CONBO_CF_EDIT_REQUENT VERSION_1                 | OF<br>Combination<br>Edt Request | Synchronous      | CONDO_CF_EDIT_REQUEST VERSION_1 | COMBO_OF_ED/T_REPLY   | VERSION_1 |                  |
| R Select Al Case Al                             |                                  |                  |                                 |                       |           |                  |

3. View WSDL and click Next.

Figure 8–60 View WSDL

| Favorites - Main Menu - > People         | Tools => Integration Broker => Web Services => Provide Web Services |
|------------------------------------------|---------------------------------------------------------------------|
| ORACLE                                   |                                                                     |
| Provide Web Service Wizard               | Step 3 of 4                                                         |
| 1-2-3-4                                  | < Previous Next >                                                   |
| View WSDL                                |                                                                     |
| View the generated WSDL for each service |                                                                     |
| Selected Services                        | First 🕢 1 of 1 🕑 Last                                               |

View WSDL

4. Click **Finish** and the WSDL will be generated.

Description

CF Combination Edit Request

| DRACLE                                            |                                        |
|---------------------------------------------------|----------------------------------------|
| Provide Web Service Wizard                        | Step 4 of 4                            |
| 1-2-3-4                                           | < Previous Finish                      |
| Specify Publishing Options                        |                                        |
| The WSDL for the selected services will be publis | hed to the PeopleSoft WSDL Repository. |
| Publish to UDDI                                   |                                        |
| WSDL Repository                                   |                                        |

Figure 8–61 Finish

COMBO\_CF\_EDIT\_REQUEST

Service

Figure 8–62 Consume WSDL

For example:

http://hostname:portno/PSIGW/PeopleSoftServiceListeningConnector/COMBO\_ CF\_EDIT\_REQUEST.1.wsdl

## Providing Web Service - Drill Forward Service

PeopleSoft should provide Drill Forward Serivice WSDL to third party system to consume. It needs to be generated because the WSDL is not delivered by default.

Validate that you are able to look up DrillForwardBackURLService is available by following the below menu navigation

**Navigation:** Main Menu -> PeopleTools -> Integration Broker -> Integration Setup -> Services

Lookup for "**DRILLBACKFORWARDURLSERVICE**". Ensure service is configured properly and "Primary URL" is pointed to correct RFI target service.

**Note:** Refer to the "PeopleSoft service is not able to deliver messages to RFI" section under Appendix - Troubleshooting PeopleSoft Services for detailed navigation.

If above mentioned service configuration validations fails, then follow the below steps to configure the DrillBackForwardURLService in PeopleSoft else skip the below steps.

## Provide Web Service

**Navigation:** Main Menu -> PeopleTools -> Integration Broker -> Web Service -> Provide Web Service

1. Open RFI\_INV\_DRILLFORWARD\_SERVICE and click Next.

| Figure 8–63 | Provide Wel | b Service |
|-------------|-------------|-----------|
|-------------|-------------|-----------|

| Provide Web Service Wizard      |                         |      | Step 1 of 4                           |
|---------------------------------|-------------------------|------|---------------------------------------|
| 1-2-3-4                         |                         |      | Next >                                |
| Select Services                 |                         |      |                                       |
|                                 |                         |      |                                       |
| Search Criteria                 | ch. Select one or r     | more | e services you would like to provide. |
|                                 |                         |      | RFLINV_DRILLFORWARD_SERVICE           |
| Search Criteria                 | begins with             |      |                                       |
| Search Criteria<br>Service Name | begins with begins with | •    |                                       |

**2.** Select the Service Operation - RFIINVOICEDRILLFORWARDSERVICE.VERSION\_ 1 and click **Next**.

Figure 8–64 Service Operation

| DRACLE                                                                                        |                                              |                            |                      |
|-----------------------------------------------------------------------------------------------|----------------------------------------------|----------------------------|----------------------|
| Provide Web Service Wigett                                                                    | Step 2 of 4                                  |                            |                      |
| 0.0.0                                                                                         | + Previous Tant +                            |                            |                      |
| Select Service Operations                                                                     |                                              |                            |                      |
| Detect one or more operations for each service.                                               |                                              |                            |                      |
| Bervice RFLW_DRLPDRWAD_S2RV<br>II) the Service Alea in WBL<br>III) the Secure Target Location | Service Alas R Bruccelli Forwardlervice      |                            |                      |
| Operature                                                                                     |                                              | Fed (Vew At) [2]           | Feel P 1 st C 7 Late |
| Service Operation                                                                             | Description Operation Request Neurope        | Response Message           | Fault                |
| · PROVIDE LOCAL DESIGNATION OF COMPANY                                                        | Proble - Synthesis IP BY DELFORMAD REGIST VE | RSIDE T RPL WV DRLLPDRIVED | RESPONSE VERSON, C   |

3. View WSDL and click Next.

#### Figure 8–65 View WSDL

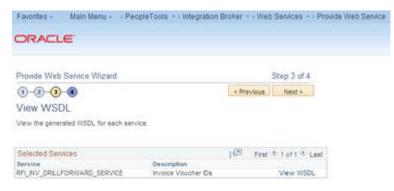

4. Click Finish. The WSDL is generated.

## Figure 8–66 Finish

| Favorites -  | Main Menu + > PeopleTools + :           | Integration Broker = > Web Services = > Provide Web Ser |
|--------------|-----------------------------------------|---------------------------------------------------------|
|              | .E'                                     |                                                         |
| Provide We   | b Service Wizard                        | Step 4 of 4                                             |
| 1-2-0        | )-@                                     | < Previous Finish                                       |
| Specify F    | Publishing Options                      |                                                         |
| The WSDL for | the selected services will be published | to the PeopleSoft WSDL Repository.                      |
| 🔲 Publish    | to UDDI                                 |                                                         |
| 2 WSDL R     | epository                               |                                                         |

5. Consume the WSDL or make the changes as required in RFI.

Figure 8–67 Consume WSDL

| Provide Web Service Wizard                                               |          |
|--------------------------------------------------------------------------|----------|
| Confirm Results                                                          |          |
| View the WSDL Generation Log to confirm the results of the wizard.       |          |
| WSDL Generation Log:                                                     |          |
| Service: RFL_RV_DRILLFORWARD_SERVICE has been exported.                  |          |
| inserted WSQL: RFI_NV_DRLLFORWARD_SERVICE.1 in the repository            |          |
| Generated WSDL URL                                                       |          |
| 7777/PSRWiPeopleSoftServiceLideningConnects<br>RILLFORWARD_SERVICE1 ward | KRP_NV_D |
|                                                                          |          |
|                                                                          |          |
|                                                                          |          |

For example:

http://hostname:portno/PSIGW/PeopleSoftServiceListeningConnector/RFI\_ INV\_DRILLFORWARD\_SERVICE.1.wsdl

9

# **Cloud Financials Setup Tasks**

As part of hybrid cloud integration between retail applications and Cloud Financials, the retail applications are on premise setup and Cloud Financials is on cloud. The Oracle Retail Financial Integration (RFI) layer serves as an intermediate thin layer of application between the financial applications (CFIN) and Oracle Retail.

This chapter includes:

- Prerequisites
- Setup the RFI User in CFIN
- Configure the CFIN Supplier Sync Service
- Importing the CFIN Public Certificate into RFI
- Verify the CFIN SOAP Services
- Start or Run Initial Load of Supplier Parties from CFIN

## Prerequisites

It is assumed CFIN has already been configured and implemented. It is also assumed the user performing the installation has been provisioned access to the required functions and data in CFIN e.g. "IT Security Manager", "Application Developer", etc.

# Setup the RFI User in CFIN

In order to enable and secure the integrations between RFI and CFIN an RFI user needs to be created at the CFIN end which is in turn used to authenticate and secure RFI as an authorized source of data to being integrated to CFIN.

CFIN provides multiple ways to manage users but this type of users which are meant to be used for integration purposes are created in the CFIN Security Console.

The Security Console is used to manage application security in your Oracle Applications Cloud service. Use the IT Security Manager role to perform security-related tasks pertinent to role management, role analysis, user-account management, and certificate management.

The creation of the RFI user should follow the same process as any other user of the system which starts by the creation of the username, password and other details and then follows through to the provisioning roles to that user which is the most relevant part of the process with regards to the integration with RFI.

The privileges required to enable the integration to CFIN from RFI are under the following roles:

- "Financial Integration Specialist" (ORA\_FUN\_FINANCIAL\_INTEGRATION\_ SPECIALIST\_JOB) or;
- "Integration Specialist" (ORA\_FND\_INTEGRATION\_SPECIALIST\_JOB)

In order to segregate the RFI role from the above generic and standard roles it is recommended that the IT Security Manager creates, beforehand, a new role specifically for RFI by copying its privileges from the Financial Integration Specialist and then name it Financial Integration Specialist for RFI (ORA\_FUN\_FINANCIAL\_INTEGRATION\_SPECIALIST\_JOB\_FOR\_RFI).

Once this role is created the IT Security Manager should add the following privileges to the newly created role (if not yet included):

 "FSCM Load Interface Administration" (ORA\_FUN\_FSCM\_LOAD\_INTERFACE\_ ADMIN\_DUTY)

The new role should then be provisioned to the RFI user.

# Configure the CFIN Supplier Sync Service

Oracle CFIN Supplier Model provides a Supplier Outbound Synchronization Service feature that will generate a supplier record snapshot for any external supplier repository to consume. This enables customers to use the Oracle Fusion Supplier Model as a master repository where all supplier profile data is maintained. Near real-time synchronization of Fusion supplier records allows a downstream application to leverage the Fusion supplier data to drive other transaction flows. When any update is made to a supplier record the synchronization service will generate a snapshot of the supplier record in an XML file that models the Fusion supplier structure and transport the document over HTTPS to a single server destination.

| Configure Supp | olier Outbound | d Synchronizatio | n Service |
|----------------|----------------|------------------|-----------|
|----------------|----------------|------------------|-----------|

| * URL           | https://www.advantagegroup.com/advantageGrou     |
|-----------------|--------------------------------------------------|
| Security Policy | oracle/wss_username_token_over_ssl_client_policy |
| * User Name     | administrator                                    |
| * Password      |                                                  |

To configure Supplier Outbound Synchronization Service use task Configure Supplier Outbound Synchronization Service in CFIN Setup Manager to define the server location of the Supplier Export Outbound web service.

**Note:** Please note that the URL to be setup in the above screen is the URL of the RFI Supplier Consumer Service and the username and password is the RFI owner.

If you decide not to use supplier outbound synchronization service for your business, you can remove the data entry for this setup task. Oracle CFIN Supplier Model will no longer generate the XML file for supplier profile data during profile creation or update.

Supplier XML document is transported using the Supplier Export Outbound web service over HTTPS. This is an SSL session that always begins with an exchange of

messages called SSL handshake. The handshake allows the server to authenticate itself to the client by using public-key techniques. The server's public certificate should be imported into the trusted key store that is used by the client before the document transport.

## Importing the CFIN Public Certificate into RFI

Certificates establish keys for the encryption and decryption of data that CFIN applications exchange with other applications

In order to enable the integrations between RFI and CFIN the CFI public certificate needs to be imported into RFI. Use the Certificates page in the Security Console functional area to work with certificates in either of two formats, PGP and X.509. For each format, a certificate consists of a public key and a private key.

Once the certificate is generated and exported from CFIN it must be imported by RFI.

## Verify the CFIN SOAP Services

For the inbound to CFIN integrations RFI relies on two standard SOAP Webservices as follows:

- The CFIN Account Combination Validation Service which is a SOAP Web Service for the validation of the CoA account code combination:
  - QName: {http://xmlns.oracle.com/apps/financials/generalLedger/accounts/codeCo mbinations/accountCombinationService/}AccountValidationInput
  - Service WSDL URL: https://(FADomain,FSCMServices)/fscmService/AccountCombinationServic e?WSDL
- The CFIN ERP Integration Service which provides external operations for ERP integration scenarios to execute end-to-end inbound and outbound data flows.
  - QName: {http://xmlns.oracle.com/apps/financials/commonModules/shared/financi alUtilService/}FinancialUtilService

As part of this installation it should be checked whether these services are enabled and running in CFIN.

For more information on these services and to discover the public external SOAP web services in CFI you can use the SOAP Web Services guides for the appropriate Oracle Applications Cloud service, Developer Connect, or the Service Catalog Service. Information includes public external services for a specific cloud instance and new services that are introduced in patches and customizations.

## Setting up Weblogic SSL with a Valid Certificate

As CFIN will only call the Supplier Sync Service if the service is under a SSL port with a valid certificate, we need to setup Weblogic with a valid certificate. To perform this configuration, the following steps should be executed:

1. Generate a new keystore:

```
keytool -genkey -v -alias <alias> -keyalg RSA -keysize 2048 -sigalg
SHA256withRSA -keypass <private_key_password> -validity 365 -keystore <key_
store_file_name>.jks -storepass <key_store_password>
```

2. Generate a Certificate Signing Request (CSR):

keytool -certreq -alias <alias> -keyalg RSA -file <csr\_file\_name>.csr -keystore <key\_store\_file\_name>.jks

- **3.** Request the certificate from a certificate Authority (CA) using the generated CSR file.
- 4. Import the certificate provided by the CA into the keystore:

keytool -import -alias <alias> -keystore <key\_store\_file\_name>.jks
-trustcacerts -file <generated\_certificate>.crt

- 5. If CA provides more than one certificate, import all those certificates into keystore.
- **6.** Change the Weblogic Custom Identity Keystore, to point to the new keystore (<key\_store\_file\_name>.jks)

| ettings for rfi-server                                                      |                                                                                     |                                                                                                    |
|-----------------------------------------------------------------------------|-------------------------------------------------------------------------------------|----------------------------------------------------------------------------------------------------|
| Configuration Protocols Logging Debug Monitoring Control De                 | ployments Services Security Notes                                                   |                                                                                                    |
| General Cluster Services Keystores SSL Federation Services                  | Deployment Migration Tuning Overload Concurrency Health Monits                      | oring Server Start Web Services Coherence                                                                                                    |
| Save                                                                        |                                                                                     |                                                                                                    |
| Keystores ensure the secure storage and management of private keys and trus | ed certificate authorities (CAs). This page lets you view and define various keysto | ore configurations. These settings help you to manage the security of message transmissions.                                                                                         |
| eystores:                                                                   | Custom Identity and Java Standard Trust Change                                      | Which configuration rules should be used for finding the server's identity and trust keystores? More 3rfs                                                                            |
| Identity                                                                    |                                                                                     |                                                                                                    |
| ustom Identity Keystore:                                                    | <pre><path_to_keystore></path_to_keystore></pre>                                    | The source of the identity keystore. For a XKS keystore, the source is the path and file name. For an<br>Oracle Key Store Senice (KSS) keystore, the source is the KSS URL More Info |
| uston Identity Keystore Type:                                               | JKS                                                                                 | The type of the keystore. Generally, this is JKS. If using the Oracle Key Store Service, this would beKSS $\mbox{More Info}$                                                         |
| ustom Identity Keystore Passphrase:                                         | •••••                                                                               | The encrypted custom identity keystore's passphrase. If empty or null, then the keystore will be opened without a passphrase. More Info                                              |
| onfirm Custom Identity Keystore Passphrase:                                 | •••••                                                                               |                                                                                                    |
| Trust                                                                       |                                                                                     |                                                                                                    |
| ava Standard Trust Keystore:                                                | /usr/java/jdk1.8.0_191-amd64/jre/lib/security/cacerts                               | The location of the java standard trust keystore. More bria                                                                                                    |
| ava Standard Trust Keystore Type:                                           | jis                                                                                 | The type of the java standard trust keystore. Generally, this is JKS. More Info                                                                                                    |
| ava Standard Trust Keystore Passphrase:                                     |                                                                                     | The password for the Java Standard Trust kaystore. This password is defined when the kaystore is<br>created. More 3/6                                                                |
| ionfirm Java Standard Trust Keystore Passphrase:                            |                                                                                     |                                                                                                    |
| Save                                                                        |                                                                                     |                                                                                                    |
|                                                                             |                                                                                     |                                                                                                    |

**7.** Enable SSL on managed server where RFI application is deployed and restart the servers.

## Start or Run Initial Load of Supplier Parties from CFIN

The purpose of this flow is to load the existing active Suppliers, Supplier Sites, and Supplier Contacts from CFIN into Retail.

These are the steps to load the Supplier details initially from Oracle CFIN to Retail.

Download supplier data from CFIN: the first step is to extract the supplier profile data from CFIN. This can be done as follows.

1. Login to CFIN. You need to have access to the Oracle ERP Cloud Procurement module to perform this task.

| = vision | Q Search for people |             |                    |       |                   | â | <mark>وم</mark> رع | SYSTEM ADMINIST $\lor$ |
|----------|---------------------|-------------|--------------------|-------|-------------------|---|--------------------|------------------------|
|          | Good even           | ing, SYSTE  | em administi       | RATOR |                   |   |                    |                        |
|          | Me My Team          | Procurement | Product Management |       | Risk Management 1 |   |                    |                        |
|          | APPS                |             |                    |       |                   |   |                    |                        |
|          | ᡞᡍ                  | <b>K</b> al | G                  | E.    | A                 |   |                    | ,                      |

2. On the left-hand side menu go to Tools and then Reports and Analysis.

| ← → C a https://                                               | Cother bookmark                                                                                                    |
|----------------------------------------------------------------|----------------------------------------------------------------------------------------------------|
| ←<br>General Accounting                                        | Show More 🔷 😥 system administ                                                                                                    |
| Intercompany Accounting                                        | ×                                                                                                    |
| Cash Management                                                | TRATOR                                                                                                    |
| Fixed Assets                                                   | <ul> <li>Image: A set of the set of the</li></ul> |
| Customer Data Management                                       | <ul> <li>Image: A set of the set of the</li></ul> |
| Expenses                                                       | v<br>t Payroll Risk Management 1 >                                                                                                    |
| My Enterprise                                                  |                                                                                                    |
| Tools                                                          | ^                                                                                                    |
| Set Preferences                                                |                                                                                                    |
| Reports and Analytics 🛗 Scheduled Processes 💿 Security Console |                                                                                                    |

#### **3.** Then Shared Folders:

| = vision                                                         | Q | ଜ | <b>1</b> | SYSTEM ADMINIST $\lor$ |
|------------------------------------------------------------------|---|---|----------|------------------------|
| Reports and Analytics                                            |   |   |          | Browse Catalog         |
| All Folders >>><br>Filter All types Shared Folders Clear Filters |   |   |          |                        |
| Create V                                                         |   |   |          |                        |
|                                                                  |   |   |          |                        |

#### 4. Then Procurement - Embedded Content:

| = vision                                      | Q | ର | 9 | SYSTEM ADMINIST $\lor$ |
|-----------------------------------------------|---|---|---|------------------------|
| Reports and Analytics                         |   |   |   | Browse Catalog         |
| hi Folders » 🎦 Shared Folders » 🎦 Procurement |   |   |   |                        |
| Filter Altypes  Favortas Q Clear Filters      |   |   |   |                        |
| Create •                                      |   |   |   |                        |
| Deshboards                                    |   |   |   | ^<br>_                 |
| Embedded Content                              |   |   |   |                        |
| Procure To Palembedded Content                |   |   |   |                        |
| Purchasing                                    |   |   |   |                        |
| Self Service Procurement                      |   |   |   |                        |
| Sourcing                                      |   |   |   |                        |
| Spend Spend                                   |   |   |   |                        |
| Subject Area Contents                         |   |   |   |                        |

**5.** Then Supplier Export Reports:

| ¢  | Requisition Lines in Process by Top 10 Buyers                           | Created By System Account<br>Last Updated By 10/23/18 3:00 PM |  |
|----|-------------------------------------------------------------------------|---------------------------------------------------------------|--|
| ¢  | Regulation Lines in Process for a Buyer                                 | Created By System Account<br>Last Updated By 10/23/18 3:00 PM |  |
| Ŷ  | Regulation Lines in Process for a Buyer EA                              | Created By System Account<br>Last Updated By 10/23/18 3:00 PM |  |
| ÷  | Regulation Lines in Regulation Pool By Top 10 Buyers                    | Created By System Account<br>Last Updated By 10/23/18 3:00 PM |  |
|    | Succier Exect Records                                                   |                                                               |  |
| \$ | Supplier Export Reports<br>Upprocessed Requisition Lines Aging by Buyer | Created By System Account<br>Last Updated By 10/23/16.3:00 PM |  |
| ÷  | Unprocessed Requisition Lines Aging for a Buyer                         | Created By System Account<br>Last Updated By 10/23/18 3:00 PM |  |
| \$ | Unprocessed Requisition Lines by Buyer                                  | Created By System Account<br>Last Updated By 10/23/18 3:00 PM |  |

- 6. Then you need to extract four data entities as follows:
  - **a.** Supplier data

- **b.** Supplier Address data
- c. Supplier Site data
- d. Supplier Site Assignments data

| = vision                                                                                          | Q | â | 2 <mark>9</mark> 0 | SYSTEM ADMINIST $\lor$ |
|---------------------------------------------------------------------------------------------------|---|---|--------------------|------------------------|
| Reports and Analytics                                                                             |   |   |                    | Browse Catalog         |
| 🛅 All Folders » 🎦 Shared Folders » 🋅 Procurement » 🋅 Embedded Content » 🋅 Supplier Export Reports |   |   |                    |                        |
| Filter All types   Filters  Clear Filters                                                         |   |   |                    |                        |
| Create •                                                                                          |   |   |                    |                        |
| Export supplier addresses data for import template                                                |   |   |                    |                        |
| Export supplier business classifications data for import template                                 |   |   |                    |                        |
| Export supplier contacts addresses data for import template                                       |   |   |                    |                        |
| Export supplier contacts data for import template                                                 |   |   |                    |                        |
| Export supplier data for import template                                                          |   |   |                    |                        |
| Export supplier products and services categories data for import template                         |   |   |                    |                        |
| Export supplier site assignments data for import template                                         |   |   |                    |                        |
| Export supplier site third-party relationships data for import template                           |   |   |                    |                        |
| Export supplier sites data for import template                                                    |   |   |                    |                        |
|                                                                                                   |   |   |                    |                        |

**7.** For each data entity, once you click the folder icon the following screen will be displayed.

| = vis                                                      | ion                     |                    |                   |                             |                  |                  |                          |                    |       |                   |                          |                    |     | Q                               | ត         | <b>9</b> | SYSTEM AD | MINIST V                   |
|------------------------------------------------------------|-------------------------|--------------------|-------------------|-----------------------------|------------------|------------------|--------------------------|--------------------|-------|-------------------|--------------------------|--------------------|-----|---------------------------------|-----------|----------|-----------|----------------------------|
| xport sup                                                  | oplier d                | ata for            | import            | template re                 | port             |                  |                          |                    |       |                   |                          |                    |     |                                 |           |          |           | Done                       |
|                                                            |                         |                    |                   |                             |                  |                  |                          |                    |       |                   |                          |                    |     |                                 |           |          |           |                            |
| Supplier<br>Name                                           | Supplier<br>Name<br>New | Supplier<br>Number | Alternate<br>Name | Tax<br>Organization<br>Type | Supplier<br>Type | Inactive<br>Date | Business<br>Relationship | Parent<br>Supplier | Alias | D-U-N-S<br>Number | One-<br>time<br>supplier | Customer<br>Number | SIC | National<br>Insurance<br>Number | Corporate | Web Site |           | Chief<br>Executiv<br>Title |
| ABC Bank                                                   |                         | 1359               |                   | CORPORATION                 |                  |                  | SPEND_AUTHORIZED         |                    |       |                   |                          |                    |     |                                 |           |          |           |                            |
| ABC<br>Consulting                                          |                         | 1288               |                   | PARTNERSHIP                 | SUPPLIER         |                  | SPEND_AUTHORIZED         |                    |       |                   |                          |                    |     |                                 |           |          |           |                            |
| AKÇAY<br>GRTASİYE<br>(AYIN<br>DAĞ.SAN.VE<br>TİC. LTD. ŞTİ. |                         | 1350               |                   | CORPORATION                 |                  |                  | SPEND_AUTHORIZED         |                    |       |                   |                          |                    |     |                                 |           |          |           |                            |
| Advanced<br>Corp                                           |                         | 1263               |                   | CORPORATION                 |                  |                  | SPEND_AUTHORIZED         |                    |       |                   |                          |                    |     |                                 |           |          |           |                            |
| Aesculup Inc                                               |                         | 1326               |                   | CORPORATION                 |                  |                  | SPEND_AUTHORIZED         |                    |       |                   |                          |                    |     |                                 |           |          |           |                            |
| Allied<br>Manufacturing                                    |                         | 1265               |                   | CORPORATION                 |                  |                  | SPEND_AUTHORIZED         |                    |       |                   |                          |                    |     |                                 |           |          |           |                            |
| Altamonte<br>Corporation                                   |                         | 1345               |                   | CORPORATION                 |                  |                  | SPEND_AUTHORIZED         |                    |       |                   |                          |                    |     |                                 |           |          |           |                            |
| Amazon                                                     |                         | 1343               |                   | CORPORATION                 |                  |                  | SPEND_AUTHORIZED         |                    |       |                   |                          |                    |     |                                 |           |          |           |                            |
| American<br>Telephone<br>and Telegraph                     |                         | 1259               |                   | CORPORATION                 |                  |                  | SPEND_AUTHORIZED         |                    |       |                   |                          |                    |     |                                 |           |          |           |                            |
| Arec<br>Computer                                           |                         | 1312               |                   | CORPORATION                 |                  |                  | SPEND_AUTHORIZED         |                    |       |                   |                          |                    |     |                                 |           |          |           |                            |
| PRR                                                        |                         | 1333               |                   | CORPORATION                 |                  |                  | SPEND AUTHORIZED         |                    |       |                   |                          |                    |     |                                 |           |          |           |                            |

8. At the right-hand bottom there is an option to export the data to an XML file.

| ardinal<br>lealth                                                                   | 1325              | CORPORATION          | SPEND_AUTHORIZED | 801423062 | http://www.cardinalheaith.com/en.html |
|-------------------------------------------------------------------------------------|-------------------|----------------------|------------------|-----------|---------------------------------------|
| omtele Italia<br>I.P.A.                                                             | 1313              | CORPORATION          | SPEND_AUTHORIZED |           |                                       |
| consolidated<br>upplies                                                             | 1272              | CORPORATION          | SPEND_AUTHORIZED |           |                                       |
| IANONE<br>IAYAT<br>ÇECEK VE<br>IIDA SANAYÎ<br>'E TÎCARET<br>LŞ                      | 1352              | CORPORATION          | SPEND_AUTHORIZED |           |                                       |
| E Consulting                                                                        | 1349              | CORPORATION          | SPEND_AUTHORIZED |           |                                       |
| IHL<br>OJİSTİK<br>İZMETLERİ<br>LŞ.                                                  | 1351              | CORPORATION          | SPEND_AUTHORIZED |           |                                       |
| IOĞUŞ ÇAY<br>'E GIDA<br>IADDELERİ<br>IRETİM<br>YAZARLAMA<br>THALAT<br>HRACAT<br>IŞ. | 1353              | CORPORATION          | SPEND_AUTHORIZED |           |                                       |
| lavid Draper                                                                        | 1299              | INDIVIDUAL           | SPEND_AUTHORIZED |           |                                       |
| lell Inc.                                                                           | DF PDF            | CORPORATION          | SPEND_AUTHORIZED |           |                                       |
| istributori                                                                         | Excel 2007+       | CORFORMION           | SPEND_AUTHORIZED |           |                                       |
| utomatici<br>oma Miglior                                                            | Powerpoint 2007+  | CSV Format           | OFEND_NUTHORIZED |           |                                       |
| affe                                                                                | Web Archive (.mht | Tab delimited Format |                  |           |                                       |
| ogana                                                                               |                   | XML Format           | SPEND_AUTHORIZED |           |                                       |
| fresh - Print -                                                                     |                   |                      |                  |           |                                       |

9. Use that option to export the data in XML format.

#### Upload supplier data to RFI CFIN

The purpose of this flow is to load the existing active Suppliers, Supplier Sites, and Supplier Contacts from CFIN into Retail.

These are the steps to load the Supplier details initially from Oracle CFIN to Retail.

- A wrapper script supplier\_initial\_load.sh is provided to load the existing Suppliers, Supplier Sites, and Supplier Contacts from a flat file extracted from CFIN to RFI Staging table. These files are available in the RFI pack, folder - \$INSTALL\_DIR/cloud-financial /install/setup-data/dml.
- **2.** An extraction for the supplier data should be generated in CFIN for the supplier data to be loaded. This extraction should follow the same format as the CFIN Supplier Sync Service XML with five flat files that contain the following information.
  - Supplier
  - Supplier Site
  - Supplier Contacts
  - Supplier Address
  - Supplier Contacts Address

**Note:** Currently only XML files are supported for this flow.

**3.** Run the supplier\_initial\_load.sh (available in \$INSTALL\_DIR/cloud-financial /install/setup-data/dml.

**Note:** \$JAVA\_HOME and \$INSTALL\_DIR environment variables need to be set prior running the script.

The extracted files from CFIN should not contain any spaces in the file name otherwise the script will not run as wanted.

The script will prompt for several information, necessary to run the load correctly:

- ORFI database host
- ORFI database port

- ORFI database sid
- ORFI database username
- ORFI database password
- Extracted CFIN supplier flat file location
- Extracted CFIN supplier site flat file location
- Extracted CFIN supplier Contacts flat file location
- Extracted CFIN supplier Address flat file location
- Extracted CFIN supplier Contact Address flat file location
- 4. Extracted data is loaded into temporary tables.
- **5.** Suppliers, Supplier Sites, Supplier Contacts records are pushed to RFI Staging tables RFI\_SUPP\_STAGE, RFI\_SUPP\_SITES\_STAGE, and RFI\_SUPP\_CONTACTS\_STAGE respectly.
- 6. Temporary tables are dropped in case of success.

**Note:** The script is only ready to run once. In case of failure check if temporary tables are populated with correct data, drop temporary tables and truncate the staging tables, after that the script is ready to run again.

**7.** Once the initial supplier details are moved to RFI Staging tables, the records are sent to Retail similar to the Supplier Incremental Loading process.

# 10

# ODI Setup Tasks (Not Applicable for CFIN Implementation)

This chapter includes:

- Prerequisite
- Copy ODI-Specific Files
- Create Tablespaces
- Create the ODI Master Repository Database User
- Create the ODI Work Repository Database User
- ODI Set Up Master Repository and Work Repository
- Validation Master Repository and Work Repository Schema creation
- Create Master Repository
- Create Work Repository
- Import ODI Interfaces
- Update Connection Information
- Scenario Test

## Prerequisite

It is assumed Oracle Data Integrator has already been configured with the appropriate details for your installation. This ODI installation location is referred to as ODI\_INSTALL\_DIR for the remainder of this chapter. The ODI domain should be created on the same host as the WebLogic server where the BdiEdgeAppJobAdminPak21.0.000ForRfi21.0.000 application is installed.

## **Copy ODI-Specific Files**

- **1.** Log in to the UNIX server as a user who has sufficient access to run sqlplus from the Oracle Database installation.
- 2. Create the retail-financial-integration-solution in <INSTALL\_DIR> folder.
- **3.** From the ORFI server, copy the <INSTALL\_ DIR>/retail-financial-integration-solution/etl-based-integration folder to <INSTALL\_DIR>/retail-financial-integration-solution folder on the ODI server.

**Note:** All references to the ODI server are indicative of RfiBulkServer.

## **Create Tablespaces**

Before you run the ODI Master and Work database user, make sure that the following tablespace has been created in the database: ODI\_DATA. Below is a sample tablespace creation statement for this tablespace. Oracle Retail recommends the use of locally managed tablespaces with automatic extent and segment space management.

**Note:** These tablespaces are not sized for a production environment. The customer's Database Administrator should create the tablespace based on their datacenter database architecture and size it appropriately based on expected data volume for their peak data usage.

```
CREATE TABLESPACE ODI_DATA DATAFILE

'<datafile_path>/odi_data01.dbf' SIZE 500M

AUTOEXTEND ON NEXT 100M MAXSIZE 2000M

EXTENT MANAGEMENT LOCAL

SEGMENT SPACE MANAGEMENT AUTO

;
```

## Create the ODI Master Repository Database User

You must create an ODI Master Repository schema using a *create\_user.sql* that comes with installer distribution. This will be used to execute ODI Interface at run time. This create\_user.sql script can be used for this:

#### \$INSTALL\_

DIR/retail-financial-integration-solution/etl-based-integration/retail-to-ebsfin-etl-flo ws/setup-data/ddl/create\_user.sql

The script takes three arguments on the command line in sqlplus: username, password, and ODI Master tablespace.

For example: SQL> @create\_user.sql <ODI Master Schema> <ODI Master Schema Password> <ODI Master tablespace name>

Review this script and run it as a user with adequate permissions, such as SYSTEM.

## Create the ODI Work Repository Database User

You must create an ODI Work Repository schema using a *creat\_user.sql* that is included with the installer distribution. This will be used to execute ODI Interface at run time. This create\_user.sql script can be used for this:

#### \$INSTALL\_DIR/

retail-financial-integration-solution\service-based-integration\install\setup-data\ddl create\_user.sql

Or

The script takes three arguments on the command line in sqlplus: username, password, and ODI Work tablespace.

For example: SQL> @create\_user.sql <ODI Work Schema> <ODI Work Schema Password> <ODI Work tablespace name>

Review this script and run it as a user with adequate permissions, such as SYSTEM.

## **ODI - Set Up Master Repository and Work Repository**

**Note:** If you have not had a master and work repository created, you need to create it beforehand as described in the Oracle Data Integrator administrator guide or follow the steps given below.

## Validation - Master Repository and Work Repository Schema creation

Run the below SQL. This should return 2 records each with name of the ODI Master & ODI Work repository schema names given in the previous two steps. Proceed further only if query gives you two records with schema names provided by you in the previous steps. If not ensure to successfully execute above two steps with help of DBA:

SQL> select \* from all\_users where username in (<ODI Work Schema>, <ODI Master Schema >);

Please replace <ODI Work Schema> & <ODI Master Schema> with the names given while creating Master and Work repository schema.

## Create Master Repository

Prerequisite:

 Make sure database schemas for Master and Work Repositories are present in the ODI database.

**Note:** These schema creation steps are done as part of ODI setup tasks in this chapter.

 Make sure the RFI\_ODI\_TEMP schema exists in the E-Business Suite or PeopleSoft database (Based on your integration financials application).

**Note:** These schema creation steps are done as part of "Create the ODI Staging Database User" in chapter 5.

Make sure the ORFI infrastructure database setup is completed.

**Note:** These schema creation steps are done as part of "Create the ORFI Database User" in chapter 3.

 Give database administrator privileges to the schema in the E-Business Suite OR PeopleSoft database depending on which is your integrating Financials system

Use the following procedure to create the Master Repository:

1. Launch Oracle Data Integrator (ODI) Studio to create a Master Repository:

Click File->New and select "Master Repository Creation Wizard" and click **OK**.

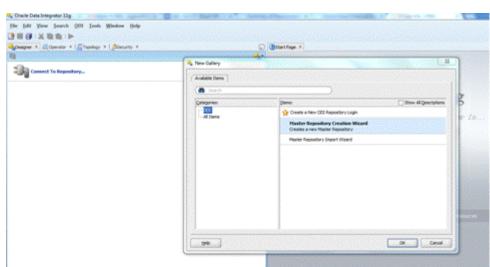

Figure 10–1 Master Repository Creation Wizard

- 2. Enter the Master Repository Database connection details and click Next.
  - Database Connection Enter valid Master Repository schema details.

**Note:** In JDBC url field, use the OdiMasterDataSource / jdbcUrl entered in rfi-deployment-env-info.json file. You have to enter sysdba credentials in DBA User and DBA Password fields.

• Repository Configuration - Enter any ID other than 804 or 805 in the Id field.

Figure 10–2 Repository Configuration

|                       | G Mater Separate Da                                        | anun Wood - Dag 1 of 2                                                                                                    |  |
|-----------------------|------------------------------------------------------------|----------------------------------------------------------------------------------------------------|--|
| Connect To Reporting. | Repository Connect                                         | tion                                                                                                    |  |
|                       | U Reporting Learning<br>- Autoritations<br>- Conservations | Debtate Committee           Normality         State           2000 Summitties         State           2000 Summitties         State           2000 Summitties         State           2000 Summitties         State           2000 Summitties         State           2000 Summitties         State           2000 Summitties         State           2000 Summitties         State           2000 Summitties         State |  |
|                       |                                                            |                                                                                                    |  |

**3.** Test your credentials information using the **Test Connection** button. If you are successful, click **OK** in the Information popup and then click **Next**.

| In hit yes have on het Beine bei |                                                                                                    |  |
|----------------------------------|----------------------------------------------------------------------------------------------------|--|
| Spinger + 10(torine + Stanlag +) | - Manter Reporting Contact Water - Yong 1 of 1                                                                                                    |  |
| The Constant No. Beautions       | Repository Connection                                                                                                    |  |
|                                  | Namedan Constant Constant Cons |  |
|                                  |                                                                                                    |  |
| -                                |                                                                                                    |  |

Figure 10–3 Test Connection

**4.** Enter *<supervisor password>* and click **Next**.

**Note:** This password will be used in further installation steps, so keep a record of it.

Figure 10–4 Authentication

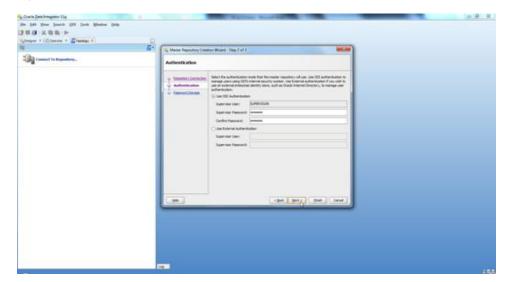

5. Click Finish.

| Designer A Coperator × [ CTopology × ] Allecurity × | 😱 🖉 Start Page ×.                                                                                                    | -     |
|-----------------------------------------------------|----------------------------------------------------------------------------------------------------|-------|
| Connect To Repository                               | Password Storage                                                                                                    |       |
|                                                     | Visionalitaria Carendon     Visional Pasament Storage     Determal Pasament Storage     Places of Storage     Places Storage     Places Storage                                                                                                    |       |
|                                                     | Aver Track<br>Aver Track<br>Aver Distance<br>Ver Distance<br>Promotion<br>Promotion<br>Text Committee<br>Promotion<br>Promotion<br>Promotio |       |
|                                                     | Drie. (Bek torr) Drein                                                                                                    | Canad |

Figure 10–5 Password Storage

6. Click OK.

## **Create Work Repository**

Use the following procedure to create the Work Repository:

- 1. Select the ODI Menu->Connect option to log in to the Master Repository in Oracle Data Integrator (ODI) Studio to create a Work Repository.
- **2.** Create Master Repository login credentials by selecting the + button from the Oracle Data Integrator Login dialog.

Figure 10–6 Oracle Data Integrator Login

| Own Destroyees Dig                                                                                                    | And and an other states of the state of the state of the | 140000 |
|----------------------------------------------------------------------------------------------------|----------------------------------------------------------------------------------------------------|--------|
| te (di You (sarit (0) (sak Water (siy                                                                                                    |                                                                                                    |        |
| ING AND P                                                                                                    |                                                                                                    |        |
| Constant - Carlos - Carlos - C |                                                                                                    |        |
| Sig course to Aspendera.                                                                                                    |                                                                                                    |        |
|                                                                                                    |                                                                                                    |        |
|                                                                                                    | Dark bei bingeter bage                                                                                                    |        |
|                                                                                                    | artes X                                                                                                    |        |
|                                                                                                    | -                                                                                                    |        |
|                                                                                                    | Next                                                                                                    |        |
|                                                                                                    |                                                                                                    |        |
|                                                                                                    |                                                                                                    |        |
|                                                                                                    |                                                                                                    |        |
|                                                                                                    |                                                                                                    |        |
|                                                                                                    |                                                                                                    |        |
|                                                                                                    |                                                                                                    |        |
|                                                                                                    |                                                                                                    |        |
|                                                                                                    |                                                                                                    |        |
|                                                                                                    |                                                                                                    |        |
|                                                                                                    |                                                                                                    |        |
|                                                                                                    |                                                                                                    |        |
|                                                                                                    |                                                                                                    |        |
|                                                                                                    |                                                                                                    |        |
|                                                                                                    |                                                                                                    |        |
|                                                                                                    | - U.                                                                                                    |        |
| 17                                                                                                    |                                                                                                    |        |

- 3. Update the Repository Connection Information as below:
  - a. Oracle Data Integrator Connection:
    - Login Name: <Login Name>

- User: <Enter "SUPERVISOR" in this field>
- Password: <*supervisor password>*

**Note:** See ODI documentation for information on users with the correct (supervisor level) permissions. The SUPERVISOR user is created by ODI and has the correct permissions by default.

- **b.** Database Connection (Master Repository):
  - Enter Master Repository database credentials for User and Password fields.
  - Select "Oracle JDBC Driver" from the drop-down list for Driver List field.
  - Enter Url (use the OdiMasterDataSource/ jdbcUrl entered in rfi-deployment-env-info.json file) field as shown below:

jdbc:oracle:thin:@<host>:<port>:<sid>

- **c.** Work Repository:
  - Select the Master Repository Only option.

#### Figure 10–7 Repository Connection Information

| Amount 1s Asperting     Reputing Commute Methods     Ref       Product Set Set Set Set Set Set Set Set Set Se                                                                                                    | Include Solar Interaction       Include Solar Solar Interaction       Include Solar Solar Interaction       Solar Interaction       Solar Interacti                                                                                                    |                                                                                                    | CROW HIT                   |                                       |  |
|----------------------------------------------------------------------------------------------------|----------------------------------------------------------------------------------------------------|----------------------------------------------------------------------------------------------------|----------------------------|---------------------------------------|--|
| inger Teams (C. A. and                                                                                                    | Imperation     Product of comparison       Imperation     Product of Comparison       Texture Comparison     Product of Comparison       Texture Comparison     Product of Comparison                                                                                                    | suprime     ************************************                                                                                                    | Comment for Responsibility |                                       |  |
| www     MORENDE       Hannesse     Longentrage       Hannesse     Longentrage                                                                                                    | Marcine     Justice Structure       Total and the structure Structure Structur                                                                                                    | um     Ummitted       Parameter     Ummitted       Parameter     Ummitted                                                                                                    |                            |                                       |  |
| Heateries       Heateries                                                                                                    | Name     Selface (resulting)       Selface (resulting)     Selface (resulting)       Series     Selface (resulting)       Series     Selface (resulting)       Series     Selface (resulting)       Series     Selface (resulting)       Series     Selface (resulting)       Series     Selface (resulting)       Series     Selface (resulting)       Series     Selface (resulting)       Series     Selface (resulting)       Series     Selface (resulting)       Series     Selface (resulting)                                                                                                    | Hereney:       Hereney:                                                                                                    |                            |                                       |  |
| Handware Connection (Finite Cognition)       Here:     If all and all all all all all all all all all al                                                                                                    | Statuture (presting (Paster Repeating))       None       Statuture (Paster Repeating)       None       Statuture (Paster Repeating)       Statuture (Paster Repeating)       Statuture (Paster Repeating)       None (Repeating)       None (Repeating)       None (Repeating)       None (Repeating)       None (Repeating)       None (Repeating)       None (Repeating)       None (Repeating)                                                                                                    | Statutions (Securities (Securities ))         Here: The Securities (Securities )         Here: The Securities (Securities )                                                                                                    |                            |                                       |  |
| inter Productions                                                                                                    | inn P.M.M.M.<br>Name in M.M.M.<br>New York Destroy P.M. Bitting<br>With Report New York Conditions<br>With Report New York Conditions<br>With | Image: Image:                                                                                                    |                            |                                       |  |
| Maximum     Maximum       Data Size Chance     Maximum       Data Size Chance     Maximum       Ministration     Maximum       Ministration     Maximum       Definition     Maximum       Definition     Maximum       Definition     Maximum                                                                                                    | Name     Name       Barrier     Name       Barrier     Name       With Repeated     Name       With Repeated     Name       On the Repeated     Name       On the Repeated     Name       Statistic Repeated     Name       On the Repeated     Name       On the Repeated     Name                                                                                                    | Second       Second        Second                                                                                                    |                            |                                       |  |
| Prese Tames _ and a file - 0.5400 me     (e)     (e)     (file - 0.6400 me     (file - 0.6400 me     (fil | the factor of the second second                                                                                                    | time free java de de deuter i Elizari<br>en java de de deuter i Elizari<br>en de transmission<br>en de transmission<br>de deuter i de deuter i Elizari<br>en de transmission<br>en de transmission<br>en                                         |                            |                                       |  |
| mere tame (with discussion at time of the discussion at time of the discussion at time of t | the factor of the second second                                                                                                    | Sine fine (inclusion fire discussion fire)                                                                                                    |                            | meter Data DCDre . 4                  |  |
| Week Superview                                                                                                    |                                                                                                    | Werk Reporting<br>Werk Reporting<br>Defand Converse<br>Defand Converse<br>Defand C |                            |                                       |  |
| Next Reseture (One     One Reseture (One     One Reseture (One     One Reseture (One     One Reseture (One                                                                                                    | Next Reseture (Offe     One Constants     Defined Connector                                                                                                    | See Newley OF                                                                                                    |                            | (a) (also each the Brudwell (11) or ( |  |
| Next Reseture (One     One Reseture (One     One Reseture (One     One Reseture (One     One Reseture (One                                                                                                    | Neine Researce (DN     One Researce (DN     On                                                                                                    | See Anamor (V)<br>See Anamor (V)<br>See Comment<br>29 Total Comment                                                                                                    |                            | Both Republicy                        |  |
| Dieled (see the                                                                                                    |                                                                                                    |                                                                                                    |                            |                                       |  |
|                                                                                                    |                                                                                                    |                                                                                                    |                            | C North Agenting                      |  |
|                                                                                                    |                                                                                                    |                                                                                                    |                            | Direct Constant                       |  |
|                                                                                                    |                                                                                                    |                                                                                                    |                            |                                       |  |
|                                                                                                    |                                                                                                    |                                                                                                    |                            | استثنيا استثنيا استثنيا               |  |
|                                                                                                    |                                                                                                    |                                                                                                    |                            |                                       |  |
|                                                                                                    |                                                                                                    |                                                                                                    |                            |                                       |  |
|                                                                                                    |                                                                                                    |                                                                                                    |                            |                                       |  |
|                                                                                                    |                                                                                                    |                                                                                                    |                            |                                       |  |
|                                                                                                    |                                                                                                    |                                                                                                    |                            |                                       |  |
|                                                                                                    |                                                                                                    |                                                                                                    |                            |                                       |  |

**4.** Test your credentials information using the **Test** button. If you are successful then click **OK**.

Figure 10–8 Test

| Cruck Delaboration Tag                   |                                                                                                    | a 0 2 1        |
|------------------------------------------|----------------------------------------------------------------------------------------------------|----------------|
| its \$40 Your Search ON Such Window Solo |                                                                                                    | Long Condition |
| THO XEE >                                |                                                                                                    |                |
| Jours - Signate + States -               | 0                                                                                                    |                |
| prover + Materier + Stania +             | a.                                                                                                    |                |
|                                          | Reputitory Committee Information                                                                                                    |                |
| The Connect for Asymptotic .             | tracke beta betagenter l'anivertum                                                                                                    |                |
|                                          | Lighteen Hull and Line                                                                                                    |                |
|                                          | 100 3470-528                                                                                                    |                |
|                                          | [Hendar IIII WAR                                                                                                    |                |
|                                          |                                                                                                    |                |
|                                          | i) headtheate                                                                                                    |                |
|                                          |                                                                                                    |                |
|                                          |                                                                                                    |                |
|                                          |                                                                                                    |                |
|                                          | Dire laws (web also desident                                                                                                    |                |
|                                          | un jaconstradiuden (2004                                                                                                    |                |
|                                          | Work Expending                                                                                                    |                |
|                                          | S Hade Seadors Driv                                                                                                    |                |
|                                          | Criest Issuedary [] %                                                                                                    |                |
|                                          | [] Behal Converter                                                                                                    |                |
|                                          | Constant Constant Constant                                                                                                    |                |
|                                          |                                                                                                    |                |
|                                          |                                                                                                    |                |
|                                          |                                                                                                    |                |
|                                          |                                                                                                    |                |
|                                          |                                                                                                    |                |
|                                          |                                                                                                    |                |
|                                          |                                                                                                    |                |
|                                          |                                                                                                    |                |
|                                          | Charles and Charles and Charles an |                |
|                                          | 19                                                                                                    | 155            |

5. Select **OK** from Oracle Data Integrator Login dialog.

Figure 10–9 Oracle Data Integrator Login

| Sp. Craite (Interlinence Top    |     | The second second second second second second second second second second second second second second second s | And Statements |  | H.B. H. |
|---------------------------------|-----|----------------------------------------------------------------------------------------------------|----------------|--|---------|
| No an you have a little and the |     |                                                                                                    |                |  |         |
| 388 ×88 ×                       |     |                                                                                                    |                |  |         |
| State - State - Castar -        | 41  |                                                                                                    |                |  |         |
| The second to Assesses.         |     |                                                                                                    |                |  |         |
|                                 |     |                                                                                                    |                |  |         |
|                                 |     | Oneile Data Hargester Legen                                                                                    |                |  |         |
|                                 |     | ingenterer (d. al., ord., L.)age.<br>Tana (d. allen con                                                        |                |  |         |
|                                 |     | Passet (mass                                                                                                   |                |  |         |
|                                 |     |                                                                                                    | . N            |  |         |
|                                 |     |                                                                                                    |                |  |         |
|                                 |     |                                                                                                    |                |  |         |
|                                 |     |                                                                                                    |                |  |         |
|                                 |     |                                                                                                    |                |  |         |
|                                 |     |                                                                                                    |                |  |         |
|                                 |     |                                                                                                    |                |  |         |
|                                 |     |                                                                                                    |                |  |         |
|                                 | 11  |                                                                                                    |                |  |         |
|                                 |     |                                                                                                    |                |  |         |
|                                 |     |                                                                                                    |                |  |         |
|                                 |     |                                                                                                    |                |  |         |
|                                 |     |                                                                                                    |                |  |         |
|                                 |     |                                                                                                    |                |  |         |
|                                 | 100 |                                                                                                    |                |  |         |
| 45.23                           |     |                                                                                                    |                |  |         |

**6.** From the Topology tab, select Repositories and then right-click on the Work Repositories. Select the New Work Repository option.

| 14, 14, oil, and 1, high) Davis Data Imagenter Dig                                                                                                    | CONTRACTOR OF TAXABLE | The Party Name | icei0 🛤 |
|----------------------------------------------------------------------------------------------------|-----------------------|----------------|---------|
| the 240 Year Starth (21 Just Status                                                                                                    | (belp                 |                |         |
| 384 云南南 计                                                                                                    |                       |                |         |
| Compare + 12 Aprender + 12 Propulsion +1                                                                                                    | 0                     |                |         |
| 8                                                                                                    | <u> </u>              |                |         |
| - Protect Architecture                                                                                                    |                       |                |         |
| a ĝi trimagni<br>a ĝi trimagni                                                                                                    |                       |                |         |
| n Carmon<br>1 Lagua Infritucture                                                                                                    | 4                     |                |         |
| a Languages                                                                                                    | 197                   |                |         |
| * Installation                                                                                                    |                       |                |         |
| Constant Advanced on a set of the set of the set o |                       |                |         |
| s Green Aller                                                                                                    |                       |                |         |

Figure 10–10 Repositories

- 7. Enter the work repository database credentials details.
- **8.** Test your credentials information using the **Test** button. If you are successful then click **Next**.

Figure 10–11 Test

| unual includentaria       | -                          | 141                           | 6C.96      |
|---------------------------|----------------------------|-------------------------------|------------|
| Technologies<br>Di Agente | Specify ODE Work Reposit   | tory connection properties    |            |
|                           | Q. Apendy Mit Work Aspende | And Technologie (2005)        | 1          |
|                           | · shere and references     | DECIN: Manuals for Broken sto | 2          |
|                           |                            | ine Hadada                    | -          |
|                           |                            | Ferreit ann                   | <b>- 1</b> |
| path/hitelast             |                            |                               |            |
|                           | (m)                        |                               |            |
|                           |                            |                               |            |

- 9. Update ODI Work Repository properties:
  - **a.** Enter any ID other than 804 or 805 (For EBS integration) / 501 or 502 (For PeopleSoft Integration) in the Id field.
  - **b.** Enter Name and Password (should be SUPERVISOR user and *<supervisor password>*) for work repository and click **Finish**.

|                                                | Contra Mari Reparatory - Day 2 | #2           |                                  |   |
|------------------------------------------------|--------------------------------|--------------|----------------------------------|---|
| Manad Antheology<br>() Tachoningen<br>© Aperio | Specity COL Work Reported      | y properties |                                  |   |
|                                                | E Smith CEI Not Section 4      |              | )<br>Vr.,m.,m<br>maj<br>Deciment |   |
| Canana Str<br>Angal Antonia<br>Ananana Ita     |                                |              |                                  |   |
|                                                |                                |              |                                  |   |
|                                                |                                |              | (det) [teg.] (re                 | 2 |

Figure 10–12 ODI Work Repository

**10.** Click **Yes** to create an ODI login for the work repository.

#### Figure 10–13 Confirmation

| untel includers                   |    | Su Create Work Repository - Steel 2 of 2 | £         |                                                         |  |
|-----------------------------------|----|------------------------------------------|-----------|---------------------------------------------------------|--|
| a factoriagen<br>B Agenta         |    | Specify OOI Work Repository p            |           |                                                         |  |
|                                   |    | January Coll Start Security Laws         | -         | er (m.)m                                                |  |
|                                   |    |                                          | lanin fil |                                                         |  |
|                                   |    |                                          | fasting   | Million<br>Multi-sub-to-community for the contragondary |  |
| ellariti<br>geni keritiketare     |    |                                          | 1         |                                                         |  |
| ander<br>Antrecaptorrow "onelande | 17 |                                          |           |                                                         |  |
|                                   |    |                                          |           |                                                         |  |
|                                   |    |                                          |           | ( dat ) that ( deat )                                   |  |

11. Enter the ODI work repository login name in the dialog.

| Physical Includence           |                                                                                                    |            |
|-------------------------------|----------------------------------------------------------------------------------------------------|------------|
|                               | Specify ODI Work Reporting properties                                                                                                    |            |
| (ġ turningen<br>-⊕ kartis     | Annual Statistics and Statistics and                                                                                                    |            |
| Contentin<br>Lagrad Andreadam | Coper Name<br>2<br>Coper Name<br>Coper Name<br>Cop |            |
| Langunget<br>Naposlanse       |                                                                                                    | Suga Conta |
| A CONTRACTOR OF CONTRACT      |                                                                                                    | . (ba)     |

12. Select the ODI Menu->Disconnect option to connect to the Work Repository.

#### Figure 10–15 Disconnect

|                      | in Deta fringeter Dig              | And and Address of the Address of the Address of th |                           | the second second second second second second second second second second second second second second second s | lext |
|----------------------|------------------------------------|----------------------------------------------------------------------------------------------------|---------------------------|----------------------------------------------------------------------------------------------------|------|
| Date Name Press      | a Old South Mindow (Sale )         |                                                                                                    |                           |                                                                                                    |      |
| BO XEE               | 39                                 |                                                                                                    |                           |                                                                                                    |      |
| mprer + Lifetterener | Dimmer of the local diverse        | - 0                                                                                                    |                           |                                                                                                    |      |
|                      | B Reportery Connection Information | Master Reportery URL plbc +                                                                                                    | Carbon Binathan (Millard) |                                                                                                    |      |
| uncal includers.     | Salah Advision alon Made           | (Bar)                                                                                                    |                           |                                                                                                    |      |
| Taltoniges           | Saltch Parament Drouge             | 1 A 1                                                                                                    |                           |                                                                                                    |      |
| 3 Aperto             | Add Ranged Open Institu-           |                                                                                                    |                           |                                                                                                    |      |
|                      | product of party                   |                                                                                                    |                           |                                                                                                    |      |
|                      | Second Benerat                     |                                                                                                    |                           |                                                                                                    |      |
|                      | Uni Feander                        |                                                                                                    |                           |                                                                                                    |      |
|                      |                                    |                                                                                                    |                           |                                                                                                    |      |
|                      | and have                           |                                                                                                    |                           |                                                                                                    |      |
|                      |                                    |                                                                                                    |                           |                                                                                                    |      |
|                      | Changed Data Capture               |                                                                                                    |                           |                                                                                                    |      |
|                      | Service .                          |                                                                                                    |                           |                                                                                                    |      |
|                      | Statute Constant                   |                                                                                                    |                           |                                                                                                    |      |
|                      |                                    |                                                                                                    |                           |                                                                                                    |      |
|                      |                                    |                                                                                                    |                           |                                                                                                    |      |
|                      |                                    |                                                                                                    |                           |                                                                                                    |      |
|                      |                                    |                                                                                                    |                           |                                                                                                    |      |
|                      |                                    |                                                                                                    |                           |                                                                                                    |      |
|                      |                                    |                                                                                                    |                           |                                                                                                    |      |
|                      |                                    |                                                                                                    |                           |                                                                                                    |      |
|                      |                                    |                                                                                                    |                           |                                                                                                    |      |
|                      |                                    |                                                                                                    |                           |                                                                                                    |      |
|                      |                                    |                                                                                                    |                           |                                                                                                    |      |
|                      |                                    |                                                                                                    |                           |                                                                                                    |      |
|                      |                                    |                                                                                                    |                           |                                                                                                    |      |
|                      |                                    |                                                                                                    |                           |                                                                                                    |      |
|                      |                                    |                                                                                                    |                           |                                                                                                    |      |
|                      |                                    |                                                                                                    |                           |                                                                                                    |      |
|                      |                                    |                                                                                                    |                           |                                                                                                    |      |
|                      |                                    |                                                                                                    |                           |                                                                                                    |      |
|                      |                                    | a.                                                                                                    |                           |                                                                                                    |      |
| al inclusion.        |                                    |                                                                                                    |                           |                                                                                                    |      |
|                      |                                    | -                                                                                                    |                           |                                                                                                    |      |
| and a second         |                                    | at a                                                                                                    |                           |                                                                                                    |      |
| autries              |                                    | 4.                                                                                                    |                           |                                                                                                    |      |
|                      |                                    |                                                                                                    |                           |                                                                                                    |      |
| mirs Action          |                                    | 1.0                                                                                                    |                           |                                                                                                    |      |

- **13.** Select the ODI Menu->Connect option.
  - **a.** From the ODI Login popup, select Login Name from dropdown list (select the name you created in step7).
  - **b.** Enter user as "SUPERVISOR".
  - **c.** Enter *<supervisor password>*.
  - **d.** Select the Edit option.

| dat you have \$10 Jun Harts \$10 | 1  |                                                                                                    |  |
|----------------------------------|----|----------------------------------------------------------------------------------------------------|--|
| O XOD -                          |    |                                                                                                    |  |
| ow + 12 terrir + Chantas +       | 5- |                                                                                                    |  |
|                                  |    |                                                                                                    |  |
| Connect To Reporting-            |    |                                                                                                    |  |
|                                  |    |                                                                                                    |  |
|                                  |    | Ownin Data bragenter Legan                                                                                                    |  |
|                                  |    |                                                                                                    |  |
|                                  |    | an lateral and lateral and lat |  |
|                                  |    |                                                                                                    |  |
|                                  |    | Name and                                                                                                    |  |
|                                  |    |                                                                                                    |  |
|                                  |    |                                                                                                    |  |
|                                  |    | the second second second second second second second second second second second second second second second s                                                                                                    |  |
|                                  |    |                                                                                                    |  |
|                                  |    |                                                                                                    |  |
|                                  |    |                                                                                                    |  |
|                                  |    |                                                                                                    |  |
|                                  |    |                                                                                                    |  |
|                                  |    |                                                                                                    |  |
|                                  |    |                                                                                                    |  |
|                                  |    |                                                                                                    |  |
|                                  |    |                                                                                                    |  |
|                                  |    |                                                                                                    |  |
|                                  |    |                                                                                                    |  |
|                                  |    |                                                                                                    |  |
|                                  |    |                                                                                                    |  |
|                                  |    |                                                                                                    |  |

Figure 10–16 Connect

- 14. Validate the Repository Connection Information:
  - a. Oracle Data Integrator Connection
    - Login Name: <work repository login name>
    - User: <"SUPERVISOR">
    - Password: <supervisor password>
  - b. Database Connection (Master Repository)
    - Validate the Master Repository database details.
  - c. Work Repository
    - Select the Work Repository option and select the repository you just created.

Figure 10–17 Repository Connection Information

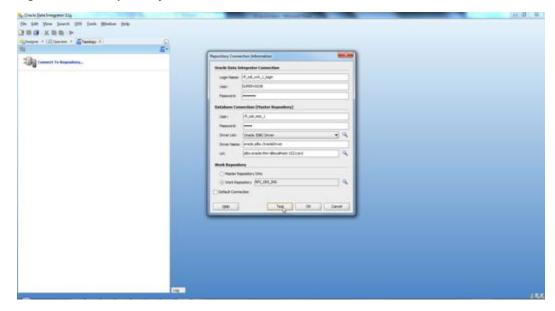

**15.** Test your credentials information using the **Test** button. If you are successful then click **OK**.

Figure 10–18 Test

|                                                                                                    | Crucke Data Strengtator Rig                                                                                     | The second second | (e) (P) (B) |
|----------------------------------------------------------------------------------------------------|----------------------------------------------------------------------------------------------------|----------------------------------------------------------------------------------------------------|-------------|
|                                                                                                    | (in \$10 New Jase), (31 Jack Weine Jelp                                                                         |                                                                                                    |             |
| Image: Comparison of the transmission                                                                                                    | 383 X88 >                                                                                                    |                                                                                                    |             |
| Signed to be seguratory.         Signed to be seguratory.                                                                                                    | Spanner + Liftmanner + Etanings +)                                                                              |                                                                                                    |             |
| Sign control to legandary.         Sign control to legandary.         Si                                                                                                    | n                                                                                                    |                                                                                                    |             |
| upper term       Autor Autor         upper term       Autor Autor         upper term       Autor         upper term       <                                                                                                    | The court is benefities                                                                                         | Repairing Committee Information                                                                                                    |             |
|                                                                                                    | Contraction of the second second second second second second second second second second second second second s | Oracle Inda Indagratur Cannactian                                                                                                    |             |
|                                                                                                    |                                                                                                    | Laphane Hulluri Linte                                                                                                    |             |
|                                                                                                    |                                                                                                    | ine: S.MIT-ECA                                                                                                    |             |
|                                                                                                    |                                                                                                    | Manadar (1997)                                                                                                    |             |
|                                                                                                    |                                                                                                    | A Destruction                                                                                                    |             |
| Image: Second state       Image: Second state       Image: Second                                                                                                    |                                                                                                    | i)                                                                                                    |             |
| Sector     Sector       Sector     Sector       Sector     Sector                                                                                                    |                                                                                                    |                                                                                                    |             |
| M Denote the distribution to Distribution to D |                                                                                                    |                                                                                                    |             |
| M Denote the distribution to Distribution to D |                                                                                                    |                                                                                                    |             |
|                                                                                                    |                                                                                                    |                                                                                                    |             |
|                                                                                                    |                                                                                                    |                                                                                                    |             |
|                                                                                                    |                                                                                                    |                                                                                                    |             |
|                                                                                                    |                                                                                                    |                                                                                                    |             |
|                                                                                                    |                                                                                                    |                                                                                                    |             |
|                                                                                                    |                                                                                                    | Defeit Coverter                                                                                                    |             |
|                                                                                                    |                                                                                                    |                                                                                                    |             |
|                                                                                                    |                                                                                                    | College Control Control                                                                                                    |             |
|                                                                                                    |                                                                                                    |                                                                                                    |             |
|                                                                                                    |                                                                                                    |                                                                                                    |             |
|                                                                                                    |                                                                                                    |                                                                                                    |             |
|                                                                                                    |                                                                                                    |                                                                                                    |             |
|                                                                                                    |                                                                                                    |                                                                                                    |             |
|                                                                                                    |                                                                                                    |                                                                                                    |             |
|                                                                                                    |                                                                                                    |                                                                                                    |             |
|                                                                                                    |                                                                                                    |                                                                                                    |             |
|                                                                                                    |                                                                                                    |                                                                                                    | 144         |

16. Select OK from Oracle Data Integrator Login dialog.

Figure 10–19 Oracle Data Integrator Login

| Darle (prix)regator Eig             |            | THE OWNER AND ADDRESS OF     |          | 2.8 |
|-------------------------------------|------------|------------------------------|----------|-----|
| a hat you hands (10 Just Mades (14) | 51<br>1    |                              |          |     |
| BOXER >                             |            |                              |          |     |
| napes + 100 low-siz + Elizabet +.   | E-         |                              |          |     |
|                                     | <u>E</u> - |                              |          |     |
| a Canada Ta Augustary.              |            |                              |          |     |
|                                     |            |                              |          |     |
|                                     |            | Domin Data bringenter Legen. | and has  |     |
|                                     |            | ing here (1,11,11,13)        | * 23 ×   |     |
|                                     |            | un hereice                   |          |     |
|                                     |            | hanner imme                  |          |     |
|                                     |            |                              | ( lest ) |     |
|                                     |            | Constrained Constrained      |          |     |
|                                     |            |                              |          |     |
|                                     |            |                              |          |     |
|                                     |            |                              |          |     |
|                                     |            |                              |          |     |
|                                     |            |                              |          |     |
|                                     |            |                              |          |     |
|                                     |            |                              |          |     |
|                                     |            |                              |          |     |
|                                     |            |                              |          |     |
|                                     |            |                              |          |     |
|                                     |            |                              |          |     |
|                                     |            |                              |          |     |
|                                     |            |                              |          |     |
|                                     |            |                              |          |     |
|                                     |            |                              |          |     |
|                                     |            |                              |          |     |
|                                     | 100        |                              |          |     |
|                                     | 17         |                              |          |     |

## Import ODI Interfaces

Use the following procedure to import ODI interfaces using Smart Import:

- **1.** Log in to the Work Repository in Oracle Data Integrator (ODI) Studio to import all the interfaces:
- 2. Select the Import option from the Designer tab.

Figure 10–20 Import

| 140 Your Louis QOI Look Mudow Do |                                               |  |
|----------------------------------|-----------------------------------------------|--|
| 1 X 8 8 1-                       |                                               |  |
| and in the same of the same of   | Q                                             |  |
|                                  |                                               |  |
|                                  | Q-1                                           |  |
|                                  | Leve.                                         |  |
|                                  | # Digits; matter; and memor flags             |  |
|                                  | Edit-Referen Teg-r                            |  |
|                                  | Exhant Designer Cantert +                     |  |
|                                  | a fair an an an an an an an an an an an an an |  |
|                                  |                                               |  |
|                                  |                                               |  |
|                                  |                                               |  |
|                                  |                                               |  |
|                                  |                                               |  |
|                                  |                                               |  |
|                                  |                                               |  |
|                                  |                                               |  |
|                                  |                                               |  |
|                                  |                                               |  |
|                                  |                                               |  |
|                                  |                                               |  |
|                                  |                                               |  |
|                                  |                                               |  |
|                                  |                                               |  |
|                                  |                                               |  |
|                                  |                                               |  |
|                                  |                                               |  |
|                                  |                                               |  |
|                                  |                                               |  |
|                                  |                                               |  |
|                                  |                                               |  |
|                                  |                                               |  |
|                                  |                                               |  |
|                                  |                                               |  |
|                                  |                                               |  |
| Taria and Sumariae               |                                               |  |
|                                  |                                               |  |
| (har h                           | •                                             |  |
|                                  |                                               |  |

3. Select the Smart Import option on the Import Selection dialog and click OK.

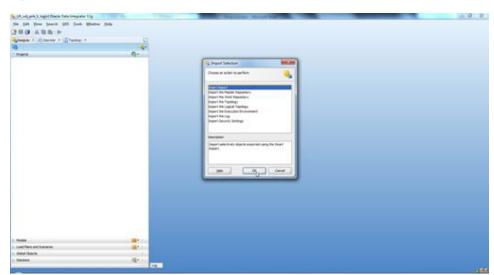

Figure 10–21 Smart Import

4. If integration is with EBS, then

Select SmartExport\_RMS\_EBS\_Account\_Entry.xml file in the File Selection Field and click **Next**. This file can be found in \$INSTALL\_ DIR/retail-financial-integration-solution/etl-based-integration/retail-to-ebsfin-etlflows/retail-to-ebsfin-odi-project/WorkRepository/.

If integration is with PeopleSoft, then

 Select SmartExport\_RMS\_PSFT\_Account\_Entry.xml file in the File Selection Field and click Next. This file can be found in \$INSTALL\_ DIR/retail-financial-integration-solution/etl-based-integration/retail-to-psftfi n-etl-flows/retail-to-psftfin-odi-project/WorkRepository/.

| File Selection |                 |                                                 |                     |                  |           |
|----------------|-----------------|-------------------------------------------------|---------------------|------------------|-----------|
| File Selection |                 | guide you through the<br>replay a previous Smar |                     |                  |           |
| Summary        | File Selection: | di-project/WorkRepo                             | sitory/SmartExport_ | RMS_EBS_Account_ | Entry.xml |
|                | Response file:  |                                                 |                     |                  |           |
|                |                 |                                                 |                     |                  |           |
|                |                 |                                                 |                     |                  |           |
|                |                 |                                                 |                     |                  |           |
|                |                 |                                                 |                     |                  |           |
|                |                 |                                                 |                     |                  |           |
|                |                 |                                                 |                     |                  |           |
|                |                 |                                                 |                     |                  |           |

5. Click Next.

| File Selection                                                                                                    | No Issues                    |             |                  |           |
|----------------------------------------------------------------------------------------------------|------------------------------|-------------|------------------|-----------|
| Import Actions                                                                                                    | Object Match Details         | :(#         | - 40) <b>B</b> E | ****      |
| Summary                                                                                                    | Import Object                | Action      | Repository Obje  | ct Issues |
| and the second second se | Designer     Topology        |             |                  |           |
|                                                                                                    |                              |             |                  |           |
|                                                                                                    |                              |             |                  |           |
|                                                                                                    | Issue Details:               |             |                  | 44        |
|                                                                                                    | Issue Details:<br>Issue Type | Description | Action           | (Fix      |

Figure 10–23 Smart Import - Step 2 of 3

6. Click Finish.

Figure 10–24 Smart Import - Step 3 of 3

| Summary                           |                                                                                                    |
|-----------------------------------|----------------------------------------------------------------------------------------------------|
| File Selection     Import Actions | Select Finish to run the Smart Import. Select Save Response File to save a Smart Import<br>execution<br>File Selection: bsfin-odi-project/WorkRepository/SmartExport_RMS_EBS_Account_Entry.xx |
| Summary                           | No Issues                                                                                                    |
|                                   |                                                                                                    |
|                                   |                                                                                                    |
|                                   |                                                                                                    |
|                                   |                                                                                                    |
|                                   |                                                                                                    |
|                                   |                                                                                                    |
|                                   |                                                                                                    |
|                                   |                                                                                                    |

**7.** Similarly, perform Smart Import for the other ODI Interfaces listed below based on whether integrating financial applications is EBS or PeopleSoft

If EBS then,

- SmartExport\_ReIM\_EBS\_Account\_Entry.xml
- SmartExport\_ReIM\_EBS\_Invoice\_Entry.xml

If PeopleSoft then

- SmartExport\_ReIM\_PSFT\_Account\_Entry.xml
- SmartExport\_ReIM\_PSFT\_Invoice\_Entry.xml

## **Update Connection Information**

For EBS Integration:

In Topology, under Physical Architecture, Technologies -> Oracle, update the Database Connection details in the Physical Server and Physical schema as shown in the table below.

Figure 10–25 Database Connection Details

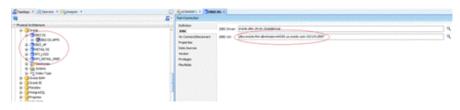

Table 10–1 Database Connection Details - Physical Server and Physical Schema

| Physical Server (Data Server) |                                                  |                       | Physical Schema    |                         |
|-------------------------------|--------------------------------------------------|-----------------------|--------------------|-------------------------|
| Name                          | Definition ><br>Connection                       | JDBC                  | Schema<br>(Schema) | Schema (Work<br>Schema) |
| EBIZ DS                       | User: < <i>APPS</i><br>Schema Name>              | Update EBS<br>JDBCUrl | APPS<br>Schema     | RFI_ODI_TEMP<br>Schema  |
|                               | Password: <apps<br>Schema Password&gt;</apps<br> |                       |                    |                         |
| EBIZ_AP                       | User: < <i>AP Schema</i><br>Name>                | Update EBS<br>JDBCUrl | AP Schema          | RFI_ODI_TEMP<br>Schema  |
|                               | Password: <ap<br>Schema Password&gt;</ap<br>     |                       |                    |                         |

| Physical Ser    | ver (Data Server)                                                                                                    |                                                          | Physical Sch                                                                | ema                                                                   |
|-----------------|----------------------------------------------------------------------------------------------------|----------------------------------------------------------|-----------------------------------------------------------------------------|-----------------------------------------------------------------------|
| RETAIL DS       | User: < <i>RMS User</i><br><i>Schema Name&gt;</i> Or<br><bdi rfi="" schema<br="">Name&gt;(On Hybrid<br/>Cloud)<br/>Password: &lt;<i>RMS</i><br/><i>User Schema</i><br/><i>Password&gt;</i> Or &lt;<i>BDI</i><br/><i>RFI Schema</i><br/><i>Password&gt;</i>(On<br/><i>Hybrid Cloud</i>)</bdi> | Update RMS Or<br>BDI RFI (On<br>Hybrid Cloud)<br>JDBCUrl | RMS Schema<br>Owner Or<br>BDI RFI<br>Shema<br>Owner (On<br>Hybrid<br>Cloud) | RMS Schema<br>Owner Or BDI<br>RFI Shema<br>Owner (On<br>Hybrid Cloud) |
| RFI_LOGS        | User: <orfi<br>Schema Name&gt;<br/>Password: <orfi< td=""><td>Update ORFI<br/>JDBCUrl</td><td>ORFI<br/>Schema</td><td>ORFI Schema</td></orfi<></orfi<br>                                                                                                    | Update ORFI<br>JDBCUrl                                   | ORFI<br>Schema                                                              | ORFI Schema                                                           |
| DEI             | Schema Password>                                                                                                    |                                                          | ODEI                                                                        | OPELCI                                                                |
| RFI_<br>RETAIL_ | User: <orfi<br>Schema Name&gt;</orfi<br>                                                                                                    | Update ORFI<br>JDBCUrl                                   | ORFI<br>Schema                                                              | ORFI Schema                                                           |
| XREF            | Password: <orfi<br>Schema Password&gt;</orfi<br>                                                                                                    |                                                          |                                                                             |                                                                       |

 Table 10–1 (Cont.) Database Connection Details - Physical Server and Physical Schema

- 1. For EBIZ DS, EBIZ\_AP, provide the E-Business Suite database connection.
- 2. For RETAIL DS, provide the Retail database connection.
- **3.** For RFI\_LOGS, RFI\_RETAIL\_XREF provide the ORFI Infrastructure database connection.
- **4.** Click **Test Connection** on the physical server to verify that the connection information is correct.
- **5.** In the physical schema, verify that the context (Global and RETL\_TO\_EBIZ) is mapped to the logical schemas as shown in the table below. If the mapping is missing, map the logical schemas as shown in the table below.

Figure 10–26 Verify

| Ryacal In-Directore                                                                                                    | Er Defense<br>Casterd                                                                                                    |            |
|----------------------------------------------------------------------------------------------------|----------------------------------------------------------------------------------------------------|------------|
| Original     Original     Original | A state of the state of the sta | MEA<br>BEA |

Table 10–2 Logical Schema Mapping

| Physical Schema | Logical Schema |  |
|-----------------|----------------|--|
| EBIZ DS.APPS    | EBIZ_GL        |  |
| EBIZ_AP.AP      | EBIZ_AP        |  |

| Physical Schema     | Logical Schema  |  |  |  |
|---------------------|-----------------|--|--|--|
| RETAIL DS.RMS Or    | Retail          |  |  |  |
| BDI_RFI_EDGE_SCHEMA |                 |  |  |  |
| (On Hybrid Cloud)   |                 |  |  |  |
| RFI_LOGS.RFI        | RFI_LOGS        |  |  |  |
| RFI_RETAIL_XREF.RFI | RFI_RETAIL_XREF |  |  |  |

Table 10–2 (Cont.) Logical Schema Mapping

For PeopleSoft Integration:-

In Topology, under Physical Architecture, Technologies -> Oracle, update the Database Connection details in the Physical Server and Physical schema as shown in the table below.

| Physical Server   | Physical Server (Data Server)                           |                        |                     | ema                     |
|-------------------|---------------------------------------------------------|------------------------|---------------------|-------------------------|
| Name              | Definition ><br>Connection                              | JDBC                   | Schema<br>(Schema)  | Schema (Work<br>Schema) |
| PEOPLESOF<br>T DS | DS Schema Name> PeopleSoft                              | PeopleSoft             | SYADM<br>Schema     | RFI_ODI_TEMP<br>Schema  |
|                   | Password: <apps<br>Schema Password&gt;</apps<br>        | JDBCUrl                |                     |                         |
| RETAIL DS         | User: <rms user<br="">Schema Name&gt;</rms>             | Update RMS<br>JDBCUrl  | RMS Schema<br>Owner | RMS Schema<br>Owner     |
|                   | Password: <rms<br>User Schema<br/>Password&gt;</rms<br> |                        |                     |                         |
| RFI_LOGS          | User: <orfi<br>Schema Name&gt;</orfi<br>                | Update ORFI<br>JDBCUrl | ORFI<br>Schema      | ORFI Schema             |
|                   | Password: <orfi<br>Schema Password&gt;</orfi<br>        |                        |                     |                         |
| RFI_<br>RETAIL_   | User: <orfi<br>Schema Name&gt;</orfi<br>                | Update ORFI<br>JDBCUrl | ORFI<br>Schema      | ORFI Schema             |
| XREF              | Password: <orfi<br>Schema Password&gt;</orfi<br>        |                        | Central             |                         |

Table 10–3 Database Connection Details - Physical Server and Physical Schema

- 1. For PEOPLESOFT DS, provide the PeopleSoft Suite database connection.
- 2. For RETAIL DS, provide the Retail database connection.
- **3.** For RFI\_LOGS, RFI\_RETAIL\_XREF provide the ORFI Infrastructure database connection.
- **4.** Click **Test Connection** on the physical server to verify that the connection information is correct.
- **5.** In the physical schema, verify that the context (Global and RETL\_TO\_PSFT) is mapped to the logical schemas as shown in the table below. If the mapping is missing, map the logical schemas as shown in the table below.

| Table T0=4 Logical Sche  | ата марріпд     |
|--------------------------|-----------------|
| Physical Schema          | Logical Schema  |
| PEPOPLESOFT<br>DS.SYSADM | PeopleSoft      |
| RETAIL DS.RMS01          | Retail          |
| RFI_LOGS.RFI01           | RFI_LOGS        |
| RFI_RETAIL_XREF.RFI01    | RFI_RETAIL_XREF |

#### Table 10–4 Logical Schema Mapping

## **Scenario Test**

In this section, you need to do similar things to the three packages in ORFI. In this guide we only use the Migrate RMS to EBIZ Acc Entry Package / Migrate RMS to PSFT Acc Entry Package, for example.

#### Scenario

In ODI Topology, navigate to Physical Architecture -> Agents.

Make sure the RFI\_AGENT is available and default to port 20910

Figure 10–27 Agents

| 8                                                                                                    | Start Page                                                                                     |                                                                  | Gerver Template ) Apply Settings |                    |  |
|----------------------------------------------------------------------------------------------------|------------------------------------------------------------------------------------------------|------------------------------------------------------------------|----------------------------------|--------------------|--|
| inpracti elettocore<br>el B. Anna<br>el B. Anna<br>el B. Bran<br>el B. Bran<br>el B. Br | Defaultion<br>Defaultion<br>Hanger Kes<br>Lase Maharong<br>Yeshida<br>Piecificka<br>Piecificka | Host:<br>Web application context:<br>Maximum number of sessions: | 2000<br>tenagement<br>200        | Part<br>  Protocit |  |
|                                                                                                    |                                                                                                |                                                                  |                                  |                    |  |
| Contexts                                                                                                    |                                                                                                |                                                                  |                                  |                    |  |
| Contexts G<br>Logical Architecture<br>Logical architecture 24                                                                                                    |                                                                                                |                                                                  |                                  |                    |  |

#### Run Agent Scheduler

The following steps are provided as guidance and can be found in ODI documentation.

These graphical UI steps will guide you for standalone ODI agent configuration, starting and testing the agent. ODI 12c agent configuration is now graphical wizard tool. The domain is similar to WLS domain.

 Navigate to <odi install directory>Oracle/Middleware/Oracle\_ Home/odi/common/bin.

In Unix:

./config.sh
For Windows:

The configuration wizard pops up. Select the "Create a new domain" option.

Figure 10–28 Configuration Type Window

| D Fu                   | sion Middlewar     | re Configuration Wizar       | d - Page 1     | of 7                 | _ ×                  |
|------------------------|--------------------|------------------------------|----------------|----------------------|----------------------|
| Configuration Type     |                    |                              | Ē              |                      |                      |
| 🙊 Create Domain        | 1                  |                              |                |                      |                      |
| Templates              |                    |                              |                |                      |                      |
| UDK Selection          |                    |                              |                |                      |                      |
| Vode Manager           |                    |                              |                |                      |                      |
| Configuration Summary  |                    |                              |                |                      |                      |
| Configuration Progress | What do you want   |                              |                |                      |                      |
| End Of Configuration   | What do you want   | to do?                       |                |                      |                      |
|                        | Create a new de    | omain                        |                |                      |                      |
|                        | O Update an exis   | ting domain                  |                |                      |                      |
|                        |                    |                              |                |                      |                      |
|                        |                    |                              |                |                      |                      |
|                        | Domain Location:   | >racle/Middleware/Oracle_Hom | e/user_proje   | cts/domains/base_dom | main B <u>r</u> owse |
|                        |                    |                              |                |                      |                      |
|                        |                    |                              |                |                      |                      |
|                        |                    |                              |                |                      |                      |
|                        |                    |                              |                |                      |                      |
|                        |                    |                              |                |                      |                      |
|                        |                    |                              |                |                      |                      |
|                        | Create a new domai | in.                          |                |                      |                      |
|                        |                    |                              |                |                      |                      |
|                        |                    |                              |                | *                    |                      |
| Help                   |                    |                              | < <u>B</u> ack | Next > Einis         | sh Cancel            |

2. After providing/choosing the domain location, Click Next.

Figure 10–29 Templates Window

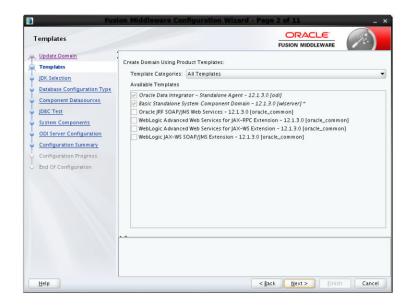

3. Chose the first checkbox, Oracle Data Integrator-Standalone Agent -12.2.1.4.0.

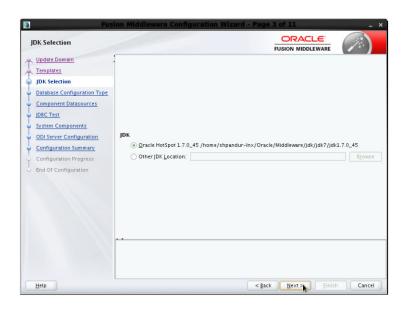

Figure 10–30 JDK Selection Window

- 4. Chose the JDK path.
- **5.** Enter DBMS/Service information (not a database instance) example orcl.example.com and enter DB host name, port information.

Figure 10–31 JDBC Component Schema Window

| JDBC Component Schema                                                                               |                                                                                                    |                                                                                                    |                                                                                                    | -                      |              |                   |
|----------------------------------------------------------------------------------------------------|----------------------------------------------------------------------------------------------------|----------------------------------------------------------------------------------------------------|----------------------------------------------------------------------------------------------------|------------------------|--------------|-------------------|
| Update Domain<br>Templates<br>JDK Selection<br>Database Configuration Type<br>Component Datasources | Vendor: Oracle<br>DBMS/Service: <enter serv<br="">Schema Owner: Varies am<br/>Edits to the data above will i</enter> | vice Name> H                                                                                                    | rriver: "Oracle's D<br>lost Name:<br>Enter<br>chema Password: [<br>d rows in the table I           | DB Host N<br>Varies am | lame> Po     | rt: <port></port> |
| JDBC Test                                                                                           | Component Schema                                                                                                    | DBMS/Service                                                                                                    | Host Name                                                                                          | Port                   | Schema Owner | Schema Passwor    |
| System Components                                                                                   | ✓ LocalSvcTbl Schema                                                                                                 | <enter service<="" td=""><td><enter db="" host="" n<="" td=""><td><port></port></td><td>DEV_STB</td><td>•••••</td></enter></td></enter>      | <enter db="" host="" n<="" td=""><td><port></port></td><td>DEV_STB</td><td>•••••</td></enter>      | <port></port>          | DEV_STB      | •••••             |
| ODI Server Configuration                                                                            | ODI Master Schema                                                                                                    | <enter service<="" td=""><td><enter db="" host="" n<="" td=""><td><port></port></td><td>odi_m_schem;</td><td>•••••</td></enter></td></enter> | <enter db="" host="" n<="" td=""><td><port></port></td><td>odi_m_schem;</td><td>•••••</td></enter> | <port></port>          | odi_m_schem; | •••••             |
| Configuration Progress                                                                              |                                                                                                    | k.                                                                                                    |                                                                                                    |                        |              |                   |
|                                                                                                    |                                                                                                    |                                                                                                    |                                                                                                    |                        |              |                   |

**6.** Enter dev\_stb schema hostname, service and port information and also password, this is the services related table that would be been created using RCU. Enter similar information for ODI master schema.

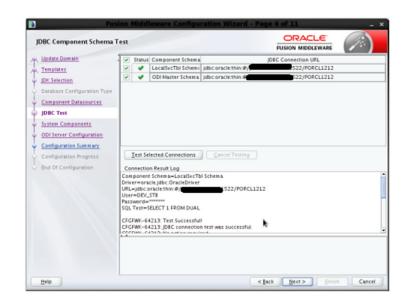

Figure 10–32 JDBC Component Schema Test Window

Figure 10–33 System Components Window

| s  | ystem Components                               |                                                                                                    |                |                          |                            |
|----|------------------------------------------------|----------------------------------------------------------------------------------------------------|----------------|--------------------------|----------------------------|
| T  | <u>Update Domain</u><br>Templates              | Lage and the second second s | lete           |                          | 🗐 Dis <u>c</u> ard Changes |
| Ļ  | JDK Selection                                  | System Component                                                                                                    | Component Type | Restart Interval Seconds | Restart Delay Seconds      |
| Y. | Database Configuration Type                    | RFI_AGENT                                                                                                    | ODI 👻          | 3600                     |                            |
| Ļ  | Component Datasources                          |                                                                                                    |                |                          |                            |
| Ļ  | JDBC Test                                      |                                                                                                    |                |                          |                            |
| þ  | System Components                              |                                                                                                    |                |                          |                            |
| ų  | ODI Server Configuration                       |                                                                                                    |                |                          |                            |
| Y  | Configuration Summary                          |                                                                                                    |                |                          |                            |
|    |                                                |                                                                                                    |                |                          |                            |
| Y  | Configuration Progress                         |                                                                                                    |                |                          |                            |
| 1  | Configuration Progress<br>End Of Configuration |                                                                                                    |                |                          |                            |
| 1  |                                                |                                                                                                    |                |                          |                            |
| 1  |                                                |                                                                                                    |                |                          |                            |
| 1  |                                                |                                                                                                    | k              |                          |                            |
|    |                                                |                                                                                                    | k              |                          |                            |
|    |                                                |                                                                                                    | k              |                          |                            |
| 1  |                                                |                                                                                                    | k              |                          |                            |
| Ţ  |                                                |                                                                                                    | k              |                          |                            |
| 1  |                                                |                                                                                                    | k              |                          |                            |
| 1  |                                                |                                                                                                    | *              |                          |                            |

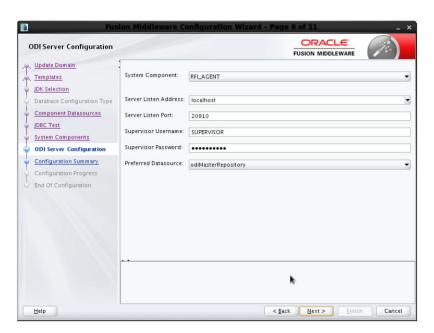

Figure 10–34 ODI Server Configuration Window

Figure 10–35 Configuration Summary Window

| Configuration Summary                                                                                                    |                                                                                                    |                                                                                                    |                                                                     |
|----------------------------------------------------------------------------------------------------|----------------------------------------------------------------------------------------------------|----------------------------------------------------------------------------------------------------|---------------------------------------------------------------------|
| Update Domain<br>Templates<br>JDK Selection<br>Database Configuration Type<br>Component Datasources<br>JDBC Test<br>System Components<br>ODI Server Configuration<br>Configuration Summary<br>Configuration Progress<br>End Of Configuration | View: System Components<br>System Components<br>Components<br>RFLACENT                                                                              | Name:<br>Server Listen Address:<br>Server Listen Port:<br>Supervisor Username:<br>Preferred Datasource: | RFL_ACENT<br>localhost<br>20910<br>SUPERVISOR<br>odiMasterRepositor |
|                                                                                                    | Select Update to accept the above options and start e<br>configuration before Updating the domain, go back to<br>pane, or by using the Back button. |                                                                                                    |                                                                     |

To start the RFI\_AGENT agent

Navigate to location where you created the odi base domain, refer to first step.<Domain home>Oracle/Middleware/Oracle\_Home/user\_projects/domains/base\_domain/bin and type.

agent.sh -NAME=RFI\_AGENT -PORT=20910
You should see:

<date and time> NOTIFICATION ODI-1111 Agent RFI\_AGENT started. Agent version:

#### **12.2.1.4.0 - date. Port: 20910. JMX Port: 22100.** Do not close the window.

To test if the agent is successfully running:

Log into ODI with appropriate credentials and navigate to Topology tab. On the physical agent section, expand Agents, and click on RFI\_AGENT. On the right pallet, click on 'Test' tab.

Figure 10–36 Test Tab

| Image: Control of the standard     Standard     Stand                                                                                                    | πp |
|----------------------------------------------------------------------------------------------------|----|
| Agence     Agence     Agenc | πp |
|                                                                                                    |    |
| Overview <sup>1</sup>                                                                                                    |    |
| al Contexts 🖉 - Smart Inport - Log                                                                                                    |    |
| [2:45:19 PW] Importing: Procedure IKM SQL Incremental Update (row by row)                                                                                                    |    |
| Laguage remeture         [2:45:20 PH] Importing: Procedure COM SQL           Laguages         2**         2:45:20 PH [Importing: Procedure COM SQL                                                                                                    |    |
| 12:45:20 PW1 Tamorting: Scenario NTCRATE RWS TO PSET ACC ENTRY PACKAGE Version 001                                                                                                    |    |
| A Repositories [2:45:23 PH] Generating Report                                                                                                    |    |
| a Generic Action                                                                                                    |    |
| Messages Smart import - Master Repository Creation Wizard - Work Repository Creation Wizard -                                                                                                    |    |

You should see this message.

Figure 10–37 Test Message

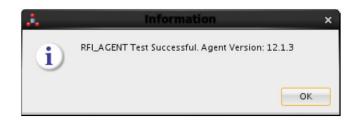

The following scripts are located in <ODI\_INSTALL\_DIR>/oracledi/agent/bin/.

You need to configure odiparams.sh script to schedule an ODI agent. This odiparams.sh script is located in <ODI\_INSTALL\_ DIR>/oracledi/agent/bin/odiparams.sh

**1.** You need to run encode.sh script to generate your password in the encoded format and this is used in odiparams.sh script.

The script takes one argument on the command line: password.

Example: prompt\$ encode <password>

2. sh encode.sh <password>

**3.** Modify odiparams file. Set the following lines as indicated in order to connect them to the work repository. For example:

In Windows OS (odiparams.bat),

```
set ODI_MASTER_DRIVER=oracl.jdbc.driver.OracleDriver
set ODI_MASTER_URL=<JDBC Connection URL to ODI>
set ODI_MASTER_USER=<ODI Master Schema>
set ODI_MASTER_ENCODED_PASS=<ODI Master Schema password>
set ODI_SUPERVISOR=SUPERVISOR
set ODI_SUPERVISOR_ENCODED_PASS=<ODI SUPERVISOR password>
set ODI_SECU_WORK_REP=<ODI Work Repository name>
In Linux/Unix OS (odiparams.sh),
ODI_MASTER_DRIVER=oracle.jdbc.driver.OracleDriver
ODI_MASTER_URL=<JDBC Connection URL to ODI>
ODI_MASTER_USER=<ODI Master Schema>
```

```
ODI_MASTER_ENCODED_PASS=<ODI Master Schema password>
ODI_SUPERVISOR=SUPERVISOR
ODI_SUPERVISOR_ENCODED_PASS=<ODI SUPERVISOR password>
```

- ODI\_SECU\_WORK\_REP=<ODI Work Repository name>
- 4. Use the agent.sh script to start an agent.

Example:

prompt\$ agent "-NAME=<physical agent name>"

prompt\$ agent "-NAME=RFI\_AGENT"

sh agent.sh "-NAME=<physical agent name>

You should see a message that the agent is started successfully.

**5.** Test the agent to ensure it is up and running. Click on the Test portion of the menu (View Schedule, Update Schedule, Test, and Generate Server Template). Agent Test Successful message should be displayed.

#### **Generate Scheduler**

- In ODI designer, navigate to Load Plans and Scenarios, and select scenario MIGRATE\_RMS\_TO\_EBIZ\_ACC\_ENTRY\_PACKAGE if integrating with EBS. While integrating with PeopleSoft then MIGRATE\_RMS\_TO\_PSFT\_ACC\_ENTRY\_ PACKAGE
- **2.** Select Existing Scheduling. Make sure the context is set to RETL\_TO\_EBIZ and the agent is selected as RFI\_AGENT
- **3.** You need to select an Execution option based on the ORFI requirement and then save the changes.

Figure 10–38 Scheduling

| 0                                                         | 🔥 * Defi                                                                                                    |                     |                                                                                                    | Definition              |                             |                                       |                             |  |  |  |  |  |  |  |  |  |  |  |  |  |  |  |  |  |  |  |  |  |  |  |  |                           |  |  |
|-----------------------------------------------------------|----------------------------------------------------------------------------------------------------|---------------------|----------------------------------------------------------------------------------------------------|-------------------------|-----------------------------|---------------------------------------|-----------------------------|--|--|--|--|--|--|--|--|--|--|--|--|--|--|--|--|--|--|--|--|--|--|--|--|---------------------------|--|--|
| Projecta                                                  | Q • .                                                                                                    | Execution Cycle     | Scheduling [Scenario: HIGRA                                                                                                    | TT_RHS_T                | O_FRIZ_ACC_ENTR             | Z_ACC_ENTRY_PACKAGE / 001]            |                             |  |  |  |  |  |  |  |  |  |  |  |  |  |  |  |  |  |  |  |  |  |  |  |  |                           |  |  |
| Podels                                                    | 📫 • 1 🛛 🖬                                                                                                    |                     | Context: RETL_TO_EBIZ                                                                                                    | <ul> <li>Apr</li> </ul> | ING RFLAGENT                | · · · · · · · · · · · · · · · · · · · |                             |  |  |  |  |  |  |  |  |  |  |  |  |  |  |  |  |  |  |  |  |  |  |  |  |                           |  |  |
| Load Plans and Scenarios                                  | and an end of the second second second second second second second second second second second second second se | Proleges<br>Version | LogLevel: 5                                                                                                    | -                       |                             |                                       |                             |  |  |  |  |  |  |  |  |  |  |  |  |  |  |  |  |  |  |  |  |  |  |  |  |                           |  |  |
| 응 · · · · · · · · · · · · · · · · · · ·                   |                                                                                                    |                     | il Shite<br>© Active<br>◯ Dective                                                                                               |                         |                             |                                       |                             |  |  |  |  |  |  |  |  |  |  |  |  |  |  |  |  |  |  |  |  |  |  |  |  |                           |  |  |
| e = 3 month 2 main Touts Touts Tours team out<br>a ⊕ mean |                                                                                                    |                     | ⊖ Active for the period:                                                                                                    |                         |                             |                                       |                             |  |  |  |  |  |  |  |  |  |  |  |  |  |  |  |  |  |  |  |  |  |  |  |  |                           |  |  |
|                                                           |                                                                                                    |                     | E Saring                                                                                                    | Dates                   | Apr 30, 2013                | Temp: 2131/33 PM 🛃 🚟                  |                             |  |  |  |  |  |  |  |  |  |  |  |  |  |  |  |  |  |  |  |  |  |  |  |  |                           |  |  |
|                                                           |                                                                                                    |                     | (C) then                                                                                                    | Deter                   | Apr 30, 2013                | Teles 2012/10/04 2 100                |                             |  |  |  |  |  |  |  |  |  |  |  |  |  |  |  |  |  |  |  |  |  |  |  |  |                           |  |  |
|                                                           |                                                                                                    |                     |                                                                                                    | (2) there day between   | Bass                        | 2-31-33 PH 2 10                       | (3) 3 (c) 3 (3) (Prof. (2)) |  |  |  |  |  |  |  |  |  |  |  |  |  |  |  |  |  |  |  |  |  |  |  |  |                           |  |  |
|                                                           |                                                                                                    |                     |                                                                                                    |                         | El Count Deve days of the s | internet internet                     |                             |  |  |  |  |  |  |  |  |  |  |  |  |  |  |  |  |  |  |  |  |  |  |  |  |                           |  |  |
|                                                           |                                                                                                    |                     |                                                                                                    |                         |                             |                                       |                             |  |  |  |  |  |  |  |  |  |  |  |  |  |  |  |  |  |  |  |  |  |  |  |  | Count there does of the v |  |  |
|                                                           |                                                                                                    |                     | Execution                                                                                                    |                         |                             |                                       |                             |  |  |  |  |  |  |  |  |  |  |  |  |  |  |  |  |  |  |  |  |  |  |  |  |                           |  |  |
|                                                           |                                                                                                    |                     | On starbud     Singik     Hourty     Daily     Weekly     Weekly     Manthy (Say of the month)     Manthy (week day)     Yourty | Date: Apr               | 26, 2013 <b>•</b> Tr        | ne: <u>6-40.0074</u>                  |                             |  |  |  |  |  |  |  |  |  |  |  |  |  |  |  |  |  |  |  |  |  |  |  |  |                           |  |  |

- 4. Similarly, schedule the scenarios for the other ODI Interfaces
- 5. LOAD\_REIM\_TO\_EBS\_INVOICE\_ENTRY\_PACKAGE if integrating with EBS. While integrating with PeopleSoft then REIM\_TO\_EBS\_ACCOUNT\_ENTRY\_ DATA\_MIGRATION if integrating with EBS. While integrating with PeopleSoft then
  - Load ReIM To PSFT Acct Entry PKG

### **Update Schedule**

Go back to Topology and find your physical agent and then right-click and update the schedule.

#### Check

The agent runs at a predefined execution time as defined in the schedule. When it runs, you can check it in the Operator. You can also check the data in the EBS side interface tables to determine if the execution is successful and the data has been moved to the EBS interface tables.

<u>11</u>

# **BDI Application Installation Tasks**

## **BDI Cloud Support**

As part of hybrid/all cloud integration between retail applications and Financial system (EBS/CFIN), the retail applications are on cloud and EBS setup is on-premise. Also both applications - retail and CFIN could present in cloud. The Oracle Retail Financial Integration (RFI) layer serves as an intermediate thin layer of application between the financial application (EBS/CFIN) and Oracle Retail. This integration remains synchronized with the new releases of the edge applications.

The integration mainly depends on the participating application whether it's an on-prem or cloud solution that decides which deployment topology to be followed.

There are three different types' of integration deployment topologies.

- On-Premise Deployment Topology
- Hybrid Cloud Deployment Topology
- All Cloud Topology

This section mainly talks about Hybrid/all cloud architecture and its implementation in detail.

#### **On-Premises Deployment Topology**

On-premises solutions (on-prem) are deployed in the traditional manner. Servers are acquired, operating systems are installed, other hardware may be involved, but all of that lives within the walls of datacenter.

- Both Retail Applications and Financial Applications (EBS/PeopleSoft) should be on premise solutions.
- Data flow is bidirectional.
- Both Service-based integration and ETL-based integration works fine

#### Hybrid Cloud Deployment Topology

Hybrid cloud deployment provides computing environment which uses a mix of onpremises and cloud services with orchestration between the two platforms. By allowing workloads to move between two platforms as computing needs and costs change, hybrid cloud gives businesses greater flexibility and more data deployment options.

 Retail Applications (i.e. RMS/ReIM) are on cloud and Financial Applications (EBS/PeopleSoft) are on premise. • Only Service-based integration works fine and there is a little modification in existing ETL-based integration to work in hybrid cloud.

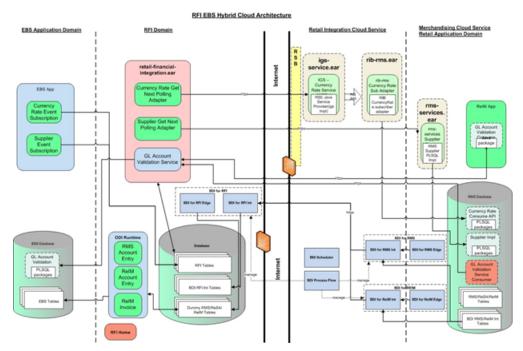

Figure 11–1 RFI EBS Hybrid Cloud Architecture

#### All Cloud Deployment Topology

All cloud deployment provides computing environment which uses cloud services with orchestration between multiple cloud services. Complete cloud service provide more flexibility and scalability for all the connecting applications.

- Retail Applications (i.e. RMS/ReIM) are on cloud and Financial Applications (CFIN) is on cloud too.
- Only Service-based integration works fine.
- Topology for this setup is similar to Hybrid one but RFI and CFIN would be in different cloud and will talk through each other via services.

| Applications to be installed | Hybrid Topology | On-Premise Topology | All Cloud Topology |
|------------------------------|-----------------|---------------------|--------------------|
| RMS-EDGE                     | Required        | N/A                 | Required           |
| BDI-RFI                      | Required        | N/A                 | Required           |
| BDI-PROCESSFLOW              | Required        | N/A                 | Required           |
| BDI-SCHEDULER                | Optional        | N/A                 | Optional           |
| ODI                          | Required        | Required            | N/A                |
| RFI                          | Required        | Required            | Required           |
| EBS                          | Required        | Required            | N/A                |
| CFIN                         | N/A             | N/A                 | Required           |
| RIB, RIB-RMS                 | Required        | Required            | Required           |

|  | Table | 11–1 |
|--|-------|------|
|--|-------|------|

Rms-edge is a sender side app to be installed in the retail cloud. Bdi-rfi is the receiver side app to be installed on premise environment like RFI and EBS.

#### Prerequisites

**Rms-Edge-App:** Please refer to RMS 21.0.000 install guide and create a RMS environment that includes BdiEdgeAppJobAdminPakForRms.

The app can be deployed in any domain but it is recommended to deploy it in the existing RMS domain with separate managed server.

#### Deploying BDI RFI Batch Job Admin

#### Preparing the Database for BDI RFI Batch Job Admin Installation

Before you begin installing BDI RFI Batch Job Admin, make sure you have the database schema created for BDI RFI Batch Job Admin.

Please follow the below naming convention during schema creation for BDI RFI or use RFI app schema.

Example, BDI\_RFI\_EDGE\_SCHEMA

#### Preparing the WebLogic Domain for BDI Batch Job Admin for RFI

**1.** Assuming that WebLogic 12.2.1.4.0 and JRF domain are installed as part of ORFI installation.

#### Deploying BDI RFI Batch Job Admin on the WebLogic

To deploy the BDI RFI Batch Job Admin war, take the following steps.

- Download BdiEdgeJobAdminPak21.0.000ForRfi21.0.000\_eng\_ga.zip to \$BDI\_ HOME.
- **2.** Unzip the downloaded archive. The BDI Job home directory will be created under the current directory.

Unzip BdiEdgeJobAdminPak21.0.000ForRfi21.0.000\_eng\_ga.zip.

3. Edit bdi-job-admin-deployment-env-info.json as follows:

```
cd bdi-edge-rfi-job-home/conf
vi bdi-job-admin-deployment-env-info.json
```

4. Provide the following values in the JSON file.

#### Table 11–2

| Configuration Property                     | Description                                                                     |  |
|--------------------------------------------|---------------------------------------------------------------------------------|--|
| BdiRfiJobAdminDataSource ->jdbcUrl         | The JDBC URL for the Oracle database where the RFI Retail Proxy schema resides. |  |
|                                            | Suggested schema user BDI_RFI_EDGE_<br>SCHEMA                                   |  |
| BdiRfiReceiverServiceDataSource -> jdbcUrl | The JDBC URL for the Oracle database where the RFI Retail Proxy schema resides. |  |

| Table 11–2 | (Cont.) |
|------------|---------|
|------------|---------|

| Configuration Property                                         | Description                                                                                                    |  |
|----------------------------------------------------------------|----------------------------------------------------------------------------------------------------|--|
| BatchInfraDataSource -> jdbcUrl                                | The JDBC URL for the schema created using<br>RCU. The schema user is <prefix>_ WLS (e.g.<br/>INT_WLS). The value of prefix that you<br/>provided in schema creation using RCU.</prefix> |  |
| JobAdminAppServer -><br>weblogicDomainName                     | The domain name where BDI RFI Admin app is deployed                                                                                                    |  |
| JobAdminAppServer -><br>weblogicDomainHome                     | The domain home directory of WebLogic where BDI RFI Admin app is deployed                                                                                                    |  |
| JobAdminAppServer -><br>weblogicDomainAdminServerUrl           | Admin Server URL of the BDI RFI Admin<br>App - http:// <admin host="">:<admin port=""></admin></admin>                                                                                  |  |
| JobAdminAppServer->weblogicDomainA<br>dminServerProtocol       | AdminServer protocol which is by default t3,<br>For SSL deployment update to t3s.                                                                                                    |  |
| JobAdminAppServer -><br>weblogicDomainAdminServerHost          | Host Name of the BDI RFI Admin Server                                                                                                    |  |
| JobAdminAppServer -><br>weblogicDomainAdminServerPort          | BDI RFI Admin Server Port                                                                                                    |  |
| JobAdminAppServer -><br>weblogicDomainTargetManagedServerNa me | Managed Server Name where BDI RFI Admin App is installed (e.g.                                                                                                    |  |
|                                                                | bdi-rfi-server)                                                                                                    |  |
| JobAdminAppServer -> jobAdminUiUrl                             | Job Admin URL of BDI RFI                                                                                                    |  |
|                                                                | http:// <host>:<bdi managed="" rfi="" server<br="">port&gt;/bdi-rfi-batch-job-admin</bdi></host>                                                                                        |  |
| RmsJobAdminAppServer -> jobAdminUiUrl                          | Job Admin URL of BDI RMS                                                                                                    |  |
|                                                                | http:// <host>:<rms edge="" managed="" server<br="">port&gt;/rms-batch-job-admin</rms></host>                                                                                           |  |
| SystemOptions->Name                                            | Name of the odi domain home                                                                                                    |  |
|                                                                | SystemOptions ->ValueReplace with local<br>odi_domain_home directory                                                                                                    |  |

**5.** Run the deployer script to create the data sources and deploy BDI RFI Batch Job Admin.

```
cd bdi-edge-rfi-job-home/bin
bdi-job-admin-deployer.sh -setup-credentials -deploy-job-admin-app
```

6. Enter the values prompted by the script for the following credential aliases. JobAdmin user has more privileges (e.g. change configuration and run jobs from JobAdmin UI) than JobOperator user. JobOperator can run batch jobs where as JobMonitor has just read privileges.

| Alias                            | Description                                             |
|----------------------------------|---------------------------------------------------------|
| bdiAppServerAdminServerUserAlias | WebLogic admin server credentials                       |
| bdiJobAdminUiUserAlias           | Credentials for Admin Role user for Job<br>Admin app    |
| bdiJobOperatorUiUserAlias        | Credentials for Operator Role user for Job<br>Admin app |

| Alias                                    | Description                                                   |
|------------------------------------------|---------------------------------------------------------------|
| bdiJobMonitorUiUserAlias                 | Credentials for Monitor Role user for Job<br>Admin app        |
| bdiJobAdminDataSourceUserAlias           | Credentials for the Data Source of the Job<br>Admin Schema    |
| bdiRfiReceiverServiceDataSourceUserAlias | Credentials for the Data Source of the Job<br>Receiver Schema |
| batchInfraDataSourceUserAlias            | Credentials for the Data Source of the Batch<br>Infra Schema  |
| rmsJobAdminBaseUrlUserAlias              | RMS edge job admin app credentials                            |

Table 11–3 (Cont.)

**Note:** The alias names in the configuration files should not be changed.

- 7. Deployer script deploys BDI RFI Batch Job Admin to the server.
- 8. Restrict access to the bdi-int-rfi-job-home folder:

cd bdi-edge-rfi-job-home chmod -R 700 .

#### Creating Inbound Interface tables for BDI RFI

- 1. Go to \$BDI\_HOME/bdi-edge-rfi-job-home/setup-data/ddl folder.
- 2. Run the sql script bdi\_rfi\_ddl.sql provided in this folder in the BDI RFI database schema.
- **3.** DDL generates the necessary retail and inbound interface tables along with the database packages for RFI.

#### Deploying BDI Process Flow

#### Preparing the Database for Process Flow Installation

Before you begin installing Process Flow App, make sure you have the database schema created for Process Flow.

Please follow the below naming convention during schema creation for process flow.

Example, BDI\_PROCESS\_INT\_SCHEMA

#### Install the Process Flow Application

Perform the following procedure to install the Process Flow application:

- 1. Download the process flow archive BdiProcessFlow22.0.000ForAll22.x.xApps\_eng\_ga.zip
- **2.** Unzip the downloaded archive. The Process Home directory will be created under the current directory.

unzip BdiProcessFlow22.0.000ForAll22.x.xApps\_eng\_ga.zip

**3.** Modify process flow configuration file (conf/bdi-process-flow-admin-deployment-env-info.json) to match the deployment environment. While you can change many values to match your requirements, here is a table of a minimum set of configuration values that you need to modify for process flow application.

**Note:** The alias names in the configuration files should not be changed.

#### Table 11–4

| Configuration Field                                                    | Description                                                                            |  |
|------------------------------------------------------------------------|----------------------------------------------------------------------------------------|--|
| ProcessFlowAdminDataSource ->jdbcUrl                                   | JDBC URL for the process flow schema.<br>Change this value to match the environment.   |  |
|                                                                        | Suggested schema user BDI_PROCESS_INT_<br>SCHEMA                                       |  |
| ProcessFlowAdminAppServer                                              | Name of the WebLogic domain where the                                                  |  |
| ->weblogicDomainName                                                   | process flow application is deployed                                                   |  |
| ProcessFlowAdminAppServer                                              | WebLogic Domain home directory                                                         |  |
| ->weblogicDomainHome                                                   |                                                                                        |  |
| ProcessFlowAdminAppServer- ><br>weblogicDomainProtocol                 | WebLogic admin server protocol is by default t3, if SSL configured then update to t3s. |  |
| ProcessFlowAdminAppServer                                              | WebLogic Admin server URL                                                              |  |
| ->weblogicDomainAdminServerUrl                                         |                                                                                        |  |
| ProcessFlowAdminAppServer                                              | Host name of WebLogic Admin Server                                                     |  |
| ->weblogicDomainAdminServerHost                                        |                                                                                        |  |
| ProcessFlowAdminAppServer                                              | WebLogic admin server port                                                             |  |
| ->weblogicDomainAdminServerPort                                        |                                                                                        |  |
| ProcessFlowAdminAppServer                                              | Managed Server name where Process Flow is                                              |  |
| ->weblogicDomainTargetManagedServerNam<br>e                            | hosted                                                                                 |  |
| ProcessFlowAdminAppServer                                              | Process Flow admin app URL. Update only the host and port                              |  |
| ->processFlowAdminUiUrl                                                |                                                                                        |  |
| SimJobAdminAppServer ->jobAdminUiUrl                                   | BDI SIM app job admin URL                                                              |  |
| SimAppJobAdminAppServer->jobAdminUiU<br>rl                             | BDI SIM job admin URL                                                                  |  |
| OcdsAppJobAdminAppServer->jobAdminUi<br>Url                            | BDI Ocds job admin URL                                                                 |  |
| RpasAppJobAdminAppServer->jobAdminUi<br>Url                            | BDI Rpas job admin URL                                                                 |  |
| RfiJobAdminAppServer>jobAdminUiUrl                                     | BDI RFI job admin URL                                                                  |  |
| ExternalAppJobAdminServer->BDI External<br>job admin URL jobAdminUiUrl | BDI External job admin URL                                                             |  |
| RmsAppJobAdminAppServer -><br>jobAdminUiUrl                            | RMS APP job admin URL                                                                  |  |

**4.** Determine which flows are in scope for your deployment. Copy the flows from bdi-process-home/setup-data/dsl/available\_process\_flow\_options to bdi-process-home/setup-data/dsl/flows-in-scope.

For example, for integration between RMS and RFI, the rms\_rfi-no\_split\_Flows files would be copied:

cp bdi-process-home/setup-data/dsl/available\_process\_flow\_options/rms\_ rfi-no-split-flows/\* bdi-process-home/setup-data/dsl/flows-in-scope/.

**5.** Run the deployer. Make sure that the WebLogic server is running before issuing the following command.

```
cd bin
bdi-process-flow-admin-deployer.sh -setup-credentials
-deploy-process-flow-admin-app
```

The process flow deployer will prompt for username and password for the following credential aliases:

| Alias                                    | Description                                                      |
|------------------------------------------|------------------------------------------------------------------|
| bdiAppServerAdminServerUserAlias         | WebLogic admin server credentials                                |
| processFlowAdminBaseUrlUserAlias         | Credentials for Admin Role user for Process<br>Flow Admin app    |
| processFlowOperatorBaseUrlUserAlias      | Credentials for Operator Role user for Process<br>Flow Admin app |
| processFlowMonitorBaseUrlUserAlias       | Credentials for Monitor Role user for Process<br>Flow Admin app  |
| bdiProcessFlowAdminDataSourceUserAlias   | Credentials for the Data Source of the Process Flow Schema       |
| rfiJobAdminBaseUrlUserAlias              | BDI RFI job admin app credentials                                |
| rmsappJobAdminBaseUrlUserAlias           | RMS APP job admin credentials                                    |
| simJobAdminBaseUrlUserAlias              | SIM job admin app credentials                                    |
| simAppJobAdminBaseUrlUserAlias           | SIM app job admin app credentials                                |
| ocdsAppJobAdminBaseUrlUserAlias          | OCDS app job admin app credentials                               |
| external AppJobAdmin Base Url User Alias | EXTERNAL app job admin app credentials                           |
| rpasAppJobAdminBaseUrlUserAlias          | RPAS APP job admin credentials                                   |

#### Table 11–5

- 6. Make sure the deployment step shows deployment success message at the end.
- 7. Restrict access to the bdi-process-home folder:

cd bdi-process-home chmod -R 700 .

See the Oracle Retail Bulk Data Integration Implementation Guide for the operation details of the Process Flow application.

#### **Enabling Email Notification Alerts**

Process Flow can send email alerts upon success or failure of process executions as specified in the process definitions.

Follow the instructions in the *BDI Installation Guide* to configure email notification alerts.

### **Deploying BDI Batch Scheduler**

#### **BDI Batch Scheduler Installation**

Use the instructions provided in the document BDI Installation Guide to install bdi batch scheduler.

A

# Appendix: Troubleshooting PeopleSoft Services

This section provides few guidelines around few issues one might encounter while configuring PeopleSoft services to integrate with ORFI

**Note:** These are broad guidelines. If problem persists then get a PeopleSoft administrator should validate the installation and service availability.

## **Error - Building the Project Objects**

If you encounter either of the below mentioned errors while building the PeopleSoft project objects, try This section provides guidelines around few issues one might encounter while configuring PeopleSoft services to integrate with ORFI

#### Issue:

Open file operation failed. <FilePath>\PSBUILD.LOG

| Build Scope                    | Build                                                              |                                                                      |   |
|--------------------------------|--------------------------------------------------------------------|----------------------------------------------------------------------|---|
| RFI_COMM_WRK<br>RFI_WS_SEC_TBL | Cancel                                                             | plication Designer Open Re operation failed for Re C:VUsers\pittuser |   |
|                                | Circate Indexes Circate Views Atter Tables Circate Trigger         | VAppDataVLoca/Temp1/PSBUILD LOG (76.2)                               | + |
|                                | Build Execute Options                                              |                                                                      |   |
|                                | Build script file     Execute SQL now     Execute and build script |                                                                      |   |

Figure A–1 Build

#### **Resolution:**

Ensure to set the valid path for the log file shown in the above screen. Below screen shot shows how to change and validate the log file path.

Figure A–2 Log File Path

| huld                                                                                                    | 13                                                                                                    | Build Settings |        |
|----------------------------------------------------------------------------------------------------|----------------------------------------------------------------------------------------------------|----------------|--------|
| Build Scope  RFL COMM, WRIK  RFL, WS_SEC_TBL  Build Cancel  Settings  Build Options  Consto Views  Consto Indexes  Consto Views  Alter Tables  Downer Trager  Build Execute SQL now  Execute SQL now  Execute SQL now  Execute SQL now  Execute SQL now  Execute and build scept | Create Aiter Logging Scripts<br>Logging Level<br>Fatal encors and warnings<br>Fatal encors, warnings and informational messages<br>Logging Output<br>Log to output window<br>Log to file<br>Log 16 file<br>Log 16 file |                |        |
|                                                                                                    | Execute and build script                                                                                                    | OK             | Cancel |

#### Issue:

Open file operation failed. <FilePath>\PSBUILD.SQL

Figure A–3 Operation Failed

| Build Scope                   | Build                                                                                                    |                                                                                                    |  |
|-------------------------------|----------------------------------------------------------------------------------------------------|----------------------------------------------------------------------------------------------------|--|
| RFLCDMM WRX,<br>RFLWS_SEC_TBL | Cancel<br>Settings<br>Build Options<br>Create Tables<br>Create Indexes<br>Create Vervis<br>After Tables<br>Create Trigger<br>Build Execute Options | Application Designer Open file operation failed for file C-Wisen/polluser VepD/ata/Local/Temp121/PSBUILD SQL (76.2) OK Explain |  |
|                               | Build script Ne     Execute SQL now     Execute and build script                                                                                   |                                                                                                    |  |

#### **Resolution:**

Ensure to set a valid Set a valid path for the SQL file in Scripts tab. Check the below screen shot

| huild                                         | 12                                                                                                    | Build Settings                                                                                                    |                                                                                                    |  |
|-----------------------------------------------|----------------------------------------------------------------------------------------------------|----------------------------------------------------------------------------------------------------|----------------------------------------------------------------------------------------------------|--|
| Build Scope<br>RFI_CONM_WRK<br>RFI_WS_SEC_TBL | Build Options<br>Cancel<br>Settings<br>Cancel<br>Cancel<br>Cance | Deste Alter Logging Script<br>Comments<br>Write Alter comments to script<br>Script File Options<br>Output to single file<br>Dutput to separate files<br>Script File Names<br>All Output File Name: CNUser | Script File Save as Unicode File Overwrite Options Adways overwrite Phompt for each overwrite Uptifluseri ApgOata'Local'.Terr |  |

Figure A–4 Scripts Tab

#### Issue:

PeopleSoft service is not able to deliver messages to RFI. The system will throw an error message:

"Integration Gateway - HttpTargetConnector:ExternalApplicationException. Http status code HttpStatusCode returned : 500. (158,10623) RFI\_INT\_AP.RFI\_ WEBSERVICE\_AP.RFI\_WEBSERVICE\_AC.OnExecute Name:RFI\_Meth\_InitRequest PCPC:8443 Statement:111...."

#### **Resolution:**

Follow the below mentioned steps and screen prints:

- 1. Check the Target system is up and running (ORFI is the Target system)
- 2. Validate the Primary URL value of the Target system in PeopleSoft :-

**Navigation:** Main Menu -> PeopleTools -> Integration Broker -> Integration Setup -> Service Operation

**Note:** Routing parameter value needs to be checked for respective Service Operation. Below are list of Service operations used with ORFI. Please note these are not exact names of the service operation.

- Vendor
- Payment Terms
- Currency Rate
- COMBO CF Edit Request
- DrillForwardBackward Service

The screenshots below show navigation for Vendor Service. Similar look up needs to be done for the service which has issue

**Navigation:** Main Menu ->PeopleTools -> Integration Broker -> Integration Setup -> Services

Search for service - SUPPLIERBUSINESSEVENTHANDLERSE and click on Service Link.

Figure A–5 Services

| Favorites - Main Menu - > Peo  | pleTools +> Integration Broker +    | Integration S      | etup - Service  | 8                   |
|--------------------------------|-------------------------------------|--------------------|-----------------|---------------------|
| DRACLE                         |                                     |                    |                 | Home W              |
| Services - Search              |                                     |                    |                 |                     |
| T Search Criteria              |                                     |                    |                 |                     |
| Service                        | SUE                                 | 14                 | Add a New Value |                     |
| Search                         | REST Service                        |                    |                 |                     |
| Services                       | Personalize                         |                    |                 | rst 🗄 1 of 1 🖗 Last |
| Service                        | Service Alias                       | Object Owner<br>ID | Description     |                     |
| SUPPLIERBUSINESSEVENTHANDLERSE | SupplierBusinessEventHandlerService |                    | SUPPLIERBUSINE  | SSEVENTHANDLERSE    |

**3.** On the Service Definition page, click the Service Operation link to open Service Operation

Figure A–6 Service Operation

| General Handlers Routings                    |                                    |                                             |
|----------------------------------------------|------------------------------------|---------------------------------------------|
| Service Operation<br>Operation Type          | HANDLEBUSINESSEVENT<br>Synchronous |                                             |
| *Operation Description<br>Operation Comments | HANDLEBUSINESSEVENT                | User/Password Required<br>*Reg Verification |
| Owner ID                                     |                                    |                                             |
| Operation Alias                              | handleBusinessEvent                | Used with Think Time Methods                |
| Default Service Operation Version            |                                    |                                             |
| "Version                                     | 8                                  | Petault Active                              |
| Version Description                          | HANDLEBUSINESSEVENT                | Routing Status                              |
| Version Comments                             | DO NOT REMOVE **                   | Ann to Large Dasa activity                  |

**4.** Click the Routings tab.

Figure A–7 Routings

| RACL       | Æ                                                                                                    |                                                                                                    |                            |                     |                                                     |                      |                                                                                |                                 |
|------------|----------------------------------------------------------------------------------------------------|----------------------------------------------------------------------------------------------------|----------------------------|---------------------|-----------------------------------------------------|----------------------|--------------------------------------------------------------------------------|---------------------------------|
|            |                                                                                                    |                                                                                                    |                            |                     |                                                     |                      |                                                                                |                                 |
| eard 1 9   | riandhira Rowitings                                                                                                    |                                                                                                    |                            |                     |                                                     |                      |                                                                                |                                 |
|            | Sanvise Operation                                                                                                    | HARLES ARESS                                                                                                    | 0.4947                     |                     |                                                     |                      |                                                                                |                                 |
|            | Default Version                                                                                                    | 17                                                                                                    |                            |                     |                                                     |                      |                                                                                |                                 |
|            |                                                                                                    | 1 M M                                                                                                    |                            |                     |                                                     |                      |                                                                                |                                 |
|            |                                                                                                    | Ditter Exception                                                                                                    |                            |                     |                                                     |                      |                                                                                |                                 |
|            | in the second second seco | The upper encludion                                                                                                    | status la applicativa lova | Far callound indep  | simplifie determined. #                             | a shi kati kati ka   | trg Ge 14 determinal tha                                                       | n the vase' anciegtion, also an |
|            |                                                                                                    | This year anisphon<br>actual coulog wit be                                                                                                    |                            |                     | simul te determine ti d                             | a and internet the   | mg Ger Se delarronal fra                                                       | n the yaar anception induce of  |
| Evenue D   | Rooting Rame                                                                                                    | This year anisphon<br>actual coulog wit be                                                                                                    |                            | Far sitioand roding | Linnel be determined. If                            | a sahij kuti kuni mu |                                                                                |                                 |
| Reading De |                                                                                                    | This year anisphon<br>actual coulog wit be                                                                                                    |                            |                     | Linnel in defermined. If                            | Percendo<br>Record   | nij (er te biernnet he<br>e) fied (tier hi ( $\overline{O}$ ) ( $\overline{D}$ |                                 |
| Rading De  |                                                                                                    | The university of the actual set of the terms of the set of the set of the se | vent                       | AM                  | Lensi te delerranel. F<br>Baseren Role<br>WIDL_NODE |                      | <) Fiel (Standard (27) (28)                                                    | Pres A Col CAL Las              |

**5.** Click the routing definition link. Look up the highlighted square in the above screen shot. This should open a pop-up window

| Service Operations HoryCLERUDIEEEE/CPUT<br>Default (version: YT)<br>ID (they Exception<br>Mile: They are societion table in summaries on it is a administration<br>admin to the societion<br>Manage Defaulteers<br>Among Tables<br>Manage Californian<br>Among Tables<br>Among Tables<br>Among Tables<br>Among Tables | Servic<br>Service Opens | Protecting Content<br>andreg larme - 407-04102<br>on Operations - 1447-04102<br>on Operations - 144<br>Generation 0 - 411141 - 41-02<br>elements Biolitic Constanting | shidata<br>Shidatavitvit | ng Properties<br>19,<br>19,<br>29,<br>2007 F. M. of K. F. Lan |
|----------------------------------------------------------------------------------------------------|-------------------------|----------------------------------------------------------------------------------------------------|--------------------------|---------------------------------------------------------------|
| Purchase Eventer Routings Advance Evented Routings                                                                                                    | Property ID             | Property Same                                                                                                    | Value                    |                                                               |
| Tant Rotart to Service                                                                                                    | HEADER                  | Content Type                                                                                                    | Inducti                  | 9, 31 3                                                       |
|                                                                                                    | HE-DEH                  | and/normerseal                                                                                                    |                          | A, 187 G                                                      |
| (Wirldwi) (Rodinge                                                                                                    | HTTPHOPERTY             | Method                                                                                                    | Post                     | (a, 38) G                                                     |
|                                                                                                    | HITTPROPERTY            | SOAPUpContent 1                                                                                                    |                          | 10, (±1 (±                                                    |

Figure A–8 Routing Definition

**6.** Click on the "Connector properties" tab and validate the WSDL /Target URL reference given against "Primary URL". This should be pointing to service that is being invoked in RFI. If this is different, then Change the URL to point to the one configured in RFI. Save the changes by pressing "Save" button.

#### Issue:

Messages are not published to Retail from PSFT.

#### **Resolution:**

Check the status of the Domain to be active. The same can be verified by following below screen shots:-

| ORAC              | LE                   |                  |         |                                                    |         |                  |                 |          |
|-------------------|----------------------|------------------|---------|----------------------------------------------------|---------|------------------|-----------------|----------|
| Domain            | Status               |                  |         |                                                    |         |                  |                 |          |
| Domain Cr         | teria                |                  |         |                                                    |         |                  |                 |          |
| P<br>Refre        | wge Domain<br>sh     | Status<br>Update |         | Grace Period for all Domains (Minutes)             |         | Fallover Dis-    | abled .         |          |
| Domains           |                      |                  |         | Persona                                            | alize ( | Find   View A    | a) 🖾 🔛          | First    |
| Failover<br>Group | Failover<br>Priority | Machine I        | iame    | Application Server Path                            |         | Domain<br>Status | Grace<br>Period | Slave In |
|                   |                      | msp5222          | 9       | /u00/oracle/product/PT8.53/ps.cfghome/appserv/fscm | dmo     | Active •         |                 | 1        |
| Dispatcher        | Status               |                  |         | Personalize   Find   (2)   1                       | Fin     | st 1-3 of 3      | Last            |          |
| Machine Nar       | ne Dispa             | tcher Name       | Applic  |                                                    | tus St  | ring Date/Tim    | e Stamp         |          |
| msp52229          | PSBF                 | RKDSP_dflt       | /100/0  | racle/product/PT8.53/psclphome/appserv/fscmdmo_ACT | Ē.      |                  |                 |          |
| msp52229          | PSPL                 | JBOSP_aft        | /u00/or | racle/product/PT8.53/pscfghome/appserv/fscmdmo_ACT | F. (    |                  |                 |          |
| msp52229          | 0001                 | JBOSP_dft        | 0.00/24 | ide/product/PT8.53/psclphome/appservifscmdmo_ACT   |         |                  |                 |          |

Figure A–9 Domain Status

#### Issue:

Invalid Business Unit error while creating Supplier in PeopleSoft. The system will throw a validation message "Operator Business Unit - XXX is not a AP Business Unit" if the Business Unit assigned to the user is not a Accounts Payable Business Unit.

Figure A–10 Error Message

| Panitas+ | Man Marai + 1 Supp             | inta = > Despire take  | matum = > Annihiptana = | Support.                                |                                                                |
|----------|--------------------------------|------------------------|-------------------------|-----------------------------------------|----------------------------------------------------------------|
| ORAC     | LE                             |                        |                         |                                         |                                                                |
| (Brines) | Spectfying Millernation        |                        | Lauren   Gammi          |                                         |                                                                |
|          |                                | Transatt               |                         | *Supplier Narve<br>Adubtional Narve     | Raders Tool, Inc.<br>Sa11                                      |
|          | *Expeller Short liame          |                        | Instearoos.eet          |                                         | Wetendating     Monoral fact Ordering                          |
|          | *Clessification<br>NCM Clene   |                        | :                       |                                         | D VKT Registration<br>Supplier Audit (Datast •                 |
|          | Parasterica<br>Supplier Status |                        | •                       |                                         | Tappier Auth                                                   |
|          | and the second second          | Appen                  | -                       | Message                                 |                                                                |
|          |                                |                        | EquetAl                 | 100000000000000000000000000000000000000 | US001 is not a AP Business Unit                                |
| Depter.  | Relationshipe                  |                        |                         | Oberativ, Entimets rug-                 | U0001 is rull a AP Business Unit                               |
|          | Corporato Setti                |                        |                         | The PergleCode proprie                  | n executed an Erviv statement, which has produced this measage |
|          | Corporate Suppley 41           | promon2                | Borbers Toos, No.       |                                         | Design Discourses                                              |
| Daata B  | di To Custonal                 |                        |                         |                                         |                                                                |
|          |                                | Create Bill To Cavilla | mar                     |                                         |                                                                |

#### **Resolution:**

Check the default business unit assigned to the current user by following below mentioned steps.

**Navigation:** Main Menu -> SetUp Financials/Supply Chain -> Common Definitions -> User Preferences -> Define User Preferences

1. Click on Overall Preferences to open the preferences assigned to the user as shown in the below screen shot:-

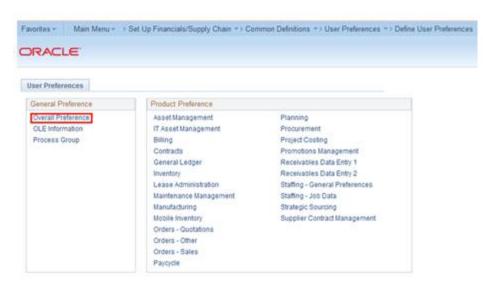

Figure A–11 Define User Preferences

**2.** Verify the Business Unit assigned to the user is defined as a Payable Business Unit. If not, make a business decision like whether to add the Business Unit or change the Business unit of the user.

**Navigation:** Main Menu -> Set up Finance / Supply Chain -> Business Unit Related -> Payables -> Payables Definition

Figure A–12 Payables Definition

| Favorites - Main Menu - > Set Up Financials/Supply                                                                             | y Chain $\Rightarrow$ Business Unit Related $\Rightarrow$ Payables $\Rightarrow$ F               | Payables Definition |
|----------------------------------------------------------------------------------------------------|--------------------------------------------------------------------------------------------------|---------------------|
| Payables Definition<br>Enter any information you have and click Search. Leave fields<br>Find an Existing Value Add a New Value | blank for a list of all values.                                                                  |                     |
| Search Criteria                                                                                                    | Look Up Business Unit<br>Business Unit: begins with  US001<br>Description: begins with           | ×                   |
| Search Clear Basic Search Search Cr                                                                                            | Look Up Clear Cancel Basic Lookup<br>Search Results                                              |                     |
| Find an Existing Value   Add a New Value                                                                                       | View 100 First () 1 of 1 () Last<br>Business Unit Description<br>US001 US001 NEW YORK OPERATIONS |                     |

# **Appendix: JSON in Tabular Format**

#### Table B–1 Legend

Grey: No editable configuration

White: Needs update.

| Table B–2 | EBS – J | SON Confi | guration |
|-----------|---------|-----------|----------|
|-----------|---------|-----------|----------|

| RFI Configuration<br>Property Name | Description                                                                          | Example Value/Default Value                             | Value Editable? |
|------------------------------------|--------------------------------------------------------------------------------------|---------------------------------------------------------|-----------------|
| RfiDeploymentEnvInfo               |                                                                                      |                                                         |                 |
| integrationToEbsOrPsft<br>OrCfin   |                                                                                      | EBS                                                     | N               |
| DataSourceDef                      |                                                                                      |                                                         |                 |
| EbsDataSource                      | EBS database connection details                                                      |                                                         |                 |
| dataSourceName                     | Name of the datasource that the installer creates to connect to EBS                  | EbsDataSource                                           | N               |
| dataSourceClass                    | DataSource class the installer will configure for the data source                    | oracle.jdbc.xa.client.OracleXADat<br>aSource            | N               |
| dataSourceJndiName                 | JNDI Name used by the RFI application to connect to the database                     | jdbc/EbsDataSource                                      | N               |
| jdbcUrl                            | EBS JDBC connection URL.<br>Specify the connection URL for<br>your EBS installation. | jdbc:oracle:thin:@//ebsdbhost.ex<br>ample.com:1521/orcl | Y               |
| jdbcUserAlias                      | EBS user name alias. Do not change the default value.                                | ebsDataSourceUserAlias                                  | N               |
| jdbcUser                           | User (schema name) for the EBS database.                                             | GET_FROM_WALLET                                         | N               |
| jdbcPassword                       | Password for the EBS database.                                                       | GET_FROM_WALLET                                         | N               |
| RmsDataSource                      | RMS database connection details                                                      |                                                         |                 |
| dataSourceName                     | Name of the datasource that the<br>installer creates to connect to<br>RMS database   | RmsDataSource                                           | N               |
| dataSourceClass                    | DataSource class the installer will configure for the data source                    | oracle.jdbc.OracleDriver                                | N               |

| RFI Configuration<br>Property Name | Description                                                                       | Example Value/Default Value                                            | Value Editable? |
|------------------------------------|-----------------------------------------------------------------------------------|------------------------------------------------------------------------|-----------------|
| dataSourceJndiName                 | JNDI name used by the RFI application to connect to the AQ database               | jdbc/RmsDataSource                                                     | Ν               |
| jdbcUrl                            | RMS JDBC connection URL.<br>Specify the connection URL for<br>RMS DB.             | jdbc:oracle:thin:@//rmsdbhost.ex<br>ample.com:1521/orcl                | Y               |
| jdbcUserAlias                      | User name alias. Do not change the default value.                                 | rmsDataSourceUserAlias                                                 | Ν               |
| jdbcUser                           | User (schema name) for the RMS database.                                          | GET_FROM_WALLET                                                        | Ν               |
| jdbcPassword                       | Password for the RMS database.                                                    | GET_FROM_WALLET                                                        | N               |
| RfiDataSource                      | RFI database connection details                                                   |                                                                        |                 |
| dataSourceName                     | Name of the datasource that the installer creates to connect to RFI database.     | RfiDataSource                                                          | N               |
| dataSourceClass                    | DataSource class the installer will configure for the data source                 | oracle.jdbc.xa.client.OracleXADat<br>aSource                           | N               |
| dataSourceJndiName                 | JNDI name used by the RFI<br>application to connect to the AQ<br>database         | jdbc/RfiDataSource                                                     | N               |
| jdbcUrl                            | RFI JDBC connection URL. Please<br>specify the connection URL for<br>your RFI DB. | jdbc:oracle:thin:@//rfidbhost.exa<br>mple.com:1521/orcl                | Y               |
| jdbcUserAlias                      | User name alias. Do not change the default value.                                 | rfiDataSourceUserAlias                                                 | Ν               |
| jdbcUser                           | User (schema name) for the RFI database.                                          | GET_FROM_WALLET                                                        | N               |
| jdbcPassword                       | Password for the RFI database.                                                    | GET_FROM_WALLET                                                        | N               |
| OdiMasterDataSource                | ODI Master Repository database co                                                 | onnection details                                                      |                 |
| dataSourceName                     | ODI database's data source name<br>used to identify the data source to<br>ODBC.   | OdiMasterDataSource                                                    | N               |
| dataSourceClass                    | DataSource class that the installer<br>will use to configure the data<br>source   | oracle.jdbc.OracleDriver                                               | N               |
| dataSourceJndiName                 | JNDI name used by the RFI application to connect to the database                  | jdbc/OdiMasterDataSource                                               | N               |
| jdbcUrl                            | ODI JDBC connection URL                                                           | jdbc:oracle:thin:@//odimasterhos<br>tname.us.custom.com:1521/plgd<br>b | Y               |
| jdbcUserAlias                      | Jdbc user name alias. Do not change the default value.                            | odiMasterDataSourceUserAlias                                           | N               |
| jdbcUser                           | User (schema name) for the ODI master repository database.                        | GET_FROM_WALLET                                                        | N               |
| jdbcPassword                       | Password for the ODI master repository database.                                  | GET_FROM_WALLET                                                        | N               |

 Table B-2
 (Cont.)
 EBS - JSON Configuration

| RFI Configuration<br>Property Name | Description                                                                                                    | Example Value/Default Value                                             | Value Editable? |
|------------------------------------|----------------------------------------------------------------------------------------------------|-------------------------------------------------------------------------|-----------------|
| OdiWorkDataSource                  | ODI work repository database con                                                                                                    | nection details                                                         | 1               |
| dataSourceName                     | Data source name used to<br>identify ODI work database Do<br>not change the default value.                                                              | OdiWorkDataSource                                                       | N               |
| dataSourceClass                    | Datasource class. Do not change the default value.                                                                                                    | oracle.jdbc.OracleDriver                                                | N               |
| dataSourceJndiName                 | JNDI name, in case JNDI is used<br>for connection. Do not change the<br>default value.                                                                  | jdbc/OdiWorkDataSource                                                  | N               |
| jdbcUrl                            | ODI JDBC connection URL.                                                                                                    | jdbc:oracle:thin:@//odiworkhost<br>name.us.custom.com:1521/plgdb        | Y               |
| jdbcUserAlias                      | JDBC user name alias for work<br>repository schema. Do not change<br>the default value.                                                                 | odiWorkDataSourceUserAlias                                              | N               |
| jdbcUser                           | DB user name for the ODI work repository schema.                                                                                                    | GET_FROM_WALLET                                                         | N               |
| jdbcPassword                       | Password for the ODI ODI work repository schema.                                                                                                    | GET_FROM_WALLET                                                         | N               |
| OdiStagingAreaDataSou<br>rce       | ODI Staging Area database connec                                                                                                    | tion details                                                            |                 |
| dataSourceName                     | ODI staging database connection<br>details. It is recommended to<br>have the ODI staging schema<br>(RFI_ODI_TEMP) in the EBS or<br>PeopleSoft database. | OdiStagingAreaDataSource                                                | N               |
| dataSourceClass                    | ODI staging datasource class. Do not change the default.                                                                                                | oracle.jdbc.OracleDriver                                                | N               |
| dataSourceJndiName                 | ODI staging JNDI name. Do not change the default value.                                                                                                 | jdbc/OdiStagingAreaDataSource                                           | N               |
| jdbcUrl                            | ODI RFI staging area JDBC connection URL.                                                                                                    | jdbc:oracle:thin:@//odistagingho<br>stname.us.custom.com:1521/plgd<br>b | Y               |
| jdbcUserAlias                      | JDBC user name alias for staging<br>repository. Do not change the<br>defaults.                                                                          | odiStagingAreaDataSourceUserA<br>lias                                   | N               |
| jdbcUser                           | DB User name for the ODI<br>Staging Area schema.                                                                                                    | GET_FROM_WALLET                                                         | N               |
| jdbcPassword                       | Password for the ODI Staging Area schema.                                                                                                    | GET_FROM_WALLET                                                         | N               |
| MiddlewareServerDef                |                                                                                                    |                                                                         |                 |
| RfiAppServer                       | RfiAppServer- WebLogic domain configuration details                                                                                                    |                                                                         |                 |
| weblogicDomainName                 | RfiAppServer configuration,<br>WebLogic domain name                                                                                                    | RFIDomain                                                               | Y               |
| weblogicDomainHome                 | RFI domain home.                                                                                                    | <wls-home>/user_<br/>projects/domains/RFIDomain</wls-home>              | Y               |
| weblogicDomainAdmin<br>ServerUrl   | WebLogic domain admin server<br>URL.                                                                                                    | t3://rfiserver.example.com:19301                                        | Y               |

Table B–2 (Cont.) EBS – JSON Configuration

| FI Configuration                                             |                                                                                                    |                                                                                        |                 |  |  |  |
|--------------------------------------------------------------|----------------------------------------------------------------------------------------------------|----------------------------------------------------------------------------------------|-----------------|--|--|--|
| Property Name                                                | Description                                                                                                    | Example Value/Default Value                                                            | Value Editable? |  |  |  |
| weblogicDomainAdmin<br>ServerProtocol                        | WebLogic admin server protocol.                                                                                                 | t3                                                                                     | N               |  |  |  |
| weblogicDomainAdmin<br>ServerHost                            | Weblogic server host name.                                                                                                    | rfiserver.example.com                                                                  | Y               |  |  |  |
| weblogicDomainAdmin<br>ServerPort                            | Port information of weblogic server.                                                                                            | 19301                                                                                  | Y               |  |  |  |
| weblogicDomainAdmin<br>ServerUserAlias                       | Weblogic server User name alias.                                                                                                | rfiAppServerAdminServerUserAl<br>ias                                                   | N               |  |  |  |
| weblogicDomainTarget<br>ManagedServerName                    | Weblogic Domain Target<br>Managed Server name.                                                                                  | rfi-server                                                                             | Y               |  |  |  |
| glAccountValidationSer<br>viceEndPointUrl                    | End point URL for GL account<br>validation Service without RSB<br>configuration.                                                | http://myhostname:7001/GlAcc<br>ountValidationBean/GlAccountV<br>alidationService?WSDL | Y               |  |  |  |
| glAccountValidationSer<br>viceEndPointUserAlias              | User alias information for GL account validation service. Do not change the default value.                                      | glAccountValidationServiceEndP<br>ointUserAlias                                        | N               |  |  |  |
| glAccountValidationSer<br>viceEndPointUser                   | End point User name.                                                                                                    | GET_FROM_WALLET                                                                        | N               |  |  |  |
| glAccountValidationSer<br>viceEndPointPassword               | End point User password.                                                                                                    | GET_FROM_WALLET                                                                        | N               |  |  |  |
| glAccountValidationSer<br>viceEndPointSecurityPol<br>icyName | Security policy for the service.<br>Valid values are PolicyA, PolicyB<br>and unsecure.(Note: Use https for<br>Policy A setting) | unsecure                                                                               | Y               |  |  |  |
|                                                              |                                                                                                    |                                                                                        |                 |  |  |  |
| rfiAdminUiUrl                                                | URL for RFI Admin UI.                                                                                                    | http://myhostname:7001/retail-f<br>inancial-integration-web                            | Y               |  |  |  |
| rfiAdminUiUserGroup                                          | Admin user group. Do not change the default value.                                                                              | RfiAdminGroup                                                                          | N               |  |  |  |
| rfiAdminUiUserAlias                                          | RFI admin UI user name alias. Do not change the default value.                                                                  | rfiAdminUiUserAlias                                                                    | N               |  |  |  |
| rfiAdminUiUser                                               | RFI admin UI user name.                                                                                                    | GET_FROM_WALLET                                                                        | N               |  |  |  |
| rfiAdminUiPassword                                           | End point user password.                                                                                                    | GET_FROM_WALLET                                                                        | N               |  |  |  |
| smtpServerHost                                               | RFI SMTP (Simple Mail Transfer<br>Protocol) server host information.                                                            | smtp.example.com                                                                       | Y               |  |  |  |
| smtpServerPort                                               | RFI SMTP server port information.                                                                                               | 465                                                                                    | Y               |  |  |  |
| smtpServerListenerType                                       | RFI SMTP server listener type (for example, SSL or TSL).                                                                        | SSL                                                                                    | N               |  |  |  |
| smtpAuthenticationReq<br>uired                               | Enter "TRUE" if authentication<br>required for SMTP server, else<br>"FALSE".                                                    | TRUE                                                                                   | Y               |  |  |  |
| smtpMailFromAddress                                          | Enter the sender email Address.                                                                                                 | sender_email_<br>address@example.com                                                   | Υ               |  |  |  |

 Table B-2
 (Cont.)
 EBS – JSON Configuration

| RFI Configuration<br>Property Name                                                       | Description                                                                              | Example Value/Default Value                                                                                                    | Value Editable? |
|------------------------------------------------------------------------------------------|------------------------------------------------------------------------------------------|----------------------------------------------------------------------------------------------------|-----------------|
| smtpMailFromAddress<br>Alias                                                             | Alias for From Address. Do not change the default value.                                 | smtpMailFromAddressAlias                                                                                                    | N               |
| smtpMailFromAddressP<br>assword                                                          | Password for the from email address.                                                     | GET_FROM_WALLET                                                                                                    | Ν               |
| smtpMailToAddressList                                                                    | Comma seperated list of receipient email addresses.                                      | receiver_email_address@abc.com,<br>receiver_email_<br>address2@abc.com                                                            | Y               |
| IgsAppServer                                                                             | RFI Integrated Gateway Services<br>detail for Currency Rate service                      |                                                                                                    |                 |
| currencyRateServiceEnd<br>PointUrl                                                       | IGS Currency Rate endpoint URL (if no RSB is configured).                                | http://igshostname:19201/CurR<br>atePublishingBean/CurRatePubli<br>shingService?wsdl                                              | Y               |
|                                                                                          | IGS Currency Rate endpoint URL (If RSB is configured).                                   | http://igshostname:19201/igs-C<br>urRatePublishing-AppServiceDec<br>orator/ProxyService/CurRatePu<br>blishingAppServiceProxy?wsdl | Y               |
| currencyRateServiceEnd<br>PointUserAlias                                                 | Alias for Currency Rate service<br>End point User Alias. Do not<br>change default value. | currencyRateServiceEndPointUse<br>rAlias                                                                                          | Ν               |
| currencyRateServiceEnd<br>PointUser                                                      | UserName for Currency Rate service.                                                      | GET_FROM_WALLET                                                                                                    | N               |
| currencyRateServiceEnd<br>PointPassword                                                  | Password for Currency Rate service.                                                      | GET_FROM_WALLET                                                                                                    | N               |
| currencyRateServiceEnd<br>PointSecurityPolicyNam<br>e                                    | Security policy for the service.<br>Valid values are PolicyA, PolicyB<br>and unsecure.   | unsecure                                                                                                    | Y               |
|                                                                                          | (Note: Use https for Policy A setting)                                                   |                                                                                                    |                 |
| currencyRateServiceEnd<br>PointPolicyBSecurityPoli<br>cy.wsKeystorePassword<br>UserAlias | WSKeyStore Password User Alias<br>for Currency Rate service End<br>point PolicyB.        | currencyRate#keystore-password<br>-user-alias                                                                                     | Ν               |
| currencyRateServiceEnd<br>PointPolicyBSecurityPoli<br>cy.wsKeyPublicPrivateK<br>eyAlias  | WSKeyPublicPrivateKey Alias<br>forCurrency Rate service End<br>point User PolicyB.       | currencyRate#remote-host-public<br>-private-key-alias                                                                             | N               |
| RmsAppServer                                                                             | RFI Integrated Gateway Services<br>detail for Supplier service                           |                                                                                                    |                 |
| supplierServiceEndPoint<br>Url                                                           | Supplier service endpoint URL information (with no RSB).                                 | http://rmshostname.example.co<br>m:19203/SupplierBean/Supplier<br>Service?WSDL                                                    | Y               |
|                                                                                          | Supplier service endpoint URL (with RSB).                                                | http://rmshostname.example.co<br>m:19203/rms-Supplier-AppServic<br>eDecorator/ProxyService/Suppli<br>erAppServiceProxy?wsdl       | Y               |
| supplierServiceEndPoint<br>UserAlias                                                     | Alias for Supplier service. Do not change the default.                                   | supplierServiceEndPointUserAlia<br>s                                                                                              | N               |
| supplierServiceEndPoint<br>User                                                          | UserName for Supplier Service<br>End point User.                                         | GET_FROM_WALLET                                                                                                    | N               |

Table B–2 (Cont.) EBS – JSON Configuration

| RFI Configuration<br>Property Name                                                   | Description                                                                                                    | Example Value/Default Value                       | Value Editable? |
|--------------------------------------------------------------------------------------|----------------------------------------------------------------------------------------------------|---------------------------------------------------|-----------------|
| supplierServiceEndPoint<br>Password                                                  | Password for Supplier service.                                                                                                    | GET_FROM_WALLET                                   | N               |
| supplierServiceEndPoint<br>SecurityPolicyName                                        | Security policy for the service.<br>Valid values are PolicyA, PolicyB<br>and unsecure.<br>(Note: Use https for Policy A<br>setting)                                                              | unsecure                                          | Y               |
| supplierServiceEndPoint<br>PolicyBSecurityPolicy.w<br>sKeystorePasswordUser<br>Alias | WSKeyStore Password User Alias<br>for Supplier Service End point<br>User Alias.                                                                                                    | supplier#keystore-password-user<br>-alias         | N               |
| supplierServiceEndPoint<br>PolicyBSecurityPolicy.w<br>sKeyPublicPrivateKeyAl<br>ias  | WSKeyPublicPrivateKey Alias for<br>Supplier Service End point User<br>Alias.                                                                                                    | supplier#remote-host-public-priv<br>ate-key-alias | N               |
| EbsAppServer                                                                         | EBS App Server Configuration Details                                                                                                    |                                                   |                 |
| ebsInstanceJavaTopLoca<br>tion                                                       | EBS server \$JAVA_TOP folder<br>path.Note: If EBS is installed on<br>Oracle Application Server<br>substitute the corresponding<br>OAS/oc4j information instead of<br>WebLogic server information | /u01/applmgr/apps/apps_<br>st/comn/java/classes   | Y               |
| weblogicDomainName                                                                   | EBS WebLogic Domain Name.                                                                                                    | ebs_domain                                        | Y               |
| weblogicDomainHome                                                                   | EBS WebLogic Domain Home.                                                                                                    | /path/ebs_domain                                  | Y               |
| weblogicDomainAdmin<br>ServerUrl                                                     | EBS WebLogic domain admin server URL.                                                                                                    | t3://ebshostname:7001                             | Y               |
| weblogicDomainAdmin<br>ServerUserAlias                                               | EBS WebLogic domain admin<br>server user alias                                                                                                    | ebsAppServerAdminServerUser<br>Alias              | N               |
| weblogicDomainAdmin<br>ServerUser                                                    | EBS WebLogic admin server user name.                                                                                                    | GET_FROM_WALLET                                   | N               |
| weblogicDomainAdmin<br>ServerPassword                                                | EBS WebLogic admin server password.                                                                                                    | GET_FROM_WALLET                                   | N               |
| RfiBulkServer                                                                        | RFI Bulk Server ODI<br>Configuration Details                                                                                                    |                                                   |                 |
| odiHost                                                                              | ODI host name. Host name of the machine where ODI is installed.                                                                                                    | Odihostname                                       | Y               |
| odiUrl                                                                               | Path in machine<br>name(odihostname), where ODI<br>is installed.                                                                                                    | /path_where_odi_is_<br>installed/oracledi/agent   | Y               |
| odiUserAlias                                                                         | ODI user alias. Do not change the default                                                                                                    | rfiBulkServerOdiUserAlias                         | N               |
| odiUser                                                                              | ODI User Name.                                                                                                    | GET_FROM_WALLET                                   | N               |

Table B–2 (Cont.) EBS – JSON Configuration

| RFI Configuration<br>Property Name | Description                                                                                                    | Example Value/Default Value | Value Editable? |
|------------------------------------|----------------------------------------------------------------------------------------------------|-----------------------------|-----------------|
| odiPassword                        | ODI user name password.                                                                                                    | GET_FROM_WALLET             | Ν               |
| odiAgentHost                       | ODI agent host name. Name of<br>the machine where ODI agent is<br>installed.<br>Typically, this is the same<br>machine which is a source. | odihostname                 | Y               |
| odiAgentPort                       | ODI agent port information.<br>Constant/ recommended to be<br>20910.                                                                      | 20910                       | Ŷ               |

Table B–2 (Cont.) EBS – JSON Configuration

#### Table B-3 PeopleSoft – JSON Configuration

| RFI Configuration     Property Name       Description |                                                                                                    | Example Value/Default Value                             | Value Editable? |
|-------------------------------------------------------|----------------------------------------------------------------------------------------------------|---------------------------------------------------------|-----------------|
| RfiDeploymentEnvInfo                                  |                                                                                                    |                                                         |                 |
| integrationToEbsOrPsft<br>OrCfin                      |                                                                                                    | PSFT                                                    | N               |
| DataSourceDef                                         |                                                                                                    |                                                         |                 |
| PsftDataSource                                        | Peoplesoft database connection details                                                             |                                                         |                 |
| dataSourceName                                        | Name of the datasource that the installer creates to connect to Peoplesoft                         | PsftDataSource                                          | N               |
| dataSourceClass                                       | DataSource class the installer will configure for the data source                                  | oracle.jdbc.xa.client.OracleXADat<br>aSource            | N               |
| dataSourceJndiName                                    | JNDI Name used by the RFI application to connect to the database                                   | jdbc/PsftDataSource                                     | N               |
| jdbcUrl                                               | Peoplesoft JDBC connection URL.<br>Specify the connection URL for<br>your Peoplesoft installation. | jdbc:oracle:thin:@//ebsdbhost.ex<br>ample.com:1521/orcl | Y               |
| jdbcUserAlias                                         | Peoplesoft user name alias. Do not change the default value.                                       | psftDataSourceUserAlias                                 | N               |
| jdbcUser                                              | User (schema name) for the<br>Peoplesoft database.                                                 | GET_FROM_WALLET                                         | N               |
| jdbcPassword                                          | Password for the Peoplesoft database                                                               | GET_FROM_WALLET                                         | N               |
| RmsDataSource                                         | RMS database connection details                                                                    |                                                         |                 |
| dataSourceName                                        | Name of the datasource that the installer creates to connect to RMS                                | RmsDataSource                                           | N               |
| dataSourceClass                                       | DataSource class the installer will configure for the data source                                  | oracle.jdbc.OracleDriver                                | N               |
| dataSourceJndiName                                    | JNDI name used by the RFI application to connect to the database                                   | jdbc/RmsDataSource                                      | N               |

| RFI Configuration<br>Property Name | Description                                                                       | Example Value/Default Value                                        | Value Editable? |
|------------------------------------|-----------------------------------------------------------------------------------|--------------------------------------------------------------------|-----------------|
| jdbcUrl                            | RMS JDBC connection URL.<br>Specify the connection URL for<br>RMS DB.             | jdbc:oracle:thin:@//rmsdbhost.ex<br>ample.com:1521/orcl            | Y               |
| jdbcUserAlias                      | User name alias. Do not change the default value.                                 | rmsDataSourceUserAlias                                             | N               |
| jdbcUser                           | User (schema name) for the RMS database.                                          | GET_FROM_WALLET                                                    | N               |
| jdbcPassword                       | Password for the RMS database                                                     | GET_FROM_WALLET                                                    | N               |
| RfiDataSource                      | RFI database connection details                                                   |                                                                    |                 |
| dataSourceName                     | Name of the datasource that the installer creates to connect to RFI               | RfiDataSource                                                      | N               |
| dataSourceClass                    | DataSource class the installer will configure for the data source                 | oracle.jdbc.xa.client.OracleXADat<br>aSource                       | Ν               |
| dataSourceJndiName                 | JNDI name used by the RFI application to connect to the database                  | jdbc/RfiDataSource                                                 | N               |
| jdbcUrl                            | RFI JDBC connection URL. Please<br>specify the connection URL for<br>your RFI DB. | jdbc:oracle:thin:@//rfidbhost.exa<br>mple.com:1521/orcl            | Y               |
| jdbcUserAlias                      | User name alias. Do not change the default value.                                 | rfiDataSourceUserAlias                                             | N               |
| jdbcUser                           | User (schema name) for the RFI database.                                          | GET_FROM_WALLET                                                    | N               |
| jdbcPassword                       | Password for the RFI database.                                                    | GET_FROM_WALLET                                                    | N               |
| OdiMasterDataSource                | ODI Master Repository database connection details                                 |                                                                    |                 |
| dataSourceName                     | ODI database's data source name<br>used to identify the data source to<br>ODBC.   | OdiMasterDataSource                                                | N               |
| dataSourceClass                    | DataSource class that the installer<br>will use to configure the data<br>source   | oracle.jdbc.OracleDriver                                           | N               |
| dataSourceJndiName                 | JNDI name used by the RFI<br>application to connect to the<br>database            | jdbc/OdiMasterDataSource                                           | N               |
| jdbcUrl                            | ODI JDBC connection URL                                                           | jdbc:oracle:thin:@//odimasterhos<br>tname.us.custom.com:1521/plgdb | Y               |
| jdbcUserAlias                      | Jdbc user name alias. Do not change the default value.                            | odiMasterDataSourceUserAlias                                       | Ν               |
| jdbcUser                           | User (schema name) for the ODI master repository database.                        | GET_FROM_WALLET                                                    | N               |
| jdbcPassword                       | Password for the ODI master repository database.                                  | GET_FROM_WALLET                                                    | N               |
| OdiWorkDataSource                  | ODI work repository database connection details                                   |                                                                    |                 |

 Table B–3 (Cont.) PeopleSoft – JSON Configuration

| RFI Configuration                |                                                                                                    |                                                                         |                 |
|----------------------------------|----------------------------------------------------------------------------------------------------|-------------------------------------------------------------------------|-----------------|
| Property Name                    | Description                                                                                                    | Example Value/Default Value                                             | Value Editable? |
| dataSourceName                   | Data source name used to identify<br>ODI work database Do not<br>change the default value.                                                              | OdiWorkDataSource                                                       | N               |
| dataSourceClass                  | Datasource class. Do not change the default value.                                                                                                    | oracle.jdbc.OracleDriver                                                | Ν               |
| dataSourceJndiName               | JNDI name, in case JNDI is used<br>for connection. Do not change the<br>default value.                                                                  | jdbc/OdiWorkDataSource                                                  | N               |
| jdbcUrl                          | ODI JDBC connection URL                                                                                                    | jdbc:oracle:thin:@//odiworkhost<br>name.us.custom.com:1521/plgdb        | Y               |
| jdbcUserAlias                    | JDBC user name alias for work<br>repository schema. Do not change<br>the default value.                                                                 | odiWorkDataSourceUserAlias                                              | N               |
| jdbcUser                         | User name for the ODI work repository schema.                                                                                                    | GET_FROM_WALLET                                                         | N               |
| jdbcPassword                     | Password for the ODI work repository schema.                                                                                                    | GET_FROM_WALLET                                                         | N               |
| OdiStagingAreaDataSou<br>rce     | ODI Staging Area database connection details                                                                                                    |                                                                         |                 |
| dataSourceName                   | ODI staging database connection<br>details. It is recommended to<br>have the ODI staging schema<br>(RFI_ODI_TEMP) in the EBS or<br>PeopleSoft database. | OdiStagingAreaDataSource                                                | N               |
| dataSourceClass                  | ODI staging datasource class. Do not change the default.                                                                                                | oracle.jdbc.OracleDriver                                                | N               |
| dataSourceJndiName               | ODI staging JNDI name. Do not change the default value.                                                                                                 | jdbc/OdiStagingAreaDataSource                                           | N               |
| jdbcUrl                          | ODI RFI staging area JDBC connection URL                                                                                                    | jdbc:oracle:thin:@//odistagingho<br>stname.us.custom.com:1521/plgd<br>b | Y               |
| jdbcUserAlias                    | JDBC user name alias for staging<br>repository. Do not change the<br>defaults.                                                                          | odiStagingAreaDataSourceUserA<br>lias                                   | N               |
| jdbcUser                         | DB User name for the ODI<br>Staging Area schema.                                                                                                    | GET_FROM_WALLET                                                         | N               |
| jdbcPassword                     | Password for the ODI Staging Area schema.                                                                                                    | GET_FROM_WALLET                                                         | N               |
| MiddlewareServerDef              |                                                                                                    |                                                                         |                 |
| RfiAppServer                     | erver RfiAppServer- WebLogic domain<br>configuration details                                                                                            |                                                                         |                 |
| weblogicDomainName               | RfiAppServer configuration,<br>WebLogic domain name                                                                                                    | RFIDomain                                                               | Y               |
| weblogicDomainHome               | RFI domain home.                                                                                                    | <wls-home>/user_<br/>projects/domains/RFIDomain</wls-home>              | Y               |
| weblogicDomainAdmin<br>ServerUrl | WebLogic domain admin server<br>URL.                                                                                                    | t3://rfiserver.example.com:19301                                        | Y               |

| Table B–3 | (Cont.) | PeopleSoft – JSON Configuration |
|-----------|---------|---------------------------------|
|-----------|---------|---------------------------------|

| RFI Configuration<br>Property Name                           | Description                                                                                                    | Example Value/Default Value                                                                                                    | Value Editable? |
|--------------------------------------------------------------|----------------------------------------------------------------------------------------------------|----------------------------------------------------------------------------------------------------|-----------------|
| weblogicDomainAdmin<br>ServerProtocol                        | WebLogic admin server protocol.                                                                                                    | t3                                                                                                    | Ν               |
| weblogicDomainAdmin<br>ServerHost                            | Weblogic server host name.                                                                                                    | rfiserver.example.com                                                                                                    | Y               |
| weblogicDomainAdmin<br>ServerPort                            | Port information of weblogic server.                                                                                                    | 19301                                                                                                    | Y               |
| weblogicDomainAdmin<br>ServerUserAlias                       | Weblogic server UserAlias name.<br>Do not change defaults                                                                                                    | rfiAppServerAdminServerUserAl<br>ias                                                                                                | N               |
| weblogicDomainTarget<br>ManagedServerName                    | Weblogic Domain Target<br>Managed Server name.                                                                                                    | rfi-server                                                                                                    | Y               |
| glAccountValidationServ<br>iceEndPointUrl                    | End point URL for GL account validation Service                                                                                                    | http://myhostname:7001/GlAcc<br>ountValidationBean/GlAccountV<br>alidationService?WSDL                                              | Y               |
| glAccountValidationServ<br>iceEndPointUserAlias              | User alias information for GL account validation service. Do not change the default value.                                                                                              | glAccountValidationServiceEndP<br>ointUserAlias                                                                                     | N               |
| glAccountValidationServ<br>iceEndPointUser                   | End point User name.                                                                                                    | GET_FROM_WALLET                                                                                                    | N               |
| glAccountValidationServ<br>iceEndPointPassword               | End point User password. This<br>information is sourced from a<br>container that is used for storing<br>authentication and signing<br>credentials and<br>is managed by Security Admins. | GET_FROM_WALLET                                                                                                    | N               |
| glAccountValidationServ<br>iceEndPointSecurityPoli<br>cyName | Security policy for the service.<br>Valid values are PolicyA, PolicyB<br>and unsecure.<br>(Note: Use https for Policy A<br>setting)                                                     | unsecure                                                                                                    | Y               |
| drillBackForwardUrlSer<br>viceEndPointUrl                    | End point URL for<br>drillBackForward Service without<br>RSB configuration.                                                                                                    | http://myhostname:7001/DrillBa<br>ckForwardUrlBean/DrillBackFor<br>wardUrlService?WSDL                                              | Y               |
|                                                              | End point URL for<br>drillBackForward Service with<br>RSB configuration.                                                                                                    | http://myhostname:7001/fin-Dri<br>llBackForwardUrl-AppServiceDe<br>corator/ProxyService/DrillBackF<br>orwardUrlAppServiceProxy?wsdl | Y               |
| drillBackForwardUrlSer<br>viceEndPointUserAlias              | User Alias. Do not change default value.                                                                                                    | drillBackForwardUrlServiceEndP<br>ointUserAlias                                                                                     | N               |
| drillBackForwardUrlSer<br>viceEndPointUser                   | DrillBackForward Url Service<br>End point User name.                                                                                                    | GET_FROM_WALLET                                                                                                    | N               |
| drillBackForwardUrlSer<br>viceEndPointPassword               | DrillBackForward Url Service<br>End point User password.                                                                                                    | GET_FROM_WALLET                                                                                                    | N               |
| drillBackForwardUrlSer<br>viceEndPointSecurityPol<br>icyName | Indicates how the Policy is<br>secured. Options are Policy A,<br>Policy B or Unsecure.                                                                                                  | unsecure                                                                                                    | Y               |

 Table B–3 (Cont.) PeopleSoft – JSON Configuration

| RFI Configuration                                                     |                                                                                                    |                                                                                                    |                 |
|-----------------------------------------------------------------------|----------------------------------------------------------------------------------------------------|----------------------------------------------------------------------------------------------------|-----------------|
| Property Name                                                         | Description                                                                                        | Example Value/Default Value                                                                                  | Value Editable? |
| supplierBusinessEventH<br>andlerServiceEndPointU<br>rl                | URL information that will be<br>used in connection for Supplier<br>Business Event handler Service. | http://myhostname:7001/Suppli<br>erBusinessEventHandlerBean/Su<br>pplierBusinessEventHandlerServi<br>ce?WSDL | Y               |
| supplierBusinessEventH<br>andlerServiceEndPointU<br>serAlias          | User Alias. Constant at Supplier<br>Business Event handler Service<br>User Alias.                  | supplierBusinessEventHandlerSe<br>rviceEndPointUserAlias                                                     | Ν               |
| supplierBusinessEventH<br>andlerServiceEndPointU<br>ser               | Supplier Business Event handler<br>Service User name.                                              | GET_FROM_WALLET                                                                                              | N               |
| supplierBusinessEventH<br>andlerServiceEndPointP<br>assword           | Supplier Business Event handler<br>Service End point User password.                                | GET_FROM_WALLET                                                                                              | N               |
| supplierBusinessEventH<br>andlerServiceEndPointS<br>ecurityPolicyName | Indicates how the Policy is<br>secured. Options are Policy A,<br>Policy B or Unsecure.             | unsecure                                                                                                    | Y               |
|                                                                       | (Note: Use https for Policy A setting)                                                             |                                                                                                    |                 |
| payTermBusinessEvent<br>HandlerServiceEndPoint<br>Url                 | End point URL for<br>PaytermBusiness Event Handler<br>Service.                                     | http://myhostname:7001/PayTer<br>mBusinessEventHandlerBean/Pa<br>yTermBusinessEventHandlerServ<br>ice?WSDL"  | Y               |
| payTermBusinessEvent<br>HandlerServiceEndPoint<br>UserAlias           | User Alias. Constant at<br>payTermBusinessEventHandlerSe<br>rviceEndPointUserAlias.                | payTermBusinessEventHandlerSe<br>rviceEndPointUserAlias                                                      | N               |
| payTermBusinessEvent<br>HandlerServiceEndPoint<br>User                | PaytermBusiness Event Handler<br>Service End point User name.                                      | GET_FROM_WALLET                                                                                              | N               |
| payTermBusinessEvent<br>HandlerServiceEndPoint<br>Password            | PaytermBusiness Event Handler<br>Service End point User password.                                  | GET_FROM_WALLET                                                                                              | N               |
| payTermBusinessEvent<br>HandlerServiceEndPoint<br>SecurityPolicyName  | Indicates how the Policy is<br>secured. Options are Policy A,<br>Policy B or Unsecure.             | unsecure                                                                                                    | Y               |
| rfiAdminUiUrl                                                         | URL for RFI Admin UI.                                                                              | http://myhostname:7001/retail-f<br>inancial-integration-web                                                  | Y               |
| rfiAdminUiUserGroup                                                   | Admin user group. Do not change the default value.                                                 | RfiAdminGroup                                                                                                | N               |
| rfiAdminUiUserAlias                                                   | RFI admin UI user name alias. Do not change the default value.                                     | rfiAdminUiUserAlias                                                                                          | N               |
| rfiAdminUiUser                                                        | RFI Admin UI User name.                                                                            | GET_FROM_WALLET                                                                                              | N               |
| rfiAdminUiPassword                                                    | End point User password.                                                                           | GET_FROM_WALLET                                                                                              | N               |
| smtpServerHost                                                        | RFI SMTP (Simple Mail Transfer<br>Protocol) server host information.                               | smtp.example.com                                                                                             | Y               |
| smtpServerPort                                                        | RFI SMTP server port information.                                                                  | 465                                                                                                    | Y               |
| smtpServerListenerType                                                | RFI SMTP server listener type (for example, SSL or TSL).                                           | SSL                                                                                                    | N               |

 Table B–3 (Cont.) PeopleSoft – JSON Configuration

| RFI Configuration<br>Property Name                                                       | Description                                                                                                    | Example Value/Default Value                                                                                                    | Value Editable? |
|------------------------------------------------------------------------------------------|----------------------------------------------------------------------------------------------------|----------------------------------------------------------------------------------------------------|-----------------|
| smtpAuthenticationReq<br>uired                                                           | Enter "TRUE" if authentication<br>required for SMTP server, else<br>"FALSE".                                                    | TRUE                                                                                                    | Y               |
| smtpMailFromAddress                                                                      | Enter the sender email Address.                                                                                                 | sender_email_<br>address@example.com                                                                                              | Y               |
| smtpMailFromAddressA<br>lias                                                             | Alias for From Address. Do not change the default value.                                                                        | smtpMailFromAddressAlias                                                                                                    | N               |
| smtpMailFromAddressP<br>assword                                                          | Password for the from email address.                                                                                            | GET_FROM_WALLET                                                                                                    | N               |
| smtpMailToAddressList                                                                    | Comma seperated list of receipient email addresses.                                                                             | receiver_email_address@abc.com,<br>receiver_email_<br>address2@abc.com                                                            | Y               |
| IgsAppServer                                                                             | RFI Integrated Gateway Services<br>detail for Currency Rate service                                                             |                                                                                                    |                 |
| currencyRateServiceEnd<br>PointUrl                                                       | IGS Currency Rate endpoint URL (if no RSB is configured).                                                                       | http://igshostname:19201/CurRa<br>tePublishingBean/CurRatePublis<br>hingService?wsdl                                              | Y               |
|                                                                                          | IGS Currency Rate endpoint URL (If RSB is configured).                                                                          | http://igshostname:19201/igs-C<br>urRatePublishing-AppServiceDec<br>orator/ProxyService/CurRatePu<br>blishingAppServiceProxy?wsdl | Y               |
| currencyRateServiceEnd<br>PointUserAlias                                                 | Alias for Currency Rate service<br>End point User Alias. Do not<br>change default value.                                        | currencyRateServiceEndPointUse<br>rAlias                                                                                          | N               |
| currencyRateServiceEnd<br>PointUser                                                      | UserName for Currency Rate service.                                                                                             | GET_FROM_WALLET                                                                                                    | N               |
| currencyRateServiceEnd<br>PointPassword                                                  | Password for for Currency Rate service.                                                                                         | GET_FROM_WALLET                                                                                                    | N               |
| currencyRateServiceEnd<br>PointSecurityPolicyNam<br>e                                    | Security policy for the service.<br>Valid values are PolicyA, PolicyB<br>and unsecure.(Note: Use https for<br>Policy A setting) | unsecure                                                                                                    | Y               |
| currencyRateServiceEnd<br>PointPolicyBSecurityPoli<br>cy.wsKeystorePassword<br>UserAlias | WSKeyStore Password User Alias<br>for Currency Rate service End<br>point PolicyB.                                               | currencyRate#keystore-password-<br>user-alias                                                                                     | Ν               |
| currencyRateServiceEnd<br>PointPolicyBSecurityPoli<br>cy.wsKeyPublicPrivateK<br>eyAlias  | WSKeyPublicPrivateKey Alias<br>forCurrency Rate service End<br>point User PolicyB.                                              | currencyRate#remote-host-public-<br>private-key-alias                                                                             | N               |
| RmsAppServer                                                                             | RFI Integrated Gateway Services detail for Supplier service                                                                     |                                                                                                    |                 |
| supplierServiceEndPoint<br>Url                                                           | Supplier service endpoint URL information (with no RSB).                                                                        | http://rmshostname.example.co<br>m:19203/SupplierBean/SupplierS<br>ervice?WSDL                                                    | Y               |
|                                                                                          | Supplier service endpoint URL (with RSB).                                                                                       | http://rmshostname.example.co<br>m:19203/rms-Supplier-AppServic<br>eDecorator/ProxyService/Suppli<br>erAppServiceProxy?wsdl       | Y               |

 Table B-3 (Cont.) PeopleSoft – JSON Configuration

| RFI Configuration                                                                    |                                                                                        | -                                                                                                    |                 |
|--------------------------------------------------------------------------------------|----------------------------------------------------------------------------------------|----------------------------------------------------------------------------------------------------|-----------------|
| Property Name                                                                        | Description                                                                            | Example Value/Default Value                                                                                 | Value Editable? |
| supplierServiceEndPoint<br>UserAlias                                                 | Alias for Supplier service. Do not change the default.                                 | supplierServiceEndPointUserAlia<br>s                                                                        | N               |
| supplierServiceEndPoint<br>User                                                      | UserName for Supplier Service<br>End point User.                                       | GET_FROM_WALLET                                                                                             | N               |
| supplierServiceEndPoint<br>Password                                                  | Password for Supplier service.                                                         | GET_FROM_WALLET                                                                                             | N               |
| supplierServiceEndPoint<br>SecurityPolicyName                                        | Security policy for the service.<br>Valid values are PolicyA, PolicyB<br>and unsecure. | unsecure                                                                                                    | Y               |
|                                                                                      | (Note: Use https for Policy A setting)                                                 |                                                                                                    |                 |
| supplierServiceEndPoint<br>PolicyBSecurityPolicy.ws<br>KeystorePasswordUserA<br>lias | WSKeyStore Password User Alias<br>for Supplier Service End point<br>User Alias.        | supplier#keystore-password-user-<br>alias                                                                   | N               |
| supplierServiceEndPoint<br>PolicyBSecurityPolicy.ws<br>KeyPublicPrivateKeyAli<br>as  | WSKeyPublicPrivateKey Alias for<br>Supplier Service End point User<br>Alias.           | supplier#remote-host-public-priv<br>ate-key-alias                                                           | Ν               |
| PsftAppServer                                                                        | PSFT App Server Configuration Details                                                  |                                                                                                    |                 |
| weblogicDomainName                                                                   | PSFT WebLogic Domain Name.                                                             | ebs_domain                                                                                                  | Y               |
| weblogicDomainHome                                                                   | PSFT WebLogic Domain Home.                                                             | /path/ebs_domain                                                                                            | Υ               |
| weblogicDomainAdmin<br>ServerUrl                                                     | PSFT WebLogic domain admin server URL.                                                 | t3://ebshostname:7001                                                                                       | Y               |
| weblogicDomainAdmin<br>ServerUserAlias                                               | PSFT WebLogic domain admin<br>server user alias                                        | psftAppServerAdminServerUser<br>Alias                                                                       | N               |
| weblogicDomainAdmin<br>ServerUser                                                    | PSFT WebLogic admin server user name.                                                  | GET_FROM_WALLET                                                                                             | N               |
| weblogicDomainAdmin<br>ServerPassword                                                | PSFT WebLogic admin server password.                                                   | GET_FROM_WALLET                                                                                             | N               |
| psftApplicationUrl                                                                   | Peoplesoft Application URL.                                                            | http://psfthostname:7777/psp                                                                                | Y               |
| psftApplicationUrlSite                                                               | Path of Application URL in peoplesoft domain                                           | ps                                                                                                    | N               |
| psftApplicationUrlPortal<br>NodeContent                                              | Peoplesoft Application URL portal node content.                                        | EMPLOYEE/ERP/c                                                                                              | N               |
| psftApplicationUserAlia<br>s                                                         | Peoplesoft Application URL domain admin server useralias                               | psftApplicationUserAlias                                                                                    | N               |
| psftApplicationUser                                                                  | Peoplesoft Application URL<br>UserName.                                                | GET_FROM_WALLET                                                                                             | N               |
| psftApplicationPasswor<br>d                                                          | Peoplesoft Application URL User<br>Password.                                           | GET_FROM_WALLET                                                                                             | N               |
| comboChartFieldService<br>EndPointUrl                                                | PeopleSoft comboChart Field service End point URL.                                     | http://psfthostname:7777/PSIG<br>W/PeopleSoftServiceListeningCo<br>nnector/COMBO_CF_EDIT_<br>REQUEST.1.wsdl | Ŷ               |

| Table B–3 | (Cont.) | PeopleSoft – JSON Configuration |
|-----------|---------|---------------------------------|
|-----------|---------|---------------------------------|

| RFI Configuration                                                                                  | Description                                                                                                    | Exemple Value (Default Value                                                                                           | Value Editable 2 |
|----------------------------------------------------------------------------------------------------|----------------------------------------------------------------------------------------------------|----------------------------------------------------------------------------------------------------|------------------|
| Property Name                                                                                      | Description                                                                                                    | Example Value/Default Value                                                                                            | Value Editable?  |
| comboChartFieldService<br>EndPointUserAlias                                                        | PeopleSoft comboChart Field service End point User Alias.                                                                   | comboChartFieldServiceEndPoint<br>UserAlias                                                                            | 1N               |
| comboChartFieldService<br>EndPointUser                                                             | PeopleSoft comboChart Field service End point Username.                                                                     | GET_FROM_WALLET                                                                                                    | N                |
| comboChartFieldService<br>EndPointPassword                                                         | PeopleSoft comboChart field<br>service End point Username<br>Password.                                                      | GET_FROM_WALLET                                                                                                    | Ν                |
| comboChartFieldService<br>EndPointSecurityPolicy<br>Name                                           | Security policy for the service.<br>Valid values are PolicyA, PolicyB<br>and unsecure.                                      | unsecure                                                                                                    | Y                |
|                                                                                                    | (Note: Use https for Policy A setting)                                                                                      |                                                                                                    |                  |
| comboChartFieldService<br>EndPointPolicyBSecurity<br>Policy.wsKeystorePassw<br>ordUserAlias        | PeopleSoft comboChart field<br>service End point<br>WebserviceKeyStore Password<br>User alias.                              | payTerm#keystore-password-user<br>-alias                                                                               | N                |
| comboChartFieldService<br>EndPointPolicyBSecurity<br>Policy.wsKeyPublicPriva<br>teKeyAlias         | PeopleSoft comboChart field<br>service End point Web service<br>Keyprivate key alias.                                       | payTerm#remote-host-public-priv<br>ate-key-alias                                                                       | N                |
| rfiInvoiceDrillForwardS<br>erviceEndPointUrl                                                       | RFI Invoice drill forward service<br>End point URL                                                                          | http://psfthostname:7777/PSIG<br>W/PeopleSoftServiceListeningCo<br>nnector/RFI_INV_<br>DRILLFORWARD_<br>SERVICE.1.wsdl | Y                |
| rfiInvoiceDrillForwardS<br>erviceEndPointUserAlia<br>s                                             | RFI Invoice drill forward service<br>EndPointUser Alias. Constant at<br>rfiInvoiceDrillForwardServiceEnd<br>PointUserAlias. | rfiInvoiceDrillForwardServiceEnd<br>PointUserAlias                                                                     | N                |
| rfiInvoiceDrillForwardS<br>erviceEndPointUser                                                      | RFI Invoice drill forward service<br>EndPoint Username.                                                                     | GET_FROM_WALLET                                                                                                    | N                |
| rfiInvoiceDrillForwardS<br>erviceEndPointPassword                                                  | RFI Invoice drill forward service<br>EndPoint Username Password.                                                            | GET_FROM_WALLET                                                                                                    | N                |
| rfiInvoiceDrillForwardS<br>erviceEndPointSecurityP<br>olicyName                                    | Security policy for the service.<br>Valid values are PolicyA, PolicyB<br>and unsecure.                                      | unsecure                                                                                                    | Y                |
|                                                                                                    | (Note: Use https for Policy A setting)                                                                                      |                                                                                                    |                  |
| rfiInvoiceDrillForwardS<br>erviceEndPointPolicyBS<br>ecurityPolicy.wsKeystor<br>ePasswordUserAlias | RFI Invoice drill forward service<br>EndPoint WebserviceKeyStore<br>Password User alias.                                    | payTerm#keystore-password-user<br>-alias                                                                               | N                |
| rfiInvoiceDrillForwardS<br>erviceEndPointPolicyBS<br>ecurityPolicy.wsKeyPubl<br>icPrivateKeyAlias  | RFI Invoice drill forward service<br>EndPoint Web service Keyprivate<br>key alias.                                          | payTerm#remote-host-public-priv<br>ate-key-alias                                                                       | N                |
| RfiBulkServer                                                                                      | RFI Bulk Server ODI<br>Configuration Details                                                                                |                                                                                                    | N                |
| odiHost                                                                                            | ODI host name. Host name of the machine where ODI is installed.                                                             | Odihostname                                                                                                    | Y                |

Table B–3 (Cont.) PeopleSoft – JSON Configuration

| RFI Configuration<br>Property Name | Description                                                                  | Example Value/Default Value                     | Value Editable? |
|------------------------------------|------------------------------------------------------------------------------|-------------------------------------------------|-----------------|
| odiUrl                             | Path in machine<br>name(odihostname), where ODI<br>is installed.             | /path_where_odi_is_<br>installed/oracledi/agent | Y               |
| odiUserAlias                       | ODI user alias. Do not change the default                                    | rfiBulkServerOdiUserAlias                       | N               |
| odiUser                            | ODI User Name.                                                               | GET_FROM_WALLET                                 | Ν               |
| odiPassword                        | ODI user name password.                                                      | GET_FROM_WALLET                                 | N               |
| odiAgentHost                       | ODI agent host name. Name of<br>the machine where ODI agent is<br>installed. | odihostname                                     | Y               |
| odiAgentPort                       | ODI agent port information.<br>Constant/ recommended to be<br>20910.         | 20910                                           | Y               |

 Table B–3 (Cont.) PeopleSoft – JSON Configuration

| Table B–4 | Cloud Financials – JSON Configuration |
|-----------|---------------------------------------|
|           |                                       |

| RFI Configuration<br>Property Name | Description                                                                       | Example Value/Default Value                                | Value Editable? |
|------------------------------------|-----------------------------------------------------------------------------------|------------------------------------------------------------|-----------------|
| RfiDeploymentEnvInfo               |                                                                                   |                                                            |                 |
| integrationToEbsOrPsft<br>OrCfin   |                                                                                   | CFIN                                                       | N               |
| DataSourceDef                      |                                                                                   |                                                            |                 |
| RfiDataSource                      | RFI database connection details                                                   |                                                            |                 |
| dataSourceName                     | Name of the datasource that the<br>installer creates to connect to<br>RMS         | RfiDataSource                                              | N               |
| dataSourceClass                    | DataSource class the installer will configure for the data source                 | oracle.jdbc.xa.client.OracleXADat<br>aSource               | N               |
| dataSourceJndiName                 | JNDI name used by the RFI application to connect to the database                  | jdbc/RfiDataSource                                         | N               |
| jdbcUrl                            | RFI JDBC connection URL. Please<br>specify the connection URL for<br>your RFI DB. | jdbc:oracle:thin:@//rfidbhost.exa<br>mple.com:1521/orcl    | Y               |
| jdbcUserAlias                      | User name alias. Do not change the default value.                                 | rfiDataSourceUserAlias                                     | N               |
| jdbcUser                           | User (schema name) for the RFI database.                                          | GET_FROM_WALLET                                            | N               |
| jdbcPassword                       | Password for the RFI database.                                                    | GET_FROM_WALLET                                            | N               |
| MiddlewareServerDef                |                                                                                   |                                                            |                 |
| RfiAppServer                       | RfiAppServer- WebLogic domain configuration details                               |                                                            |                 |
| weblogicDomainName                 | RfiAppServer configuration,<br>WebLogic domain name                               | RFIDomain                                                  | Y               |
| weblogicDomainHome                 | RFI domain home.                                                                  | <wls-home>/user_<br/>projects/domains/RFIDomain</wls-home> | Y               |

| RFI Configuration<br>Property Name                              | Description                                                                                                    | Example Value/Default Value                                                                         | Value Editable? |  |  |
|-----------------------------------------------------------------|----------------------------------------------------------------------------------------------------|----------------------------------------------------------------------------------------------------|-----------------|--|--|
| weblogicDomainAdmin<br>ServerUrl                                | WebLogic domain admin<br>serverURL.                                                                                                    | t3://rfiserver.example.com:19301                                                                    | Y               |  |  |
| weblogicDomainAdmin<br>ServerProtocol                           | WebLogic admin server protocol.                                                                                                    | t3                                                                                                  | N               |  |  |
| weblogicDomainAdmin<br>ServerHost                               | Weblogic server host name.                                                                                                    | rfiserver.example.com                                                                               | Y               |  |  |
| weblogicDomainAdmin<br>ServerPort                               | Port information of weblogic server.                                                                                                    | 19301                                                                                               | Y               |  |  |
| weblogicDomainAdmin<br>ServerUserAlias                          | Weblogic server UserAlias name.<br>Do not change defaults                                                                                                    | rfiAppServerAdminServerUserAl<br>ias                                                                | N               |  |  |
| weblogicDomainTarget<br>ManagedServerName                       | Weblogic Domain TargetManaged<br>Server name.                                                                                                    | rfi-server                                                                                          | Y               |  |  |
|                                                                 |                                                                                                    |                                                                                                    |                 |  |  |
| glAccountValidationServ<br>iceEndPointUrl                       | End point URL for GL account validation Service                                                                                                    | http://myhostname:7001/GlAcc<br>ountValidationBean/GlAccountV<br>alidationService?WSDL              | Ŷ               |  |  |
| glAccountValidationServ<br>iceEndPointUserAlias                 | User alias information for GL account validation service. Do not change the default value.                                                                                              | glAccountValidationServiceEndP<br>ointUserAlias                                                     | Ν               |  |  |
| glAccountValidationServ<br>iceEndPointUser                      | End point User name.                                                                                                    | GET_FROM_WALLET                                                                                     | N               |  |  |
| glAccountValidationServ<br>iceEndPointPassword                  | End point User password. This<br>information is sourced from a<br>container that is used for storing<br>authentication and signing<br>credentials and is managed by<br>Security Admins. | GET_FROM_WALLET                                                                                     | Ν               |  |  |
| glAccountValidationServ<br>iceEndPointSecurityPoli<br>cyName    | Security policy for the service.<br>Valid values are PolicyA, PolicyB<br>and unsecure. (Note: Use https<br>for Policy A setting)                                                        | unsecure                                                                                            | Y               |  |  |
| supplierExportOutboun<br>dServiceEndPointUrl                    | URL information that will be<br>used in connection for Supplier<br>Export Outbound Service.                                                                                             | http://myhostname:7001/Suppli<br>erExportOutboundService/Su<br>pplierExportOutboundServi<br>ce?WSDL | Y               |  |  |
| supplierExportOutboun<br>dServiceEndPointU<br>serAlias          | User Alias. Constant at Supplier<br>Export Outbound Service User<br>Alias.                                                                                                    | supplierExportOutboundSe<br>rviceEndPointUserAlias                                                  | N               |  |  |
| supplierExportOutboun<br>dServiceEndPointUser                   | Supplier Export OutboundService<br>User name.                                                                                                    | GET_FROM_WALLET                                                                                     | N               |  |  |
| supplierExportOutboun<br>dServiceEndPointP<br>assword           | Supplier Export OutboundService<br>End point User password.                                                                                                    | GET_FROM_WALLET                                                                                     | N               |  |  |
| supplierExportOutboun<br>dServiceEndPointS<br>ecurityPolicyName | Indicates how the Policy is<br>secured. Options are Policy A,<br>Policy B or Unsecure. (Note: Use<br>https for Policy A setting)                                                        | unsecure                                                                                            | Y               |  |  |
| rfiAdminUiUrl                                                   | URL for RFI Admin UI.                                                                                                    | http://myhostname:7001/retail-f<br>inancial-integration-web                                         | Y               |  |  |

 Table B-4 (Cont.) Cloud Financials – JSON Configuration

| RFI Configuration<br>Property Name | Description                                                                  | Example Value/Default Value                                                                                                 | Value Editable? |
|------------------------------------|------------------------------------------------------------------------------|----------------------------------------------------------------------------------------------------|-----------------|
| rfiAdminUiUserGroup                | Admin user group. Do not change the default value.                           | RfiAdminGroup                                                                                                    | N               |
| rfiAdminUiUserAlias                | RFI admin UI user name alias. Do not change the default value.               | rfiAdminUiUserAlias                                                                                                    | N               |
| rfiAdminUiUser                     | RFI Admin UI User name.                                                      | GET_FROM_WALLET                                                                                                    | N               |
| rfiAdminUiPassword                 | End point User password.                                                     | GET_FROM_WALLET                                                                                                    | N               |
| rfiOperatorUiUserGroup             | Operator user group. Do not change the default value.                        | RfiOperatorGroup                                                                                                    | N               |
| rfiOperatorUiUserAlias             | RFI Operator UI user name alias.<br>Do not change the default value.         | rfiOperatorUiUserAlias                                                                                                    | N               |
| rfiOperatorUiUser                  | RFI Operator UI User name.                                                   | GET_FROM_WALLET                                                                                                    | N               |
| rfiOperatorUiPassword              | End point User password.                                                     | GET_FROM_WALLET                                                                                                    | N               |
| rfiMonitorUiUserGroup              | Monitor user group. Do not change the default value.                         | RfiMonitorGroup                                                                                                    | N               |
| rfiMonitorUiUserAlias              | RFI Monitor UI user name alias.<br>Do not change the default value.          | rfiMonitorUiUserAlias                                                                                                    | N               |
| rfiMonitorUiUser                   | RFI Monitor UI User name.                                                    | GET_FROM_WALLET                                                                                                    | N               |
| rfiMonitorUiPassword               | End point User password.                                                     | GET_FROM_WALLET                                                                                                    | N               |
| smtpServerHost                     | RFI SMTP (Simple Mail Transfer Protocol) server host information.            | smtp.example.com                                                                                                    | Y               |
| smtpServerPort                     | RFI SMTP server port information.                                            | 465                                                                                                    | Y               |
| smtpServerListenerType             | RFI SMTP server listener type (for example, SSL or TSL).                     | SSL                                                                                                    | N               |
| smtpAuthenticationReq<br>uired     | Enter "TRUE" if authentication<br>required for SMTP server, else<br>"FALSE". | TRUE                                                                                                    | Y               |
| smtpMailFromAddress                | Enter the sender email Address.                                              | sender_email_<br>address@example.com                                                                                        | Y               |
| smtpMailFromAddressA<br>lias       | Alias for From Address. Do not change the default value.                     | smtpMailFromAddressAlias                                                                                                    | N               |
| smtpMailFromAddressP<br>assword    | Password for the from email address.                                         | GET_FROM_WALLET                                                                                                    | N               |
| smtpMailToAddressList              | Comma separated list of recipient email addresses.                           | receiver_email_address@abc.com,<br>receiver_email_<br>address2@abc.com                                                      | Y               |
| RmsAppServer                       | RFI Integrated Gateway Services<br>detail for Supplier service               |                                                                                                    |                 |
| supplierServiceEndPoint<br>Url     | Supplier service endpoint URL information (with no RSB).                     | http://rmshostname.example.co<br>m:19203/SupplierBean/SupplierS<br>ervice?WSDL                                              | Y               |
|                                    | Supplier service endpoint URL (with RSB).                                    | http://rmshostname.example.co<br>m:19203/rms-Supplier-AppServic<br>eDecorator/ProxyService/Suppli<br>erAppServiceProxy?wsdl | Y               |

| Table B–4 | (Cont.) | Cloud Financials – JSON Configuration |
|-----------|---------|---------------------------------------|
|-----------|---------|---------------------------------------|

| RFI Configuration<br>Property Name                                                   | Description                                                                                                    | Example Value/Default Value                                             | Value Editable? |
|--------------------------------------------------------------------------------------|----------------------------------------------------------------------------------------------------|-------------------------------------------------------------------------|-----------------|
| supplierServiceEndPoint<br>UserAlias                                                 | Alias for Supplier service. Do not change the default.                                                                           | supplierServiceEndPointUserAlia<br>s                                    | N               |
| supplierServiceEndPoint<br>User                                                      | UserName for Supplier Service<br>End point User.                                                                                 | GET_FROM_WALLET                                                         | N               |
| supplierServiceEndPoint<br>Password                                                  | Password for Supplier service.                                                                                                   | GET_FROM_WALLET                                                         | N               |
| supplierServiceEndPoint<br>SecurityPolicyName                                        | Security policy for the service.<br>Valid values are PolicyA, PolicyB<br>and unsecure. (Note: Use https<br>for Policy A setting) | unsecure                                                                | Y               |
| supplierServiceEndPoint<br>PolicyBSecurityPolicy.ws<br>KeystorePasswordUserA<br>lias | WSKeyStore Password User Alias<br>for Supplier Service End point<br>User Alias.                                                  | supplier#keystore-password-user-<br>alias                               | N               |
| supplierServiceEndPoint<br>PolicyBSecurityPolicy.ws<br>KeyPublicPrivateKeyAli<br>as  | WSKeyPublicPrivateKey Alias for<br>Supplier Service End point User<br>Alias.                                                     | supplier#remote-host-public-priv<br>ate-key-alias                       | N               |
| CfinAppServer                                                                        | Cfin App Server Configuration Details                                                                                            |                                                                         |                 |
| financialUtilServiceEndP<br>ointUrl                                                  | Cfin Financial Util Service End<br>Point URL                                                                                     | https://cfinhostname/fscmServic<br>e/ErpIntegrationService?WSDL         | Y               |
| financialUtilServiceEndP<br>ointUserAlias                                            | Cfin Financial Util Service User<br>Alias                                                                                        | financialUtilServiceUserNameAli<br>as                                   | N               |
| financialUtilServiceEndP<br>ointUser                                                 | UserName for Financial Util<br>Service End point User.                                                                           | GET_FROM_WALLET                                                         | N               |
| financialUtilServiceEndP<br>ointPassword                                             | Password for Financial Util<br>Service service.                                                                                  | GET_FROM_WALLET                                                         | N               |
| financialUtilServiceEndP<br>ointSecurityPolicyName                                   | Security policy for the service.<br>Valid values are PolicyA, PolicyB<br>and unsecure. (Note: Use https<br>for Policy A setting) | unsecure                                                                | Y               |
| glAccountValidationEnd<br>PointUrl                                                   | Cfin General Ledger Validation<br>Service End Point URL                                                                          | https://cfinhostname/fscmServic<br>e/AccountCombinationService?<br>WSDL | Y               |
| glAccountValidationEnd<br>PointUserAlias                                             | Cfin General Ledger Validation<br>Service User Alias                                                                             | glAccountValidationEndPointUse<br>rAlias                                | N               |
| glAccountValidationEnd<br>PointUser                                                  | UserName for General Ledger<br>Validation Service End point<br>User.                                                             | GET_FROM_WALLET                                                         | N               |
| glAccountValidationEnd<br>PointPassword                                              | Password for General Ledger<br>Validation Service service                                                                        | GET_FROM_WALLET                                                         | N               |
| glAccountValidationEnd<br>PointSecurityPolicyNam<br>e                                | Security policy for the service.<br>Valid values are PolicyA, PolicyB<br>and unsecure. (Note: Use https<br>for Policy A setting) | unsecure                                                                | Y               |

#### Table B-4 (Cont.) Cloud Financials – JSON Configuration